**Universidad de Costa Rica Facultad de Ingeniería Escuela de Ingeniería Civil**

# **Modelado BIM de los sistemas arquitectónico y eléctrico del edificio de laboratorios para docencia de la Facultad de Ingeniería de la Universidad de Costa Rica para su mantenimiento y operación**

# **Trabajo de Graduación**

Que para obtener el grado de Licenciatura en Ingeniería Civil

Presenta:

**Yadir Picado Núñez**

Director de Proyecto de Graduación:

**Ing. Erick Mata Abdelnour, PhD.** 

Ciudad Universitaria Rodrigo Facio

Costa Rica Octubre, 2022

yadi

 $\bar{\bar{1}}$ 

 $\bar{a}$ 

 $\bar{\mathcal{A}}$ 

 $\langle \hat{a} \hat{O} \rangle$  ,  $\langle \hat{a} \hat{a} \rangle$  ,  $\langle \hat{a} \hat{a} \rangle$  ,  $\langle \hat{a} \hat{a} \rangle$ 

 $\bar{r}$ 

Yadir Picado Núñez Autor del proyecto

Ing. Erick Mata Abdeinour, PhD. **Director** 

Robert Anglin Fassera.

Ing. Robert Anglin Fonseca, M.Sc. **Asesor** 

Ę. anne

Ing. Maurido Carmona Zúñiga **Asesor** 

#### **Fecha: 2022, octubre, 27**

**El suscrito, Yadir Picado Núñez**, cédula 1-1737-0898, estudiante de la carrera de Licenciatura en Ingeniería Civil de la Universidad de Costa Rica, con número de carné **B75844**, manifiesta que es autor del Proyecto Final de Graduación **"Modelado BIM de los sistemas arquitectónico y eléctrico del edificio de laboratorios para docencia de la Facultad de Ingeniería de la Universidad de Costa Rica para su mantenimiento y operación"**, bajo la Dirección del **Ing. Erick Mata Abdelnour, PhD.**, quien en consecuencia tiene derechos compartidos sobre los resultados de esta investigación.

Asimismo, hago traspaso de los derechos de utilización del presente trabajo a la Universidad de Costa Rica, para fines académicos: docencia, investigación, acción social y divulgación.

**Nota:** De acuerdo con la Ley de Derechos de Autor y Derechos Conexos Nº 6683, Artículo 7 (versión actualizada el 02 de julio de 2001); "no podrá suprimirse el nombre del autor en las publicaciones o reproducciones, ni hacer en ellas interpolaciones, sin una conveniente distinción entre el texto original y las modificaciones o adiciones editoriales". Además, el autor conserva el derecho moral sobre la obra, Artículo 13 de esta ley, por lo que es obligatorio citar la fuente de origen cuando se utilice información contenida en esta obra.

# **DEDICATORIA**

A mis padres, por el apoyo incondicional.

## **AGRADECIMIENTOS**

Al Ing. Erick Mata Abdelnour, director de este proyecto, por brindarme la oportunidad de desarrollar este trabajo.

Al Ing. Robert Anglin Fonseca e Ing. Mauricio Carmona Zúñiga, por aceptar ser parte del comité asesor y brindarme su apoyo durante la elaboración del presente proyecto.

A todas las personas que me han apoyado en mi trayectoria académica.

Gracias.

# **TABLA DE CONTENIDOS**

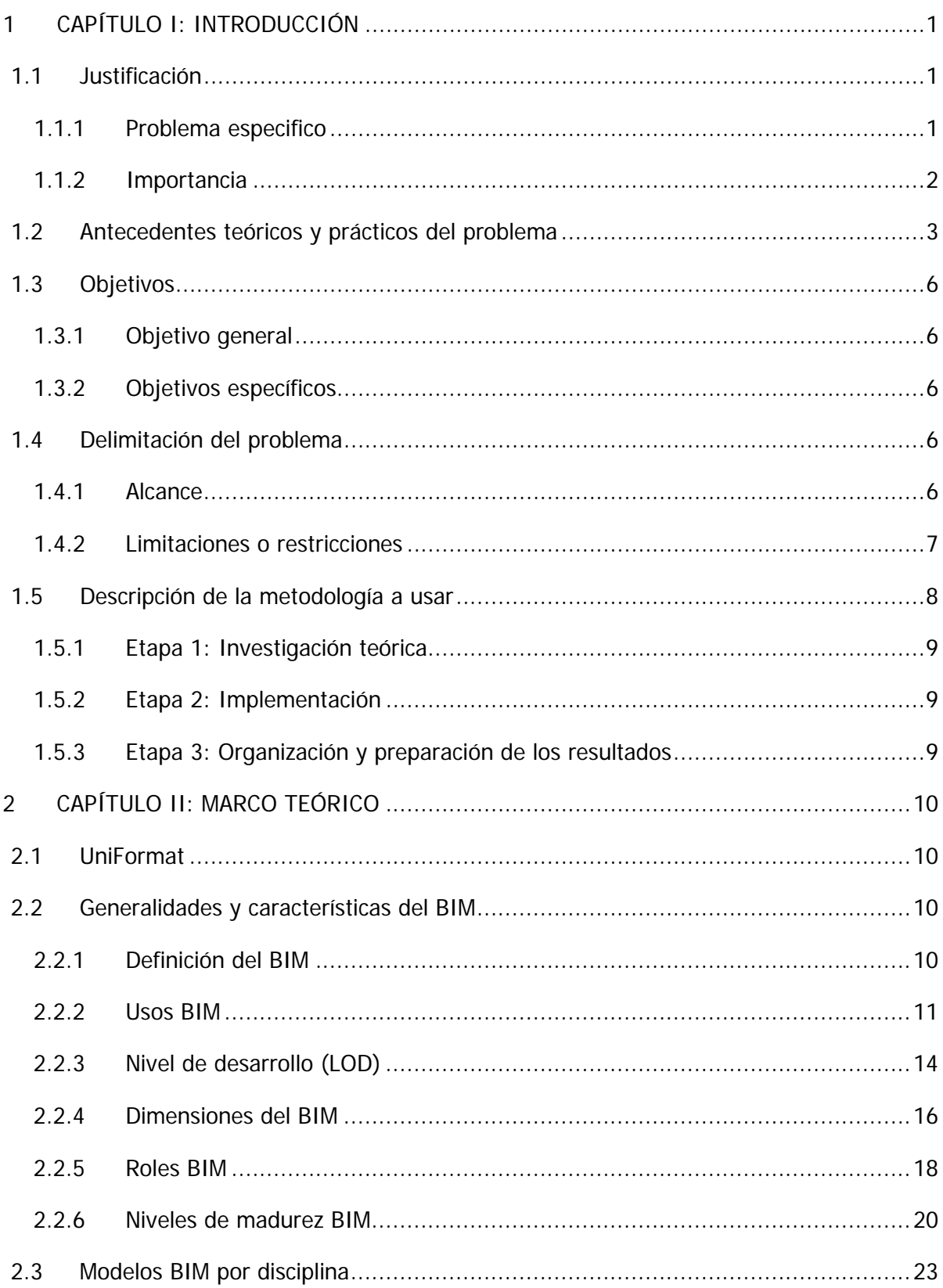

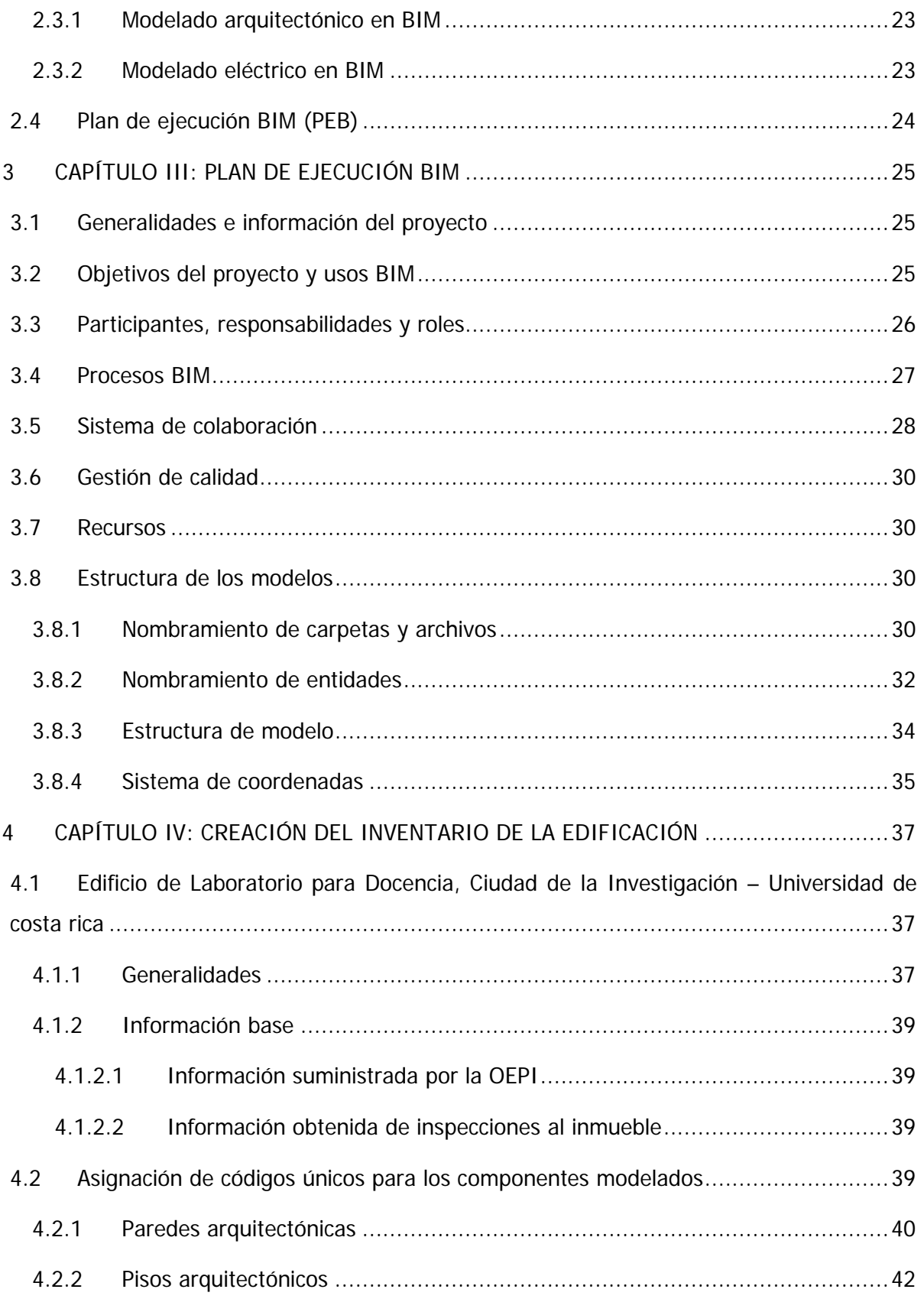

vi

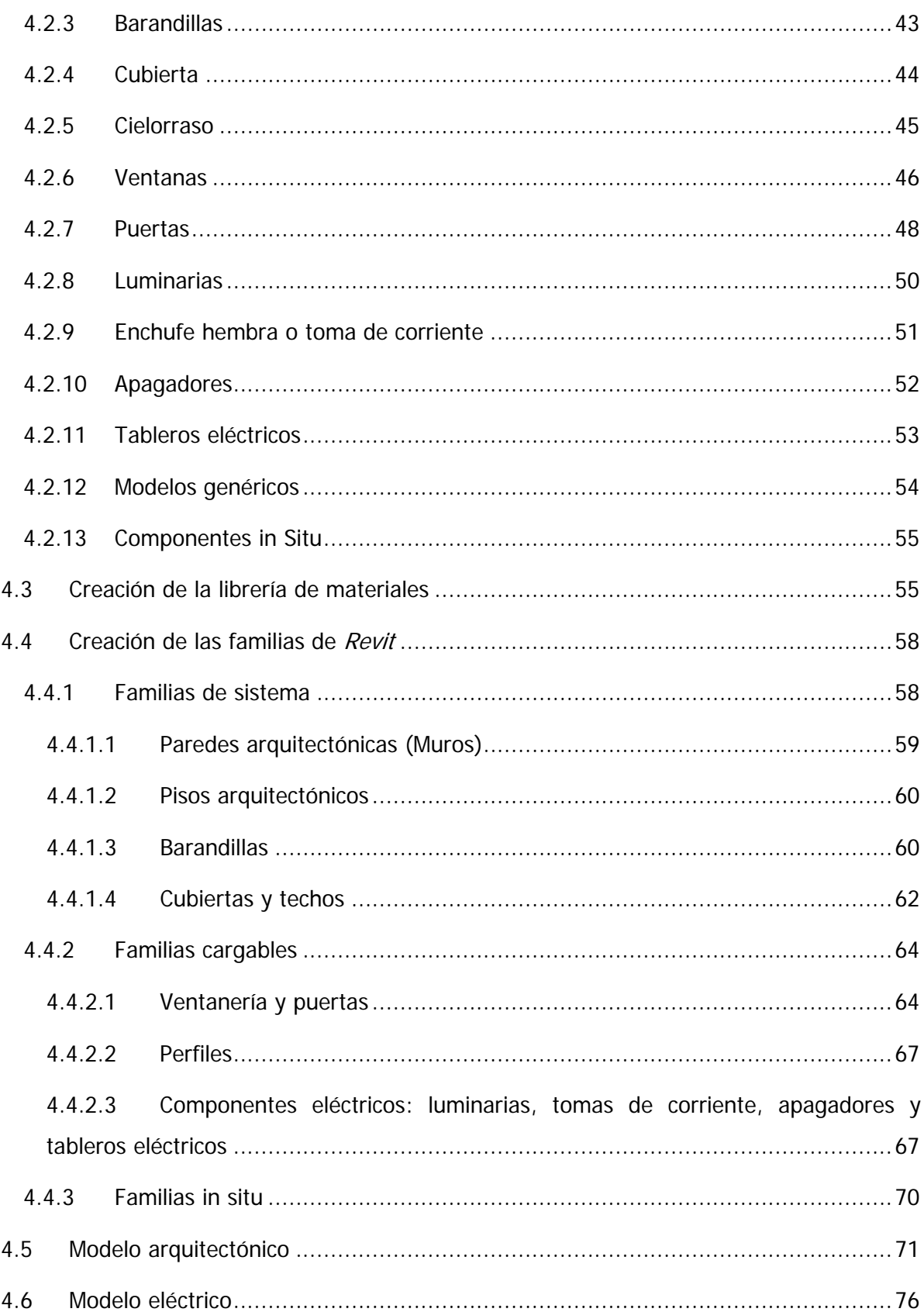

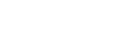

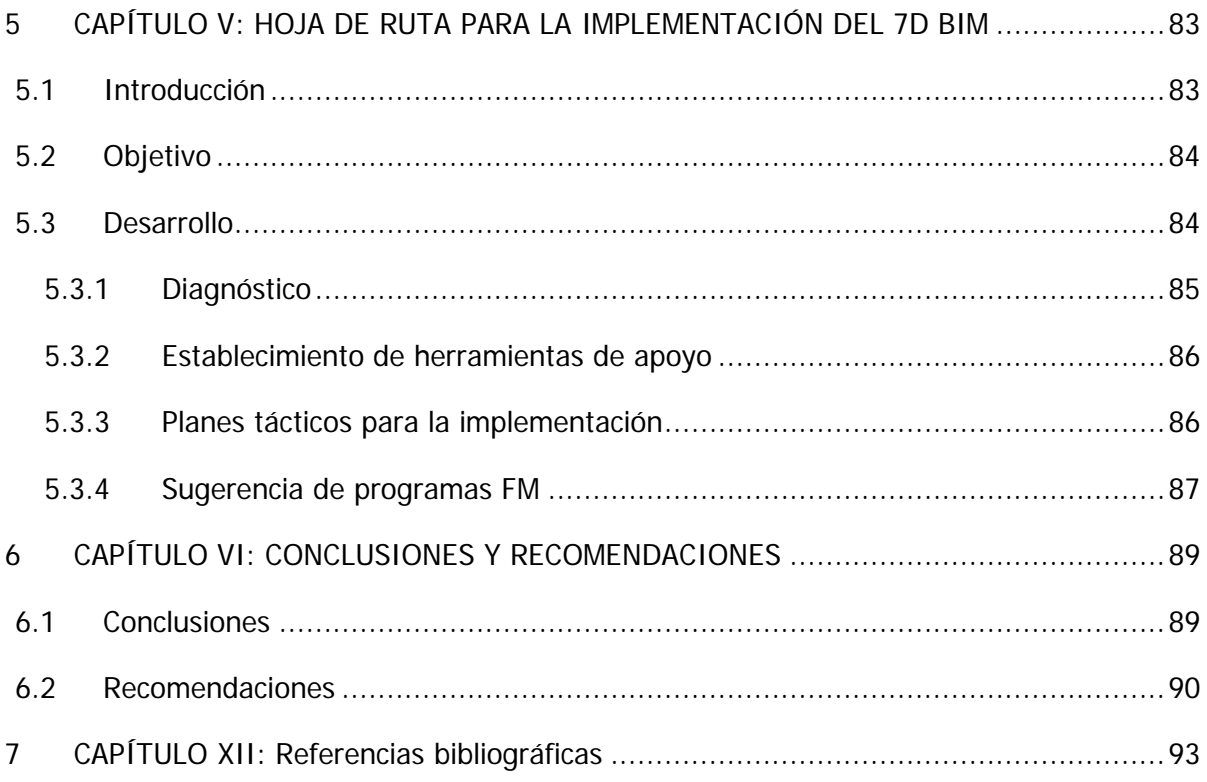

# **ÍNDICE DE FIGURAS**

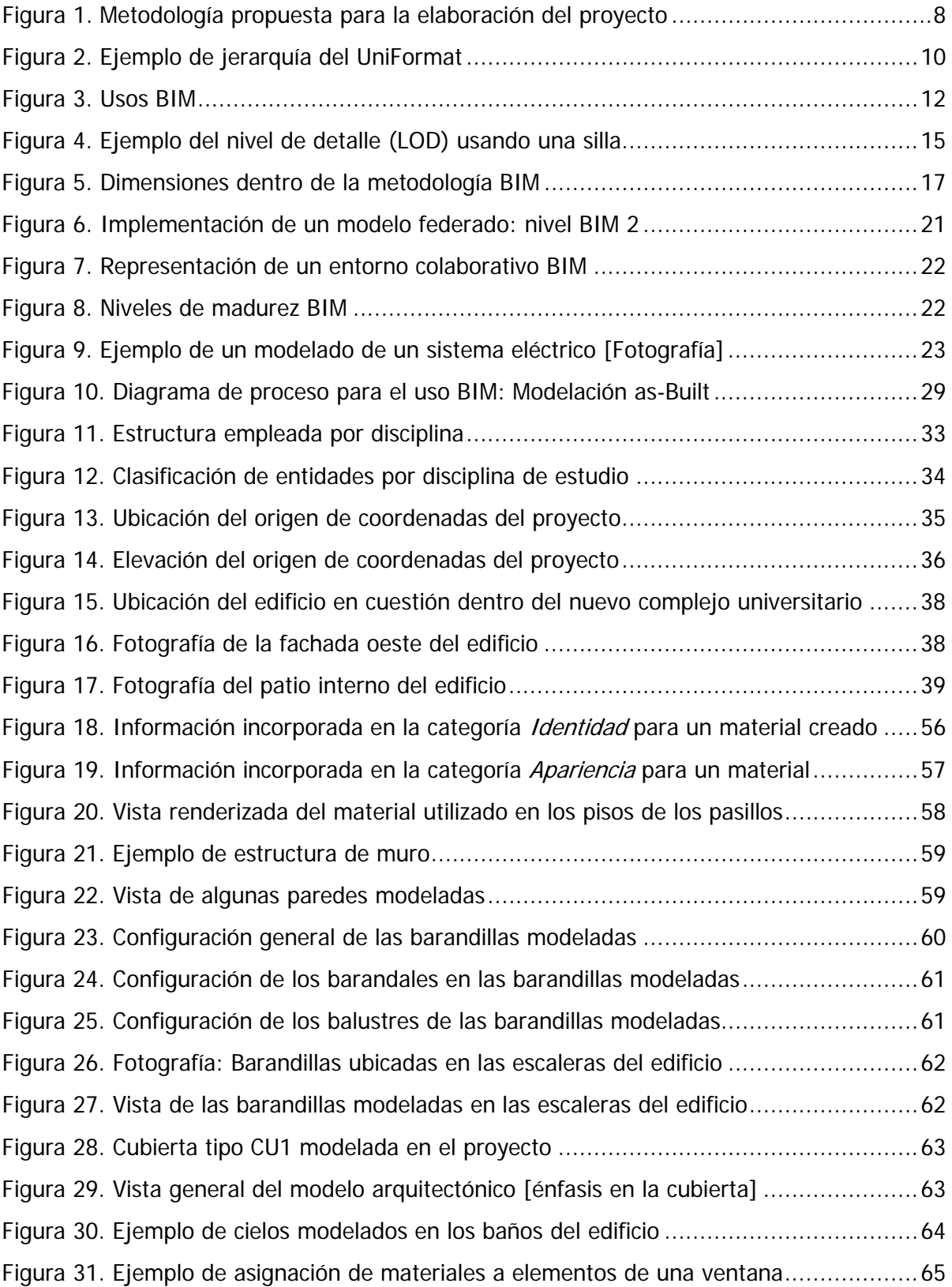

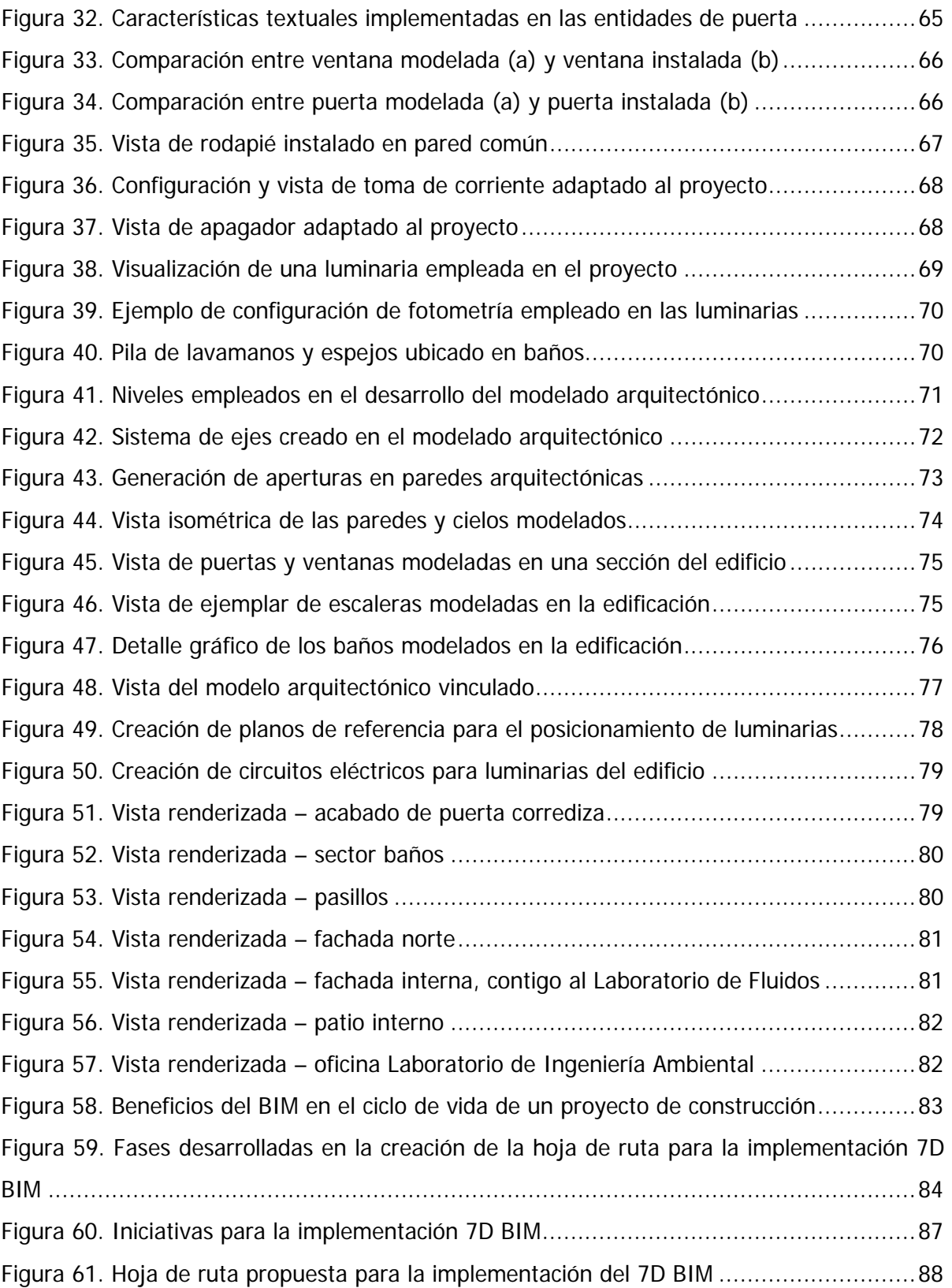

# **ÍNDICE DE CUADROS**

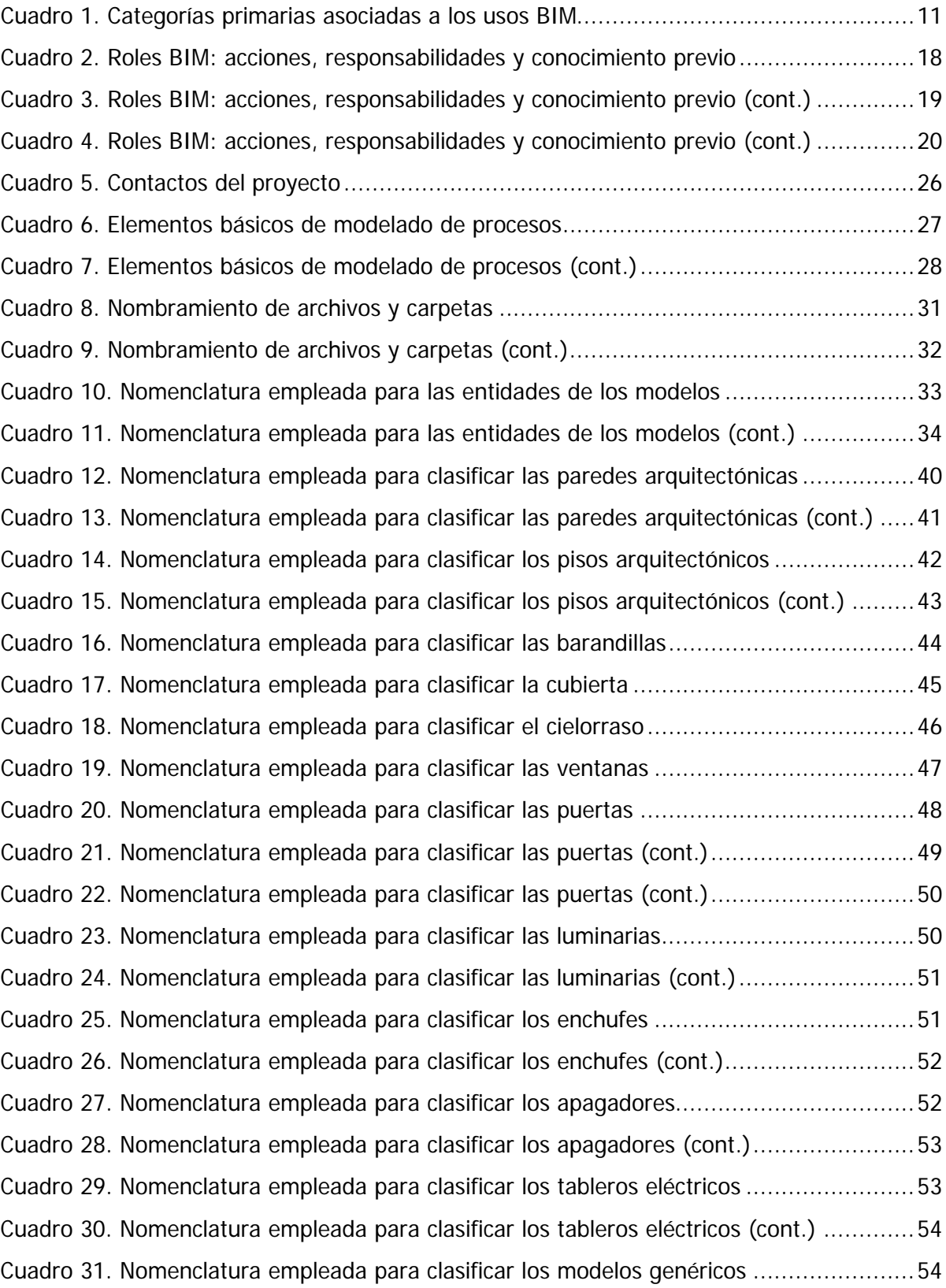

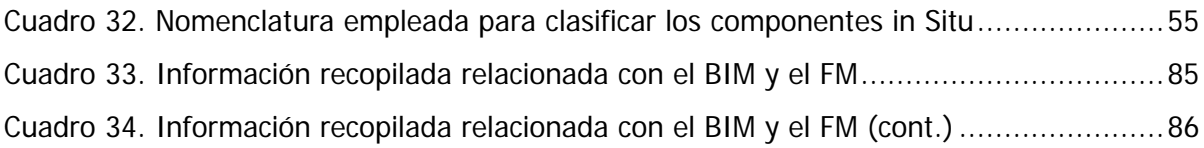

Picado Núñez, Yadir

Modelado BIM de los sistemas arquitectónico y eléctrico del edificio de laboratorios para docencia de la Facultad de Ingeniería de la Universidad de Costa Rica para su mantenimiento y operación.

Proyecto de Graduación – Ingeniería Civil – San José. C.R.:

Y. Picado N., 2022

xiii, 96, [44]h; ils. col. – 39 refs.

#### RESUMEN

El BIM es una metodología de trabajo colaborativo que permite gestionar proyectos de construcción en todas las fases de su ciclo de vida, se parte de la virtualización de una edificación en un modelo 3D en conjunto con la incorporación de datos de identidad y gestión para facilitar los procesos de planificación, diseño, construcción y operación de una facilidad. El objetivo principal del presente proyecto se basó en el desarrollo de un modelo BIM del edificio de laboratorios para docencia de la Universidad de Costa Rica (UCR) para, posteriormente, ser utilizado en la elaboración e implementación de estrategias de operación y mantenimiento.

Para ello, se desarrollaron modelos BIM de las disciplinas arquitectónica y eléctrica del inmueble, partiendo de los planos constructivos facilitados por la Oficina Ejecutora del Programa de Inversiones de la UCR. Además, con el objetivo de implementar de forma adecuada la metodología BIM, se elaboró un Plan de Ejecución BIM (PEB) en el cual se definieron las pautas, procesos, políticas y demás información que permita definir un marco de referencia en la creación del inventario BIM.

El modelo obtenido representa un insumo valioso para la gestión de la edificación, ya que permite alojar información gráfica y no gráfica de los diferentes elementos presentes en la facilidad, esto con el propósito de servir en procesos futuros e implementación de la séptima dimensión BIM. Además, se confeccionó una hoja de ruta para la implementación del 7D BIM, con la intención de brindar una guía en el proceso de adopción de dicha estrategia de trabajo. Y.P.N.

# BIM; MODELADO DE INFORMACIÓN PARA LA CONSTRUCCIÓN; BUILDING INFORMATION MODELING; MODELADO AS-BUILT; 7D BIM

Ing. Erick Mata Abdelnour, PhD.

Escuela de Ingeniería Civil

#### <span id="page-20-0"></span>**1 CAPÍTULO I: INTRODUCCIÓN**

#### <span id="page-20-1"></span>**1.1 Justificación**

#### <span id="page-20-2"></span>1.1.1 Problema especifico

La metodología del Modelado de Información de la Construcción (BIM, por sus siglas en inglés) permite enfocar varios procesos como el diseño, la estimación y la coordinación durante las diferentes fases implicadas en el ciclo de vida de una edificación (Akcamete et al, 2010). Esto posibilita una interacción interdisciplinaria entre las áreas involucradas en la materialización de una obra, de tal modo que se mejoren aspectos como: calidad de diseño/construcción, eficiencia y gestión (Wang & Liu, 2020). Es relevante mencionar que esta metodología no se limita únicamente a la etapa de pre-construcción de una obra, sino que se extiende hasta las fases de post-construcción; específicamente en la etapa de operación.

A nivel nacional, la metodología BIM se ha implementado en diferentes proyectos de construcción, tanto en el ámbito privado como en el sector público. El Gobierno de la República, por medio del Ministerio de la Presidencia, impulsa la adopción de esta metodología; con el objetivo de "alentar el desarrollo del sector construcción, mejorar la ejecución de la obra pública, dar mayor transparencia en los procesos de licitaciones" (Mideplan, 2020, párr. 1), entre otros. Además, parte de la visión de esta iniciativa es optimizar el mantenimiento y operación de las edificaciones; sin embargo, se ha puesto en evidencia que estos aspectos se ven limitados una vez que se concluye la etapa de construcción. Con respecto al caso de estudio, el edificio de Laboratorios para Docencia (ubicado en la Facultad de Ingeniería) cuenta con una sección de mantenimiento gestionada por la Oficina de Servicios Generales (OSG) de la Universidad de Costa Rica.

La OSG tiene como objetivo satisfacer las necesidades de mantenimiento de la infraestructura universitaria. No obstante, para el caso del edificio de Laboratorios para Docencia, la OSG no cuenta con un plan de gestión personalizado para el mismo, de tal forma que se pueda accionar estrategias de operación.

La metodología BIM brinda la posibilidad de generar modelos tridimensionales, en los que se incluyan los componentes de la obra y su composición. De tal modo que permite generar estrategias de operación (dimensionalidad 7D) para ser aplicadas a lo largo de su vida útil. Además, es relevante mencionar que el edificio de Laboratorios para Docencia es una obra relativamente nueva, la cual entró en funcionamiento a inicios del 2018 y no presenta problemas o inconvenientes importantes en sus sistemas arquitectónicos, eléctricos, estructurales o mecánicos. Aun así, con el objetivo de mantener el correcto funcionamiento del edificio a través de su vida útil, es fundamental un plan o estrategia de operación.

#### <span id="page-21-0"></span>1.1.2 Importancia

Es inexorable que, con el paso del tiempo, una edificación se deteriore; esto sucede mediante un proceso ocasionado por los efectos del clima y el uso. No obstante, este proceso de decaimiento puede ser controlado si se realizan buenas prácticas en la fase de operación, de tal forma que se prolongue la vida útil de la obra (Bortolini et al, 2016).

En términos económicos, la mayor porción de los gastos se produce durante la etapa de operación. Se estima que un 15% del costo total de una obra se adjudica a las etapas de diseño y construcción, mientras tanto, la fase más longeva del ciclo de vida (fase de operación) constituye aproximadamente el 60% del costo total (Akcamete et al, 2010). De ahí la importancia de generar estrategias de operación para la fase post-construcción de una obra, de tal manera que se accionen sistemas de mantenimiento y reparación para el bienestar, tanto de la edificación como de las personas usuarias.

Ahora bien, los métodos convencionales de planificación y ejecución del mantenimiento se basan, generalmente, en la experiencia y conocimiento de la población operadora de las instalaciones; por esta razón, la disposición de guías o registros que brinden apoyo al personal encargado de mantenimiento es escasa (Akcamete et al, 2010). Lo anterior provoca que se dificulte la identificación y/o diagnóstico de problemas de mantenimiento o equipo y su debido accionar.

La metodología BIM abre la posibilidad no solo de reducir sobrecostos en las etapas de diseño y construcción, sino también generar beneficios durante el mantenimiento de una facilidad (Albarello et al, 2019). La implementación de BIM ayuda a gestionar el "proceso de mantenimiento de equipos e instalaciones en una condición particular o volverlos a dicha condición" (Soto et al, 2017, p. 2), lo cual posibilita la coordinación de estrategias para el mantenimiento correctivo y preventivo.

Además, el BIM puede proporcionar información de la edificación tal cual está construida, así como el historial de mantenimiento y reparaciones realizadas anteriormente; mediante

información obtenida de trabajos anteriores, se puede suministrar una manera de analizar el comportamiento o deterioro de la edificación a través del tiempo, con el fin de respaldar las decisiones realizadas con respecto a la planificación de mantenimiento y reparación dentro de las instalaciones (Akcamete et al, 2010).

Los modelos BIM tridimensionales son la base para crear metodologías y estrategias de operación, de ahí la importancia de generar un modelo BIM del edificio de Laboratorios para Docencia de acuerdo con lo que realmente fue construido, y que funcione como insumo para desplegar un seguimiento de la edificación a lo largo de su vida útil.

#### <span id="page-22-0"></span>**1.2 Antecedentes teóricos y prácticos del problema**

A nivel nacional, la metodología BIM ha sido objeto de estudio y su implementación ha venido creciendo de manera considerable en la industria de la construcción. En el 2017 se estableció el "BIM Fórum Costa Rica", el cual es un comité técnico bajo la coordinación de la Cámara Costarricense de la Construcción (CCC) con el propósito de promover la implementación de la metodología BIM en el país (Construcción 4.0, s.f.). Por otro lado, el Ministerio de la Presidencia (2019), creó la Comisión Interinstitucional para la Implementación de la Metodología BIM (CII-BIM), la cual impulsa la metodología BIM como un factor estratégico para el desarrollo de la edificación e infraestructura en el sector público.

En el campo académico nacional, como repercusión al crecimiento del BIM en la construcción, se han desarrollado diversas investigaciones sobre la utilidad del Modelado de Información para la Construcción, con el fin de generar conocimiento valioso como: guías para la implementación del BIM, detección de incongruencias entre diseños por disciplina, cuantificación de materiales y su comparación teórica/real, mejoramiento de la constructibilidad, entre otros. A continuación, se exponen los trabajos académicos más relevantes para el desarrollo del proyecto, realizados en la Escuela de Ingeniería Civil de la Universidad de Costa Rica.

En el 2015, la Ingeniera Aisha Judieth Vargas Siles desarrolló su Trabajo Final de Graduación en modalidad tesis enfocada en la implementación del modelado BIM, titulada: "Implementación del Modelado de Información de la Edificación (BIM) para detectar diferencias entre diseños de profesionales y facilitar el proceso constructivo", cuyo objetivo consiste en evaluar el funcionamiento de la metodología BIM mediante su implementación en el sector constructivo. En función de esta investigación, se comprobó que mediante la tecnología BIM se pueden detectar conflictos entre diseños antes de su materialización (Vargas, 2015).

En el mismo año (2015), se elaboró un Trabajo Final de Graduación orientado al uso de BIM para la cuantificación de materiales, la investigación titulada como "Modelado de un edificio habitacional utilizando la herramienta BIM para la cuantificación de elementos de construcción" del Ingeniero Luis Manuel González Navarro; cumple con el objetivo de comparar las cantidades de materiales teóricos (planos) contra las cantidades reales colocadas en la obra, lo anterior aplicado a un edificio tipo condominio mediante el modelado BIM. Esta publicación evalúa las ventajas al utilizar un modelo BIM en la estimación de cantidades, y se promueve la aplicación de un modelo 4D con el objetivo de efectuar cronogramas de trabajo con mayor precisión (González, 2015).

Además, el Ingeniero Leonardo J. Chonkan Líos en su tesis publicada en el 2016 para obtener el grado de Licenciatura en Ingeniería Civil, titulada: "Modelado de Información de Edificios como Herramienta en la Programación de Obra y Mejoramiento de la Constructibilidad", evalúa la modelación BIM como metodología durante la fase de planeamiento de un proyecto de construcción, de tal forma que se posibilite identificar oportunidades de mejora en relación con la constructibilidad del diseño original. Este trabajo no solo aplica el modelado BIM tridimensional habitual, sino que incorpora un modelo BIM 4D que permite evaluar aspectos de seguridad, mejoramiento de la constructibilidad y optimización de la programación de obra (Chonkan, 2016).

Para finalizar con algunos de los trabajos académicos de graduación relacionados con la metodología BIM, publicados en la Escuela de Ingeniería Civil de la Universidad de Costa Rica, en el 2019 el Ingeniero Mauricio Carmona Zúñiga realizó su tesis con el título "Propuesta para la implementación de la metodología BIM en los proyectos de obra pública de Costa Rica", la cual define y establece una hoja de ruta para la incorporación de la metodología BIM durante todas las fases del ciclo de vida de la obra pública. Entre sus hallazgos, esta investigación logró identificar la carencia de conocimiento de la metodología BIM por parte de los profesionales en el sector público, en términos de eficiencia relacionada con la administración de proyectos; de tal modo que se enfatiza en la coordinación de las distintas entidades públicas para la adopción del BIM debido a sus beneficios (Carmona, 2019).

Como se puede observar, la metodología BIM se ha utilizado para la elaboración de investigaciones en el marco académico; la tendencia presente en las mismas fue el enfoque de su implementación en las etapas de planeamiento, diseño y construcción. No obstante, son escasas las investigaciones con respeto a la herramienta BIM como insumo para la fase de operación de una edificación, específicamente en actividades de mantenimiento y reparación. Sin embargo, a nivel internacional, se han desarrollado diferentes trabajos académicos que involucran la metodología BIM en las fases post-construcción.

En el 2015, el Ingeniero Matías Gómez Rodríguez elaboró su proyecto de fin de grado en la Escuela Técnica Superior de Ingeniería de Edificación de la Universidad de Sevilla (España), dicho trabajo presenta un análisis sobre métodos de integración del BIM en el levantamiento de obras existentes y su coordinación con el "Facility Management" (gestión de edificaciones). Con este trabajo, se promueve la implantación de la tecnología BIM como metodología de trabajo para gestiones de mantenimiento (Gómez, 2015).

Por otro lado, en el 2019 se llevó a cabo una investigación en la Universidad de Cantabria (España), titulada: "Desarrollo de un Modelo BIM para operación y mantenimiento", esta investigación surge con el objetivo de reflejar la utilidad de la metodología BIM para su uso en la operación y mantenimiento. En dicho escrito se implementa un proceso de captación de información para, posteriormente, desarrollar un modelo BIM con la finalidad de monitorear los equipos existentes en la edificación de estudio (López, 2019).

En esta línea, desde el ámbito productivo internacional, la metodología BIM avanza a buen ritmo. Se ha desarrollado información técnica para la implementación y el correcto uso de la herramienta BIM. Como ejemplo, el interés mostrado de la Unión Europea por utilizar el BIM ha generado la construcción del "Manual para la introducción de la metodología BIM por parte del sector público europeo", con la finalidad de ampliar el enfoque estratégico y generar un mercado digital de la construcción competitivo y abierto a nivel europeo (EUBIM, 2018).

Asimismo, en el continente europeo se generan informes periódicos sobre el desempeño del BIM en la región. El Observatorio Europeo del Sector Constructivo (comisión europea) publicó en el 2019 el "Building Information Modelling in the EU construction sector", el cual refleja estadísticamente el desarrollo de la metodología BIM dentro de los países europeos. Un país destacado en el uso de la metodología BIM es el Reino Unido, su compromiso por realizar proyectos BIM ha generado una rápida evolución en la digitalización del sector constructivo.

Por esta razón desde el 2016 la aplicación de la metodología BIM es obligatoria tanto en construcción de edificios como de infraestructura.

Los países latinoamericanos no difieren del uso de la metodología BIM; se ha impulsado el uso de esta herramienta en el sector de la construcción. Un ejemplo característico es Chile, el cual ha sido uno de los países con mejor aceptación del BIM mediante organizaciones que impulsan el uso de estas tecnologías, tanto en instituciones públicas como en el sector privado. Dicho país ha desarrollado una iniciativa llamada "Plan BIM", la cual nació en el 2016 con el objetivo de incrementar la productividad y sustentabilidad del sector de la construcción, mediante la incorporación de procedimientos, metodologías y tecnologías de información (CORFO, 2021).

# <span id="page-25-0"></span>**1.3 Objetivos**

# <span id="page-25-1"></span>1.3.1 Objetivo general

Generar un modelo BIM del sistema arquitectónico y eléctrico del edificio de Laboratorios para Docencia de la Facultad de Ingeniería, tal como está construido (As Built), que sirva como insumo en la elaboración de estrategias de operación mediante la dimensionalidad 7D de la metodología BIM.

# <span id="page-25-2"></span>1.3.2 Objetivos específicos

- Desarrollar un modelo arquitectónico del edificio de Laboratorios para Docencia con el programa Revit de Autodesk a través de la metodología BIM.
- Realizar un modelo eléctrico del edificio de Laboratorios para Docencia mediante el programa Revit de Autodesk a través de la metodología BIM
- Vincular los modelos realizados mediante las herramientas que proporciona Revit de Autodesk para garantizar su coordinación y compatibilidad.
- Proponer una hoja de ruta para la implementación de la séptima dimensión BIM utilizando como insumo el modelo BIM arquitectónico y eléctrico elaborado.

# <span id="page-25-3"></span>**1.4 Delimitación del problema**

# <span id="page-25-4"></span>1.4.1 Alcance

El presente proyecto de graduación comprendió la elaboración de un modelo BIM que incluya el sistema arquitectónico y eléctrico del edificio de Laboratorio para Docencia de la Facultad de Ingeniería, el cual se sitúa en la Finca 2 de la sede Rodrigo Facio de la Universidad de Costa Rica (UCR). El modelo se confeccionó utilizando el programa *Revit* de la corporación Autodesk, la cual brinda licencias estudiantiles para la población de la UCR.

En el modelo se realizó el levantamiento de las categorías arquitectónicos más características, como: pisos, paredes, puertas, ventanas, cielos, techos y demás acabados vitales; de igual forma, se incorporaron los componentes fundamentales del sistema eléctrico, como: iluminación (apagadores, tomacorrientes y luminarias) y equipo eléctrico. Todo lo anterior con respecto a las condiciones actuales de la edificación de interés, basándose en los planos brindados la Oficina Ejecutora del Programa de Inversiones (OEPI). Es importante mencionar que los sistemas estructurales y mecánicos no están dentro del alcance del proyecto.

Además, las tuberías eléctricas no se contemplaron dentro del modelo propuesto, estas consisten en la canalización de las redes eléctricas presentes en la edificación. Por otra parte, este Trabajo Final de Graduación no tiene el propósito de generar una guía sobre la implementación del BIM, de tal forma que no se enfatizó en describir un paso a paso de las actividades necesarias para la ejecución del modelo.

Este proyecto tuvo el objetivo de proporcionar solamente el modelo tridimensional correspondiente, con el fin de ser utilizado para la implementación de la séptima dimensión BIM, de esta forma, quedó fuera del alcance de este trabajo la elaboración de estrategias de operación (mantenimiento y reparación), y corresponderán su realización al ente interesado. Sin embargo, se desarrolló un apartado en donde se confeccionó una hoja de ruta para la implementación de la séptima dimensión BIM.

### <span id="page-26-0"></span>1.4.2 Limitaciones o restricciones

A nivel nacional, las regulaciones y recomendaciones sobre el modelado de facilidades enfocado en la aplicación de la séptima dimensión BIM es escasa. Debido a esto, la elaboración del modelo se realizó siguiendo las recomendaciones encontradas en la literatura.

Asimismo, en la fase de modelación, se utilizó el programa Revit a través de las licencias estudiantiles de la empresa Autodesk, dichas licencias proporcionan capacidades diferentes a las que provee una licencia comercial, como la disposición de realizar algunas actividades en los servidores centrales de Autodesk.

<span id="page-27-2"></span>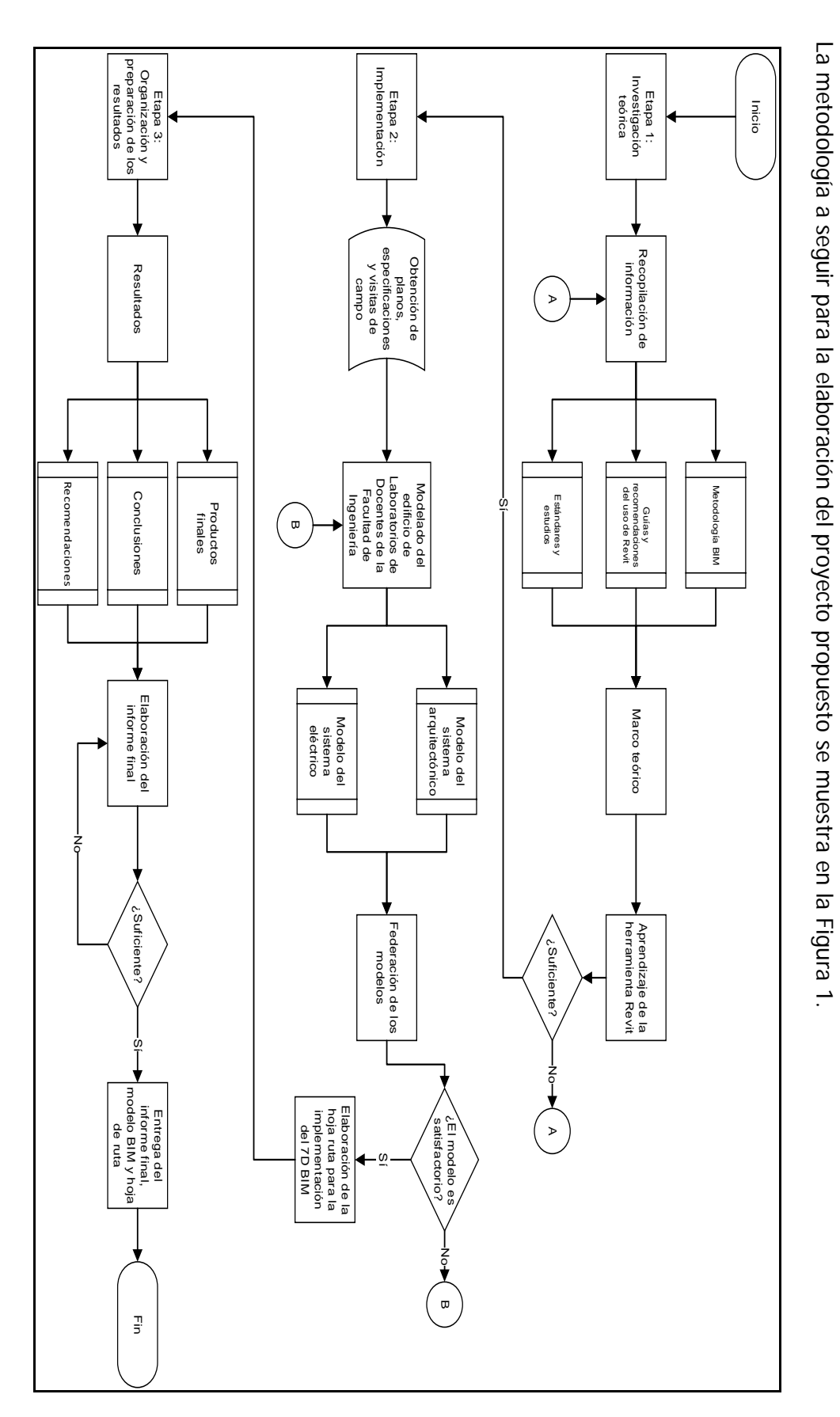

<span id="page-27-1"></span><span id="page-27-0"></span>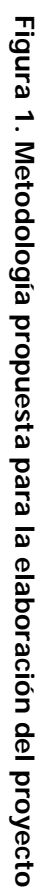

 $\infty$ 

**1.5**

**Descripción de la metodología a usar**

Descripción de la metodología a usar

A continuación, se describe cada etapa de la metodología propuesta en la [Figura 1.](#page-27-1)

#### <span id="page-28-0"></span>1.5.1 Etapa 1: Investigación teórica

Esta etapa consiste en la recopilación de información con respecto a la metodología BIM, de tal forma que facilite la comprensión en profundidad de su funcionamiento. Además, se realizó una búsqueda de fuentes bibliográficas con alta utilidad para modelar los sistemas arquitectónicos y eléctricos del edificio de Laboratorios para Docencia de la Facultad de Ingeniería. Posteriormente, se planteó el marco teórico de la investigación y se inició un proceso de aprendizaje de la herramienta utilizada para modelar, en este caso, se utilizó el programa informático Revit de Autodesk.

#### <span id="page-28-1"></span>1.5.2 Etapa 2: Implementación

Una vez completada la etapa anterior, se procedió a obtener los insumos necesarios para confeccionar los modelos, principalmente los planos digitales en formato dwg (AutoCAD) proporcionados por la OEPI, los cuales se trasladaron a Revit para su uso. Antes de iniciar con el modelado, se elaboró la nomenclatura a utilizar dentro de las entidades a modelar y, simultáneamente, se confeccionó el Plan de Ejecución BIM (PEB) del proyecto. Una vez elaborados los modelos, tanto del sistema arquitectónico como del sistema eléctrico, se procedió a verificar que dichos modelos cumplieran con el alcance del proyecto.

Posteriormente, se integraron los modelos de tal forma que existiera una interacción entre ambos, esto mediante un archivo central; además, se verificó que no existieran interferencias entre los modelos integrados. Seguidamente, se preparó la hoja de ruta para la implementación de la séptima dimensión BIM, esto con el objetivo de facilitar las labores del personal encargado para la elaboración de estrategias de operación y mantenimiento de la edificación en cuestión.

#### <span id="page-28-2"></span>1.5.3 Etapa 3: Organización y preparación de los resultados

Por último, la etapa final de este proyecto consiste en la organización y preparación de los resultados. En esta etapa, se presentó los productos finales obtenidos en la investigación. Asimismo, se detalló las conclusiones y recomendaciones adecuadas; las cuales giraron en función al beneficio del trabajo, es decir, si el modelo BIM representa una ventaja para la implementación de mecanismos de operación en la edificación de estudio. Para concluir con la investigación, se entregó el modelo y la hoja de ruta a las entidades pertinentes para su correcta implementación.

## <span id="page-29-0"></span>**2 CAPÍTULO II: MARCO TEÓRICO**

A continuación, se definen algunos conceptos que se consideran pertinentes conocer para el entendimiento de la investigación.

## <span id="page-29-1"></span>**2.1 UniFormat**

El UniFormat es un sistema de clasificación para sistemas, componentes y elementos de la construcción, su principal objetivo es organizar la información de la construcción proporcionando un entorno y marco para el diseño y gestión a lo largo del ciclo de vida de una edificación. Este sistema o método fue elaborado y publicado por el Instituto de Especificaciones de la Construcción o CSI por sus siglas en inglés.

UniFormat plantea un orden jerárquico empleando niveles basados en grupos específicos compuestos de los elementos de un proyecto; los cuales corresponde a: (A) Subestructura, (B) Exterior, (C) Interior, (D) Servicios, (E) Equipos y mobiliario, (F) Construcciones especiales y demoliciones, (G) Sitio de la construcción y (Z) Zonas. Estos niveles se dividen y subdividen siempre respetando el grupo de pertenencia, que a su vez se encuentra asociado a un nivel. Para un mayor entendimiento, en la [Figura 2](#page-29-4) se muestra un ejemplo de los cinco niveles asociados a un grupo específico (subestructura);

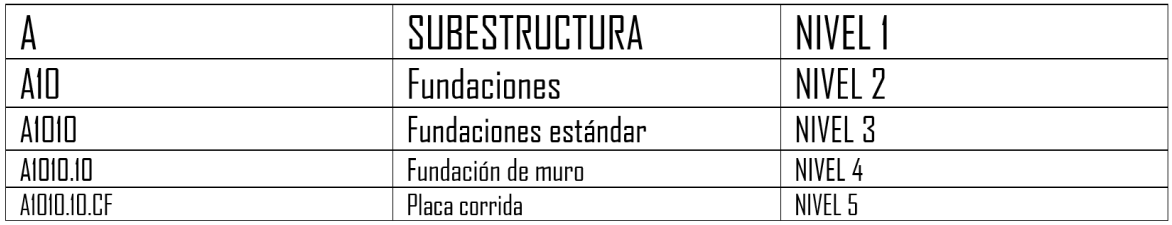

#### **Figura 2. Ejemplo de jerarquía del UniFormat**

#### **Fuente: (CSI, 2010)**

#### **Modificado por autor.**

### <span id="page-29-4"></span><span id="page-29-2"></span>**2.2 Generalidades y características del BIM**

# <span id="page-29-3"></span>2.2.1 Definición del BIM

Existen muchas maneras de definir el "Building Information Modeling", conocido por su acrónimo como BIM. Desde algunos sectores académicos se refieren al BIM como un tipo de "software", otros se inclinan que el BIM es un proceso y otra parte lo relaciona con un modelo tridimensional; lo cierto es que BIM engloba cada uno de los aspectos mencionados con anterioridad. No existe una definición exacta para BIM por su diversa interpretación; sin embargo, lo relevante de utilizar esta tecnología es la información obtenida, la cual enmarca una base fiable para las decisiones durante el ciclo de vida de una edificación. Según la Norma ISO 19650, BIM "es el uso de una representación digital compartida (modelo de información) de un activo construido para facilitar los procesos de diseño, construcción y operación, y proporcionar una base confiable para la toma de decisiones" (ISO, 2018).

# <span id="page-30-0"></span>2.2.2 Usos BIM

Un uso BIM se define como un método de aplicación del Modelado de Información para la Construcción durante el ciclo de vida de una edificación, con el propósito de alcanzar uno o más objetivos específicos (Kreider y Messner, 2013). Asociar un uso BIM a un proyecto en específico, permite enmarcar la ruta, propósito y contexto de la implementación de la metodología BIM. Los propósitos de los usos BIM se clasifican en categorías primarias: recolectar, generar, analizar, comunicar y realizar.

Kreider et al (2013), expone el objetivo principal de las categorías primarias indicadas con anterioridad, estas categorías son la intención de la implementación de uno o varios usos BIM y enmarcan procesos que son llevados a cabo dentro de un entorno asociado a la metodología BIM; en el [Cuadro 1](#page-30-1) se muestra el objetivo de cada categoría.

| Categoría primaria | Objetivo                                                                                                    |
|--------------------|----------------------------------------------------------------------------------------------------|
| Recolectar         | Recopilar o descartar información de la<br>edificación.                                                         |
| Generar            | Crear información de la edificación.                                                                            |
| Analizar           | Examinar elementos de la edificación para<br>obtener una mejor comprensión de la misma.                         |
| Comunicar          | Presentar información de la edificación<br>utilizando un método en el que se puede<br>compartir o intercambiar. |
| Realizar           | un elemento<br>o controlar<br>físico<br>Hacer<br>utilizando la información de la edificación.                   |

<span id="page-30-1"></span>**Cuadro 1. Categorías primarias asociadas a los usos BIM**

### **Fuente: (Kreider y Messner, 2013)**

Como primer paso en la implementación de la metodología BIM en un proyecto de construcción, se debe elegir los usos BIM asociados al proyecto. La selección se ejecuta en función de las características presentes en el entorno del proyecto, tales como: interés, objetivo, recursos disponibles, capacidades de los colaboradores, entre otros.

En el ámbito internacional, existen distintos documentos y guías que proporcionan recopilados o listas de usos BIM, los cuales se organizan según la etapa del proyecto que se ubiquen (planificación, diseño, construcción y operación); sin embargo, un uso BIM puede ubicarse dentro de diferentes etapas o fases del proyecto. A continuación, en la [Figura 3](#page-31-0) se presenta la matriz de usos BIM para las diferentes fases de un proyecto propuestas en el *Estándar BIM* para Proyectos Públicos.

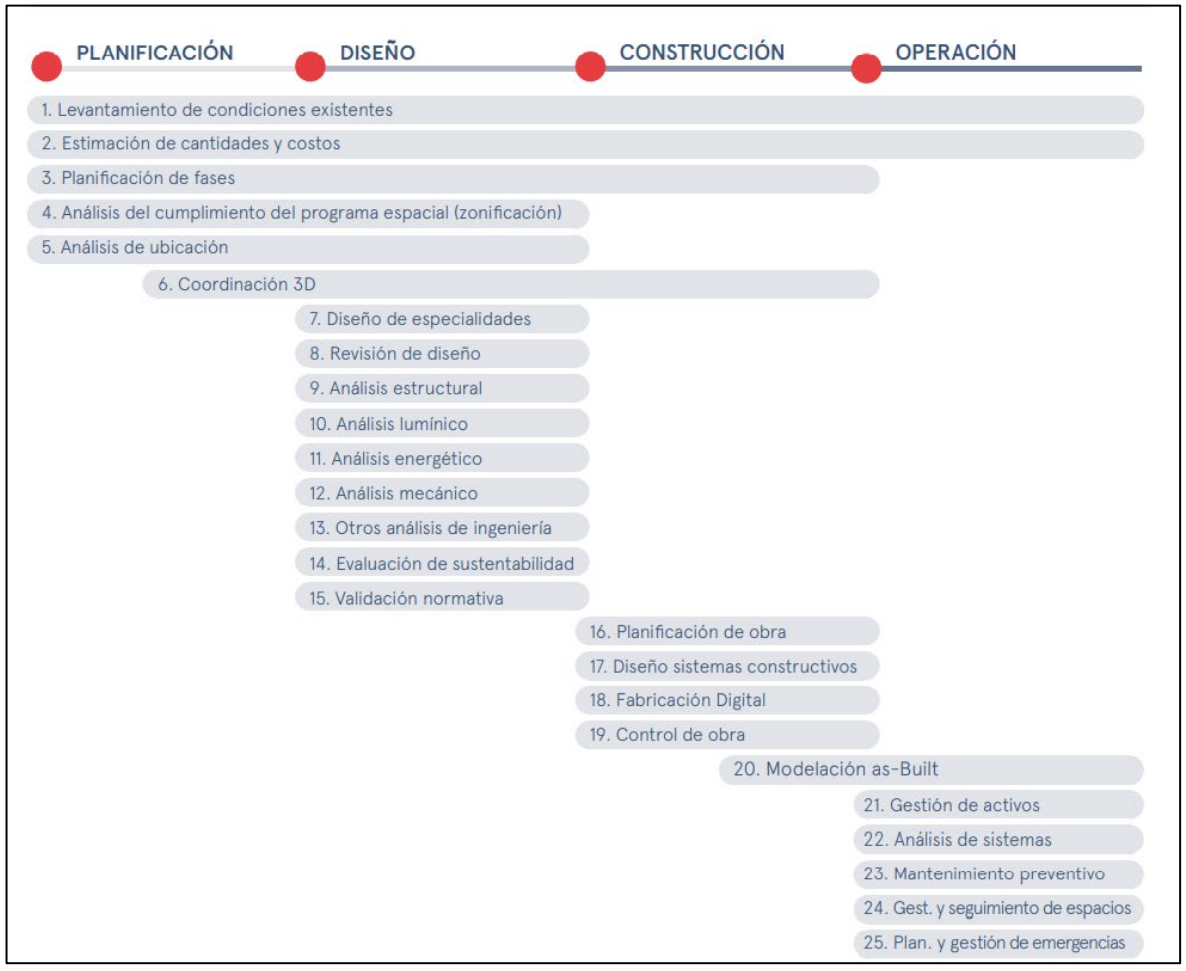

**Figura 3. Usos BIM Fuente: (CORFO, 2021)**

<span id="page-31-0"></span>Dado que la finalidad del presente trabajo es aplicar la metodología BIM a un proyecto en su fase de operación, se presenta a continuación la definición de los usos BIM asociados a dicha fase:

- 1. Levantamiento de condiciones existentes: Tiene la finalidad de representar virtualmente las condiciones actuales del sitio, instalaciones y área específica de una edificación o infraestructura, lo anterior mediante el desarrollo de uno o más modelos BIM. Estos modelos permiten la consulta de información ya sea para la planificación de una nueva construcción, una remodelación o una ampliación.
- 2. Estimación de cantidades y costos: Se utiliza uno o más modelos BIM para la extracción de cantidades y materiales del proyecto, posibilitando la generación del costo de un proyecto en sus diferentes etapas. Esto siendo favorable en la prevención de posibles costos y tiempos adicionales por errores o modificaciones.
- 3. Modelación as-Built: Uno de los usos más acertados para la etapa de operación de una facilidad, en este proceso se modela la representación más exacta posible de las condiciones actuales de todos los elementos físicos contemplados en una edificación. Dichos elementos contienen toda la información solicitada, como información de identificación (números de series, códigos de barra, entre otros) e historial de mantenimiento.
- 4. Gestión de activos: Consiste en la vinculación bidireccional entre un sistema de gestión de activos, con un modelo as-Built, para asistir el mantenimiento y operación de un activo. Estos modelos poseen la cualidad de contener la información de la construcción física, los sistemas, equipos y el entorno circundante que deben mantenerse, actualizarse y operar de manera eficiente y sostenible.
- 5. Análisis de sistemas: Proceso que permite la comparación del rendimiento de una edificación entre las especificaciones determinadas en el diseño y lo realmente construido. Esto incluye aspectos de medición de rendimientos de los diferentes sistemas mecánicos y la energía que utilizan; también el análisis de incidencia solar en las fachadas, cálculos de flujos de aire, análisis lumínico, entre otros.
- 6. Mantenimiento preventivo: Se basa en la utilización de uno o más modelos BIM para gestionar el mantenimiento de una facilidad durante su operación. Habitualmente se incluye aspectos estructurales (pisos, columnas, muros, estructuras de techos, entre otros) y de mantenimiento (disciplinas sanitarias, eléctricas y mecánicas). Una ventaja de implementar un programa adecuado es la posibilidad de mejorar de forma significativa el desempeño de la edificación, reduciendo intervenciones y costos adicionales de mantenimiento.
- 7. Gestión y seguimiento de espacios: Proceso que se focaliza en la administración, distribución y recursos relacionados a los espacios dentro de una facilidad, ya sea edificación o infraestructura, mediante uno o más modelos BIM. Esto debe permitir al equipo de administración poseer la facilidad de analizar y planificar el uso del espacio y sus posibles cambios. Este uso BIM es característicamente útil en las remodelaciones o ampliaciones de un proyecto.
- 8. Planificación y gestión de emergencias: Este proceso consiste en la integración de uno o más modelos BIM con un sistema de automatización de edificios BAS (por sus siglas en inglés, Building Automation System), con el objeto de acceder la información crítica de la edificación o infraestructura para gestionar la respuesta ante una emergencia y minimizar los riesgos. La integración BIM con un sistema BAS permite ubicar la localización exacta de la emergencia dentro de la edificación y planificar las posibles rutas de evacuación y otros lugares en riesgo dentro de la facilidad.

# <span id="page-33-0"></span>2.2.3 Nivel de desarrollo (LOD)

El nivel de desarrollo (LOD, por sus siglas en inglés) hace referencia a la cantidad de desarrollo presente en los componentes que constituyen un modelo. La especificación del nivel de detalle es una herramienta referencial, la cual está destinada a mejorar la calidad de comunicación entre los usuarios de los modelos BIM sobre las características de los elementos que forman dichos modelos (BIM Forum, 2020). El LOD involucra tanto desarrollo de la información geométrica como no geométrica de las entidades BIM, es relevante recalcar que los niveles de desarrollo son aplicados a los elementos dentro de un modelo, no al modelo en sí. En otras palabras, no son los modelos BIM que se definen según un LOD, sino que los modelos BIM hospedan diferentes niveles de desarrollo, dependiendo de las entidades que contengan.

En lo que respecta a la información contenida en una entidad BIM, como se mencionó con anterioridad, la información se puede clasificar en dos grupos (geométricas y no geométricas); algunos ejemplos de información contenida en cada grupo se muestran a continuación.

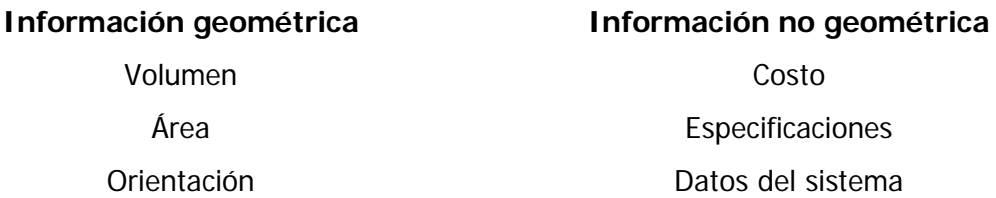

BIM posee 5 etapas de desarrollo, las cuales son LOD 100, LOD 200, LOD 300, LOD 400 y LOD 500 [\(Figura 4\)](#page-34-0).

**Especificaciones** Datos del sistema

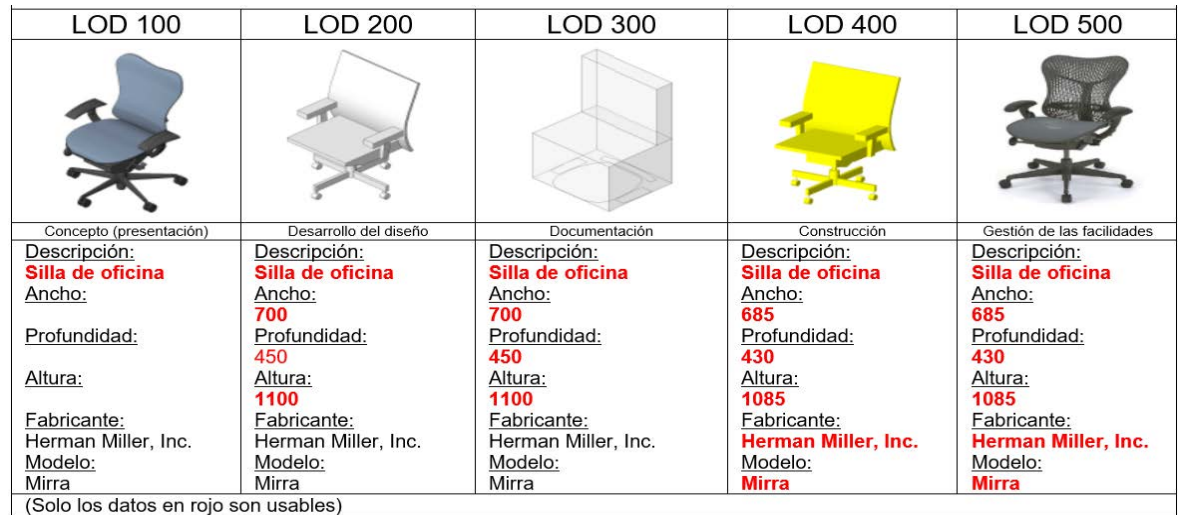

### **Figura 4. Ejemplo del nivel de detalle (LOD) usando una silla**

### **Fuente: (Asmawi et al, 2014)**

#### **Modificado por autor**

<span id="page-34-0"></span>A continuación, se presenta una breve descripción de cada nivel de desarrollo disponible (Asmawi et al, 2014):

- LOD 100: incluye el concepto de la construcción. Normalmente, implica el diseño general y aspectos relevantes como la orientación y espacio del elemento.
- LOD 200: describe el modelo del diseño y aspectos como la cantidad estimada, el tamaño, la forma, la ubicación y la orientación. El LOD 200 se utiliza para fines de análisis de sistemas.
- LOD 300: este nivel de detalle es el más adecuado en la coordinación para la detención, programación y visualización de choques entre elementos. Debe incluir atributos y parámetros definidos por el propietario de los componentes.
- LOD 400: se emplea en los modelos de construcción, este nivel de detalle es utilizado para crear los elementos como ensambles específicos del modelo.
- LOD 500: es el último nivel y este nivel detalla modelos listos y equipados con el objetivo de generar la información necesaria para el mantenimiento de los elementos. Los elementos con este nivel de detalle se configuran para ser un centro de almacenamiento de datos, con el objetivo de integrarse en la operación de los sistemas de la obra.

La precisión del nivel de detalle está asociado al alcance del proyecto, en función de sus necesidades para cada etapa (Carmona, 2019). Por ejemplo: para etapas preliminares los elementos pueden ser realizados de forma representativas, en donde predomina el aspecto visual y de ubicación; por otro lado, para una etapa de construcción o post-construcción los elementos deben tener un nivel más detallado, en donde se permita replicar de la forma más exacta los elementos construidos en la obra.

## <span id="page-35-0"></span>2.2.4 Dimensiones del BIM

La metodología BIM puede ser implementada a lo largo del ciclo de vida de una edificación, y la forma de gestionarlo es mediante las dimensiones definidas en el BIM. Existen siete dimensiones establecidas que se dividen en las fases de un proyecto, estas representan los diferentes niveles en los que se va añadiendo nueva información con respecto a la dimensión anterior (Carmona, 2019). En la [Figura 5](#page-36-0) se puede observar cada dimensión BIM asociada a una serie de procesos para su gestión, de tal forma que cumplan con los objetivos definidos según sea la etapa.

A continuación, se detallan las dimensiones BIM más destacadas en el ciclo de vida de un proyecto, según Rolando & Lesmes (2017) se definen como:

- 2D: corresponde a la dimensión asociada a la etapa de anteproyecto de una obra, se realizan los estudios proyectados; estimación de costes, pre-dimensionamiento, se definen las cargas estructurales y energéticas y se preparan los programas computacionales para modelar.
- 3D: consiste en la visualización que representa un modelo con toda su geometría, además de información representativa de los elementos, como: propiedades, ubicación, dimensiones, entre otros.
- 4D: esta dimensión se implementa siempre y cuando se tenga claro la secuencia de construcción o evolución. Los modelos 4D son útiles para comprender el proceso temporal de una obra, de tal forma que permite identificar problemas potenciales como demoras, y posibilita la corrección a futuro mediante planes de ejecución.
- 5D: en esta dimensión se introduce la variable monetaria: el costo. Con un modelo con esta dimensión es posible proporcionar estimaciones detalladas y planes de costos. Lo anterior permite controlar la gestión del proyecto que está ligada con la rentabilidad del mismo.
- 6D: se introduce el valor de la sustentabilidad, con esta dimensión es posible realizar simulaciones del comportamiento energético de una edificación, la cual facilita la toma de decisiones técnicas y tecnológicas con respecto a la optimización del consumo energético, además de reducir los daños al medio ambiente.
- 7D: con esta dimensión se culmina el proceso de un proyecto, consiste en un modelo que contempla toda la información relevante del proyecto, así como instalaciones y procesos constructivos. Lo anterior con el objetivo de facilitar la gestión de operación y mantenimiento antes de que ocurran fallas en las instalaciones de la obra.

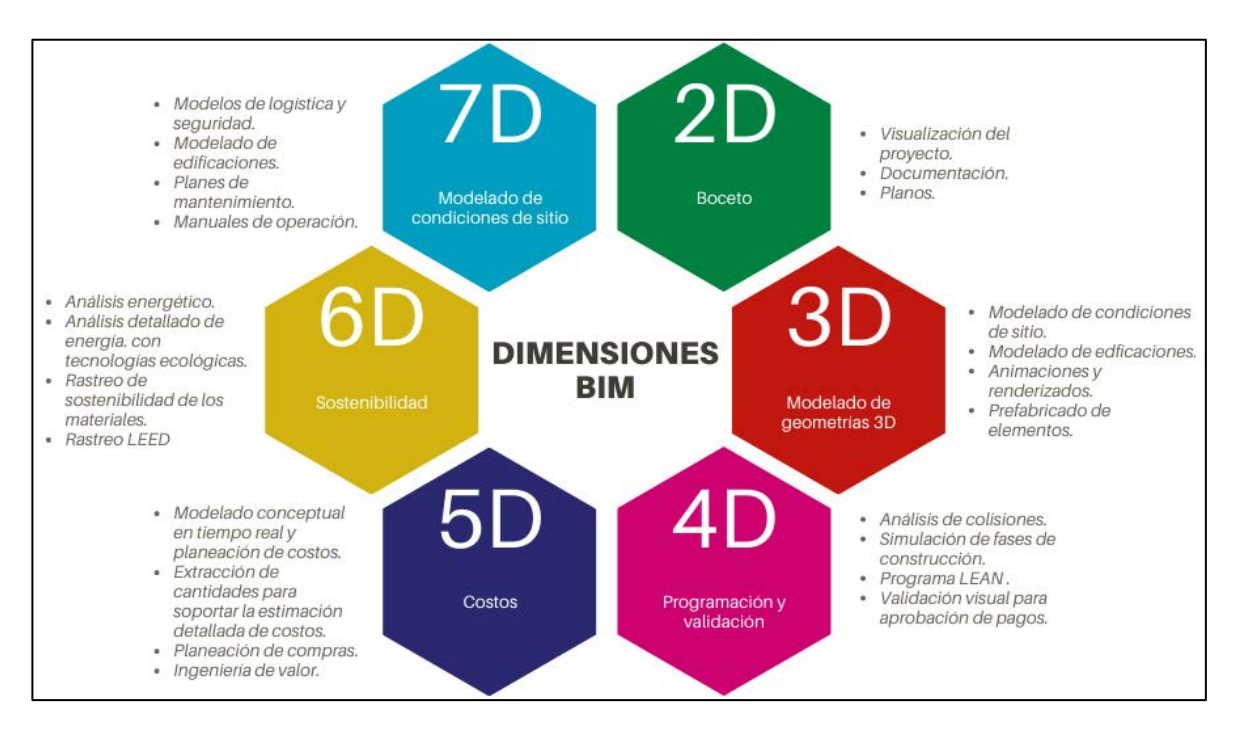

**Figura 5. Dimensiones dentro de la metodología BIM**

**Fuente: (Campaña, 2019)**

**Modificado por autor**

### 2.2.5 Roles BIM

Al igual que las funciones específicas que ejecutan cada colaborador dentro de un proyecto de construcción, los entornos de trabajo BIM se clasifican según roles, comúnmente conocidos como roles BIM. Un rol BIM se define como la función que se ejecuta en alguna fase de la planificación, diseño, construcción y operación de una edificación o infraestructura (CORFO, 2021).

Al implementar la metodología BIM en un proyecto, es necesaria la selección de los usos BIM -como ya se comentó-, los usos BIM seleccionados deben ser ejecutados por colaboradores competentes y que cuenten con las capacidades específicas para llevar a cabo su implementación; además de asumir las responsabilidades definidas en función de su papel en el proyecto. Las capacidades y responsabilidades son determinadas en los roles BIM y poseen un vínculo directo con cada uno de los usos BIM.

Es posible clasificar los diferentes roles BIM según sus acciones y responsabilidades relacionadas con el BIM. Además, se espera un conocimiento previo o experiencia que se asocie a su accionar BIM, pero que se encuentra desligado a la metodología BIM en sí; por ejemplo: liderazgo de equipos, entendimiento de normativa, fiscalización, auditoria, entre otros.

A continuación, en el [Cuadro 2](#page-37-0) se presenta un resumen de los roles BIM con sus respectivas acciones, responsabilidades y experiencia o conocimiento previo (CORFO, 2021);

| <b>Rol BIM</b> | <b>Acciones</b>                                                                                                    | Experiencia o conocimiento                                                                                                    |
|----------------|----------------------------------------------------------------------------------------------------|----------------------------------------------------------------------------------------------------|
|                |                                                                                                    | previo                                                                                                    |
| Revisión BIM   | Encargado de visualizar y verificar la<br>información gráfica y de datos de los<br>modelos BIM desarrollados.<br>LO.<br>anterior en cada etapa o fase del<br>proyecto. | <b>Normativas</b><br>del<br>tipo<br>de<br>$\bullet$<br>proyecto.<br>Competencias en auditoría,<br>$\bullet$<br>validación, control, ejecución,<br>fiscalización y desarrollo del<br>proyecto. |

<span id="page-37-0"></span>**Cuadro 2. Roles BIM: acciones, responsabilidades y conocimiento previo**

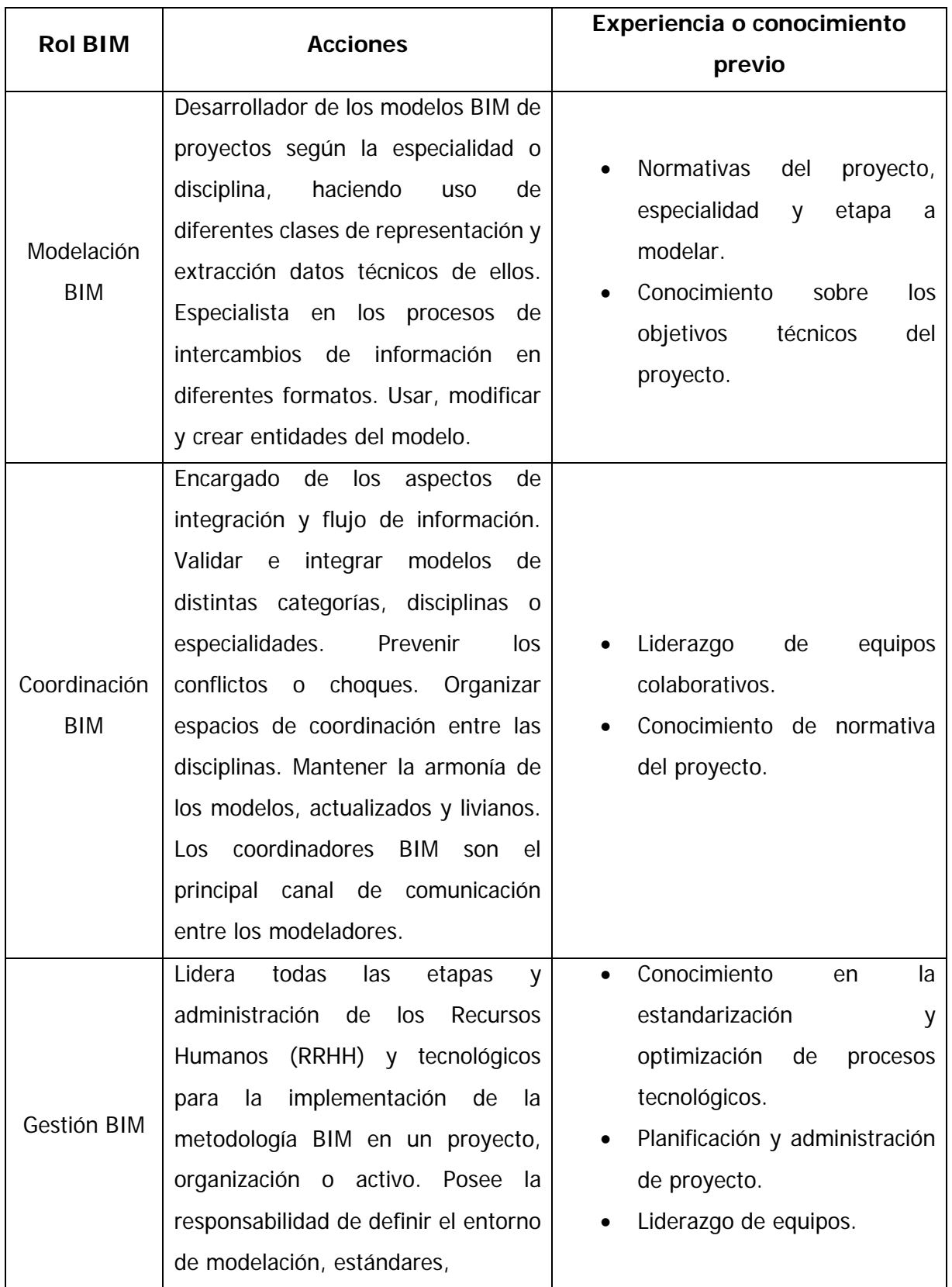

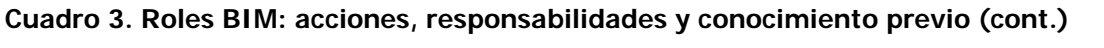

| <b>Rol BIM</b>   | <b>Acciones</b>                                                               | Experiencia o conocimiento                                    |
|------------------|-------------------------------------------------------------------------------|---------------------------------------------------------------|
|                  |                                                                               | previo                                                        |
|                  | protocolos y procesos con respecto<br>dentro<br>BIM<br>al<br>del<br>proyecto. |                                                               |
|                  | Encargado de definir cronogramas                                              | Conocimiento<br>del<br>$\bullet$<br>mantenimiento de activos. |
|                  | de entrega y organizar reuniones con<br>los colaboradores BIM.                |                                                               |
|                  | Liderar la implementación BIM en un                                           |                                                               |
| <b>Dirección</b> | entorno, organización o proyecto, en                                          | Experiencia<br>gestión<br>en<br>$\bullet$                     |
| <b>BIM</b>       | función de<br>las<br>necesidades,                                             | estratégica de proyectos.                                     |
|                  | estrategias y tomas de decisiones                                             | Liderazgo general.<br>$\bullet$                               |
|                  | enlazadas a proyectos e inversiones.                                          |                                                               |

**Cuadro 4. Roles BIM: acciones, responsabilidades y conocimiento previo (cont.)**

**Fuente: (CORFO, 2021).**

**Modificado por autor**

### 2.2.6 Niveles de madurez BIM

La implementación de la metodología BIM ha tomado fuerza en los últimos años dentro del sector construcción, este proceso se basa en la mejora continua, optimización y promoción de las herramientas BIM dentro un entorno de un proyecto de construcción. Por esta razón, existe un concepto que tiene como objetivo definir y clasificar el estado de implementación BIM en las organizaciones, esto para lograr entender la madurez de aplicación. El concepto se conoce como "Nivel de madurez BIM", también conocido como Nivel BIM; este concepto sirve como insumo para saber el punto de ubicación dentro de la metodología BIM y cuáles son los pasos a seguir en cuanto a adopción BIM (Carmona, 2019).

Existen 4 niveles de madurez BIM en función al estado de implementación y progreso tecnológico alcanzado con respecto a la metodología BIM. Vargas (2020) expone el concepto, cualidades y requerimientos de cada nivel de madurez BIM:

Nivel BIM 0: Es la forma básica, el proyecto presenta cero colaboraciones. Se utiliza solo dibujos 2D con herramientas de diseño asistido por ordenador (CAD), principalmente para la producción de información en formato PDF o papel impreso.

Nivel BIM 1: Presenta una combinación entre el dibujo 2D en CAD y la representación 3D en CAD; generalmente los modelos 3D se utilizan en la etapa de conceptualización y los dibujos 2D para los demás procesos: aprobación de permisos, detallado de elementos. Para cumplir con un nivel BIM 1 se requiere establecer roles y responsabilidades BIM, definir nomenclatura y codificación, utilizar un sistema de clasificación estándar, adopción de algún entorno común de datos (servidor, nube o plataforma), entre otros.

Nivel BIM 2: Este nivel ya se adentra en el uso del modelo 3D para diferentes aspectos del proyecto. Involucra la participación de los diferentes actores y requiere cierto nivel de intercambio de información constante. Se implementa el uso de estándares en los modelos, intercambio de información. Como producto clave se obtiene un modelo BIM federado -como el que se muestra en la [Figura 6-](#page-40-0) proveniente de la información de los actores involucrados.

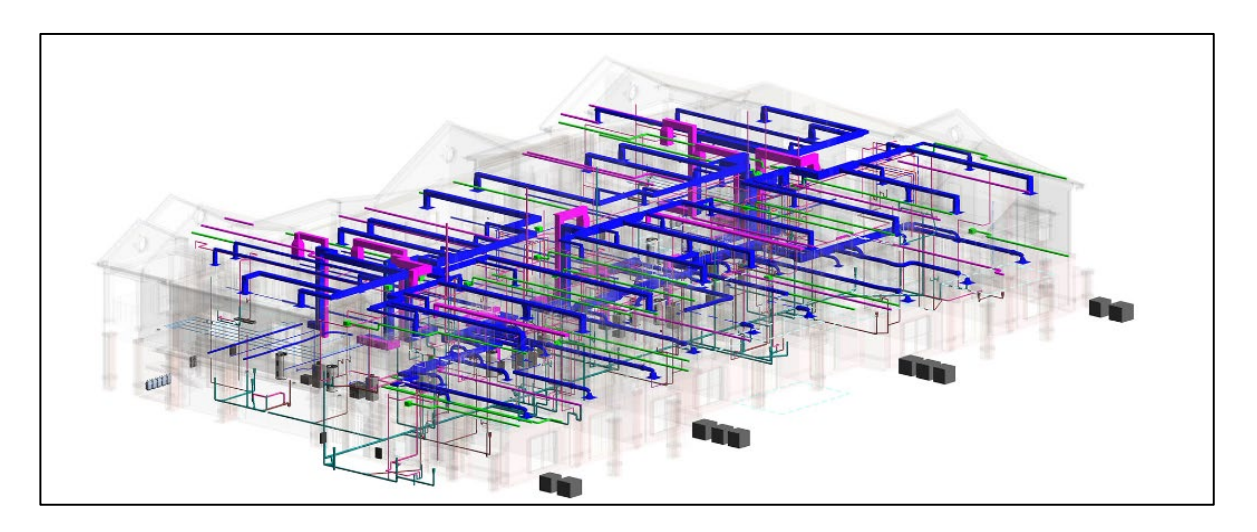

**Figura 6. Implementación de un modelo federado: nivel BIM 2 Fuente: (United BIM, 2019)** 

<span id="page-40-0"></span>Nivel BIM 3: el nivel BIM 3 se encuentra en proceso de definición; sin embargo, encontrarse en este nivel involucra una participación activa a profundidad entre los desarrolladores, cliente y diferentes colaboradores del proyecto, generando un entorno colaborativo (ver [Figura 7\)](#page-41-0). Lo anterior se logra mediante la generación de un modelo BIM único, compartido y almacenado dentro de una base común y de acceso restringido.

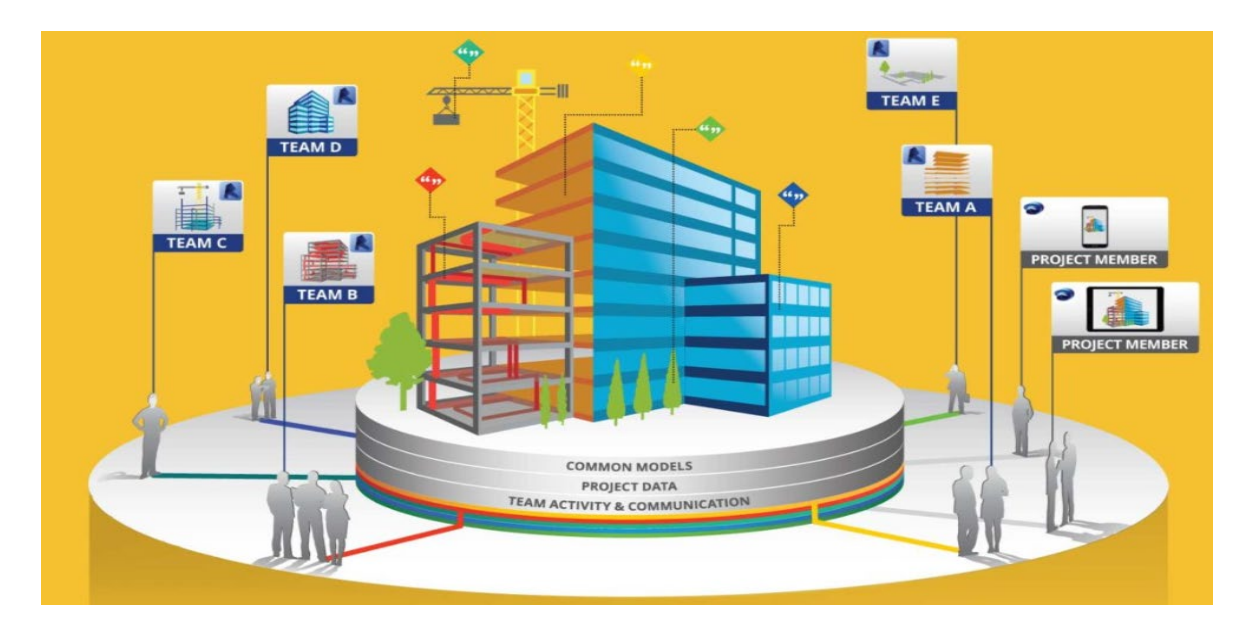

**Figura 7. Representación de un entorno colaborativo BIM**

### **Fuente: (United BIM, 2019)**

<span id="page-41-0"></span>En la [Figura 8](#page-41-1) se muestra los diferentes niveles de madurez BIM y su flujo de crecimiento según la implementación BIM.

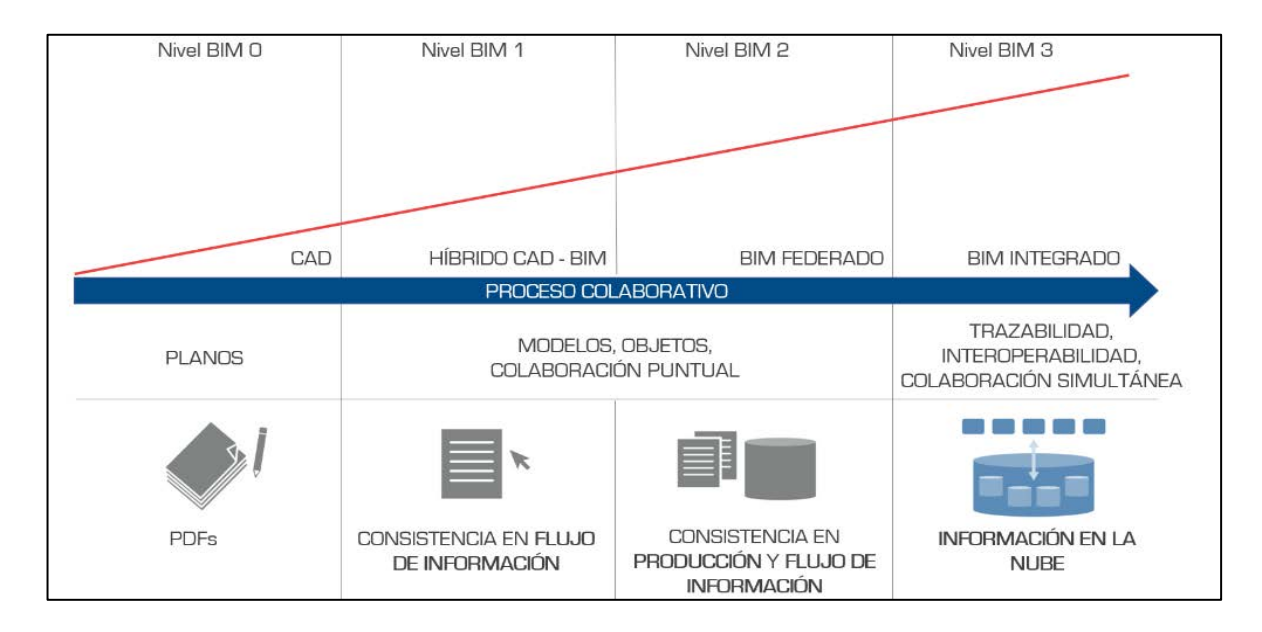

### **Figura 8. Niveles de madurez BIM**

### **Fuente: (Vargas, 2020)**

<span id="page-41-1"></span>Los niveles de madurez BIM permiten ubicar el estado de la implementación BIM. Sin embargo, es necesario aplicar un modelo de análisis para determinar cuál es el nivel de madurez de un ente, organismo, proyecto o grupo específico. El BIMe Initiative, liderado por

el Prof. Mohamad Kassem y el Dr. Bibal Succar, ha desarrollado un modelo de adopción el cual permite evaluar la manera en que se está aplicando la metodología BIM (Succar & Kassem, 2015)

## **2.3 Modelos BIM por disciplina**

### 2.3.1 Modelado arquitectónico en BIM

Un modelo de información arquitectónico (AIM, por sus siglas en inglés) es una representación virtual de una obra que incluye los componentes arquitectónicos del mismo, es decir: paredes, pisos, ventanas, acabados, puertas, escaleras, cielos y demás elementos que enmarquen la identidad del inmueble. El modelo arquitectónico se considera la base para el resto de los modelos y es parte fundamental para el desarrollo de un proyecto en todas sus disciplinas. Por esto, es esencial que el modelo arquitectónico sea técnicamente correcto en todas las etapas del proyecto (González, 2015).

## 2.3.2 Modelado eléctrico en BIM

Corresponde a la integración del sistema eléctrico a un modelo, de tal forma que se represente su aspecto visual y las propiedades del mismo [\(Figura 9\)](#page-42-0). El modelado eléctrico permite generar procesos en el diseño, análisis y planeamiento de los elementos que componen el sistema, entre las principales actividades se encuentran: estimación de costos de los elementos, análisis de seguridad, detención de choques, comprobación de continuidad del circuito y análisis de energía de todo el proyecto (Farooq et al, 2017).

<span id="page-42-0"></span>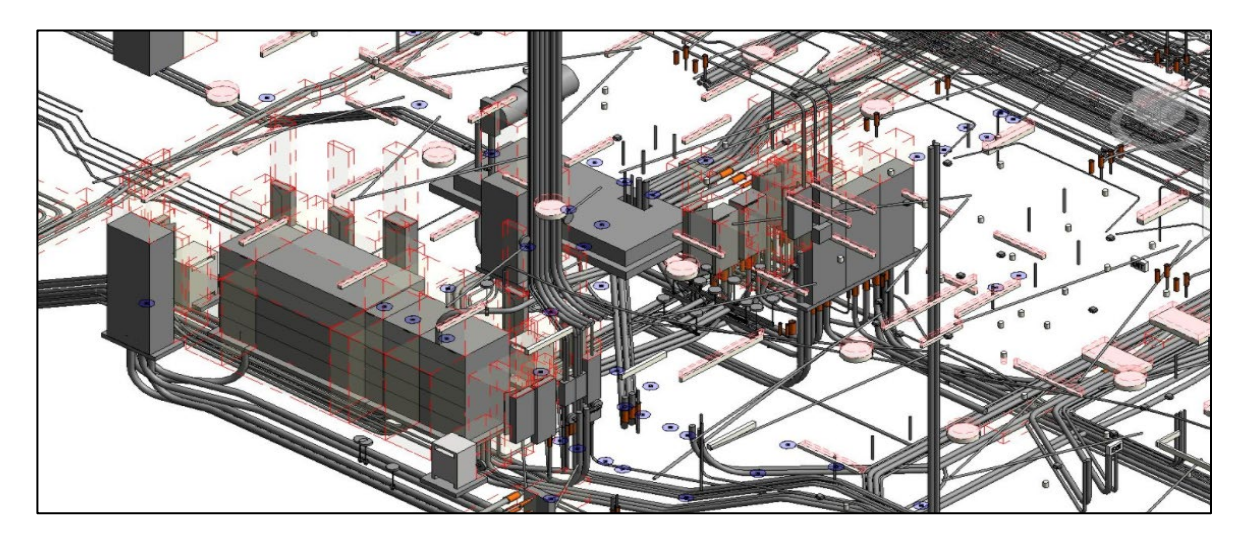

**Figura 9. Ejemplo de un modelado de un sistema eléctrico [Fotografía] Fuente: (BIMGRAPHIX, 2018)**

#### **2.4 Plan de ejecución BIM (PEB)**

La metodología BIM no consiste solo en generar un modelo de una edificación, sino crear las herramientas para gestionar un proyecto, de tal forma que se optimicen procesos y se disminuyan costos. Para integrar de manera correcta el BIM, es necesario definir todos los procesos y aspectos dentro de la implementación del mismo, de ahí la realización de un plan de ejecución. El Plan de Ejecución BIM es un documento que establece las políticas, normas, procesos, estrategias, encargados, recursos, herramientas y demás de un proyecto de construcción que va a implementar la metodología BIM. La idea de redactar un PEB es obtener un marco de referencia en el uso del BIM. El PEB se completa a lo largo del proyecto y debe contemplar la siguiente información, la cual según Carmona (2019) es:

- Información básica del proyecto: Puede contener datos como nombre, ubicación, dirección, propietario, desarrollador, numero de proyecto y toda aquella información que se considera relevante para la identificación del proyecto.
- Objetivos de la utilización del BIM en el proyecto: Se documenta la intención y propósito de la implementación de la metodología BIM-
- Asignación de roles: En esta sección se define los roles BIM, los cuales se asocian a los usos BIM e involucran responsabilidades específicas de cada especialidad.
- Estándares y acuerdos a utilizar: Se define todo aquel documento utilizado para estandarizar los procesos dentro del proyecto, así como cualquier acuerdo, decisión o consenso utilizado.
- Formato de los entregables: Se definen los formatos a utilizar en la transferencia de información, así como su nomenclatura tanto de la documentación como de los elementos propios de los modelos BIM
- Estrategia de colaboración y plataforma a utilizar: En este apartado se define el protocolo de comunicación entre los miembros del equipo, las herramientas para la transferencia de comunicación y las plataformas que serán utilizadas dentro de los procesos relacionados con la metodología BIM.
- Matriz de los usos BIM: Se definen los usos BIM relacionados al proyecto, en este apartado se indica los responsables, competencias y recursos con los que cuentan para desarrollar sus objetivos.

#### **3 CAPÍTULO III: PLAN DE EJECUCIÓN BIM**

Este capítulo tiene como objetivo detallar, referenciar y exponer los distintos aspectos que se tomaron en cuenta para la elaboración el Plan de Ejecución BIM (PEB), el cual se puede consultar en el APÉNDICE A. El PEB pretende ser una guía de los procedimientos, sistemas, estándares y elementos considerados dentro de la ejecución del proyecto BIM. El PEB es un documento activo, es decir, se debe encontrar en constante actualización para reflejar los cambios y actualidad del entorno BIM.

En la actualidad, existe una alta variedad de documentos que facilitan el desarrollo de un PEB. Para el desarrollo y redacción del presente PEB, se consultaron un grupo de fuentes como referencia y guía para la elaboración (véase la siguiente lista):

- Estándar BIM para Proyectos Públicos (Versión 1.1) Fuente: Comité de Transformación Digital (CORFO). https://planbim.cl
- BIM Project Execution Planning Guide (Versión 2.2) Fuente: The Pennsylvania State University. <https://psu.pb.unizin.org/bimprojectexecutionplanningv2x2/>
- BIM Essential Guide for BIM Execution Plan Fuente: Building and Construction Authority. <https://www.corenet.gov.sg/media/586149/Essential-Guide-BEP.pdf>

### **3.1 Generalidades e información del proyecto**

Como entrada al documento, se cuenta con una portada y un índice que clasifica y permite al lector encontrar las secciones o apartados de su interés. Posteriormente y de manera resumida, se cuenta con una introducción que enmarca el motivo del documento, así como pautas sencillas que deben considerarse durante el desarrollo del proyecto. Además, se define el objetivo del documento, el cual sirve de punto de partida y razón del documento.

Por otra parte, con el objetivo de identificar y delimitar el proyecto, se incluye una sección de información del proyecto. Esta sección incluye aspectos como nombre del propietario del proyecto, nombre del proyecto, ubicación y descripción breve, esta última engloba aspectos como el área constructiva, destino de los aposentos, sistema constructivo seleccionado y materiales y acabados presentes en la obra.

### **3.2 Objetivos del proyecto y usos BIM**

El objetivo principal del proyecto fue determinado considerando la necesidad del solicitante, el cual es poseer un modelo BIM de la edificación tal y como fue construida. Lo anterior con el propósito de poseer un inventario de los elementos que componen la edificación, que permita servir como insumo para el planteamiento, elaboración e implementación de futuros planes de mantenimiento y reparación de activos.

Por otro lado, los usos BIM asociados al proyecto, fueron seleccionado en función de la fase en la que se encuentra la facilidad y los objetivos del proyecto. Los usos BIM seleccionados fueron: Modelación as-Built y mantenimiento preventivo. El presente proyecto abarcó el primer uso BIM de los aspectos delimitados con anterioridad. Sin embargo, quedó fuera del alcance implementar el uso BIM del mantenimiento preventivo, de tal forma que puede ser objeto de estudio de investigaciones posteriores.

#### **3.3 Participantes, responsabilidades y roles**

En este apartado se definen los equipos colaborativos del presente proyecto, sus responsabilidades y roles. Como primera entidad se encuentra la Universidad de Costa Rica (UCR), específicamente la Oficina Ejecutora del Programa de Inversiones (OEPI), esta cumple el papel de cliente y solicitante de información. Sin embargo, para fines prácticos, la misma institución posee la participación como la empresa encargada de generar y desarrollar los procesos y productos BIM. En el [Cuadro 5](#page-45-0) se presentan los contactos de los participantes, con sus respectivos roles e información de contacto.

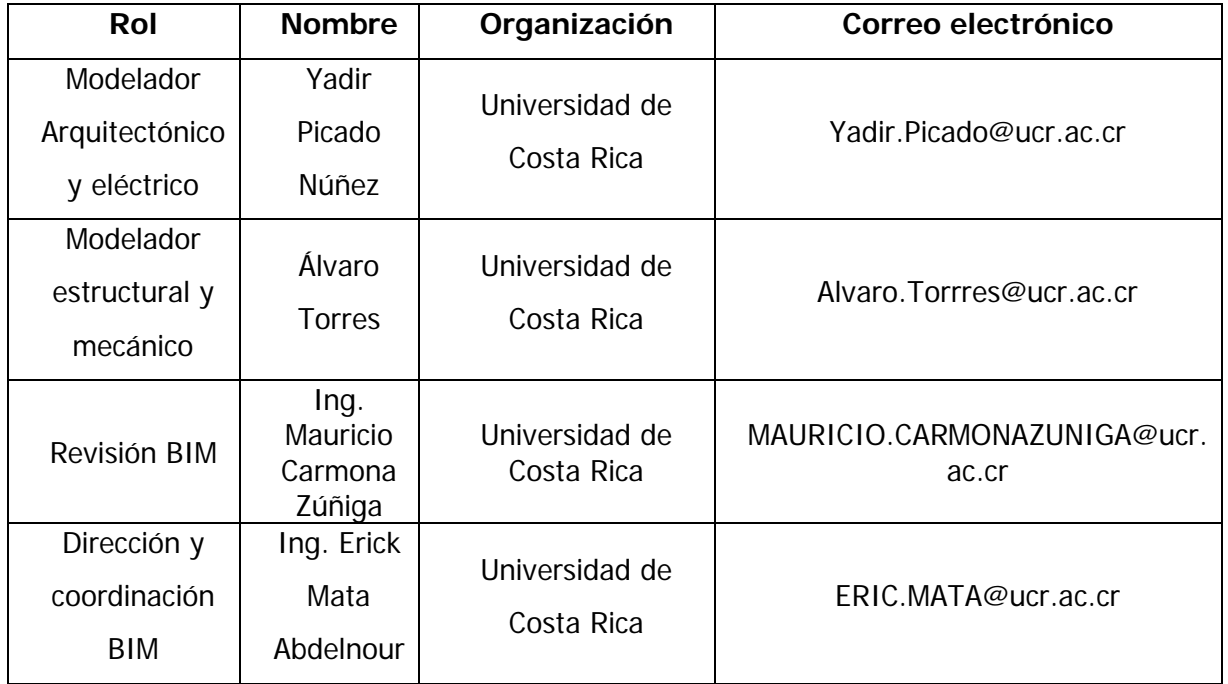

<span id="page-45-0"></span>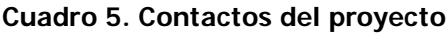

Como se observa en el cuadro anterior, para cada participante se asigna uno o varios roles BIM. En el presente proyecto se definieron cinco roles de los cuales tres son utilizados: Modelador BIM, Director BIM y Coordinador BIM. Las funciones y responsabilidades de cada rol se encuentran detalladas en el PEB.

### **3.4 Procesos BIM**

Empleando diagramas de flujo se detallan los procesos, documentos y decisiones dentro del desarrollo y ejecución de los usos BIM seleccionados. Este plan de trabajo detalla los insumos e intercambio de información para cada actividad elaborada. Para el desarrollo de estos mapas de proceso, se utilizó la metodología de Notación de Modelado de Procesos de Negocios (BPMN, por sus siglas en inglés) y se empleó la siguiente simbología;

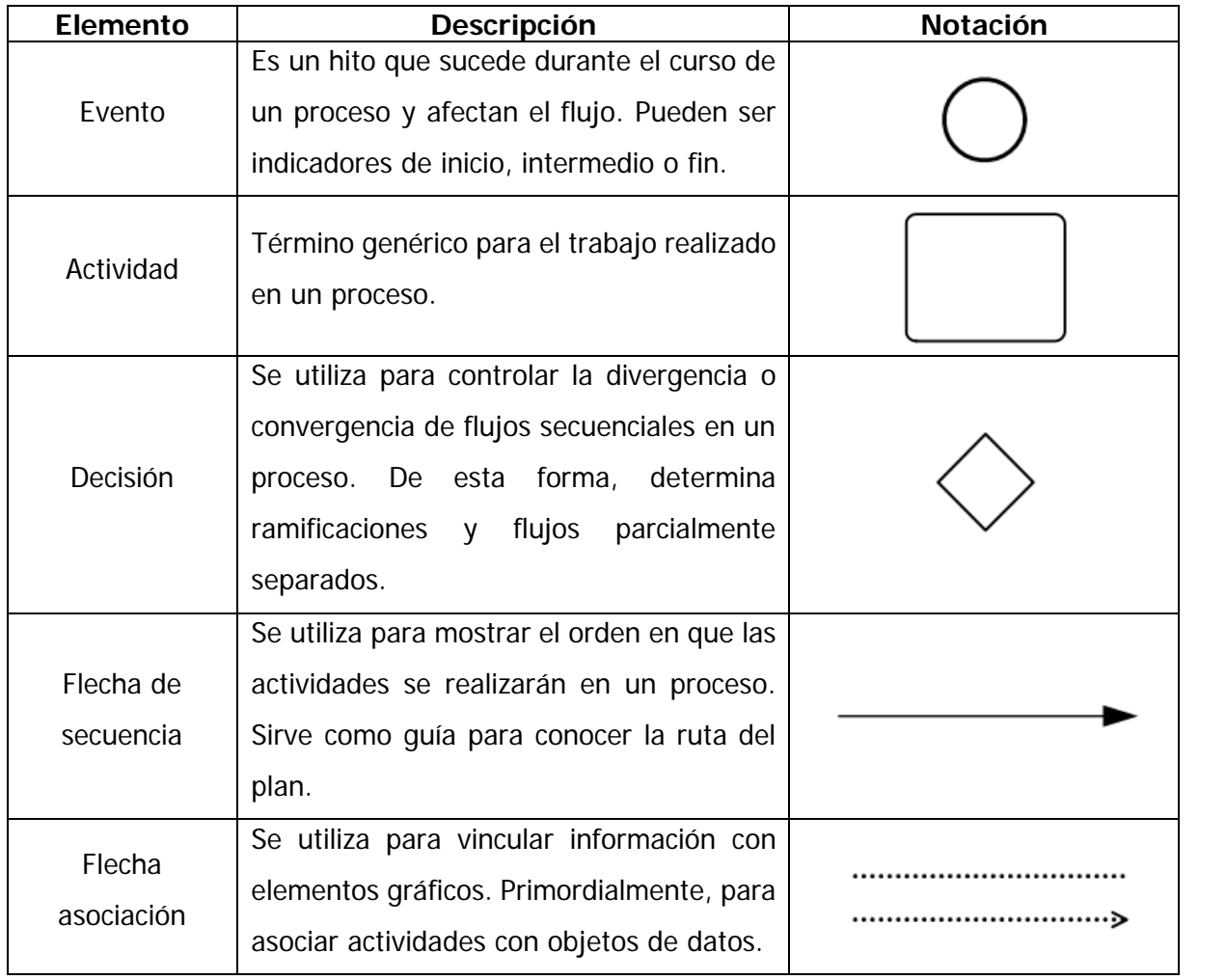

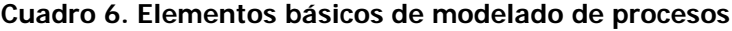

| <b>Elemento</b>     | Descripción                                                                                                    | <b>Notación</b> |
|---------------------|----------------------------------------------------------------------------------------------------|-----------------|
| Objeto de datos     | Son productos, proporcionan información<br>sobre qué actividades requieren<br>ser<br>realizadas para producir dicho objeto de<br>datos.                                |                 |
| Almacén de<br>datos | Representación de un conjunto de objeto<br>datos, se utiliza<br>definir<br>de<br>para<br>colecciones; por ejemplo: modelos BIM.                                        |                 |
| Grupo               | Agrupación de elementos gráficos que se<br>encuentran dentro de la misma categoría.<br>Este tipo de agrupación no afecta a la<br>secuencia del flujo dentro del grupo. |                 |

**Cuadro 7. Elementos básicos de modelado de procesos (cont.)** 

**Fuente: (OMG, 2011)**

Para el desarrollo y seguimiento del proyecto, se estableció un diagrama de flujo asociado al uso BIM determinado. La [Figura 10](#page-48-0) refleja los procesos y documentación vinculada al proyecto, se presenta información necesaria para el desarrollo del trabajo (entradas), las actividades relacionadas a la toma de decisiones (administración), las actividades a desarrollar dentro del entorno colaborativo (procesos) y, por último, el resultado de las actividades (salidas).

#### **3.5 Sistema de colaboración**

En un entorno donde se implementa la metodología BIM, prevalece la alta participación e interacción de los actores, para que esto se ejecute de la forma más eficiente posible, es necesario poseer y gestionar la documentación dentro de un entorno común de datos (CDE), esto permite mantener la información unificada, centralizada y organizada. En el presente proyecto, se definió un CDE accesible y de fácil uso; para este caso se seleccionó el servicio de alojamiento de archivos de Microsoft OneDrive y, empleando la cuenta institucional, se otorgó un almacenamiento máximo de 10 Terabyte (TB). Dicha elección se basó en los beneficios que otorga la herramienta de almacenamiento utilizada, ya que permite una sincronización a tiempo real con varios dispositivos y permite compartir información desde diferentes organizaciones.

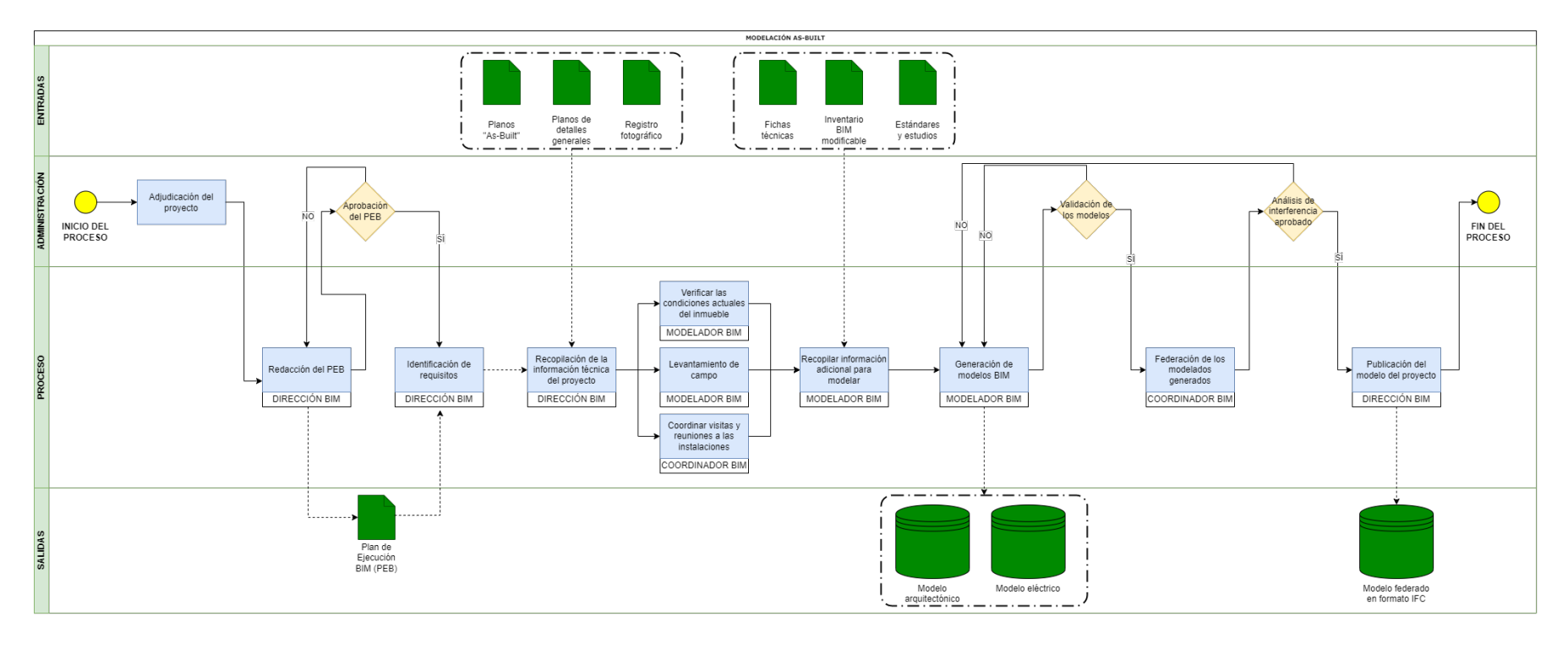

<span id="page-48-0"></span>**Figura 10. Diagrama de proceso para el uso BIM: Modelación as-Built**

En el CDE se almacena toda la información relacionada al proyecto: planos, modelos, acabados, familias, entre otros. Toda esta información se encuentra estructurada en carpetas con nomenclatura previamente diseñada.

En este apartado también se define la frecuencia de reuniones entre los participantes, así como el estado del proyecto, modalidad de la reunión y frecuencia de la misma. Por otro lado, se define los motivos de entrega; es decir, la forma que se dará el intercambio de información en la etapa de producción del inventario BIM, esta difiere con la etapa final (entrega), ya que esta enfatiza en la transferencia basada en un modelo de datos estándar (IFC) para minimizar la pérdida o distorsión de datos.

#### **3.6 Gestión de calidad**

Con el objetivo de gestionar la calidad de los procesos y el producto final del modelaje de la edificación, los responsables deben realizar una serie de revisiones, esto para garantizar que la información cumpla con las especificaciones, planos, estándares y el PEB elaborado. Se definen las revisiones de control de calidad con frecuencias en función de la prioridad; se ejecutan revisiones de control visual, revisión de estándares, interferencias e integridad del modelo

#### **3.7 Recursos**

Este apartado tiene la función de definir las condiciones mínimas y necesarias para ejecutar la parte tecnológica del proyecto, se define las especificaciones del hardware para una configuración básica, así como las versiones de los programas empleados.

#### **3.8 Estructura de los modelos**

#### 3.8.1 Nombramiento de carpetas y archivos

Con el objetivo de lograr una correcta comunicación y transferencia de información entre los colaboradores del proyecto, es relevante el uso de nomenclatura y codificación conocida, definida y compartida por todos los componentes; es decir, reflejada en modelos, familias, entidades y documentos relacionados. Los nombres de los archivos deben estar compuestos por códigos e información que clasifique y organice los datos. En este caso, se utilizó la recomendación del CORFO para el nombramiento de archivos y carpetas, esto aplicado a carpetas cabeceras y archivos de alta importancia. Se estructuró una nomenclatura con siete campos, relacionados a características del documento nombrado y separado por el carácter guion bajo (\_). Los parámetros considerados se reflejan en el siguiente cuadro.

| Campo                                | Descripción                                                                          | Carpeta   | <b>Archivo</b>                                      |
|--------------------------------------|--------------------------------------------------------------------------------------|-----------|-----------------------------------------------------|
|                                      | Es necesario definir un código único de<br>proyecto al inicio, que sea independiente |           |                                                     |
| Proyecto                             | y distinto del número de trabajo interno                                             |           |                                                     |
|                                      | de la organización. Se recomienda que                                                | ELD01     | ELD01 <sup>1</sup>                                  |
|                                      | este coincida con algún código de                                                    |           |                                                     |
|                                      | contrato existente.                                                                  |           |                                                     |
|                                      | Se debe definir un código único para la                                              |           |                                                     |
| Organización                         | institución<br>organización,<br>empresa<br>$\mathbf 0$                               | <b>NA</b> | UCR: Universidad de<br>Costa Rica                   |
|                                      | solicitante.                                                                         |           |                                                     |
|                                      | Se debe indicar un código para cada                                                  |           | ARQ: arquitectura                                   |
| Disciplina o<br>sistema              | disciplina dentro del proyecto. Este                                                 | NA.       | ELE: eléctrico<br>MEC: mecánico<br>EST: estructural |
|                                      | código debe ser de tres caracteres.                                                  |           |                                                     |
|                                      | Se debe definir un código para la zona de                                            |           |                                                     |
| Zona                                 | la edificación o infraestructura al cual                                             | NA.       | ZZ: todas las zonas                                 |
|                                      | pertenece el archivo.                                                                |           |                                                     |
| Se debe indicar un código único para |                                                                                      |           |                                                     |
|                                      | cada nivel (en caso de edificación) y para                                           |           |                                                     |
|                                      | cada localización (si es infraestructura).                                           |           |                                                     |
|                                      | Este código debe ser de dos caracteres.                                              |           |                                                     |
|                                      | ZZ: Niveles múltiples.                                                               |           |                                                     |
|                                      | XX: No hay nivel aplicable.                                                          |           |                                                     |
| Nivel o<br>ubicación                 | 01: Piso 1                                                                           | NA        | ΖZ                                                  |
|                                      | 02: Piso 2 y seguidamente.                                                           |           |                                                     |
|                                      | E1: Entrepiso por encima del nivel                                                   |           |                                                     |
|                                      | 1.                                                                                   |           |                                                     |
|                                      | E2: Entrepiso por encima del nivel                                                   |           |                                                     |
|                                      | 2 y seguidamente.                                                                    |           |                                                     |
|                                      | S1: Subterráneo 1                                                                    |           |                                                     |

**Cuadro 8. Nombramiento de archivos y carpetas**

<span id="page-50-0"></span><sup>1</sup> Se seleccionó ELD como los caracteres de letra aludiendo a las iniciales del proyecto: Edificio de Laboratorios para Docencia.

| Campo                | Descripción                                                                                                    | Carpeta   | <b>Archivo</b>         |
|----------------------|----------------------------------------------------------------------------------------------------|-----------|------------------------|
| Tipo de<br>documento | Se debe emplear un código único para<br>cada documento que refleje la naturaleza<br>del archivo; por ejemplo: modelo, planos,<br>entre otros.               | <b>NA</b> | BS: base<br>Mo: modelo |
| <b>Estatus</b>       | Refleja la condición del documento. Este<br>código puede ser los siguientes:<br>T: Trabajo en progreso.<br>C: Compartido.<br>P: Publicado.<br>A: Archivado. |           | C                      |

**Cuadro 9. Nombramiento de archivos y carpetas (cont.)** 

**Fuente: (CORFO, 2021)**

#### **Modificado por autor**

Es posible agregar campos adicionales en el nombramiento de carpetas, esto en caso de que los identificadores mencionados anteriormente no sean suficientes para distinguir una carpeta o archivo. Esto se da principalmente en proyecto de gran magnitud y lo recomendable es utilizar un pequeño texto adicional con carácter descriptivo o un número de secuencia con su indicador ya establecido.

Finalmente, se exhibe una representación gráfica de la estructura de carpetas empleada para el presente proyecto [\(Figura 11\)](#page-52-0), es relevante indicar que para subcarpetas dentro de las disciplinas se decidió mantener un título simple e intuitivo, esto para facilitar el entendimiento de la estructura. Por otro lado, al ser este un trabajo colaborativo, se estableció una estandarización para todas las disciplinas involucradas, aunque el proyecto desarrollado solo considera las áreas arquitectónicas y eléctricas.

### 3.8.2 Nombramiento de entidades

Uno de los aspectos más relevantes del presento trabajo, es la creación del inventario BIM; para esto es vital considerar un sistema de nombramiento que establezca un orden de la información, esto con el objetivo de unificar y categorizar los datos entre las entidades. Contar con un sistema de nomenclatura en elementos paramétricos permite al usuario identificar la información de forma activa y dinámica, ya que se atribuye códigos que reflejan una característica del elemento; de tal forma que la suma de dichos códigos resulta en la

nomenclatura de un elemento único e identificable. La estructura establecida para este tipo de documentación se presenta en el [Cuadro 10.](#page-52-1)

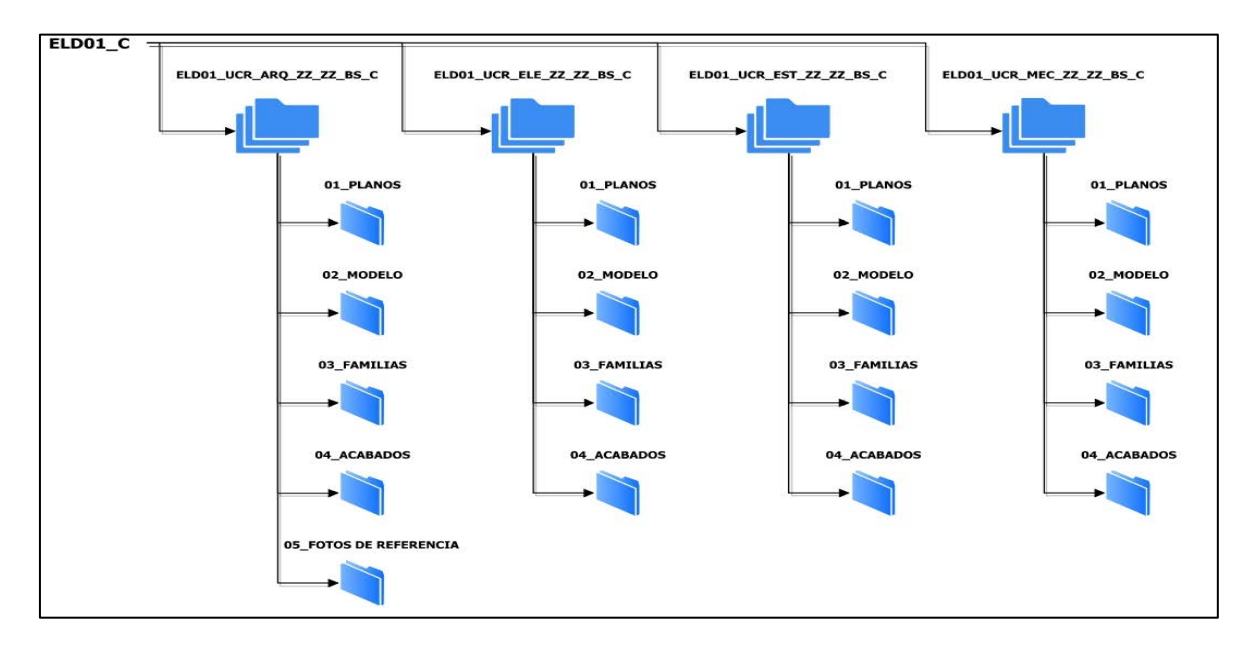

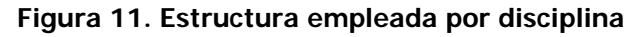

<span id="page-52-1"></span><span id="page-52-0"></span>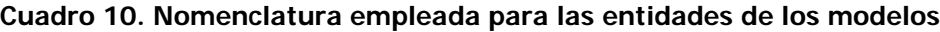

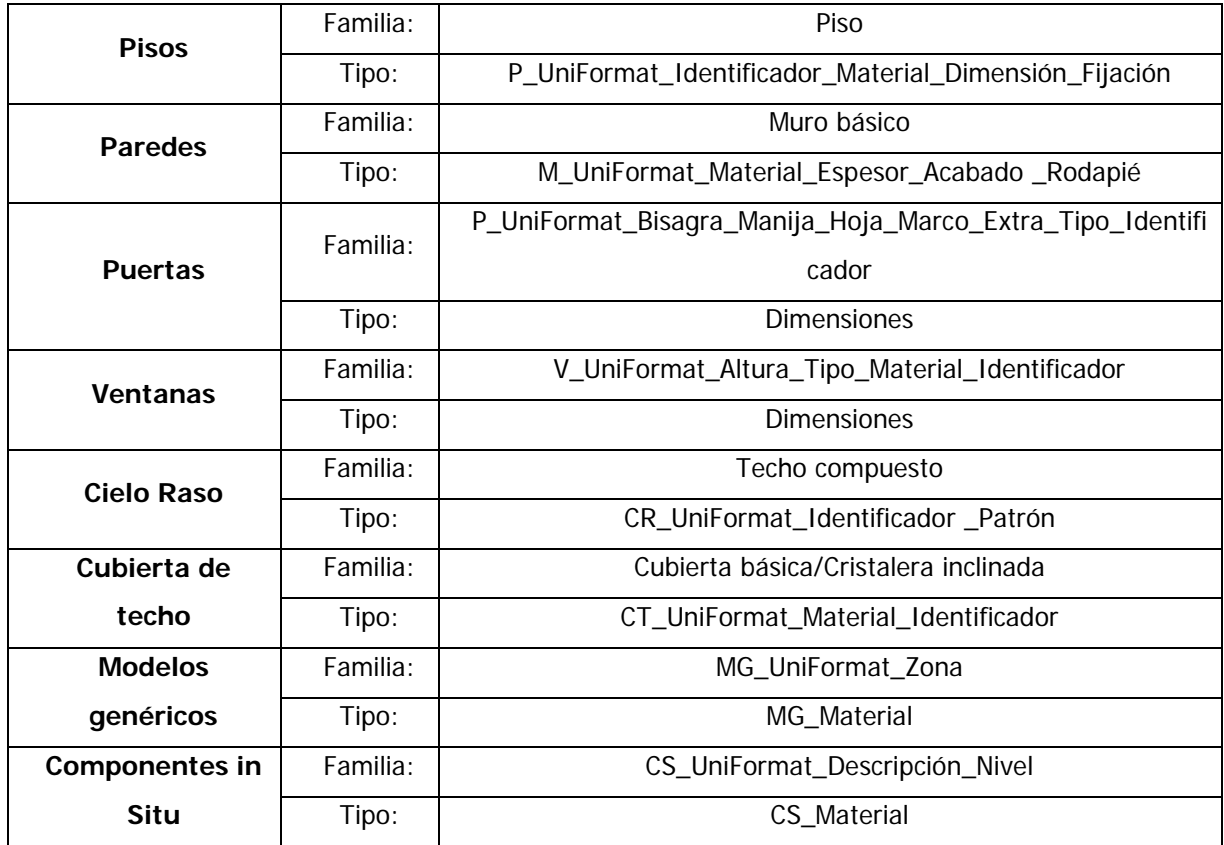

| <b>Barandillas</b> | Familia: | Barandilla                                        |
|--------------------|----------|---------------------------------------------------|
|                    | Tipo:    | RAIL_UniFormat_Orientación_Fijación_Material      |
| Luminarias         | Familia: | LUM_UniFormat_Instalación_Forma                   |
|                    | Tipo:    | ELT_Identificador_Dimensión_Vataje_Voltaje        |
| <b>Tableros</b>    | Familia: | TABLERO_TRIFÁSICO_UniFormat                       |
| eléctricos         | Tipo:    | Identificador_Voltaje_Montaje_Conexiones_Amperaje |
| Apagadores         | Familia: | INTERRUPTOR_ILUMINACIÓN                           |
|                    | Tipo:    | Tipo_UniFormat_Voltaje_Altura_Fabricante          |
| Toma de            | Familia: | TC_UniFormat_Polos_Voltaje_Amperaje_Fabricante    |
| corriente          | Tipo:    | Tipo                                              |

**Cuadro 11. Nomenclatura empleada para las entidades de los modelos (cont.)** 

### 3.8.3 Estructura de modelo

La estructura de modelo indica como se dividen los procesos de modelado dentro de las actividades del proyecto, también enmarcar las entidades más características y recurrentes de cada disciplina. En la [Figura 12](#page-53-0) se observa la distribución del modelo, se planteó una estructura simple, pero considerando los elementos más importantes dentro de las disciplinas a modelar.

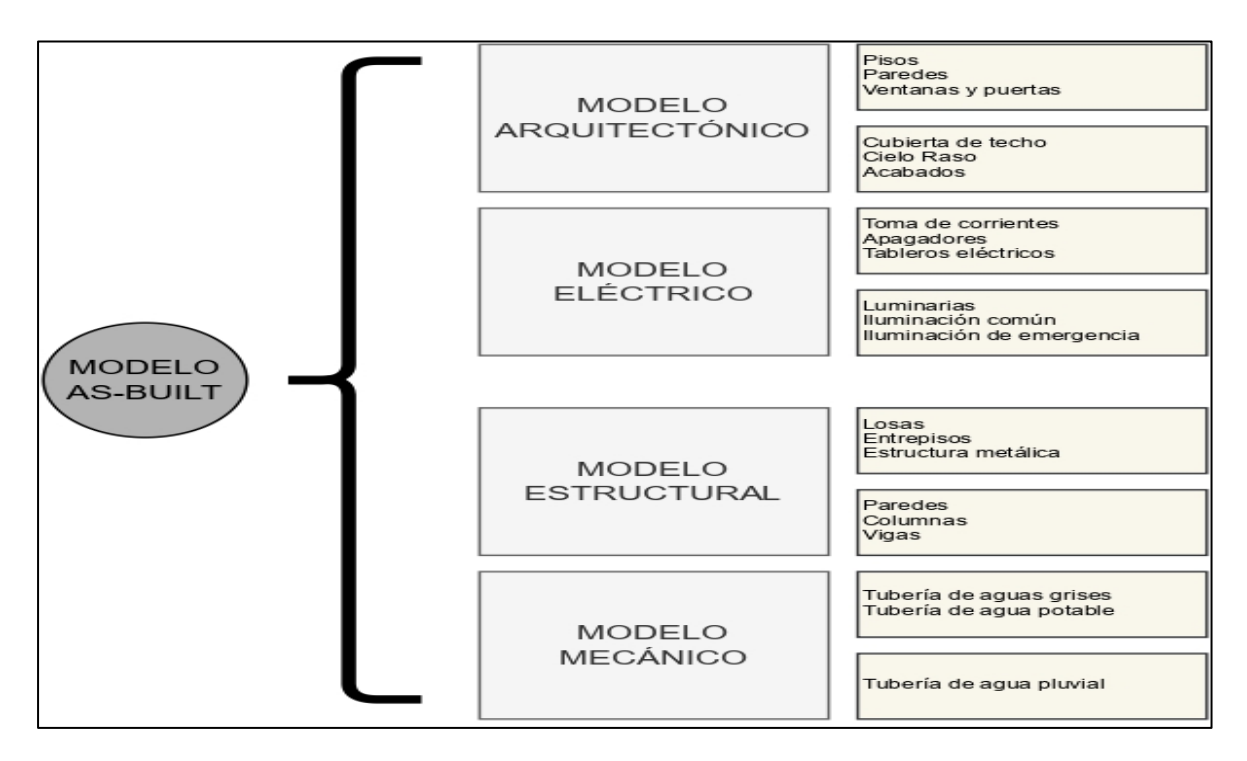

<span id="page-53-0"></span>**Figura 12. Clasificación de entidades por disciplina de estudio**

### 3.8.4 Sistema de coordenadas

En proyectos donde se emplea el trabajo colaborativo y se modela de forma no simultánea o por disciplinas, es fundamental el establecimiento de sistemas de coordenadas y unidades del proyecto. Definir erróneamente la ubicación de referencia, puede producir un desencadenamiento de dificultades en el transcurso del modelado.

Revit permite definir dos tipos de coordenadas: el sistema de coordenadas de reconocimiento; el cual proporciona un contexto real para el modelo de la construcción y sirve para referenciar en un entorno que involucre diferentes facilidades, y el sistema de coordenadas del proyecto: el cual describe la ubicación con respecto al modelo en específico. Para el caso de estudio, se estableció la misma ubicación para el origen de cada sistema de coordenadas empleado; sin embargo, lo ideal es definir el origen o punto base de reconocimiento en función de un sistema de coordenadas global, ya que existe la intención de modelar todas las facilidades de la Facultad de Ingeniería.

Para determinar la localización del origen de coordenadas en el proyecto, se estableció un punto fácil y de rápida identificación. Para este caso, se definió el origen en la intersección de dos ejes principales del proyecto (A y 3) como se muestra en la siguiente figura.

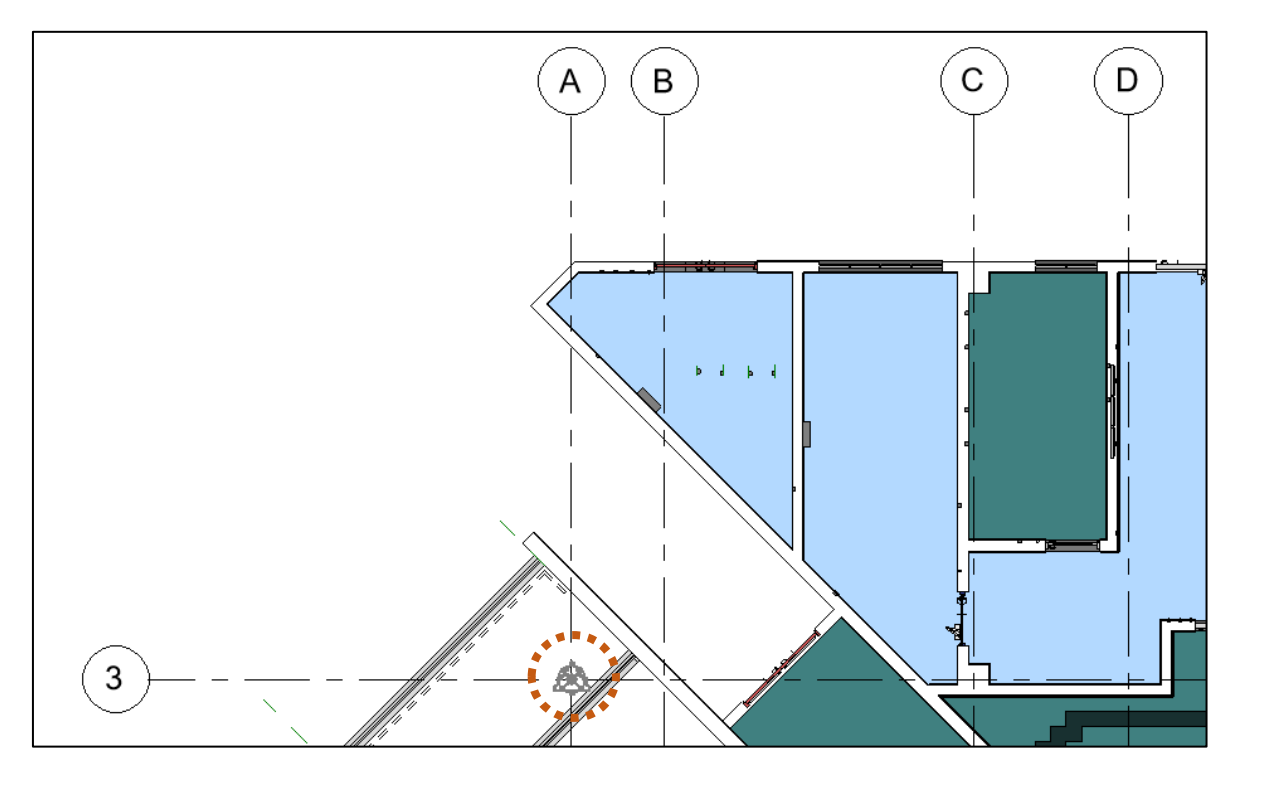

**Figura 13. Ubicación del origen de coordenadas del proyecto**

Este punto coincide con los ejes establecidos para cada disciplina de la edificación, ya que los planos de construcción comparten el mismo sistema de ejes y el modelado parte de la vinculación de los planos al programa Revit, esto con el objetivo de generar una base o punto de partida para modelar. Por otro lado, los sistemas de coordenadas empleados consideran las tres dimensiones espaciales (x, y, z), de tal forma que es necesario establecer una elevación para el origen de coordenadas. Para este caso, se eligió el nivel de piso terminado (NPT) del nivel 1 (como se muestra en la [Figura 14\)](#page-55-0).

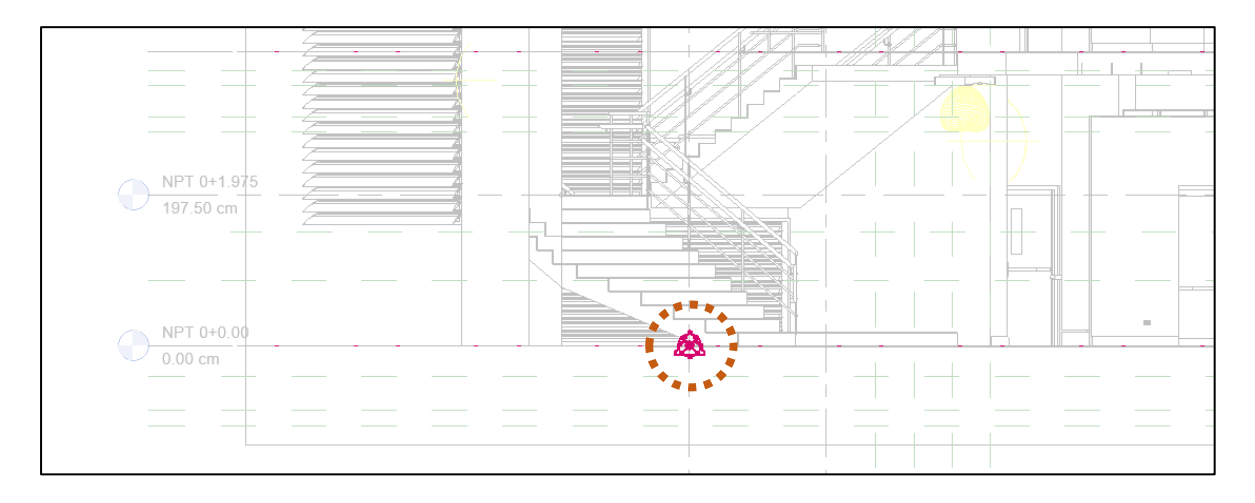

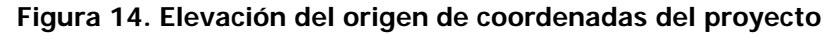

<span id="page-55-0"></span>Desde el origen de un proyecto es crucial utilizar de manera correcta las coordenadas del proyecto, esto debido a que habitualmente los modelos BIM se desarrollan por disciplinas y, posteriormente, se vinculan para generar un modelo *federado* de la facilidad en cuestión.

#### **4 CAPÍTULO IV: CREACIÓN DEL INVENTARIO DE LA EDIFICACIÓN**

# **4.1 Edificio de Laboratorio para Docencia, Ciudad de la Investigación – Universidad de costa rica**

Como primer paso en la creación del inventario de la edificación en estudio, se presenta un apartado introductorio que refleja aspectos generales y descriptivos del inmueble. Además, se menciona la principal fuente de información para la creación de las entidades de modelo y su respectiva ubicación dentro de la facilidad.

#### 4.1.1 Generalidades

El motivo de generar un modelo BIM que incorpore todas las condiciones reales de una edificación, radica en la necesidad de gestionar la fase operativa y aplicar herramientas de mantenimiento y reparación pertinentes. Con el propósito de cumplir los objetivos del presente proyecto, se asignó el Edificio de Laboratorio para Docencia. Lo anterior como parte del esfuerzo continuo de la Escuela de Ingeniería Civil de la Universidad de Costa Rica (UCR) en documentar, recopilar y virtualizar la información gráfica y no gráfica de las instalaciones universitarias; específicamente, las facilidades de la Facultad de Ingeniería.

El Edificio de Laboratorio para Docencia es parte de un complejo de edificaciones que albergan las carreras que conforman la Facultad de Ingeniería, es el producto de un esfuerzo logístico y económico por parte de la UCR para ampliar las facilidades académicas del complejo universitario. El inmueble en cuestión se ubica en la Ciudad de la Investigación, Finca 2, de la Sede Universitaria Rodrigo Facio de la Universidad de Costa Rica (ver [Figura](#page-57-0)  [15\)](#page-57-0), con coordenadas 9°56'12.9"N 84°02'36.1"W. Corresponde a una edificación relativamente nueva, inaugurada en el año 2018, destinada a ser la sede de los diferentes laboratorios de las unidades académicas que pertenecen a la Facultad de Ingeniería.

El edificio cuenta con un área de construcción de 7163,17 m<sup>2</sup> distribuido en tres niveles. Dentro de sus facilidades se encuentran oficinas, bodegas, salas de capacitación, cuartos fríos, talleres, cubículos y, mayoritariamente, laboratorios. En sus fachadas principales predominan las ventanas de aluminio (Línea Española) y muros con acabados que alternan entre el concreto expuesto y recubrimientos acrílicos texturizado, como se muestra en la [Figura 16.](#page-57-1)

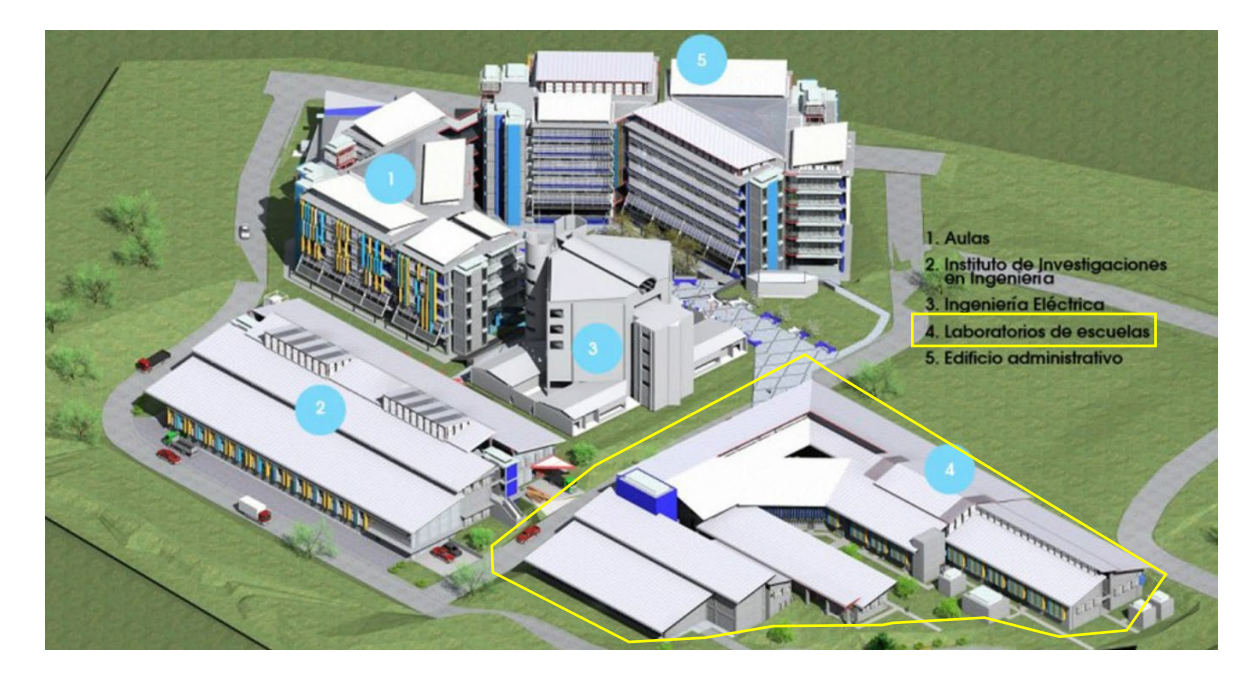

**Figura 15. Ubicación del edificio en cuestión dentro del nuevo complejo universitario Fuente: (Salas, 2016)**

**Modificado por autor**

<span id="page-57-0"></span>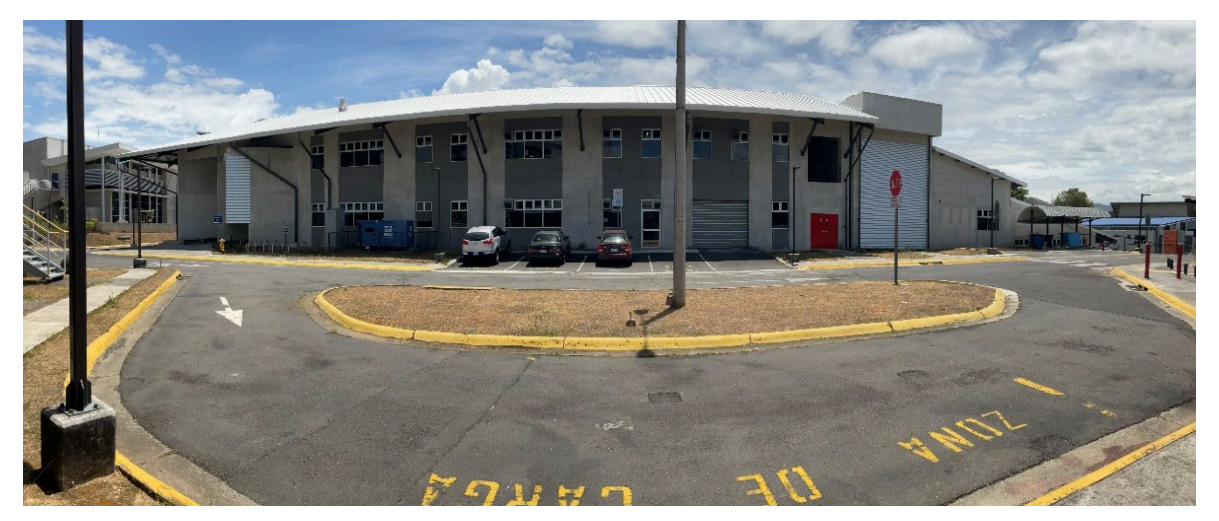

**Figura 16. Fotografía de la fachada oeste del edificio**

<span id="page-57-1"></span>El sistema estructural utilizado corresponde, principalmente, a muros de concreto reforzado colado en sitio. El edificio contiene una alta variedad de puertas, ventanas y acabados, esto último en virtud de la función o fin del aposento. Los pisos en su mayoría corresponden a elementos de concreto de alta resistencia y planicidad, con recubrimientos que garantizan el alto desempeño y su correcto funcionamiento. Por último, el edificio cuenta con un patio interno con zonas verdes y espacio para sentarse.

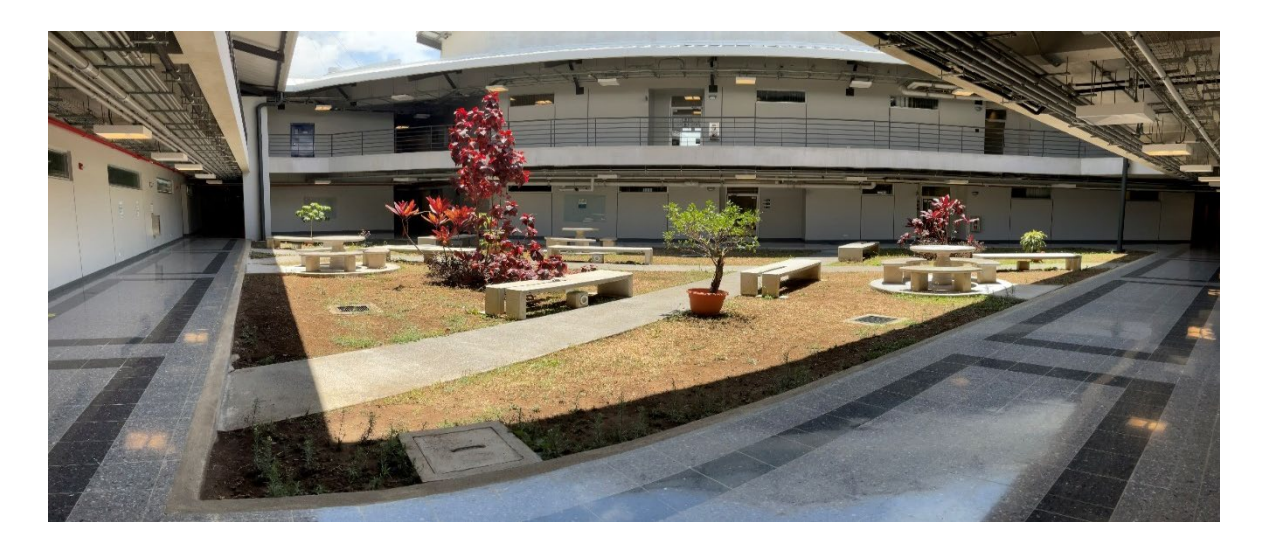

#### **Figura 17. Fotografía del patio interno del edificio**

## 4.1.2 Información base

#### 4.1.2.1 Información suministrada por la OEPI

La Oficina Ejecutora del Programa de Inversiones suministró la siguiente información generada para la construcción del edificio de laboratorios para docencia (LD):

- Planos as-Built: el juego de planos suministrado está conformado por 48 láminas arquitectónicas, 48 láminas eléctricas y. En dicho juego de planos se resumen de forma gráfica el alcance del proyecto según lo especificado. Además, toda la información fue proveída en archivos digitales con formato dwg y pdf.
- Especificaciones técnicas: conformado por 17 láminas de detalles generales, en estas se detallan los acabados, dimensiones y especificaciones de los diferentes componentes de la edificación.

#### 4.1.2.2 Información obtenida de inspecciones al inmueble

• Registros fotográficos: en las visitas al edificio se recopiló una serie de fotografías para utilizar como insumo en la caracterización de los materiales y elementos presentes en la edificación. Además, dicho registro funcionó para entender mejor el proyecto tal y como fue realizado.

#### **4.2 Asignación de códigos únicos para los componentes modelados**

Como parte de la creación del inventario BIM, se estableció un sistema de clasificación y de nomenclatura para las entidades modeladas y presentes en el proyecto. Para esto, se utilizó un método de nombramiento en función de las características de los elementos, las cuales se

categorizaron con el uso de información descriptiva de las entidades. Dicha información fue extraída de las especificaciones técnicas y planos suministrados del proyecto. De modo que se elaboró una descripción detallada de cada elemento, con una similitud aceptable de lo realmente construido.

# 4.2.1 Paredes arquitectónicas

El sistema de clasificación empleado para las paredes fue determinado con respecto a las características de los elementos, se desarrollaron diversas categorías para poder identificar cada pared dentro del modelo BIM. La clasificación del tipo de pared se realizó tomando en consideración una serie de códigos o espacios que caracterizan o describen la pared en cuestión, estos espacios se componen de las siguientes características:

- UniFormat: código que clasifica el elemento según dicho estándar.
- Material: Corresponde al material del muro o la clasificación del tipo de muro.
- Acabados: Representa el tipo de acabado final aplicado en la pared.
- Rodapié: En caso de poseer, se especifica el tipo de rodapié utilizado en la pared.

A continuación, se presenta la estructura de la nomenclatura y todas sus posibles opciones.

**Cuadro 12. Nomenclatura empleada para clasificar las paredes arquitectónicas**

| Nomenclatura: Paredes                                            |                       |  |
|------------------------------------------------------------------|-----------------------|--|
| Familia: Muro básico                                             |                       |  |
| Tipo: M_UniFormat_Material_Espesor_Acabado <sup>2</sup> _Rodapié |                       |  |
| UniFormat                                                        |                       |  |
| Título (descripción)                                             | Abreviatura           |  |
| Interior Fixed Partitions (paredes internas)                     | C <sub>1010</sub> .10 |  |
| Exterior Walls (paredes externas)                                | B <sub>2010</sub>     |  |
| <b>Material</b>                                                  |                       |  |
| Concreto estructural libre de porosidades,                       | CONC/ESTRU            |  |
| huecos o hendiduras                                              |                       |  |
| Concreto no estructural libre de                                 | CONC/NESTR            |  |
| porosidades, huecos o hendiduras                                 |                       |  |
| Mampostería no estructural                                       | MAMP/NESTR            |  |

<span id="page-59-0"></span><sup>2</sup> En caso de paredes con doble acabado la nomenclatura sería Acabado Externo/Acabado Interno.

| Lámina de cemento Durock de USG             | <b>DUROCK</b> |  |
|---------------------------------------------|---------------|--|
| Lámina de yeso tipo Sheetrock fire code x   | <b>CORT</b>   |  |
| panel (cortafuego)                          |               |  |
|                                             | Acabados      |  |
| Revestimiento de pasta semisólida           |               |  |
| Kontextura (exteriores), de apariencia      | KONT/EXT      |  |
| lavado                                      |               |  |
| Revestimiento de pasta semisólida           | KONT/INT      |  |
| Kontextura (exteriores) acabado satinado    |               |  |
| Revestimiento de pasta semisólida           |               |  |
| Kontextura (interior liviano) acabado       | KONT/INTL     |  |
| satinado                                    |               |  |
| Repello liso para exteriores Standard 1500  | REPL/EXT      |  |
| de Protecto                                 |               |  |
| Repello fino para interiores Pintex 7500 de | REPF/INT      |  |
| Protecto                                    |               |  |
| Concreto expuesto                           | CONC/EXP      |  |
| Pintura para estructura metálica marca      | PINT/META     |  |
| <b>Sherwin Williams</b>                     |               |  |
| Enchape de porcelanato Gres Basaltina       | ENCH/BAÑ      |  |
| Nera SO 01 NAT SQ                           |               |  |
| Enchape de porcelanato Gres Basaltina       |               |  |
| Grigia SO 02 NAT SQ desde 0.9 m hasta       | ENCH/COC      |  |
| 1.5 m S.N.P. T                              |               |  |
| Pintura epóxica Zero VOC Catalized acrylic  | PINT/EPOX     |  |
| Epoxy B73-300 series                        |               |  |
| Concreto impermeabilizado para muros de     | CONC/IMPE     |  |
| retención                                   |               |  |
| Rodapié                                     |               |  |
| <b>Fibrolit Molducem</b>                    | <b>FIBR</b>   |  |
| Curva aséptica en concreto                  | <b>CURV</b>   |  |

**Cuadro 13. Nomenclatura empleada para clasificar las paredes arquitectónicas (cont.)** 

Se decidió utilizar una abreviatura para cada categoría, empleando no más de cuatro caracteres. Sin embargo, tanto en materiales como acabados, fue necesario el uso de doble indicador, ya que en algunos casos correspondía al mismo elemento, pero con diferente función. Por ejemplo: concreto estructural (CONC/ESTRU) y concreto no estructural (CONC/NESTR).

## 4.2.2 Pisos arquitectónicos

Al igual que el caso anterior, los pisos arquitectónicos se clasificaron en función de las propiedades de cada elemento. Para este caso, se utilizó un identificador especial, el cual corresponde al código empleado en los planos constructivos.

A continuación, se muestra la nomenclatura implementada para los pisos arquitectónicos.

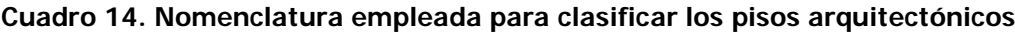

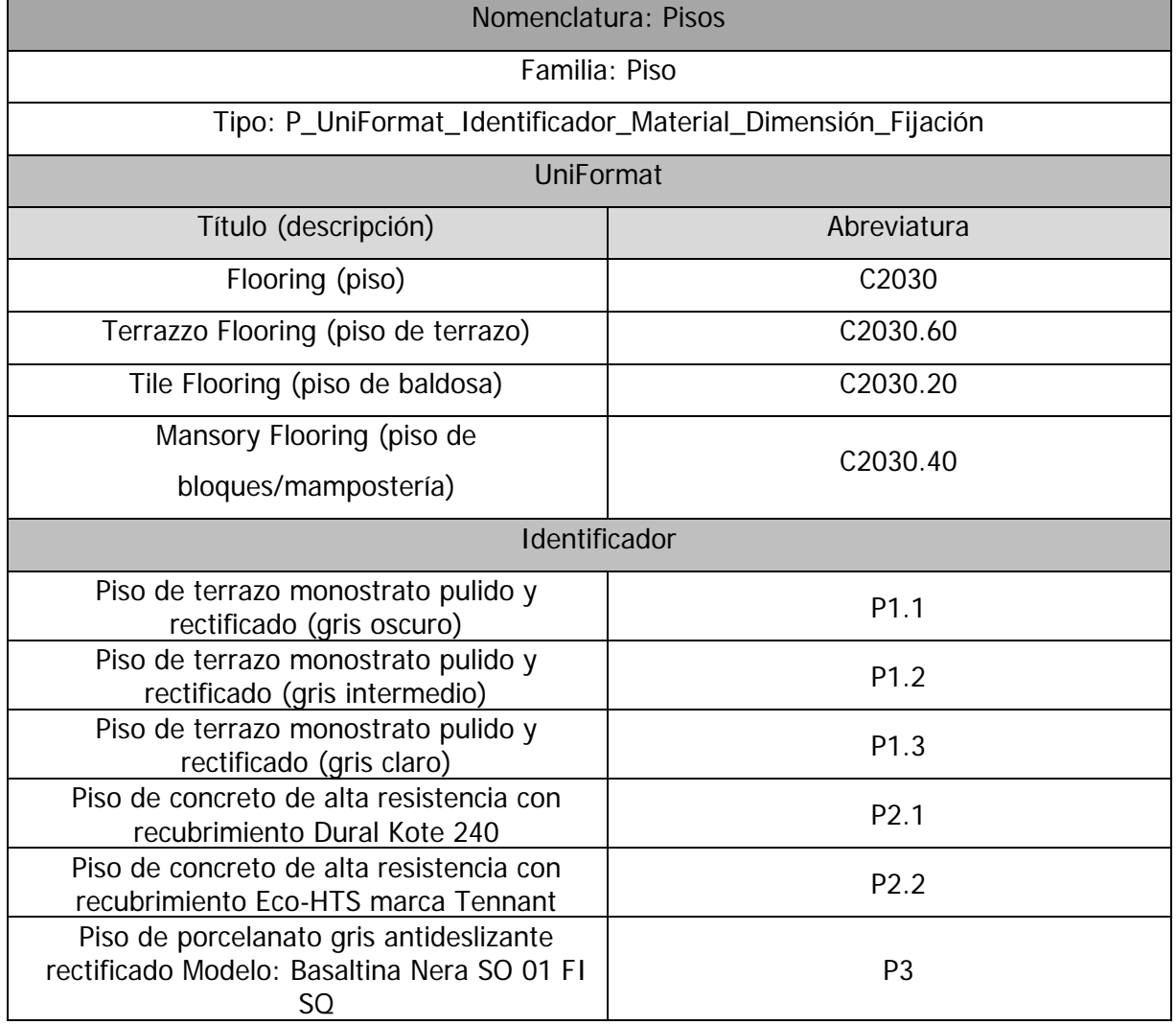

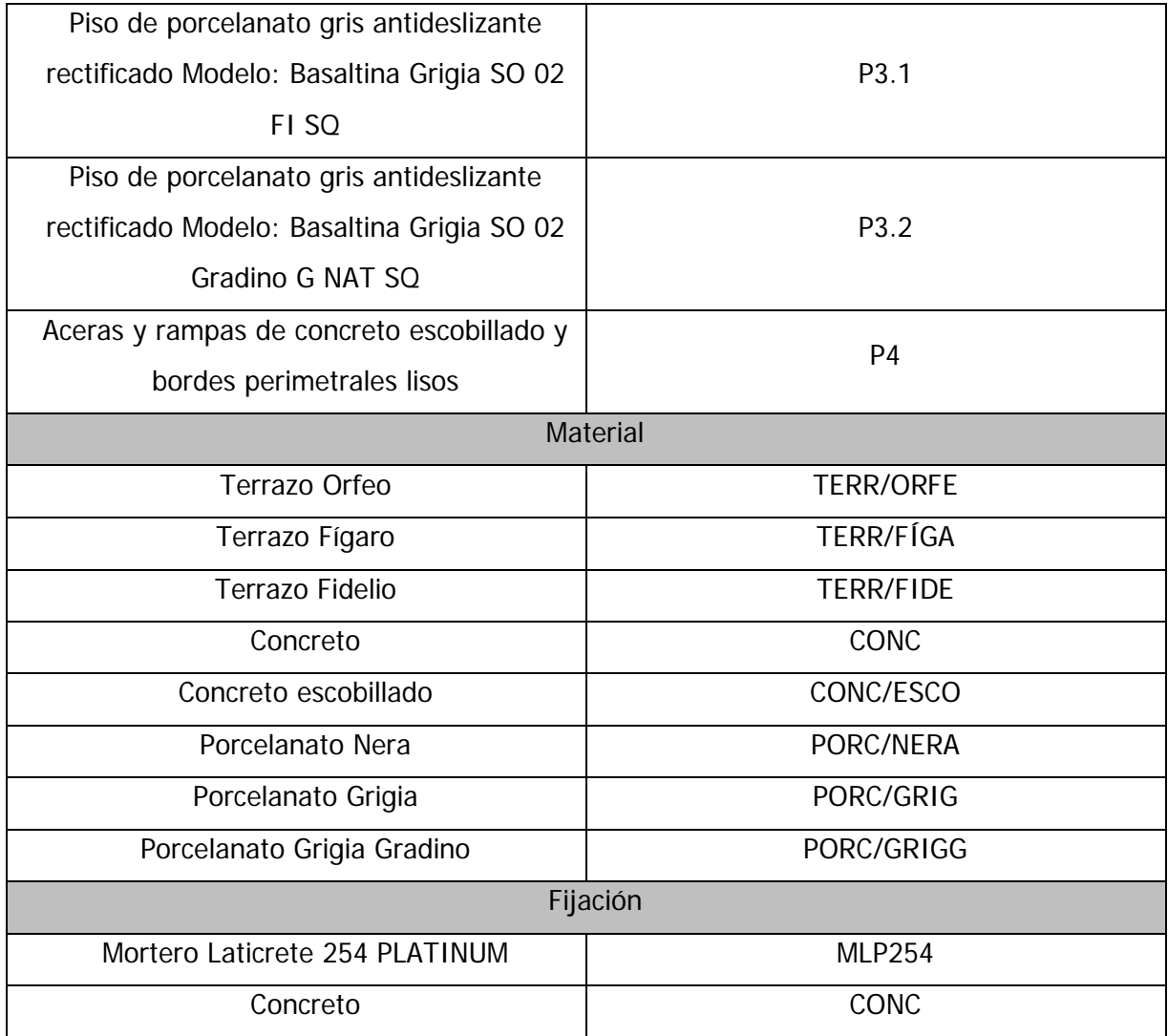

#### **Cuadro 15. Nomenclatura empleada para clasificar los pisos arquitectónicos (cont.)**

## 4.2.3 Barandillas

La nomenclatura propuesta para las barandillas modeladas, se estableció identificando características que describan al elemento como: orientación, anfitrión (fijación), material y, en caso de ser necesario, notas como identificador adicional. Esto último principalmente para clasificar elementos por nivel, zona o condición. La nomenclatura empleada para los elementos tipo baranda se presenta en el siguiente cuadro.

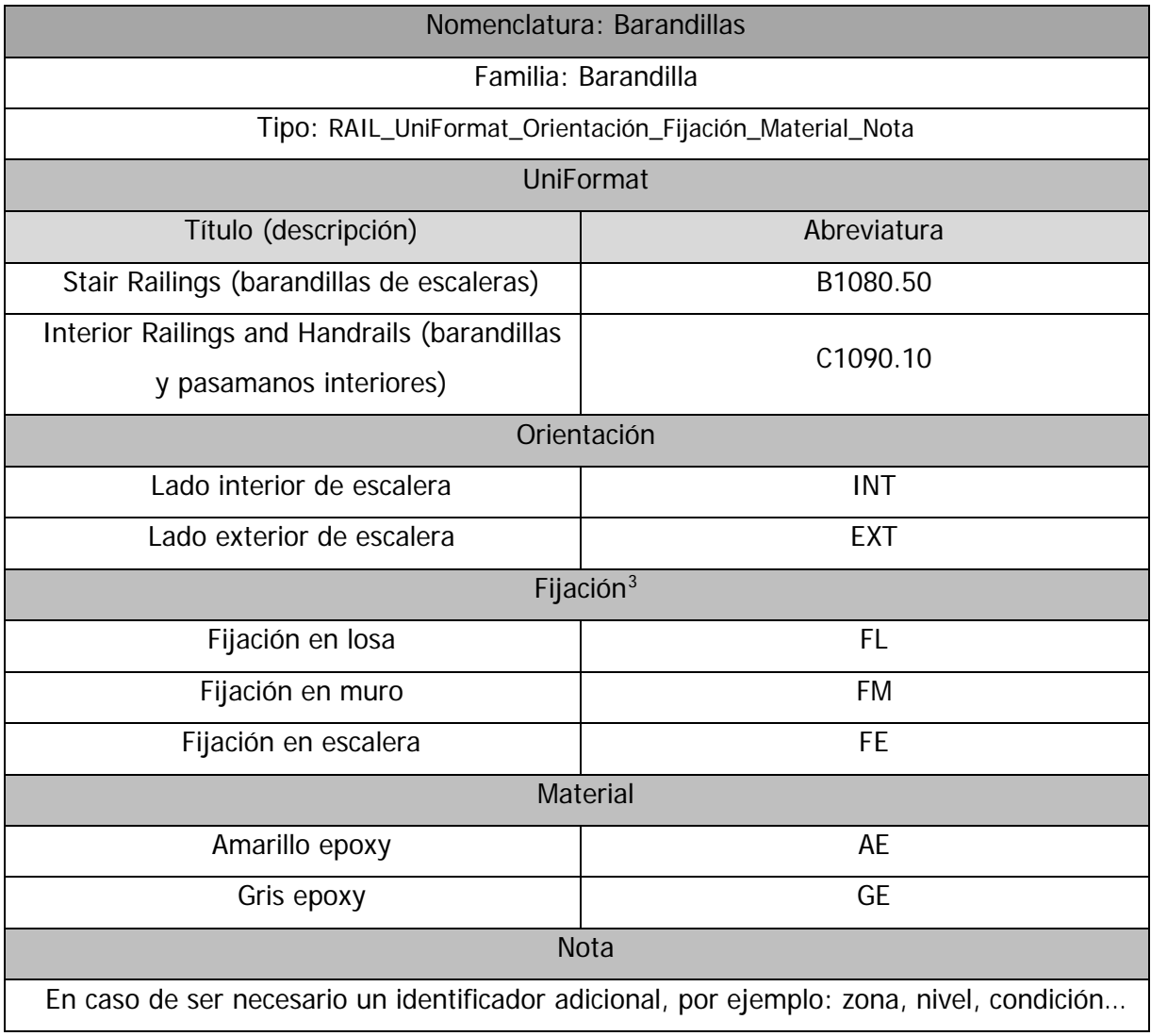

#### **Cuadro 16. Nomenclatura empleada para clasificar las barandillas**

## 4.2.4 Cubierta

El sistema de clasificación empleado para las entidades de cubierta se elaboró considerando el código UniFormat, material y el identificador en los planos constructivos. Para el caso del código UniFormat, se estableció dos categorías: la primera para techos con pendiente pronunciada, en este caso techos con junta alzada ("Standing Seam") y la segunda para losas de techo, esencialmente de concreto colado en sitio.

<span id="page-63-0"></span><sup>3</sup> En caso de poseer más de un tipo de fijación, se utiliza "/" como separador.

Finalmente, en el [Cuadro 17](#page-64-0) se presenta y detalla la estructura de la nomenclatura propuesta para las entidades de cubierta.

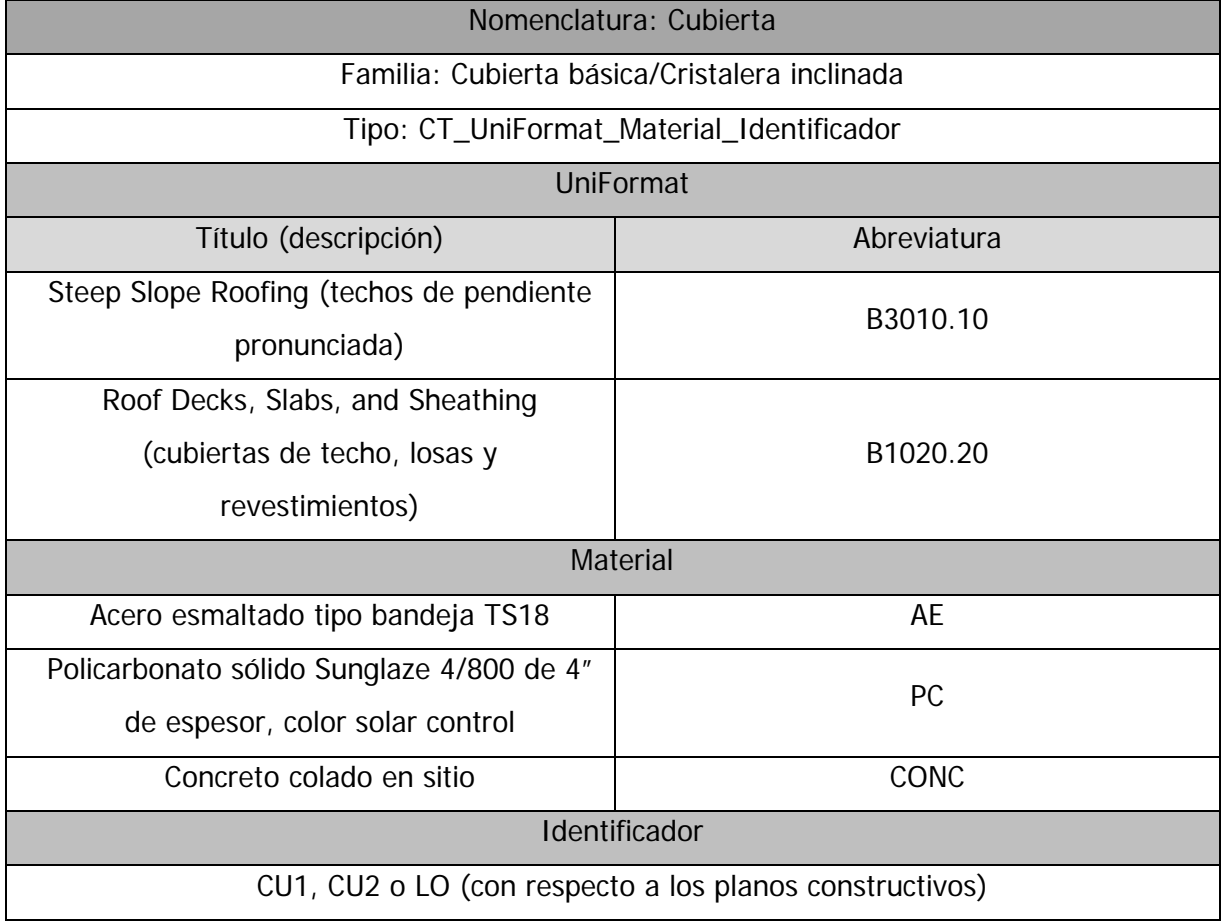

<span id="page-64-0"></span>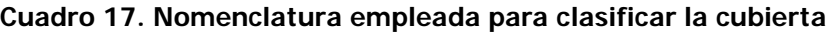

En el presente proyecto solo se contó con el modelado de tres tipos de cubierta, lo que facilita su identificación y manipulación para futuros procesos o trabajos, por ejemplo: la elaboración de tablas de inventario o cuantificación de materiales de obra.

# 4.2.5 Cielorraso

En la misma línea de los nombramientos descritos anteriormente, las entidades catalogadas como cielorraso fueron clasificadas según código UniFormat, identificador y patrón. En cuanto al código UniFormat, se seleccionaron aquellos que representan tanto al elemento colocado como al acabado empleado. Por otro lado, el espacio "Patrón" fue usado para describir el tipo de cielorraso. En la edificación se cuenta con tres tipos de cielos: suspendidos, de láminas de cemento (gypsum) y fondo de losa; sin embargo, en el modelado de la facilidad se empleó el

cielo suspendido y el gypsum, ya que el fondo de losa se considera como parte del elemento estructural "losas de entrepiso".

A continuación, se presenta la estructura de la nomenclatura empleada para el cielorraso.

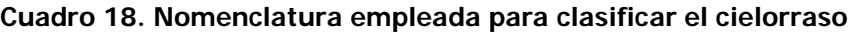

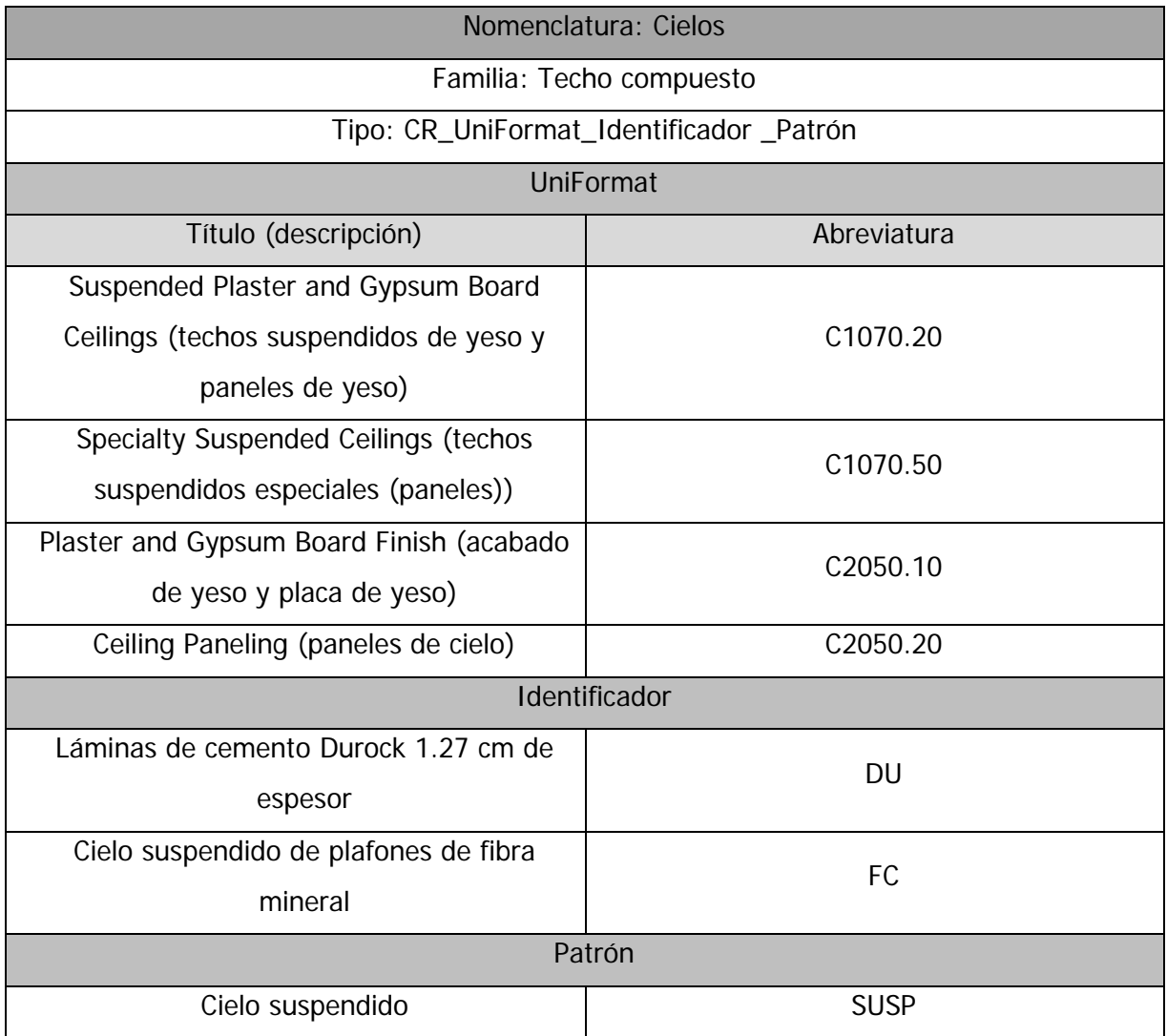

# 4.2.6 Ventanas

Las ventanas son entidades que se modelaron desde cero; es decir, sin el uso de una familia o plantilla ya establecida, por esta razón se especifica una nomenclatura para la familia y el tipo. La nomenclatura de familia corresponde a la caracterización de la ventana según su forma, composición y función. Por otro lado, el nombramiento del tipo surge para el dimensionamiento con respecto a los planos de detalles generales.

La nomenclatura generada para las entidades de las ventanas permite identificar el elemento según su función, altura con respecto al nivel de piso terminado, tipo de ventana y material empleado (ver [Cuadro 19\)](#page-66-0).

| Nomenclatura: Ventanas                                  |                  |  |
|---------------------------------------------------------|------------------|--|
| Familia: V_UniFormat_Altura_Tipo_Material_Identificador |                  |  |
| Tipo: Dimensiones <sup>4</sup>                          |                  |  |
|                                                         | <b>UniFormat</b> |  |
| Título (descripción)                                    | Abreviatura      |  |
| Exterior operating windows (ventanas                    | B2020.10         |  |
| externas movibles)                                      |                  |  |
| Exterior Fixed Windows (ventanas externas               | B2020.20         |  |
| fijas)                                                  |                  |  |
| Interior operating windows (ventanas                    | C1020.10         |  |
| internas movibles)                                      |                  |  |
| Interior Fixed Windows (ventanas internas               | C1020.20         |  |
| fijas)                                                  |                  |  |
| Exterior Louvers (louver externo)                       | B2070.10         |  |
| Altura                                                  |                  |  |
| Con respecto al nivel de piso terminado (N.P.T)         |                  |  |
| Tipo                                                    |                  |  |
| Vidrio abatible                                         | VA               |  |
| Vidrio corredizo                                        | <b>VC</b>        |  |
| Vidrio fijo                                             | VF               |  |
| Vidrio celosía                                          | <b>VCE</b>       |  |
| Louver (lama)                                           | LO               |  |
| Material                                                |                  |  |
| Aluminio                                                | <b>ALU</b>       |  |
| Vidrio laminado 4+4 gris                                | <b>VID</b>       |  |
| Paleta de vidrio de 5 mm                                | PAL              |  |

<span id="page-66-0"></span>**Cuadro 19. Nomenclatura empleada para clasificar las ventanas**

<span id="page-66-1"></span><sup>4</sup> Largo x ancho (cm).

## 4.2.7 Puertas

Las entidades de las puertas se clasificaron según la configuración que estas presenten. Estos elementos se consideran como entidades parametrizables, ya que parten de una base o estructura inicial (manija, bisagra, hoja y marco). El proceso de nombramiento de estas entidades, se basó en la caracterización de estos elementos iniciales y aspectos "adicionales" que se adicionan a dichas familias; por ejemplo: si cuentan con brazo hidráulico o barra antipánico su nomenclatura reflejará dicha condición.

Por otro lado, se consideró un espacio para definir el tipo de puerta, de tal forma que posibilita la agrupación o categorización de estos elementos según su característica principal; si es sencilla, doble, tipo portón o cortafuego. Seguidamente, se presenta la nomenclatura empleada para las puertas modeladas.

| Nomenclatura: Puertas                                                   |             |  |
|-------------------------------------------------------------------------|-------------|--|
| Familia: P_UniFormat_Bisagra_Manija_Hoja_Marco_Extra_Tipo_Identificador |             |  |
| Tipo: Dimensiones <sup>5</sup>                                          |             |  |
| <b>UniFormat</b>                                                        |             |  |
| Título (descripción)                                                    | Abreviatura |  |
| Exterior Entrance Doors (puertas de entrada                             | B2050.10    |  |
| externas)                                                               |             |  |
| Exterior Oversize Doors (puertas grandes                                | B2050.30    |  |
| tipo cortina)                                                           |             |  |
| Interior Entrance Door (puertas de entrada                              | C1030.20    |  |
| internas)                                                               |             |  |
| Interior Sliding Doors (puertas corredizas                              | C1030.25    |  |
| internas)                                                               |             |  |
| Interior Folding Doors (puertas plegables                               | C1030.30    |  |
| internas)                                                               |             |  |
| Interior Coiling Doors (puertas cortina                                 | C1030.40    |  |
| internas)                                                               |             |  |
| <b>Bisagra</b>                                                          |             |  |

**Cuadro 20. Nomenclatura empleada para clasificar las puertas**

<span id="page-67-0"></span><sup>5</sup> Largo x ancho (cm).

| Tipo muelle                                | <b>MUE</b>    |  |
|--------------------------------------------|---------------|--|
| 100-138MM                                  | KL            |  |
| Manija                                     |               |  |
| Stanley QTL 250                            | QTL5          |  |
| Stanley QTL 260                            | QTL6          |  |
| Stanley QTL 270                            | QTL7          |  |
| Stanley SGL 10                             | SGL1          |  |
| Trim Stanley QET 360                       | QET6          |  |
| <b>DT 1820-SET</b>                         | <b>DTSE</b>   |  |
| No existe información                      | <b>NI</b>     |  |
| Hoja                                       |               |  |
| Hoja de 58 mm de espesor, chapa doble de   | <b>ACE</b>    |  |
| acero                                      |               |  |
| Vidrio laminado crudo 4MM+4MM claro        | <b>VILA</b>   |  |
| Vidrio crudo 6MM claro                     | <b>VICR</b>   |  |
| Louver de aluminio                         | LOUV          |  |
| Portón enrollable con sistema PS-100 y PS- | <b>PORT</b>   |  |
| 75                                         |               |  |
| Marco                                      |               |  |
| Nave heavy duty 2.5 mm                     | <b>NHD2.5</b> |  |
| Perfil metálico 1.4 mm                     | PM1.4         |  |
| Extra                                      |               |  |
| Brazo hidráulico Stanley QDC211            | <b>BRAZ</b>   |  |
| Barra antipánico Stanley QED 312           | <b>BARR</b>   |  |
| Retenedor de puerta SGDH-601 Stanley       | <b>RETP</b>   |  |
| Mirilla                                    | <b>MIRI</b>   |  |
| Rejilla                                    | <b>REJI</b>   |  |
| Rodin superior                             | <b>RODI</b>   |  |
| Tipo                                       |               |  |
| Sencilla                                   | <b>SENC</b>   |  |

**Cuadro 21. Nomenclatura empleada para clasificar las puertas (cont.)** 

| Doble             | <b>DOBL</b> |
|-------------------|-------------|
| Cortafuego        | CORT        |
| Portón enrollable | <b>PORT</b> |

**Cuadro 22. Nomenclatura empleada para clasificar las puertas (cont.)**

El nombramiento de las puertas se considera uno de los más detallados, puesto que se estima ya como elementos individuales contables, es decir, su unidad de cuantificación o medida es la "cantidad", a diferencia de los pisos, paredes y cielos que se miden principalmente por área o extensión de cubrimiento. Además, generar este nivel de detalle en la nomenclatura, permite clasificar un grupo de puertas que cumplan la misma tipología; por ejemplo: en caso de necesitar extraer información sobre las puertas que poseen el mismo tipo de manija, se puede realizar un filtro avanzado en las tablas de planificación predispuestas en el programa Revit.

## 4.2.8 Luminarias

Las luminarias forman parte de las entidades dentro del sistema eléctrico del modelo, estas se nombraron según el código de UniFormat, tipo de instalación, forma, identificador, dimensiones, vataje y voltaje. Para este caso, se decidió incorporar información que no se refleja dentro de las características gráficas de la entidad, como lo es el valor de voltaje y vataje. En el siguiente cuadro se puede observar la estructura de la nomenclatura implementada en las luminarias.

| Nomenclatura: Luminarias                         |             |  |
|--------------------------------------------------|-------------|--|
| Familia: LUM_UniFormat_Instalación_Forma         |             |  |
| Tipo: ELT_Identificador_Dimensión_Vataje_Voltaje |             |  |
| UniFormat                                        |             |  |
| Título (descripción)                             | Abreviatura |  |
| Lighting Fixtures (aparatos de iluminación)      | D5040.50    |  |
| Instalación                                      |             |  |
| Empotrada en pared                               | <b>EMPP</b> |  |
| Gypsum                                           | <b>GYP</b>  |  |
| Suspendida                                       | <b>SUSP</b> |  |

**Cuadro 23. Nomenclatura empleada para clasificar las luminarias**

| Superficial                                     | <b>SUS</b>  |  |
|-------------------------------------------------|-------------|--|
| Parche                                          | <b>PAR</b>  |  |
| Forma                                           |             |  |
| Circular                                        | <b>CIRC</b> |  |
| Cuadrada                                        | <b>CUAD</b> |  |
| Rectangular                                     | <b>REC</b>  |  |
| Identificador                                   |             |  |
| El código especificado en los planos eléctricos |             |  |
| Dimensión                                       |             |  |
| Largo x ancho o diámetro (en cm)                |             |  |
| Vataje                                          |             |  |
| Vataje                                          | #W          |  |
| Voltaje                                         |             |  |
| Voltaje                                         | $\#V$       |  |

**Cuadro 24. Nomenclatura empleada para clasificar las luminarias (cont.)**

## 4.2.9 Enchufe hembra o toma de corriente

Los elementos que representan las tomas de corriente, se nombraron haciendo énfasis en características no gráficas como voltaje, amperaje, fabricante y tipo.

**Cuadro 25. Nomenclatura empleada para clasificar los enchufes** 

| Nomenclatura: Tomacorrientes                            |             |  |
|---------------------------------------------------------|-------------|--|
| Familia: TC_UniFormat_Polos_Voltaje_Amperaje_Fabricante |             |  |
| Tipo: Tipo                                              |             |  |
| <b>UniFormat</b>                                        |             |  |
| Título (descripción)                                    | Abreviatura |  |
| Wiring Devices (dispositivos electrónicos)              | D5030.50    |  |
| Polos                                                   |             |  |
| Doble polarizado                                        | <b>DP</b>   |  |
| Voltaje                                                 |             |  |
| Voltaje                                                 | $\#V$       |  |
| Amperaje                                                |             |  |

| Amperaje                                | #A              |  |
|-----------------------------------------|-----------------|--|
| Fabricante                              |                 |  |
| Legrand Pass and Seymour                | LEGRAND.P&S     |  |
| Tipo                                    |                 |  |
| Modelo estándar                         | Estándar        |  |
| Interruptor de falla tierra             | <b>GFCI</b>     |  |
| Fuente de poder ininterrumpido          | <b>UPS</b>      |  |
| Salida especial con placa y receptáculo | Salida especial |  |

**Cuadro 26. Nomenclatura empleada para clasificar los enchufes (cont.)**

## 4.2.10 Apagadores

Muy similar al caso anterior, los apagadores se clasificaron según código UniFormat, voltaje, fabricante, altura y condición. Nótese que la nomenclatura empleada solo se refleja en el Tipo y no en la Familia, esto se debe a que en el proceso de modelado solo se utilizó una familia, ya que los elementos no difieren en características geométricas y no geométricas. En la misma línea, se decidió nombrar la familia con un título que refleja la característica general de la entidad, ya que se profundizó su categorización en los tipos creados.

En el modelado de apagadores, solo se contó con dos condiciones: sencillos o dobles y de tres vías. Lo anterior resulta en dos tipos de apagadores nombrados, los cuales solo varían su denominación en el espacio nombrado como "Condición". En estos casos se pueden pensar que la forma adecuada de nombrar estas entidades, es solo diferenciando de su *condición*. Sin embargo, la finalidad de generar un sistema de nomenclatura no es solo clasificar un elemento, sino otorgar características propias que permitan generar una identidad en los mismos.

| Nomenclatura: Apagadores                            |             |  |
|-----------------------------------------------------|-------------|--|
| Familia: INTERRUPTOR_ILUMINACIÓN                    |             |  |
| Tipo: Condición_UniFormat_Voltaje_Altura_Fabricante |             |  |
| UniFormat                                           |             |  |
| Título (descripción)                                | Abreviatura |  |
| Lighting Control (control de iluminación)           | D5040.10    |  |

**Cuadro 27. Nomenclatura empleada para clasificar los apagadores**
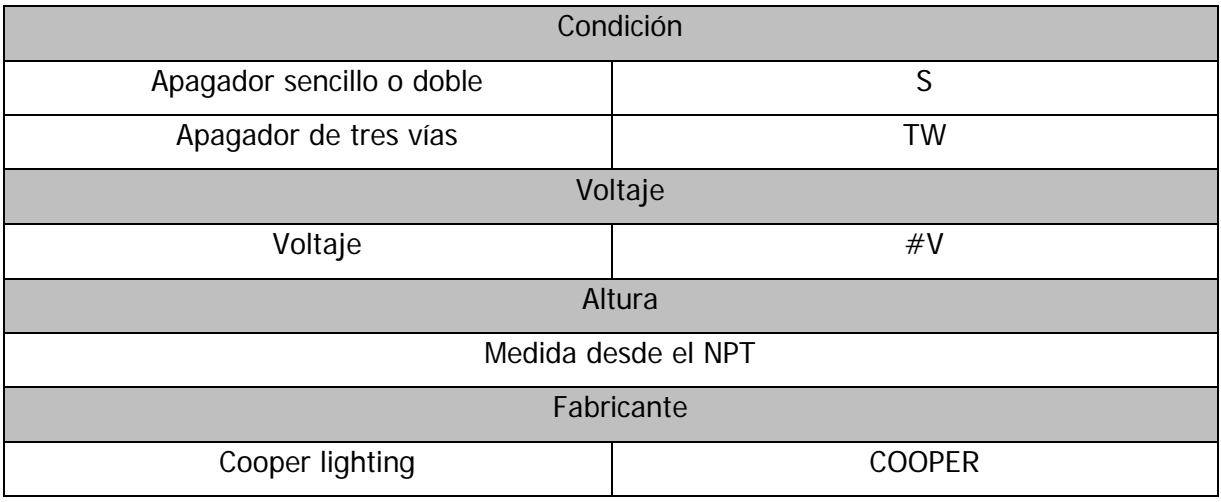

## **Cuadro 28. Nomenclatura empleada para clasificar los apagadores (cont.)**

# 4.2.11 Tableros eléctricos

La estructura de nombramiento empleada para los tableros eléctricos se basó en aspectos no gráficos, al igual que los apagadores, luminarias y tomacorrientes. Uno de los motivos por el cual no se enfatizó en información gráfica, más allá de su geometría, fue su poca utilidad. Se descartó la caracterización por materiales en los elementos eléctricos, ya que esta representa información que no cumple una función primordial en la entidad.

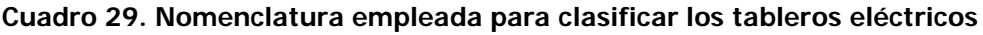

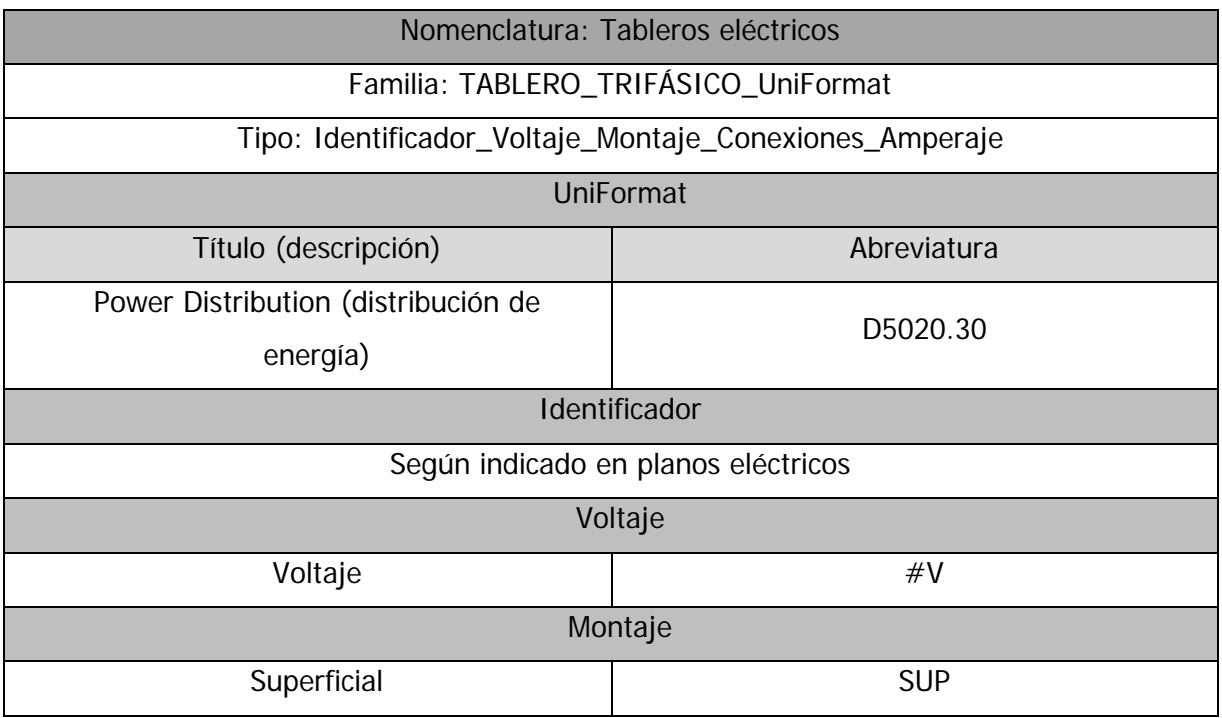

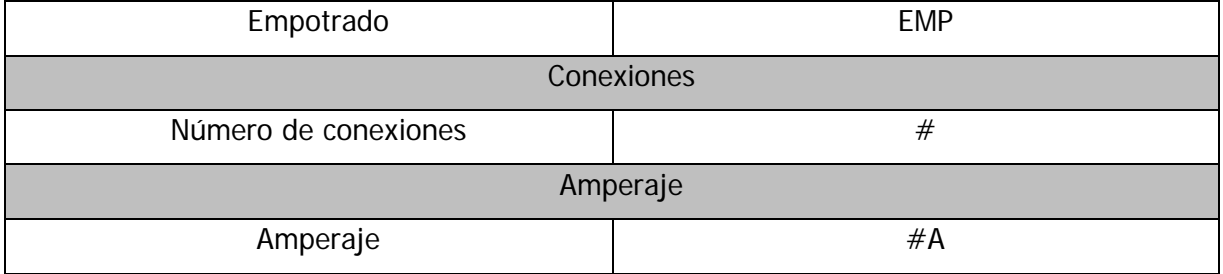

## **Cuadro 30. Nomenclatura empleada para clasificar los tableros eléctricos (cont.)**

El código UniFormat se definió en la nomenclatura de la familia, lo anterior se realizó por motivos de simpleza, ya que se elaboraron una alta cantidad de tipos de la entidad que compartían el mismo código UniFormat.

# 4.2.12 Modelos genéricos

Los modelos genéricos consistieron en dos entidades, de tal modo que su nomenclatura resultó en títulos con menos espacios que las entidades vistas con anterioridad. Esta estructura se puede observar en el siguiente cuadro.

| Nomenclatura: Modelos genéricos         |                 |  |  |  |  |  |
|-----------------------------------------|-----------------|--|--|--|--|--|
| Familia: MG_UniFormat_Composición_Zona  |                 |  |  |  |  |  |
| Tipo: MG_Material                       |                 |  |  |  |  |  |
| <b>UniFormat</b>                        |                 |  |  |  |  |  |
| Título (descripción)                    | Abreviatura     |  |  |  |  |  |
| Site Furnishings (mobiliario del sitio) | G2060.25        |  |  |  |  |  |
| Caseworks<br>E2010.20                   |                 |  |  |  |  |  |
| Composición                             |                 |  |  |  |  |  |
| Partición de mingitorios                | Pt.Mi           |  |  |  |  |  |
| Bc.C<br>Banca de concreto               |                 |  |  |  |  |  |
| Zona                                    |                 |  |  |  |  |  |
| Jardín Interno                          | JI              |  |  |  |  |  |
| <b>Baños</b>                            | BA              |  |  |  |  |  |
|                                         | <b>Material</b> |  |  |  |  |  |
| Concreto                                | $\mathcal{C}$   |  |  |  |  |  |
| Acero inoxidable                        | AI              |  |  |  |  |  |

**Cuadro 31. Nomenclatura empleada para clasificar los modelos genéricos**

## 4.2.13 Componentes in Situ

Para finalizar con el desarrollo de nomenclatura para las entidades del modelo BIM, se empleó un nombramiento para los componentes in Situ; enfatizando en la descripción, material y nivel del elemento -además del código UniFormat -. A continuación, se presenta la estructura de nomenclatura implementada para componentes in Situ.

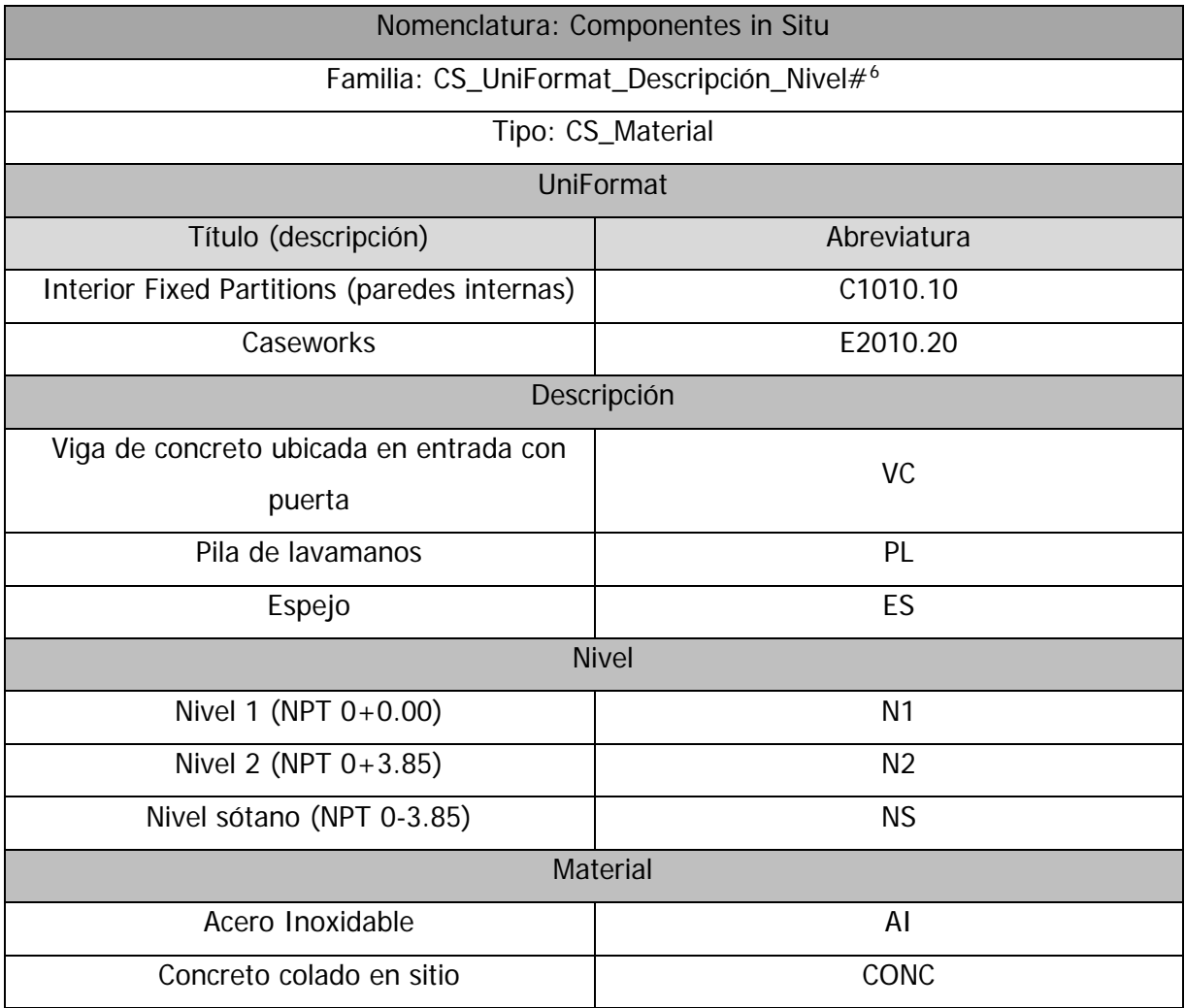

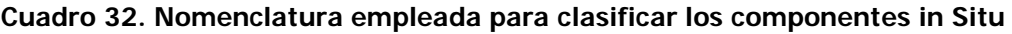

# **4.3 Creación de la librería de materiales**

En términos generales, los materiales son aquellas propiedades que controlan el aspecto que tendrán las entidades, tanto en vistas como imágenes renderizadas. Sin embargo, gracias al progreso de los programas de modelado en incorporar la máxima información posible, los

<span id="page-74-0"></span><sup>6</sup> En caso de existir familias repetidas, se identificó con un número secuencial.

materiales permiten alojar datos y atributos de identidad, los cuales se consideran propiedades de información. Además, dicha información es de utilidad para organizar, clasificar y llevar un control de los materiales del modelo.

El programa Revit permite desarrollar las propiedades de los materiales de forma gráfica y no – gráfica. La anatomía de un material en Revit consiste en las siguientes categorías: identidad, gráficos, aspecto y propiedades físicas y térmicas. Dentro de cada categoría es posible incorporar la información que se posee del material.

Para el presente proyecto se confeccionó una librería de los materiales empleados en las entidades modeladas. El principal objetivo fue la incorporación de aquella información que caracterizara al material de las entidades construidas ("as-Built"). Por dicha razón, se enfatizó en la incorporación de datos e información relevante en la categoría identidad (ver [Figura](#page-75-0)  [18\)](#page-75-0).

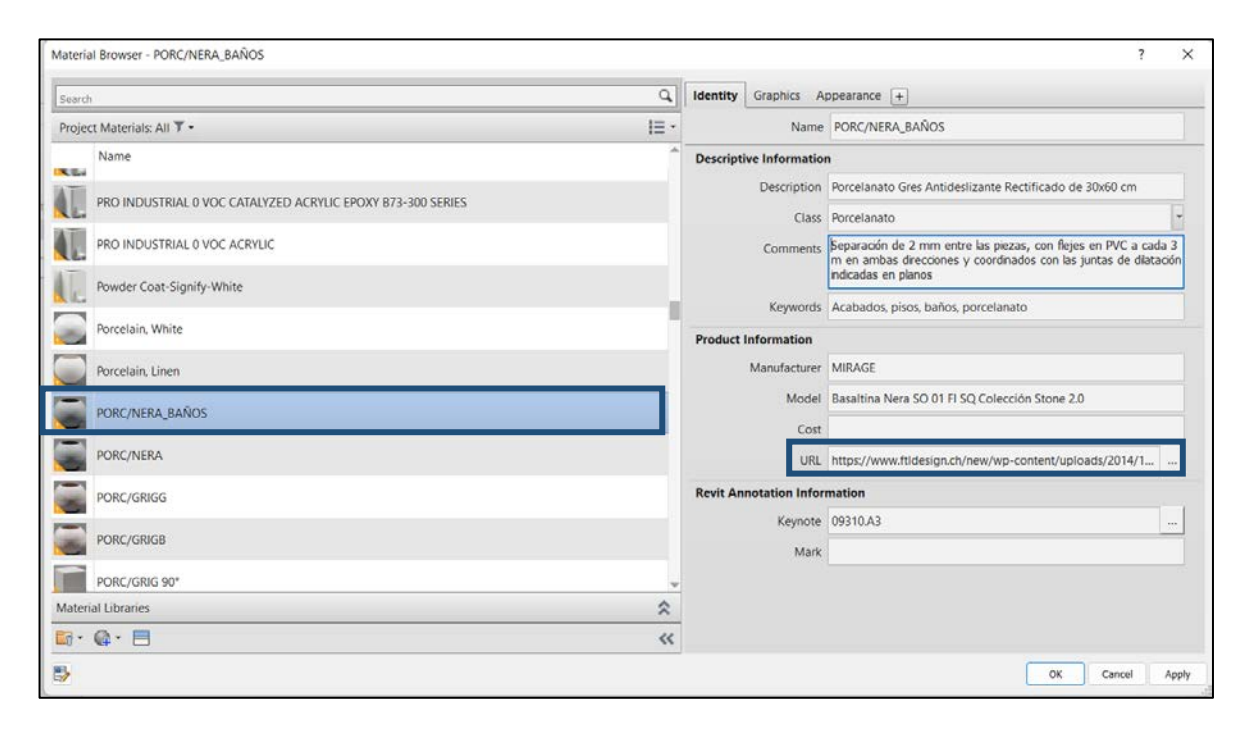

## <span id="page-75-0"></span>**Figura 18. Información incorporada en la categoría** Identidad **para un material creado**

Además, cada material creado incorpora un enlace (URL) en el apartado de información de producción, el cual redirecciona al usuario a la ficha técnica del producto. Lo anterior se implementó con el objetivo de complementar la información ya recopilada y así generar una caracterización más profunda del material.

Por otro lado, en la pestaña de gráficos se establecen las propiedades que determinan la representación gráfica del material en vistas del modelo no renderizadas. Además de no reflejar información relevante del material, estas propiedades son las que se utilizan comúnmente en la confección de planos 2D, por esta razón no se enfatizó en el detallado de esta categoría. No obstante, en la pestaña de apariencia se incorporó información visual de los elementos -como se observa en la [Figura 19-](#page-76-0) esto debido a que esta categoría determina como se visualizará el material en vistas renderizadas; es decir, imágenes realistas desarrolladas por medio de vistas del modelo<sup>[7](#page-76-1)</sup>.

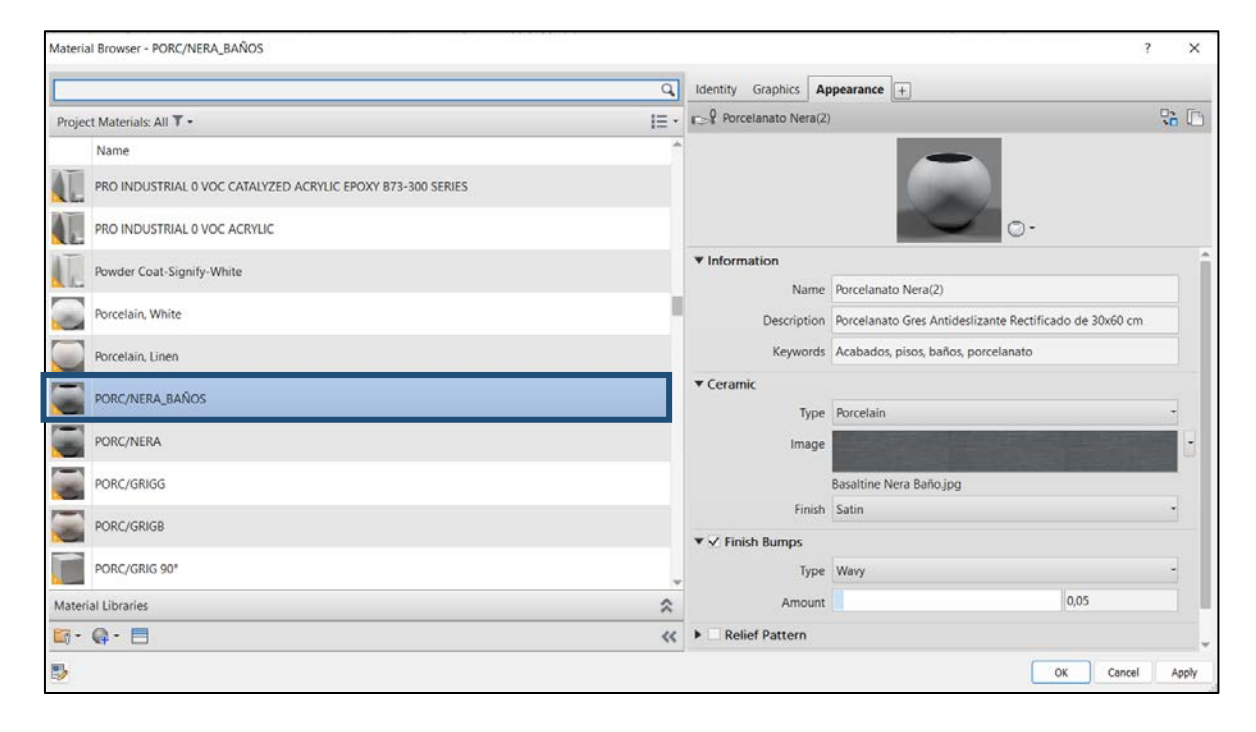

#### **Figura 19. Información incorporada en la categoría** Apariencia **para un material**

<span id="page-76-0"></span>Una vez incorporada toda esta información, se obtiene una caracterización de un material que cubre tanto aspectos gráficos como no gráficos. Estos materiales son atribuidos a las diferentes entidades y su selección se realiza en función de lo pactado en los planos y especificaciones técnicas del proyecto. En la [Figura 20](#page-77-0) se observa una vista renderizada del material utilizado en los pisos de pasillos, reflejando la información gráfica incorporada en dicha entidad modelada.

<span id="page-76-1"></span><sup>7</sup> Para más información con respecto a los materiales utilizados, ver APÉNDICE B

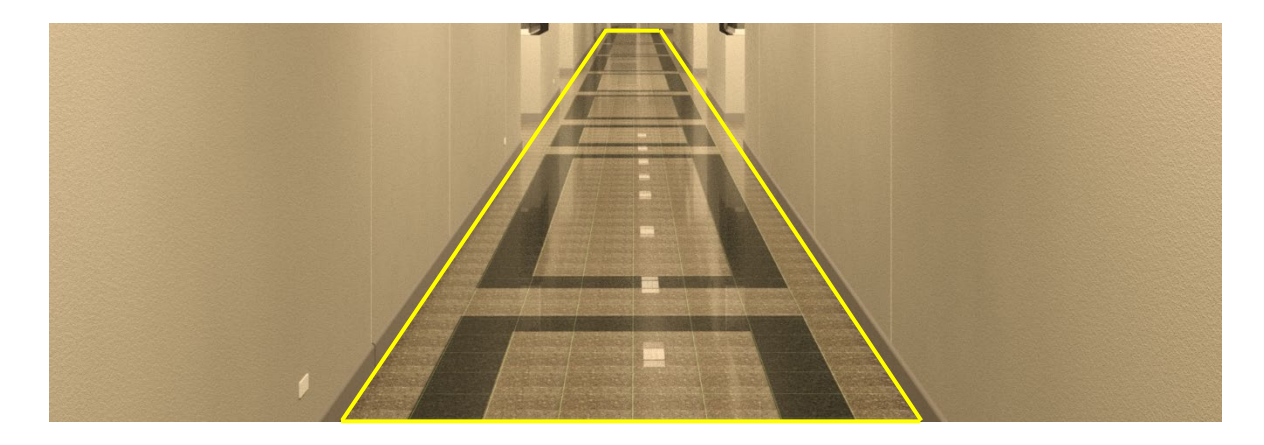

**Figura 20. Vista renderizada del material utilizado en los pisos de los pasillos**

### <span id="page-77-0"></span>**4.4 Creación de las familias de** Revit

Los modelos elaborados en el programa Revit se estructuran en familias, estas constituyen todos los elementos añadidos al proyecto. Las familias almacenan información mediante una serie de parámetros modificables, esto permite realizar análisis, presupuestos, mediciones y demás documentación que permite mejorar la ejecución de los proyectos de construcción. Existen tres tipos de familias: de sistemas, cargables e in Situ, en este apartado se expone el desarrollo realizado para la creación de las familias que fueron agregadas en el modelo de la facilidad en cuestión.

Con respecto al nivel de desarrollo (LOD) empleado, se incorporaron datos gráficos y no gráficos a las entidades modeladas para obtener el LOD más alto posible. Sin embargo, el LOD alcanzado corresponde entre un nivel **300** y **400**, ya que se representó los componentes con datos gráficos que simulan el elemento con la realidad constructiva, pero con una limitación de información no gráfica de operación tal como: instrucciones y planos de montaje, instrucciones de mantenimiento, revisiones y datos de normativa.

## 4.4.1 Familias de sistema

Las familias de sistemas son aquellas que permiten modelar elementos constructivos básicos y se encuentran incorporadas por defecto en plantillas y proyectos de Revit. Sus parámetros se encuentran predefinidos e imposibilita su edición o eliminación. No es posible generar una nueva familia de sistema, solo se permite la creación de tipos duplicando uno existente y modificando sus características.

## 4.4.1.1 Paredes arquitectónicas (Muros)

Las paredes arquitectónicas fueron modeladas modificando uno de los tipos existentes de paredes (Muro Básico) en el programa Revit. Se colocaron las capas correspondientes a cada tipo de pared según las especificaciones presentadas en los planos suministrado, modificando la cantidad de capas, grosor, materiales y rodapié según se muestra en la [Figura 21.](#page-78-0)

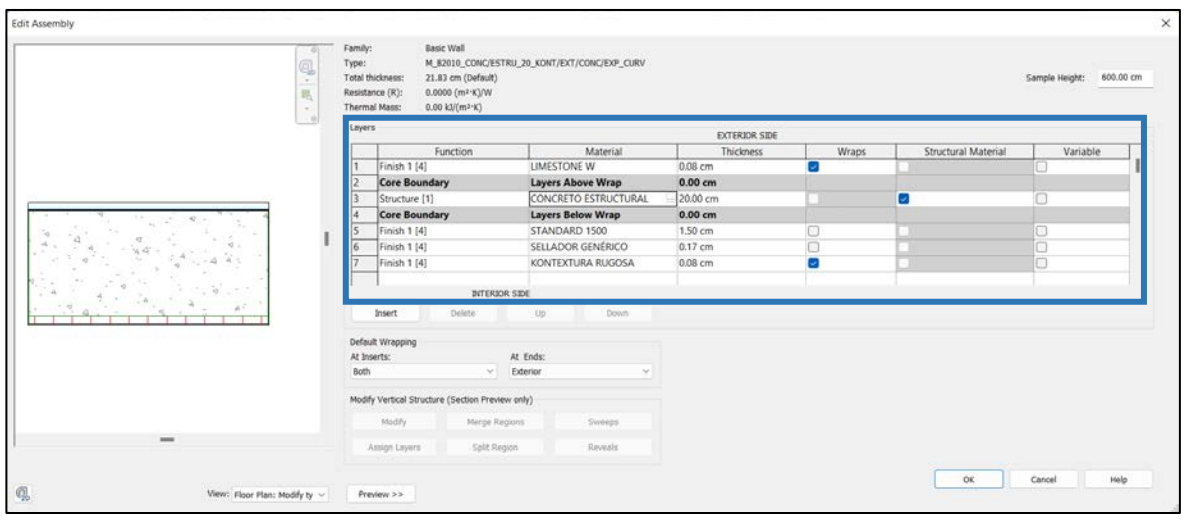

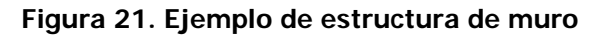

<span id="page-78-0"></span>Además, se modelaron las paredes en dos condiciones: con la presencia del elemento estructural, en caso de que dicho elemento no fue considerado en el modelado estructural y la otra condición consistió en el modelado de paredes sin núcleo, de tal forma que este sea ocupado por los elementos del modelo estructural de la edificación. En la [Figura 22](#page-78-1) se puede observar una vista de algunas paredes modeladas, principalmente del nivel 1 y 2 de la edificación.

<span id="page-78-1"></span>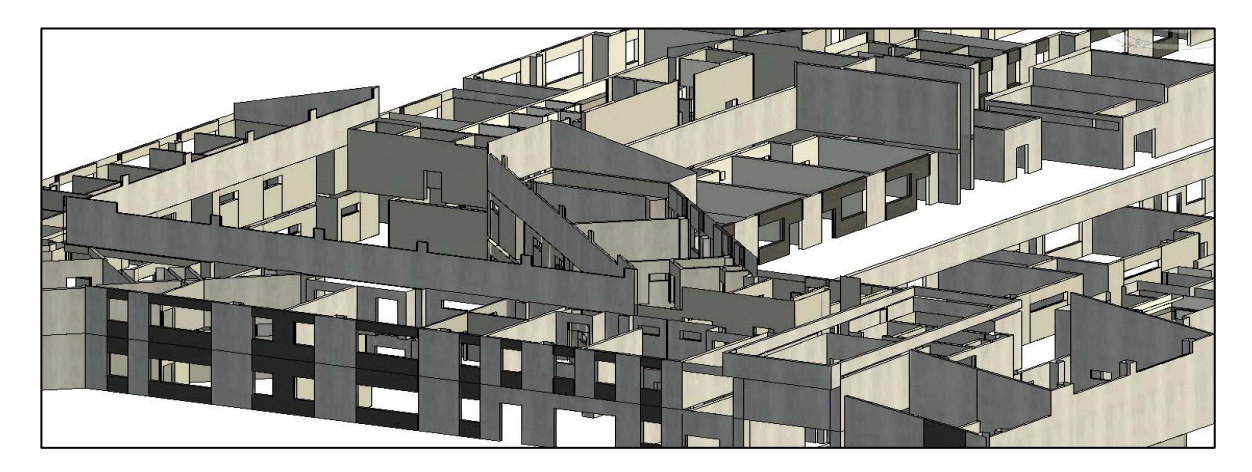

**Figura 22. Vista de algunas paredes modeladas**

#### 4.4.1.2 Pisos arquitectónicos

Realizando un proceso similar al modelo de paredes, para la creación de las familias de pisos se duplicó una familia de sistema existente y se modificaron sus características. Los pisos modelados consideran solo el acabado arquitectónico, la losa (contrapiso o entrepiso) es parte del modelado estructural de la edificación y se encuentra fuera del alcance del presente proyecto. Sin embargo, como parte de la coordinación entre disciplinas, se garantizó la ubicación real del elemento y su acoplamiento con los demás sistemas.

### 4.4.1.3 Barandillas

Aunque las barandillas pertenecen a las familias de sistemas, poseen componentes ensamblados tales como el barandal, balustres y pasamanos que se categorizan dentro de las familias cargables. Para la elaboración de las barandillas presentes en el proyecto, fue necesario modificar la estructura de un tipo barandillas ya predefinido por el programa Revit, se cambió la estructura del barandal, colocación y desfase de balustres y posición y tipo de pasamanos. Por otro lado, Revit de forma predeterminada incorpora perfiles que definen los elementos de las barandillas, estos se utilizaron en la medida de lo posible; en caso contrario, se modelaron los perfiles necesarios.

En la [Figura 23](#page-79-0) se muestra la configuración general utilizada para las barandillas modeladas que se ubican en las escaleras de la facilidad, en esta sección se seleccionan los perfiles y posiciones de los pasamanos.

| œ                 | System Family: Railing<br>Family:  |                                  | W.<br>Load       |
|-------------------|------------------------------------|----------------------------------|------------------|
|                   | RAB_81080.50_EXT_FE/FM_AE<br>Type: |                                  | Duplicate<br>MS. |
| O                 | Type Parameters                    |                                  | Rename           |
| ٠.<br>嗎<br>$\sim$ | Parameter                          | Value                            |                  |
| ×                 | Construction                       |                                  |                  |
|                   | Railing Height                     | 107.00 cm                        |                  |
|                   | Rail Structure (Non-Continuous)    | Edit.                            |                  |
|                   | <b>Baluster Placement</b>          | Edit.                            |                  |
|                   | <b>Baluster Offset</b>             | 0.00 cm                          |                  |
|                   | Use Landing Height Adjustment      | o                                |                  |
|                   | Landing Height Adjustment          | 0.00 cm                          |                  |
|                   | Angled Joins                       | Add Vertical/Horizontal Segments |                  |
|                   | Tangent Joins                      | Extend Rails to Meet             |                  |
|                   | Rail Connections                   | Weld                             |                  |
|                   | <b>Top Rail</b>                    |                                  |                  |
|                   | Use Top Rail                       | ø                                |                  |
|                   | Height                             | 107.00 cm                        |                  |
|                   | Type                               | Tubo de hierro de 2"             |                  |
|                   | <b>Handrail 1</b>                  |                                  |                  |
|                   | Lateral Offset                     | 9.00 cm                          |                  |
|                   | Height                             | 75.00 cm                         |                  |
|                   | Position                           | None                             |                  |
|                   | Type                               | Pipe - Wall Mount                |                  |
|                   | <b>Handrail 2</b>                  |                                  |                  |
|                   | Lateral Offset                     | 9.00 cm                          |                  |
|                   | Height                             | 90.00 cm                         |                  |
|                   | Position                           | Left                             |                  |
| $m_{\rm H}$       | Type                               | Pipe - Wall Mount Especial 2     |                  |

<span id="page-79-0"></span>**Figura 23. Configuración general de las barandillas modeladas**

Por otro lado, para representar las barandillas tal y como se construyeron, es necesario modificar la estructura de los barandales. El programa Revit permite definir la cantidad, altura, desfase, perfil y material para dichos elementos (Figura 24).

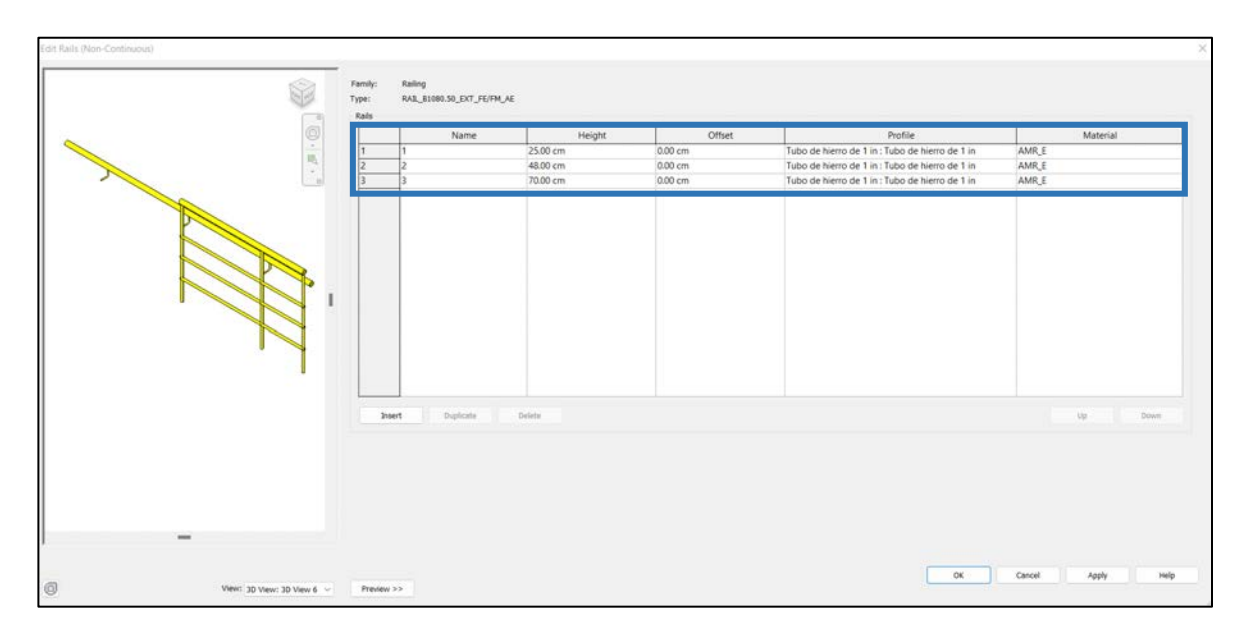

#### Figura 24. Configuración de los barandales en las barandillas modeladas

<span id="page-80-0"></span>Asimismo, se modificó los balustres de las barandillas, para esto se utilizó un perfil predeterminado que cumple con la geometría presente en los planos y especificaciones del proyecto. En la Figura 25 se muestra la configuración utilizada para el modelado de los balustres dentro de las barandillas ubicadas en las escaleras.

|              | Name                                              | <b>Baluster Family</b>                                  | Base                               | <b>Base offset</b>    | Top                                  | Top offset            | Dist. from previous         | Offset                                    | Delete                  |
|--------------|---------------------------------------------------|---------------------------------------------------------|------------------------------------|-----------------------|--------------------------------------|-----------------------|-----------------------------|-------------------------------------------|-------------------------|
| ö<br>×.<br>馬 | Pattern start<br>Regular baluster<br>Pattern end  | IN/A<br>M Baluster - Round : 25mm<br>N/A                | N/A<br>Host<br>N/A                 | N/A<br>0.00 cm<br>N/A | N/A<br>Top Rail Element<br>N/A       | N/A<br>0.00 cm<br>N/A | N/A<br>100.00 cm<br>0.00 cm | N/A<br>0.00 cm<br>N/A                     | Duplicate<br>Up<br>Down |
|              | <b>Break Pattern at:</b><br>Justify:<br>Beginning | Each Segment End<br>$~\vee$ Excess Length Fill : None   | Angle: 0.00 <sup>c</sup><br>$\sim$ |                       |                                      |                       |                             | Pattern Length: 100.00 cm                 | Spacing: 0.00 cm        |
|              | Use Baluster Per Tread On Stairs                  | Balusters Per Tread: 2                                  |                                    |                       |                                      |                       |                             | Baluster Family: M. Baluster - Square : : |                         |
| Posts        | Name                                              | <b>Baluster Family</b>                                  | Base                               | <b>Base offset</b>    | Top                                  | Top offset            | Space                       | Offset                                    |                         |
|              |                                                   | M. Baluster - Round : 25mm                              | Host                               | 0.00 cm<br>0.00 cm    | Top Rail Element<br>Top Rail Element | 0.00 cm<br>0.00 cm    | 1.25 cm<br>0.00 cm          | 0.00 cm<br>0.00 cm                        |                         |
| 12           | Start Post<br>Corner Post<br>End Post             | M. Baluster - Round : 25mm<br>M_Baluster - Round : 25mm | Host<br>Host                       | 0.00 cm               | Top Rail Element                     | 0.00 cm               | $-1.25$ cm                  | 0.00 cm                                   |                         |

<span id="page-80-1"></span>Figura 25. Configuración de los balustres de las barandillas modeladas

Seguidamente, se procedió a ubicar dichos elementos según lo estipulado en planos y validar su semejanza mediante el registro fotográfico y visitas al inmueble. A manera de ejemplo, se presenta una comparación desde un punto de vista similar, esto para el caso de las barandillas construidas ubicadas en las escaleras [\(Figura 26\)](#page-81-0) y su homólogo creado en Revit [\(Figura 27\)](#page-81-1).

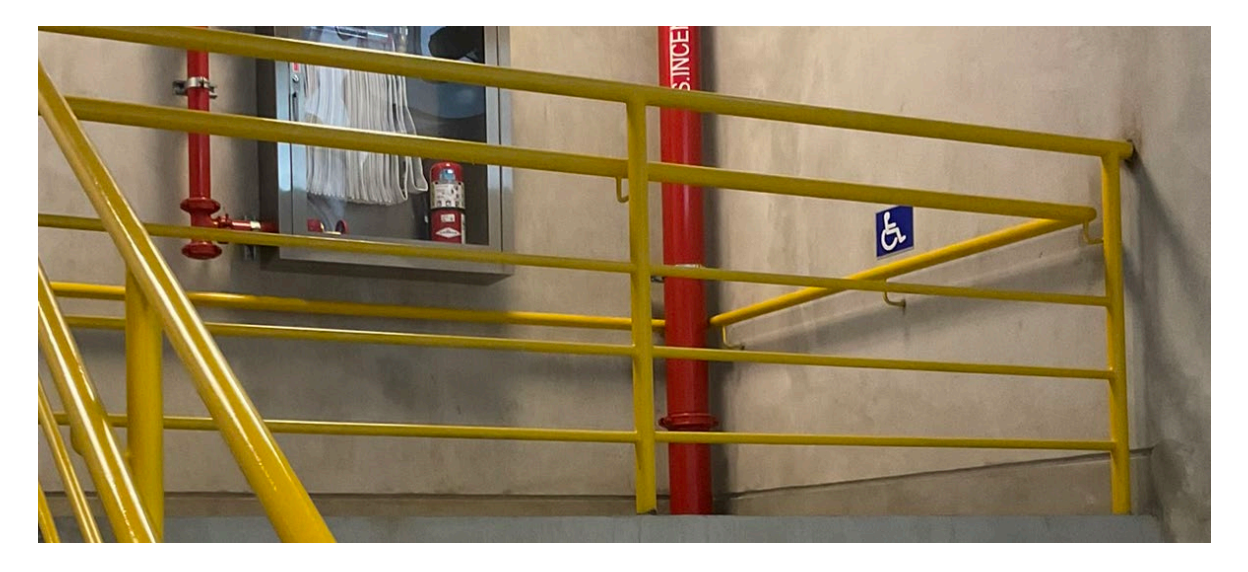

**Figura 26. Fotografía: Barandillas ubicadas en las escaleras del edificio**

<span id="page-81-0"></span>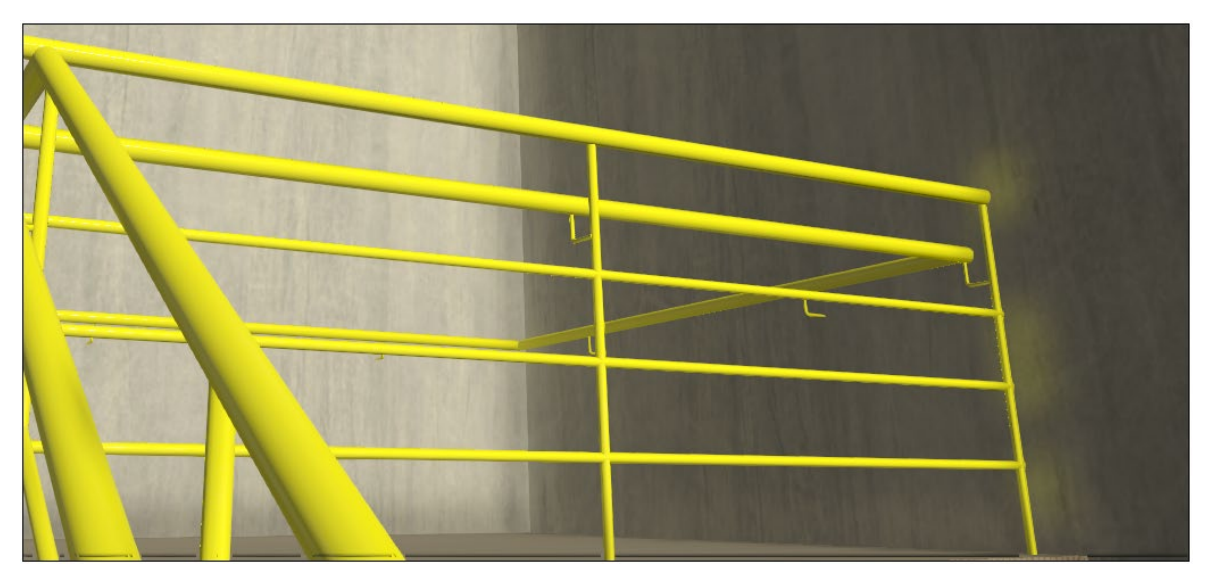

**Figura 27. Vista de las barandillas modeladas en las escaleras del edificio**

# <span id="page-81-1"></span>4.4.1.4 Cubiertas y techos

Las entidades de cubierta se modelaron modificando el tipo de dos familias de sistema: una para incorporar las cubiertas de tipo losa (cubierta básica) y otra que reflejara las cubiertas con juntas (cristalera inclinada). Para el primer caso, solo fue necesario editar la estructura del tipo, similar al caso del modelado de pisos y paredes. Por otro lado, el modelado de la cubierta con juntas se realizó con la incorporación de un modelo genérico que representara la geometría del elemento [\(Figura 28\)](#page-82-0).

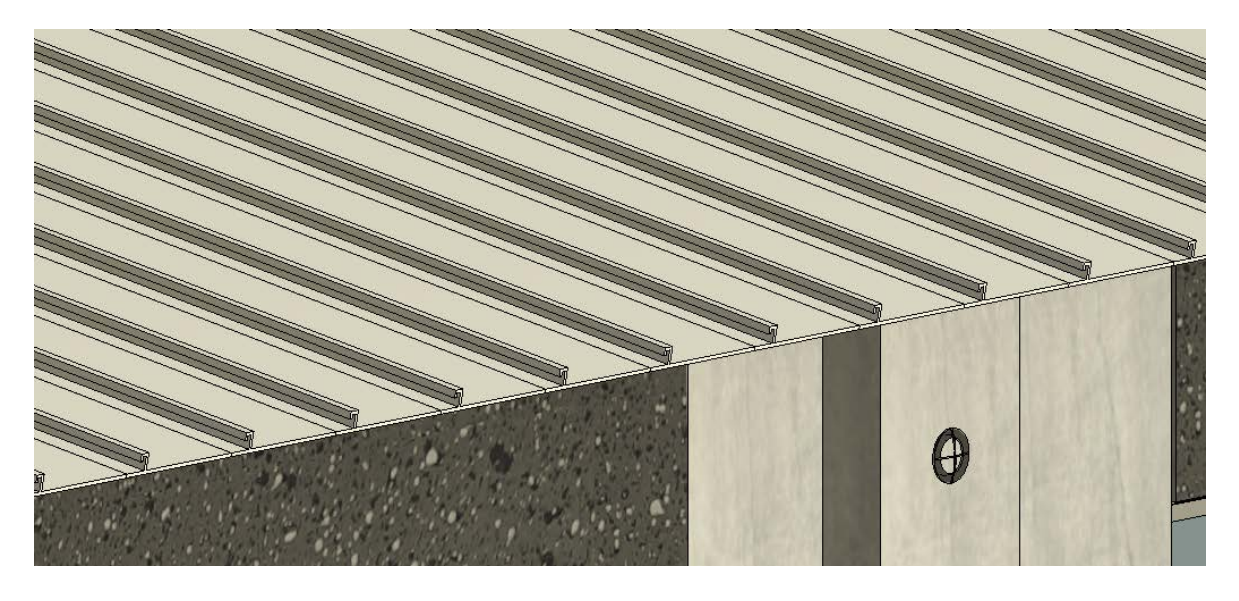

**Figura 28. Cubierta tipo CU1 modelada en el proyecto**

<span id="page-82-0"></span>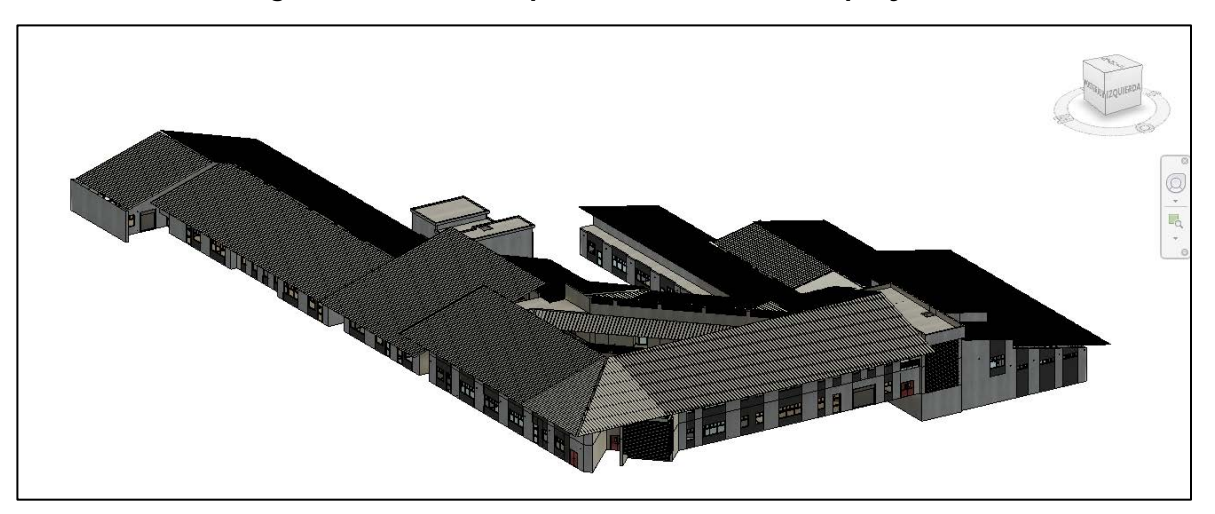

#### **Figura 29. Vista general del modelo arquitectónico [énfasis en la cubierta]**

Por otro lado, al igual que el caso anterior, los cielos se modelaron editando un tipo de familia existente. En el caso de cielos suspendidos, se decidió generar la estructura de terminación de acero, específicamente las conocidas "Te principal y secundaria" (ver [Figura 30\)](#page-83-0). Además, se consideraron las previstas para la incorporación de luminarias, en caso de ser necesario.

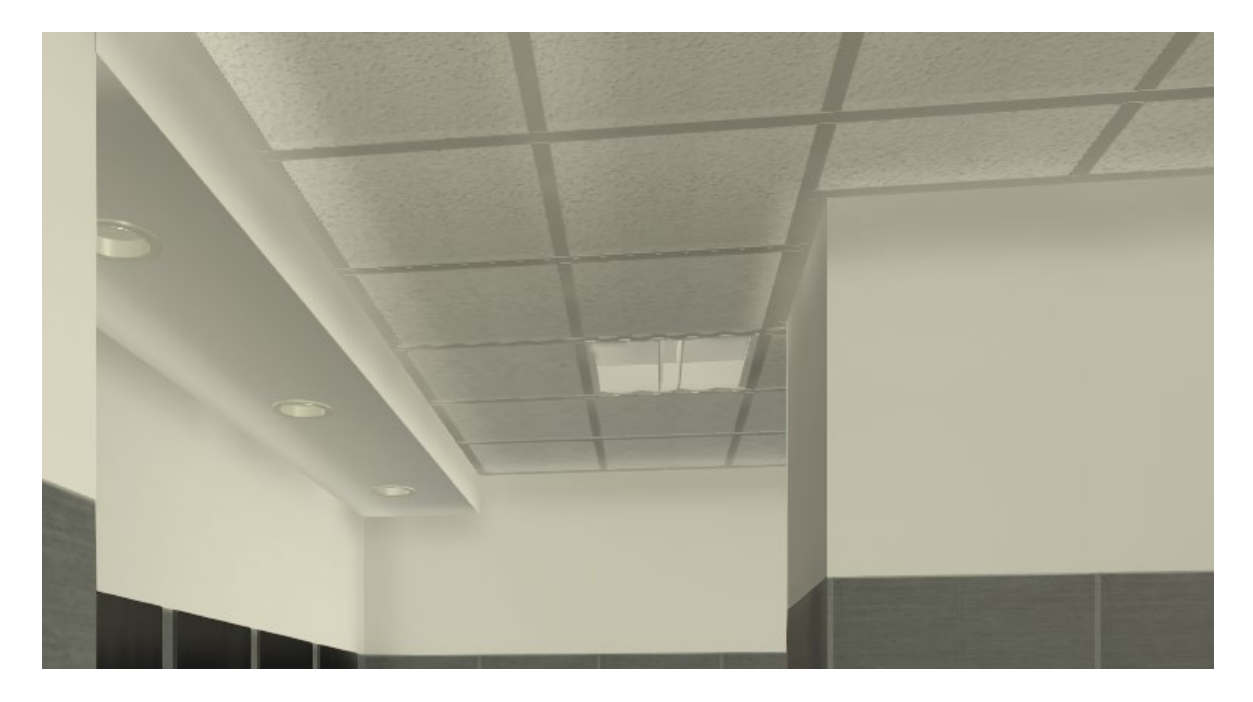

**Figura 30. Ejemplo de cielos modelados en los baños del edificio**

## <span id="page-83-0"></span>4.4.2 Familias cargables

Como lo indica su título, las familias cargables son aquellas que se crean en archivos externos al proyecto y se importan al modelo según se requiere. El programa Revit permite diseñar, elaborar y parametrizar entidades mediante el uso de plantillas predeterminadas. Además, dentro de este tipo de familias, es posible la incorporación de parámetros e información totalmente editable, lo que posibilita el desarrollo de cualquier tipo de entidad y su correcta caracterización.

En este apartado se presenta las familias cargables más relevantes dentro del proyecto, la mayoría se elaboraron a partir del uso de las plantillas y se modelaron desde el inicio, es decir, sin el uso familias modeladas por fabricantes o terceros.

## 4.4.2.1 Ventanería y puertas

La biblioteca de entidades generadas tanto para ventanería como puertas, se desarrolló a partir de la información gráfica y no gráfica presentes en los planos y especificaciones del inmueble. Para esto se partió de la creación de formas mediante las herramientas de Revit (extrusiones, barridos, sólidos de revolución y demás) y, posteriormente, su caracterización y asignación del material, esto último se realizó mediante una asociación "global" dentro de los parámetros de tipo. En razón de ejemplo, se presenta la siguiente figura que ilustra dicho proceso aplicado en un marco de ventanería.

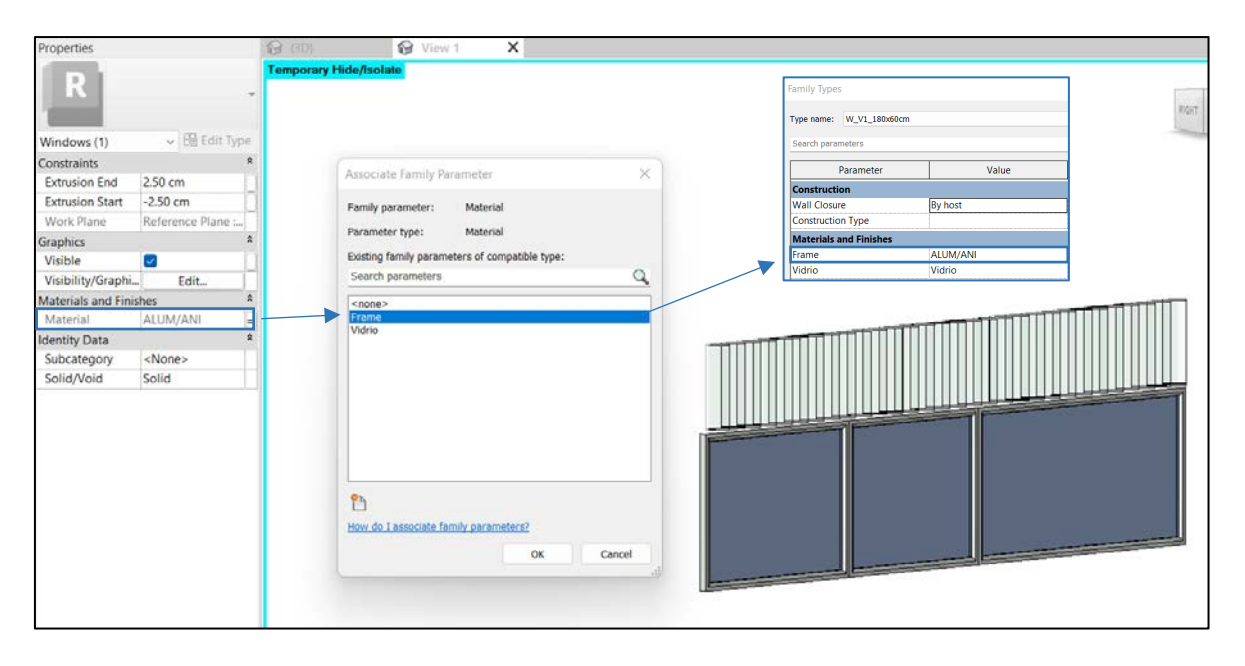

#### **Figura 31. Ejemplo de asignación de materiales a elementos de una ventana**

Por otra parte, se incorporó información que describiera las condiciones reales de los elementos, en el caso de las puertas se implementó información "textual" para describir el tipo de componente que posee el elemento; ya sea marco, bisagra, hoja o manija [\(Figura](#page-84-0)  [32\)](#page-84-0).

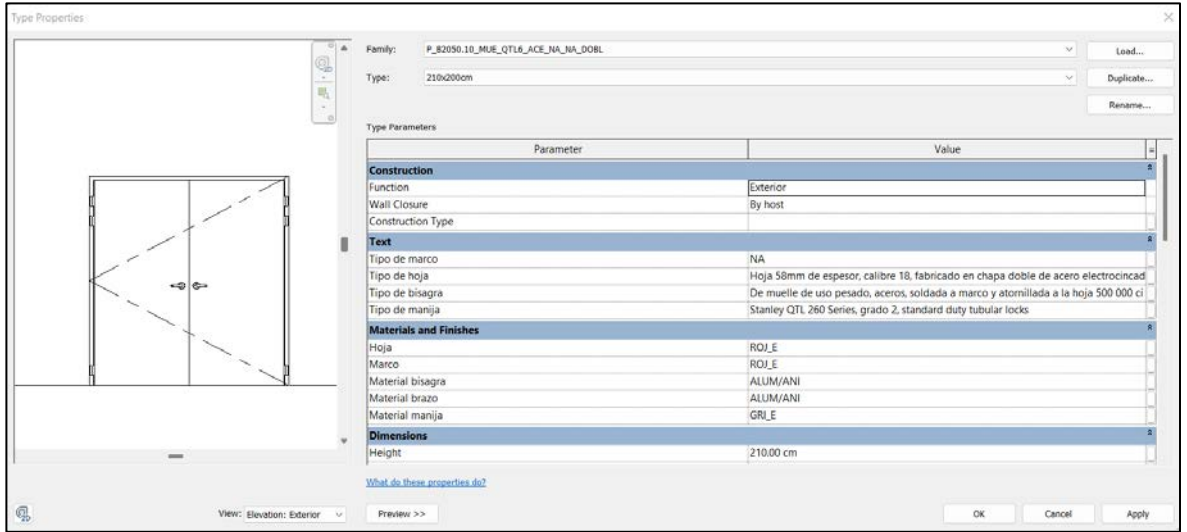

#### **Figura 32. Características textuales implementadas en las entidades de puerta**

<span id="page-84-0"></span>En la [Figura 33](#page-85-0) y [Figura 34](#page-85-1) se observa una comparación entre la entidad modelada y el elemento instalado, específicamente una ventana exterior y una puerta interna.

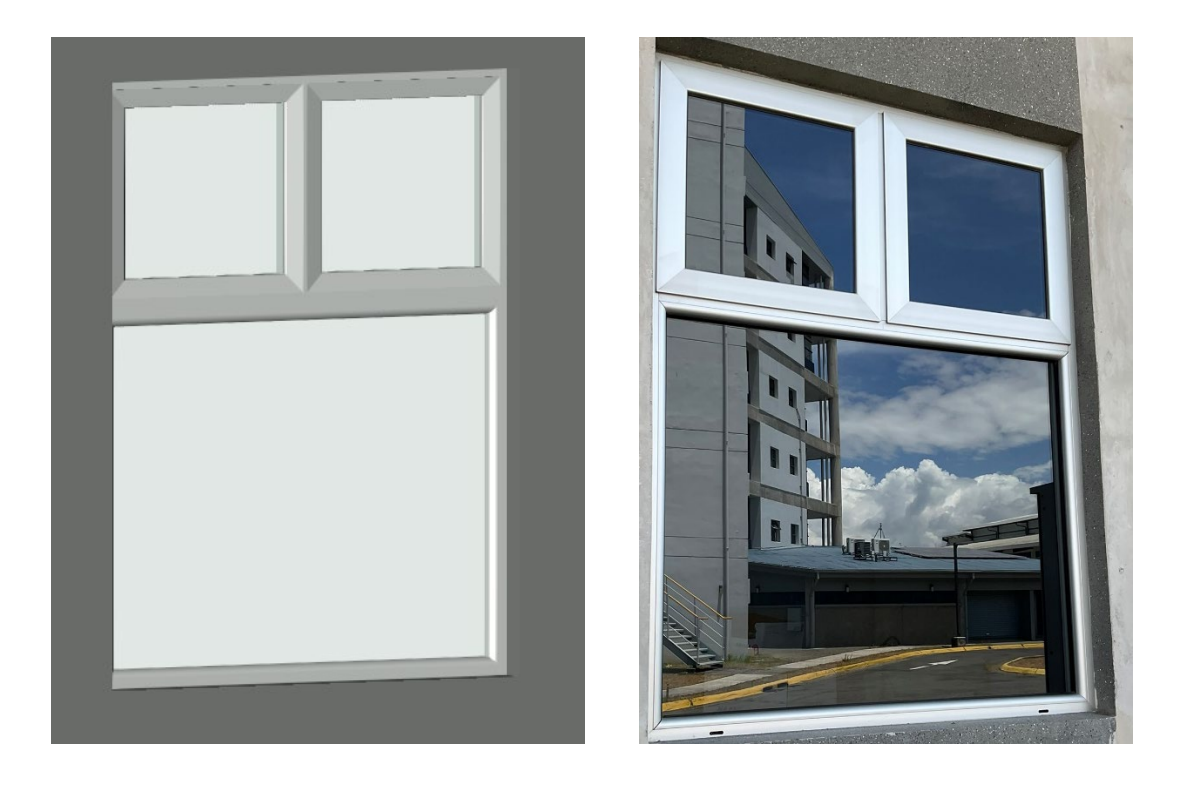

 $(a)$  (b) **Figura 33. Comparación entre ventana modelada (a) y ventana instalada (b)** 

<span id="page-85-1"></span><span id="page-85-0"></span>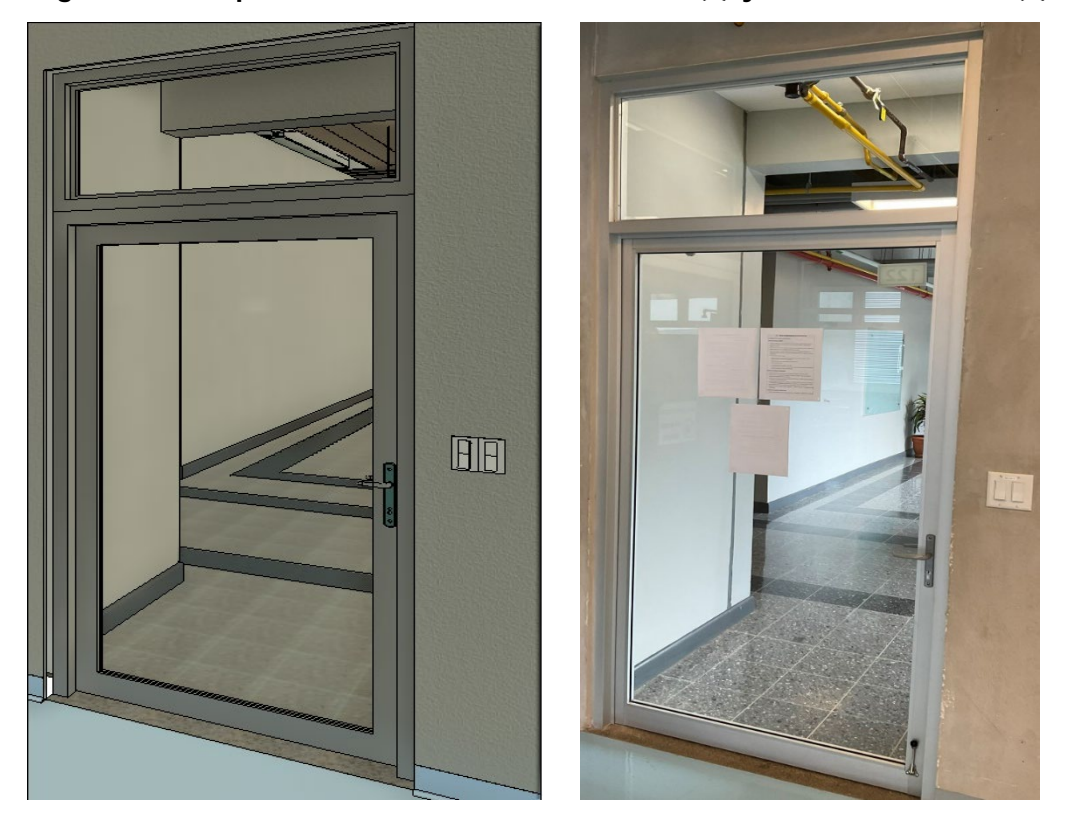

 $(a)$  (b) **Figura 34. Comparación entre puerta modelada (a) y puerta instalada (b)**

## 4.4.2.2 Perfiles

Los perfiles métricos creados representan la forma transversal de elementos continuos, en este caso de barridos de muro (rodapié) y elementos de barandilla. En el caso de los barridos de muro, se crearon los perfiles de los diferentes rodapiés instalados en las paredes de la edificación y, posteriormente, se colocaron en su respectiva ubicación.

La instalación de los rodapiés es la fase final del modelado de las paredes arquitectónicas, con el objetivo de ilustrar una representación gráfica, en la [Figura 35](#page-86-0) se muestra una vista de una pared con su respectivo rodapié.

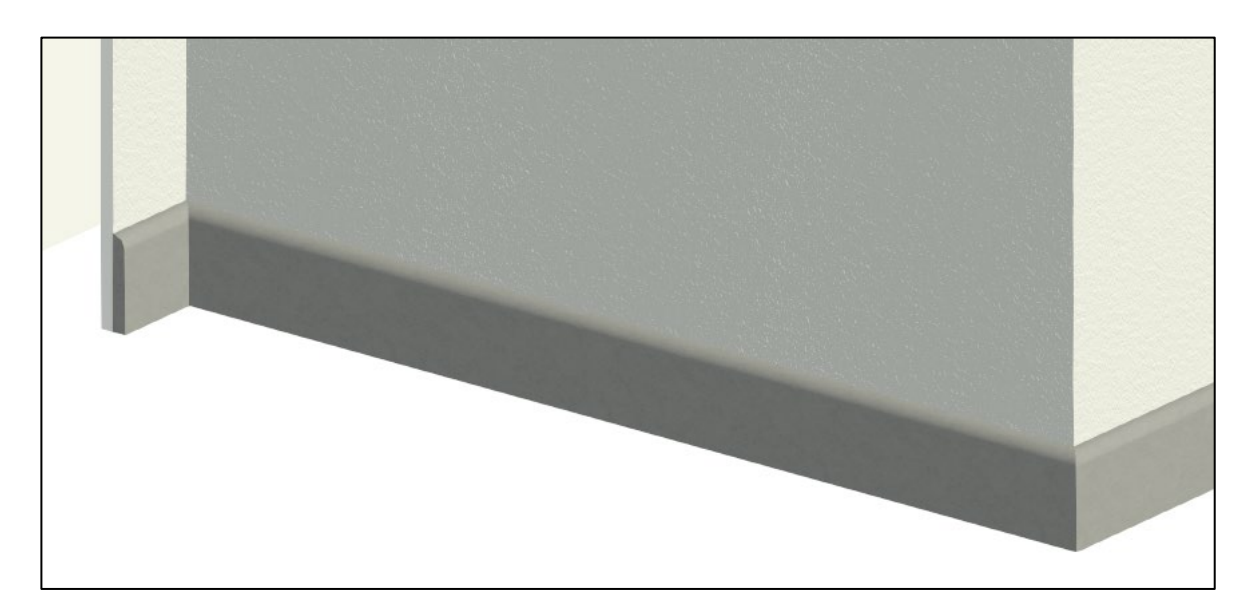

**Figura 35. Vista de rodapié instalado en pared común**

# <span id="page-86-0"></span>4.4.2.3 Componentes eléctricos: luminarias, tomas de corriente, apagadores y tableros eléctricos

Los componentes eléctricos modelados representan la totalidad de los elementos presentes en el modelo eléctrico de la edificación, para este caso, la creación de dichas familias se elaboró siguiendo dos trayectorias: la edición de familias de la librería de Revit o el uso de familias del modelo eléctrico del edificio de la nueva facultad de ingeniería, el cual es un proyecto ya elaborado<sup>[8](#page-86-1)</sup>.

<span id="page-86-1"></span><sup>8</sup> Para este proyecto se cuenta con la autorización y acceso a dichas familias (De Armas, 2022).

Las entidades eléctricas modeladas a partir de familias locales de Revit, son los apagadores, tomas de corriente y tableros eléctricos. Para esto se cargaron las familias y se realizaron las modificaciones pertinentes para adaptar el elemento al proyecto, tales como:

- Asignación de información relevante (voltaje, amperaje, modelo, entre otros).  $\bullet$
- Cambio de material y visualización.
- Detallado mediante herramientas geométricas: intrusiones para la creación de las  $\bullet$ aperturas de enchufe e interruptor del apagador (ver Figura 36 y Figura 37).

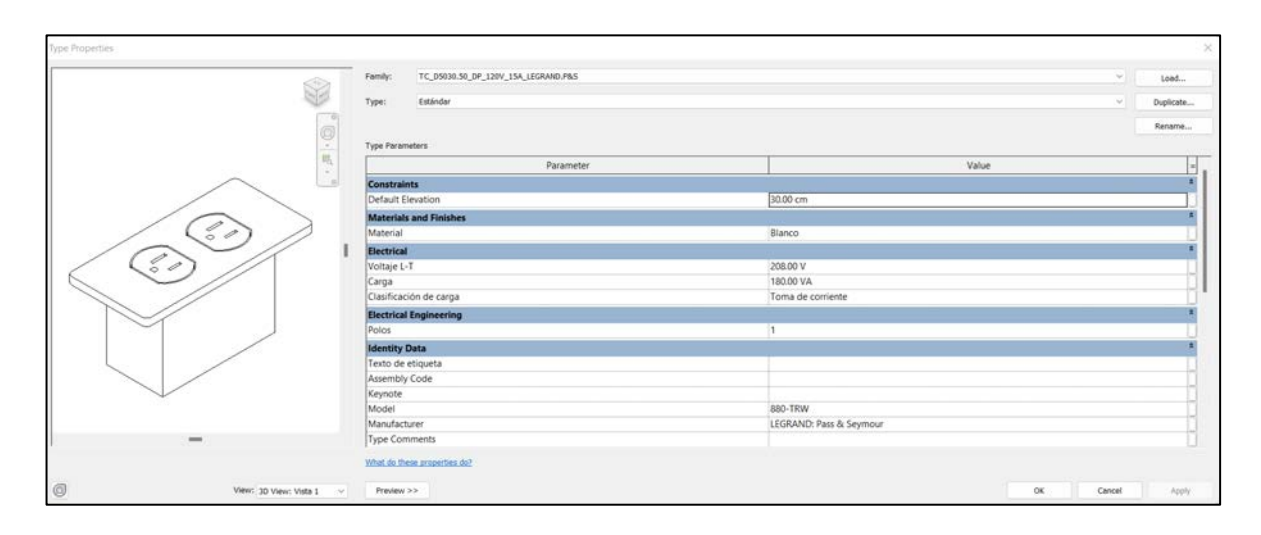

Figura 36. Configuración y vista de toma de corriente adaptado al proyecto

<span id="page-87-1"></span><span id="page-87-0"></span>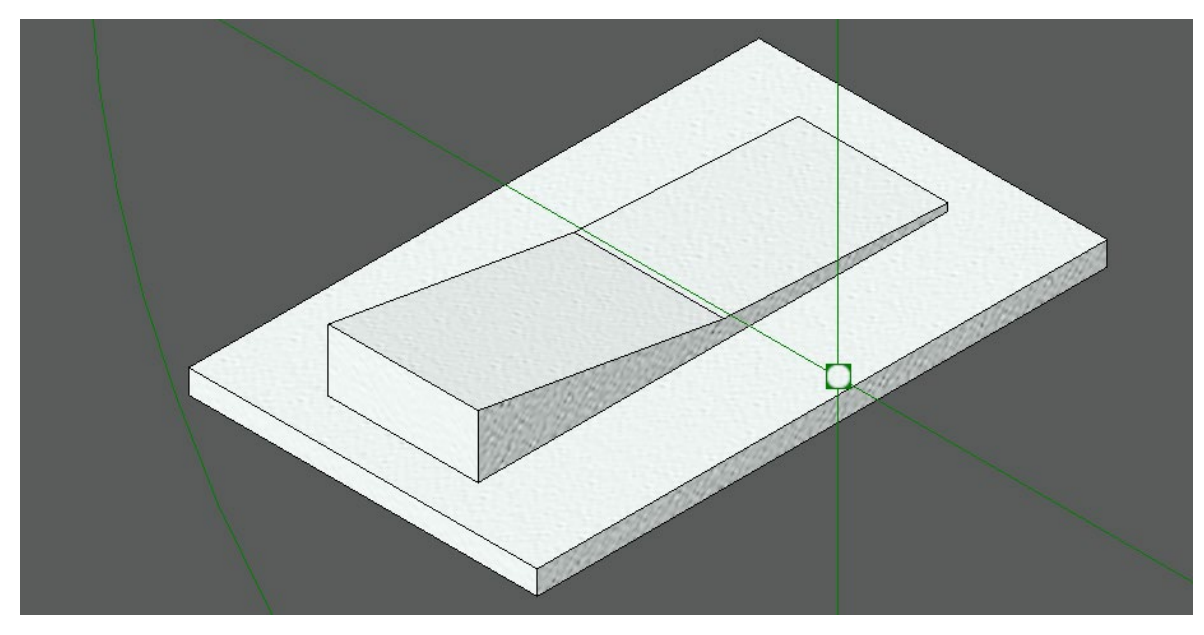

Figura 37. Vista de apagador adaptado al proyecto

Por otro lado, se utilizaron las familias cargadas al modelo de la nueva Facultad de Ingeniería, esto principalmente en el caso de las luminarias del inmueble, de manera de ejemplo, se muestra un tipo de luminaria en la [Figura 38.](#page-88-0) Debido a la similitud entre proyectos, fue posible implementar dichas familias sin la necesidad de editar su información; sin embargo, para respetar la nomenclatura desarrollada en el presente proyecto, se modificó los campos correspondientes.

Dentro de la información relevante de las familias de luminarias, se encuentra la asignación de datos eléctricos (Voltaje, vataje y amperaje) y datos de fotometría como se muestra en la [Figura 39.](#page-89-0)

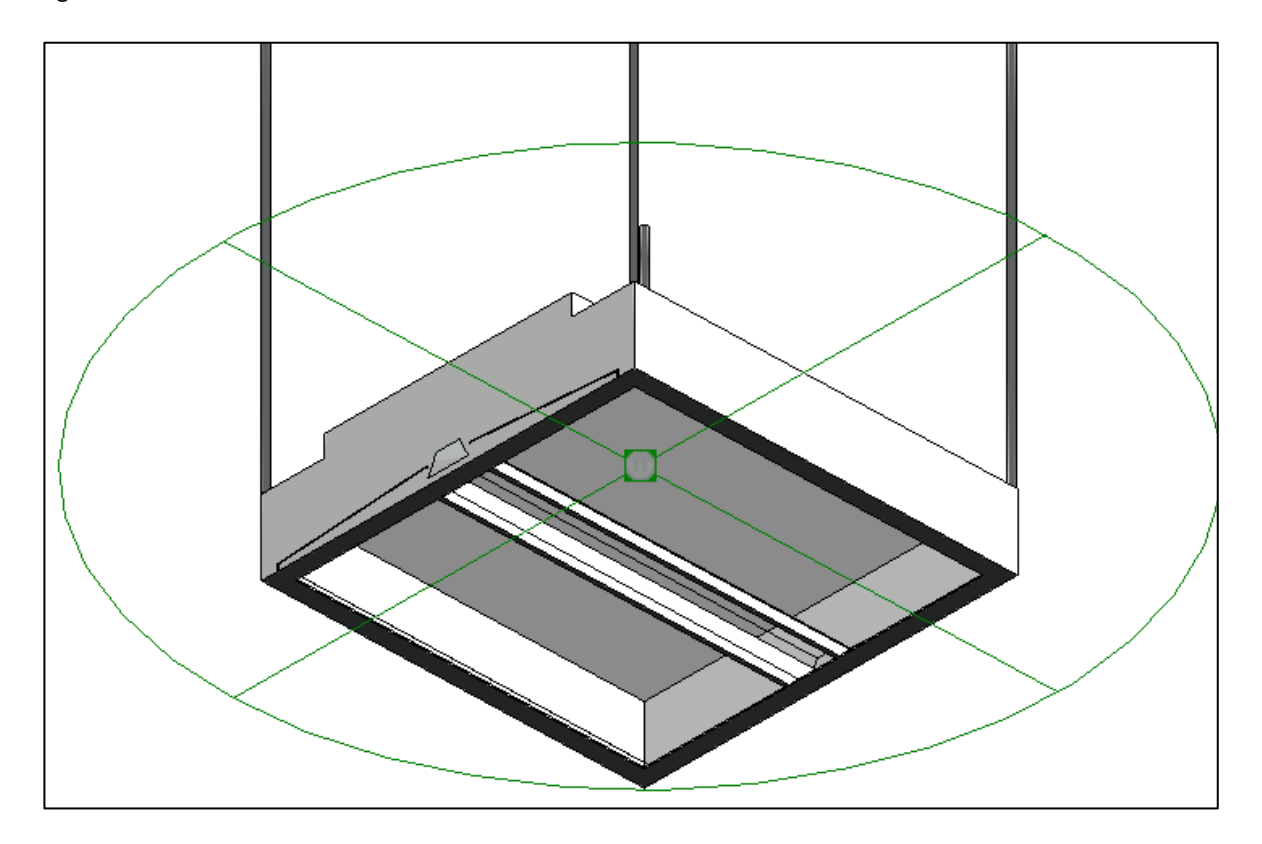

<span id="page-88-0"></span>**Figura 38. Visualización de una luminaria empleada en el proyecto**

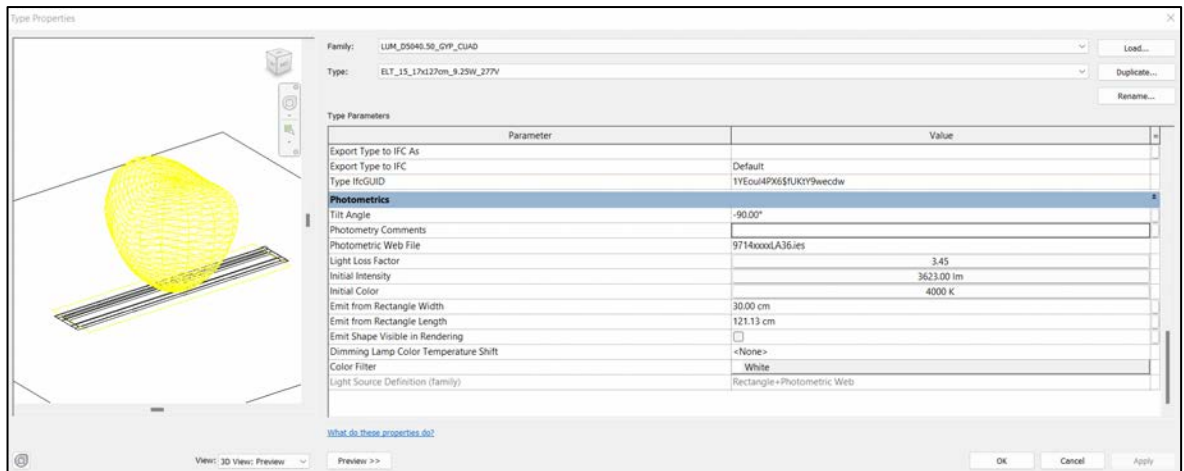

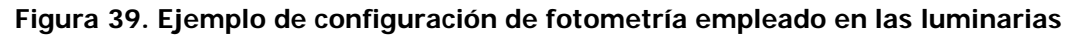

# <span id="page-89-0"></span>4.4.3 Familias in situ

En el desarrollo del proyecto se presentaron algunos elementos que no se podían elaborar utilizando alguna familia de sistema o cargable, esto debido a la complejidad de modelar familias fuera del entorno del modelo. Por este motivo fue necesario crear familias in situ, estos elementos cumplen la función de representar la geometría a la que hace referencia. La mayor parte de estas familias corresponden a muebles de obra o elementos específicos, como se puede observar en la Figura 40.

<span id="page-89-1"></span>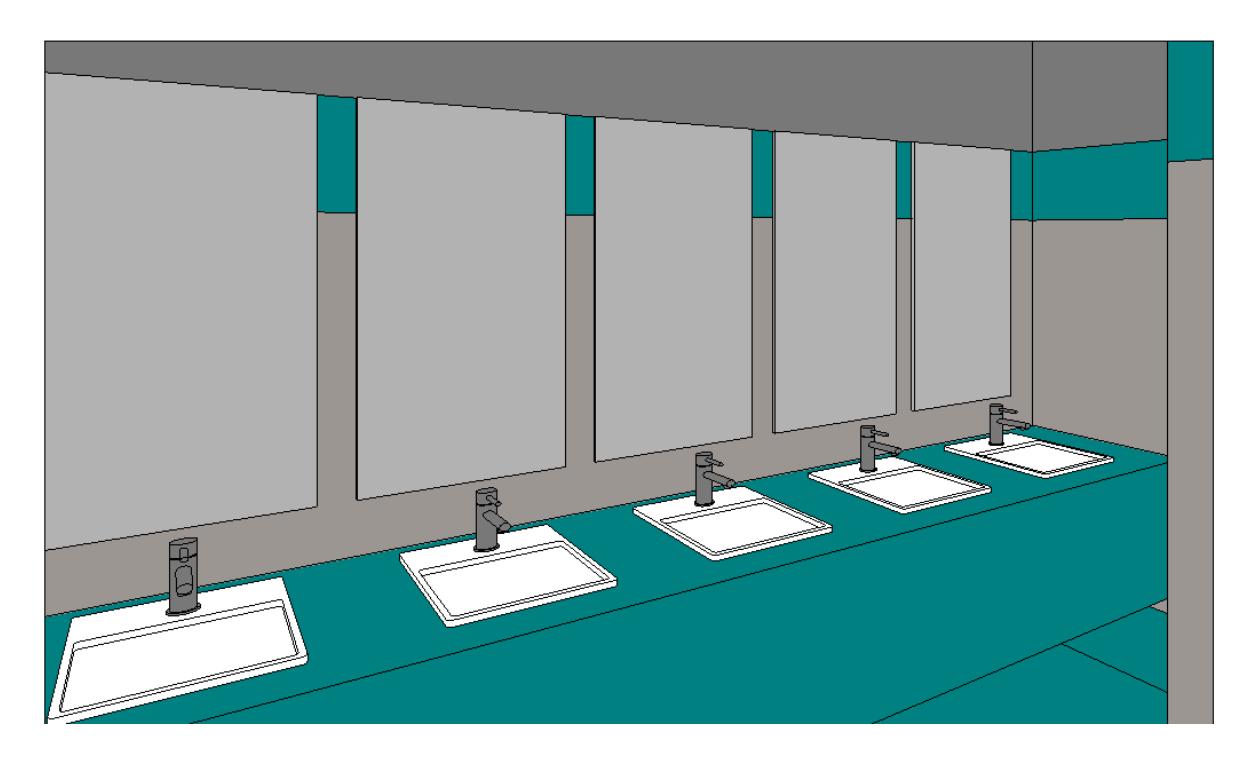

Figura 40. Pila de lavamanos y espejos ubicado en baños

#### **4.5 Modelo arquitectónico**

El modelado arquitectónico es la base para la toma de decisiones, se considera el punto de referencia para poder desarrollar los demás modelados relacionados a los sistemas del proyecto. Este comprende una representación virtual de los componentes clasificados dentro de la disciplina arquitectónica, tales como paredes, pisos, cielos, puertas, ventanas, acabados y demás elementos que describan la estética del inmueble.

Como primer paso, se crearon los niveles (alturas) necesarios para el desarrollo del proyecto, para esto se realizó una meticulosa examinación de los planos del proyecto, particularmente las láminas de elevaciones y cortes. De tal forma que fue posible identificar los niveles a adicionar; sin embargo, a medida que se avanzaba en el proyecto, se establecieron más niveles según se requiriera, en la [Figura 41](#page-90-0) se puede observar una vista en elevación con los niveles empleados en el modelo.

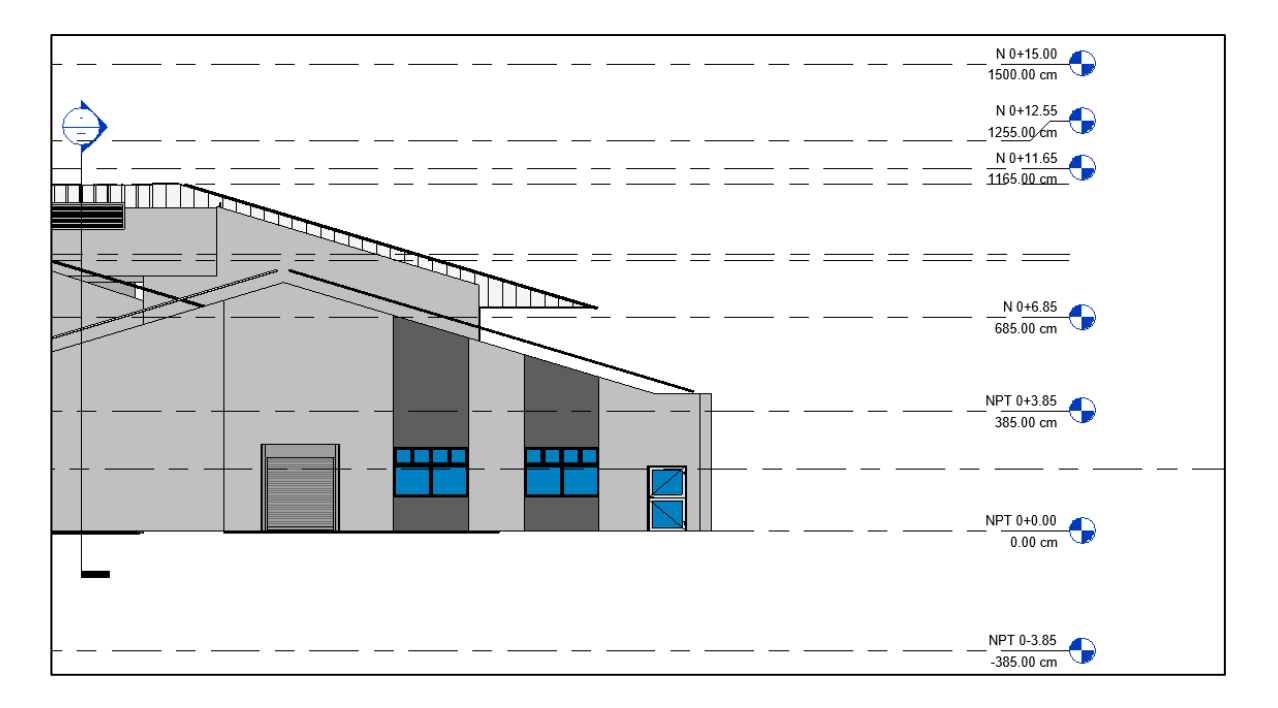

#### **Figura 41. Niveles empleados en el desarrollo del modelado arquitectónico**

<span id="page-90-0"></span>Una vez establecidos los niveles, se procedió a vincular las plantas de conjunto arquitectónicas, las cuales representan vistas superiores ortogonales del inmueble, estas funcionan como guía para fijar el sistema de ejes, los cuales se dibujaron siguiendo la configuración ya establecida en dichos planos (ver [Figura 42\)](#page-91-0). Estos archivos se encontraban en formato DWG, lo que indica que proceden del programa AutoCAD. Sin embargo, gracias

a la interoperabilidad del programa *Revit*, fue posible importar tales archivos sin ninguna complicación.

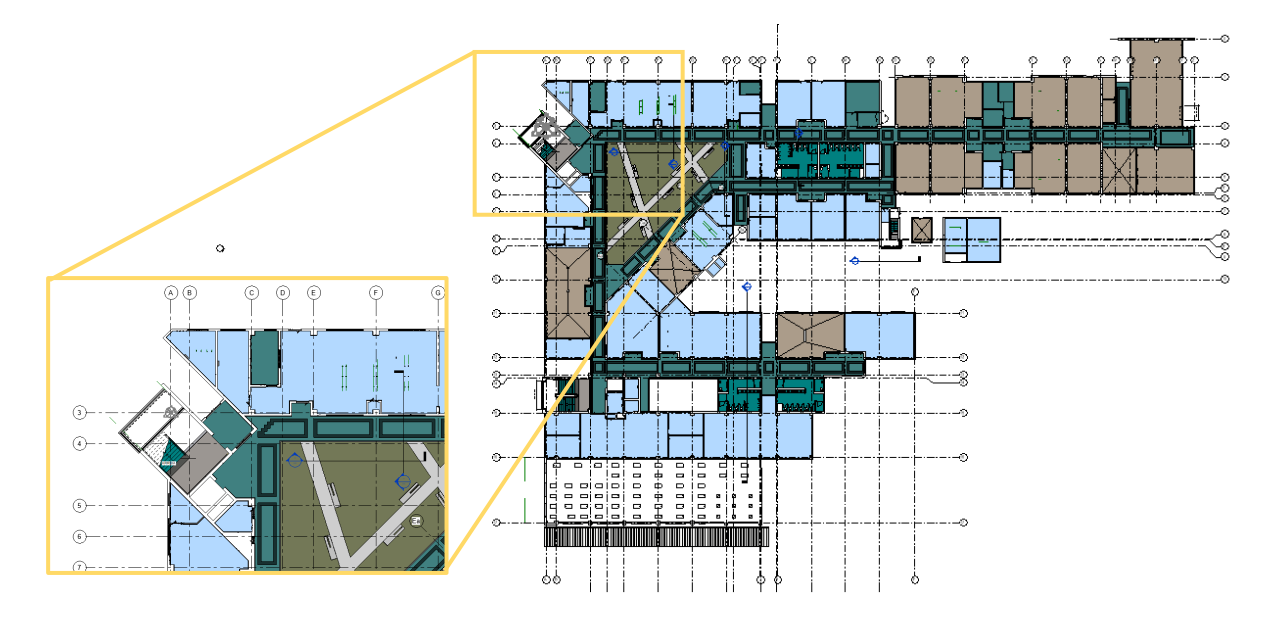

**Figura 42. Sistema de ejes creado en el modelado arquitectónico**

<span id="page-91-0"></span>El proceso de modelado se realizó de forma ascendente, es decir, de niveles inferiores a niveles superiores. El primer elemento modelado fue el cerramiento de la facilidad, se utilizaron las familias de muros creadas y especificadas para el proyecto. Como se mencionó en apartados anteriores, las paredes modeladas representan, mayoritariamente, los acabados de los muros; es decir, no contemplan los elementos que alojan aspectos estructurales.

Dentro del programa *Revit*, los muros representan elementos tipo "anfitrión" para componentes como puertas, ventanas y luminarias, esto permite colocar dichas entidades sin la necesidad de generar los buques o aperturas. Sin embargo, las paredes modeladas representan la "envolvente" de los muros, de tal forma que fue necesario generar los buques de forma manual. Al seleccionar una entidad tipo muro se activa la pestaña "Modify | Walls", esta permite realizar la tarea deseada mediante la herramienta "Wall Opening" [\(Figura 43\)](#page-92-0), posibilitando generar las aperturas adecuadas para la incorporación de las entidades necesarias.

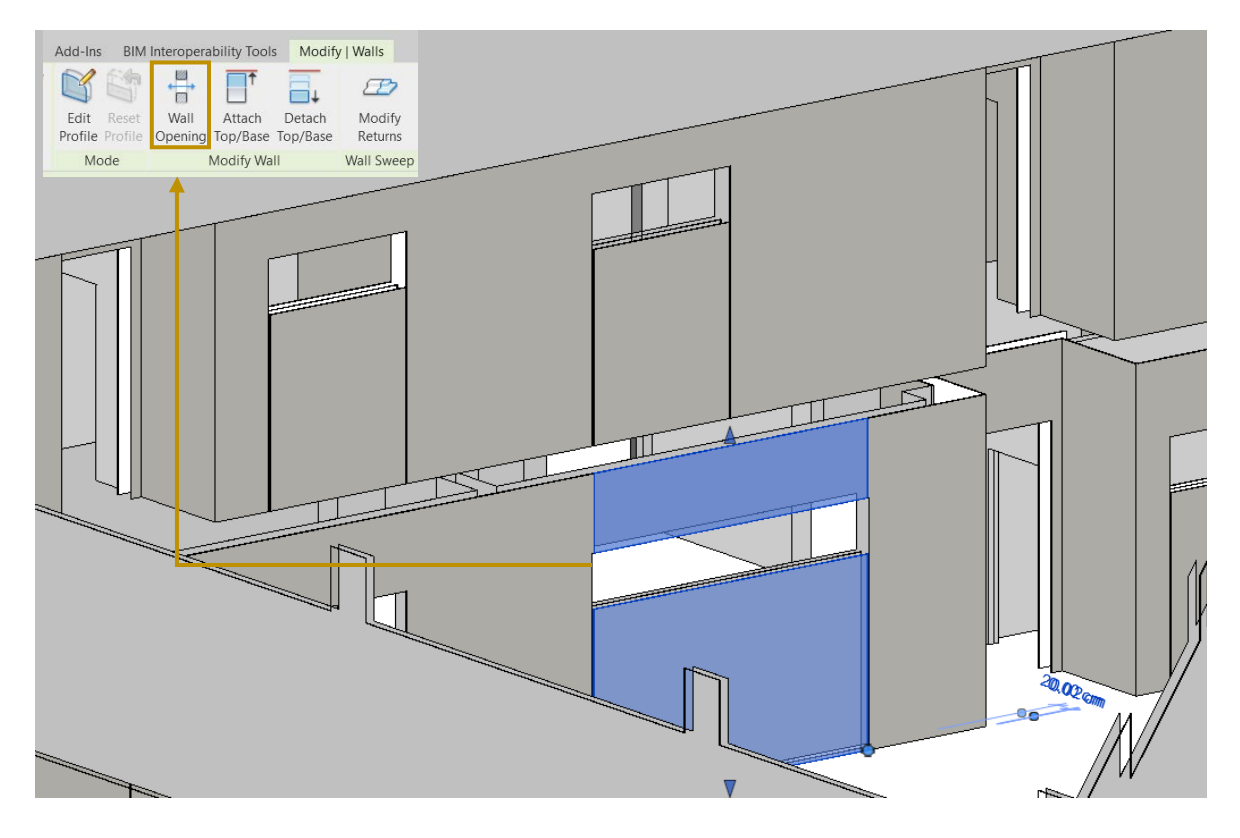

Figura 43. Generación de aperturas en paredes arquitectónicas

<span id="page-92-0"></span>Al finalizar la colocación de las paredes de cada nivel, se procedió a modelar los suelos y los cielos proyectados, para esto se utilizaron las familias y tipos previamente creadas. Para ambos elementos es necesario definir la forma de acomple con las paredes, ya que son elementos perpendiculares a los muros; en este caso, para evitar interferencia entre entidades, se modelaron a partir de la capa externa del muro (Figura 44).

Además, el modelado de los cielos solo reflejan las condiciones que puede observar un usuario del edificio; en otras palabras, solo se incorporó los plafones o láminas con sus respectivos acabados, la estructura de soporte no se incluyó en el modelo.

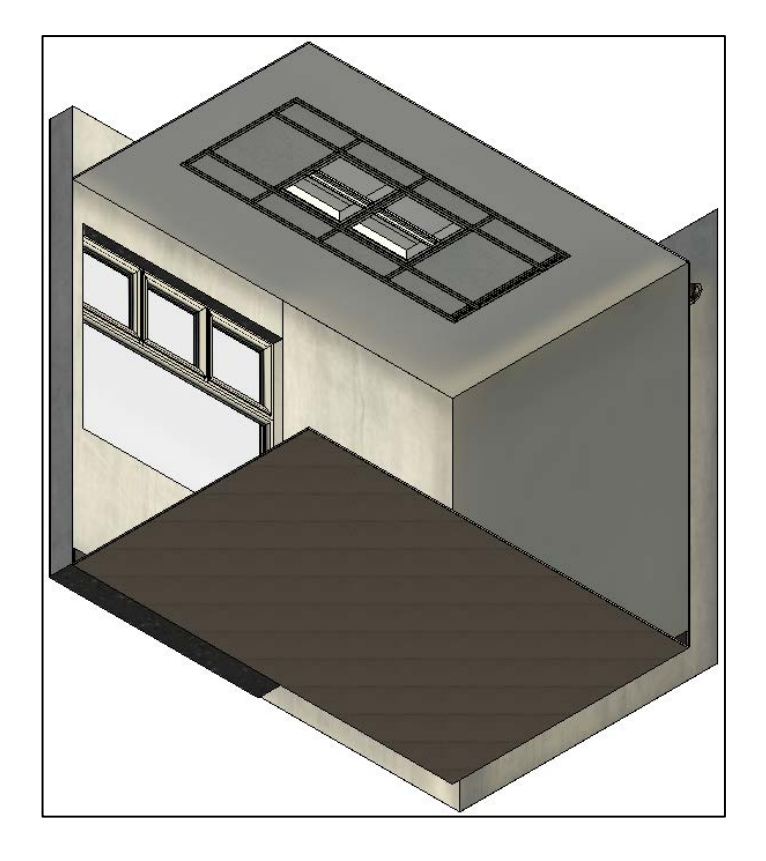

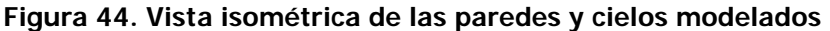

<span id="page-93-0"></span>Una vez modelada la envolvente de la facilidad, tanto vertical como horizontal, se procedió a incorporar las puertas y ventanas del edificio, a modo de ejemplo, en la [Figura 45](#page-94-0) se puede observar un conjunto de puertas y ventanas modeladas en una sección del edificio. Para este punto, se presentó una dificultad en el modelado, ya que las puertas y ventanas necesitan de un elemento anfitrión y las paredes solo se modelaron como envolventes -en la mayoría de los casos-, fue necesario la incorporación de un elemento que sirviera de anfitrión. La solución fue la implementación de una pared centrada en el buque de cada elemento, pero a diferencia de las demás entidades de pared, esta posee una estructura tipo "air layer" y se le asignó un material llamado "aire", de forma que representara las condiciones reales de la edificación (como si el elemento no existiera).

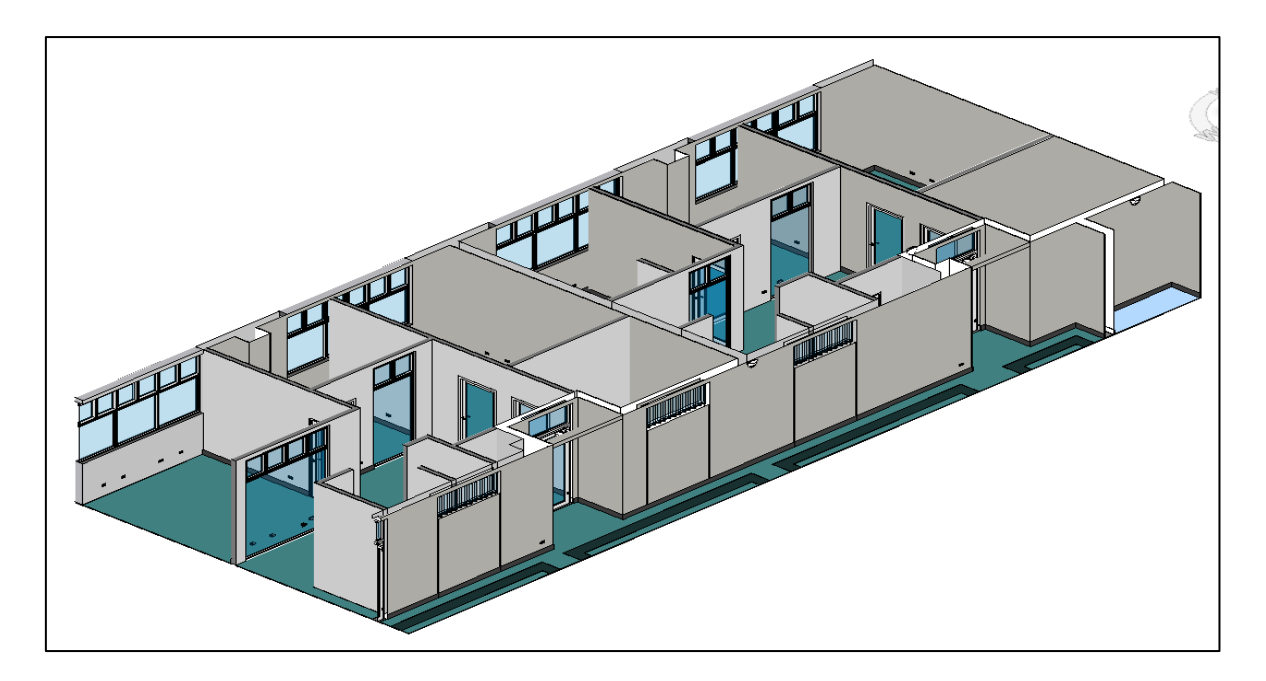

**Figura 45. Vista de puertas y ventanas modeladas en una sección del edificio**

<span id="page-94-0"></span>Un apartado peculiar dentro del modelado, fue el desarrollo de las escaleras y los baños, ya que estos representan espacios confinados, pero con un detallado gráfico alto. Para el caso de las escaleras, se incorporó todos aquellos elementos que representara la realidad construida, tales como: estructura de la escalera (peldaños), barandillas y descansos [\(Figura](#page-94-1)  [46\)](#page-94-1).

<span id="page-94-1"></span>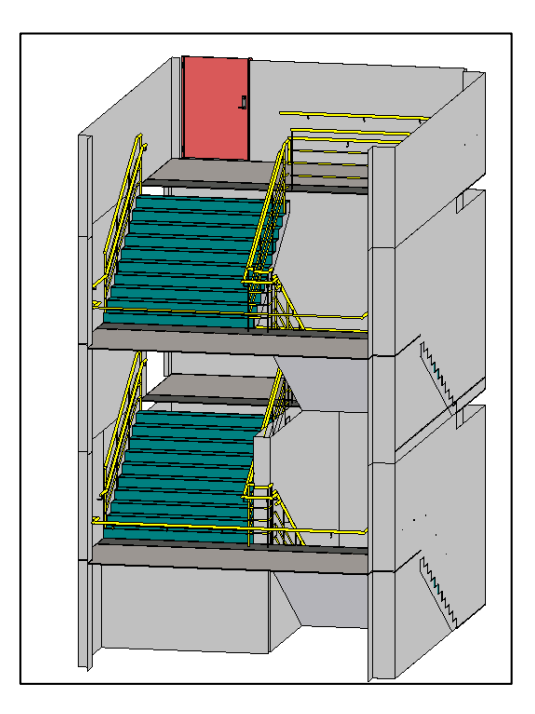

**Figura 46. Vista de ejemplar de escaleras modeladas en la edificación**

En el caso de los baños, se incorporó elementos como muebles de obra (espejos y pilas), particiones de baños y mingitorios y equipo sanitario como lavamanos, servicios sanitarios y mingitorios. Es relevante mencionar que estos elementos sanitarios solo se incorporaron con la función de servir de referencia y aportan contenido estético, la información contenida en ellos es escasa y es responsabilidad del modelador de la disciplina mecánica incorporar los datos, parámetros e información necesaria. En la siguiente figura se muestra una vista de los elementos sanitarios modelados en los baños de la facilidad.

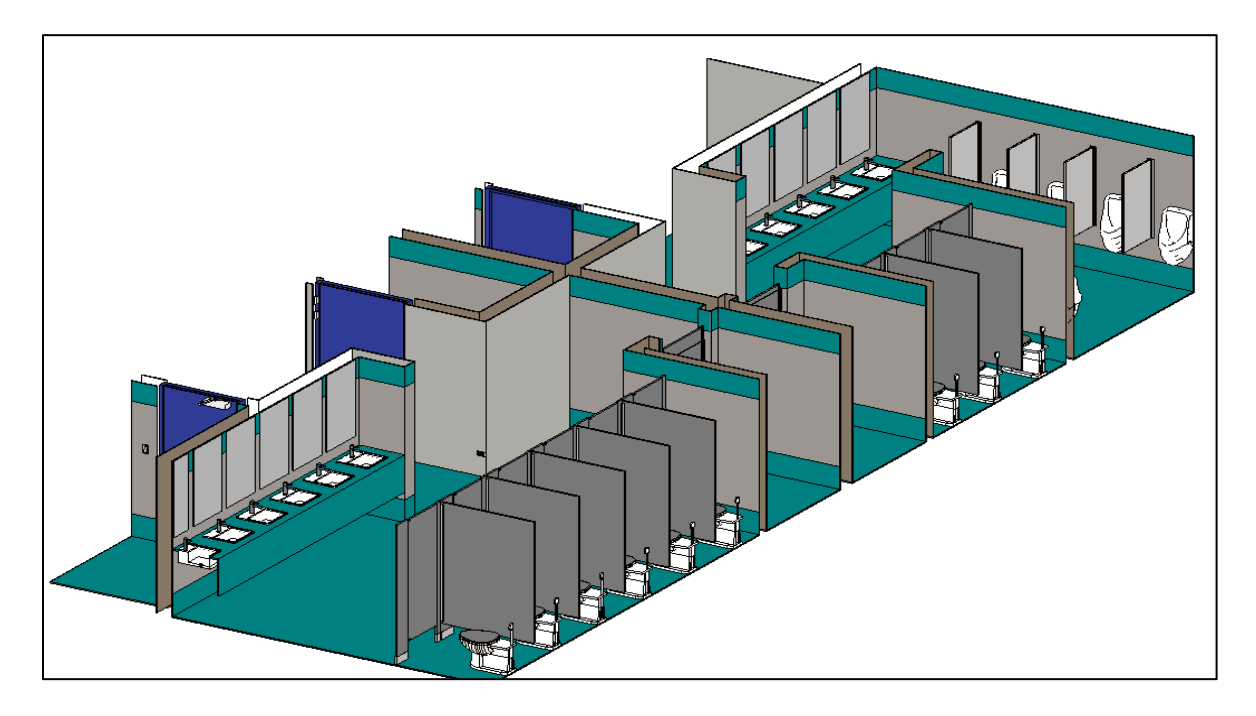

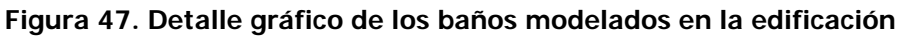

Finalmente, se modeló la cubierta de la edificación, sin considerar los elementos de hojalatería ni sistemas de evacuación de aguas (canoas, bajantes), esto principalmente debido al tipo de cubierta utilizada, ya que el programa Revit no permite colocar elementos de hojalatería en cubiertas compuestas por perfiles (tipo junta alzada). Otro aspecto que no se consideró, fue el modelado de la estructura de techo, ya que se estima como parte del sistema estructural de la edificación.

# **4.6 Modelo eléctrico**

El modelado eléctrico comprende la incorporación de aquellos elementos que utilizan energía eléctrica para cumplir con una tarea o trabajo, entre los aparatos considerados se encuentran: apagadores, luminarias, tomas de corrientes y tableros eléctricos. Además de modelar dichos elementos, se crearon los sistemas de poder (circuitos) y los sistemas de interruptores.

Como paso inicial, se seleccionó una plantilla de proyecto de Revit que cumpliera con los requerimientos del modelado eléctrico, el programa de modelado empleado posee una serie de plantillas de trabajo que se adaptan a la necesidad del modelador.

Desde la planificación del presente proyecto, se determinó el sistema de trabajo con respecto al modelado de la edificación, se decidió modelar por separado cada disciplina del edificio. Trabajar de esta forma, ejemplifica la realidad de la implementación BIM, ya que en un ambiente colaborativo BIM los modelos son desarrollados por diferentes departamentos o grupos de personas del equipo, de tal forma que se trabaja bajo el esquema de modelado federado.

Antes de iniciar con el modelado, fue necesario generar un vínculo o enlace con el modelo arquitectónico del proyecto ya realizado, esto mediante la herramienta "Link Revit", ubicada en la pestaña "Insert". Este modelo funciona de referencia y base para generar el modelado eléctrico de la edificación, y al encontrarse "vinculado" permite actualizar el modelo arquitectónico dentro del ambiente eléctrico, reflejando cualquier cambio realizado durante el proyecto [\(Figura 48\)](#page-96-0). Otro aspecto relevante a considerar, es el uso de las coordenadas establecidas, al ubicar el origen según lo establecido en el PEB y mediante la opción de posición del vínculo, es posible emparejar el posicionamiento entre disciplinas utilizando el punto base del proyecto.

<span id="page-96-0"></span>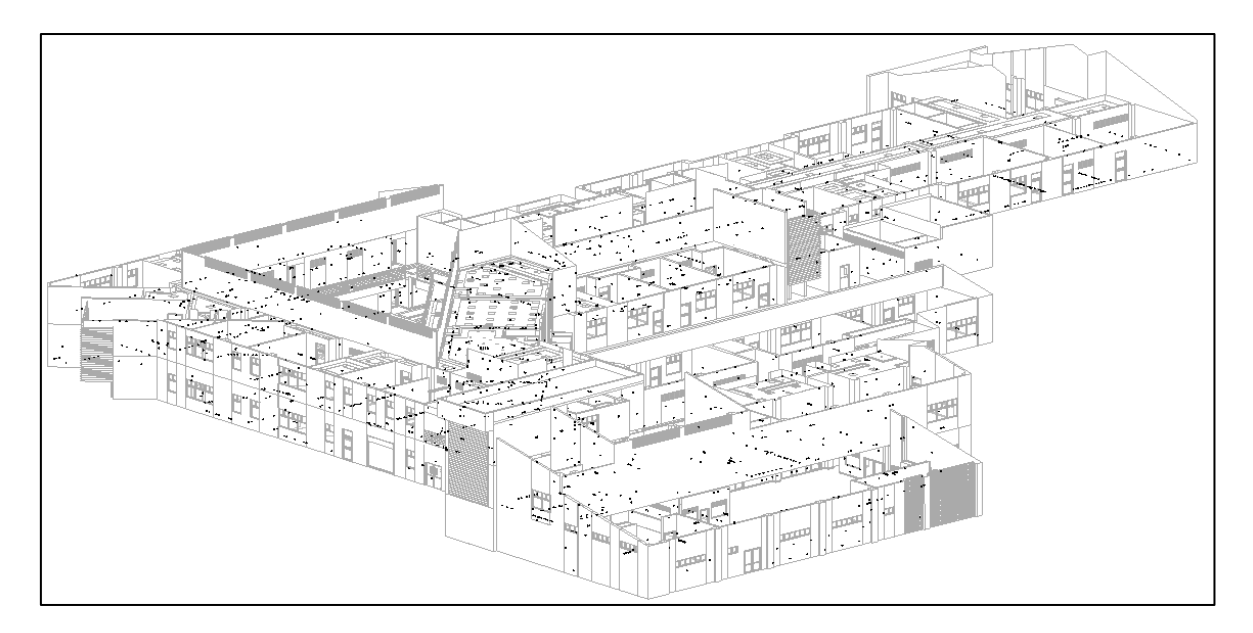

**Figura 48. Vista del modelo arquitectónico vinculado** 

Una vez establecido el sistema de referencia, se procedió a colocar los aparatos eléctricos según lo indicado en los planos eléctricos del inmueble. Para esto se utilizaron las familias y tipos creadas con anticipación, estas entidades poseen una característica en común, necesitan de un anfitrión o un plano de referencia para ser colocadas, para esto se utilizó el modelo arquitectónico vinculado y se crearon planos de referencia según fueron requeridos, como se muestra en la Figura 49.

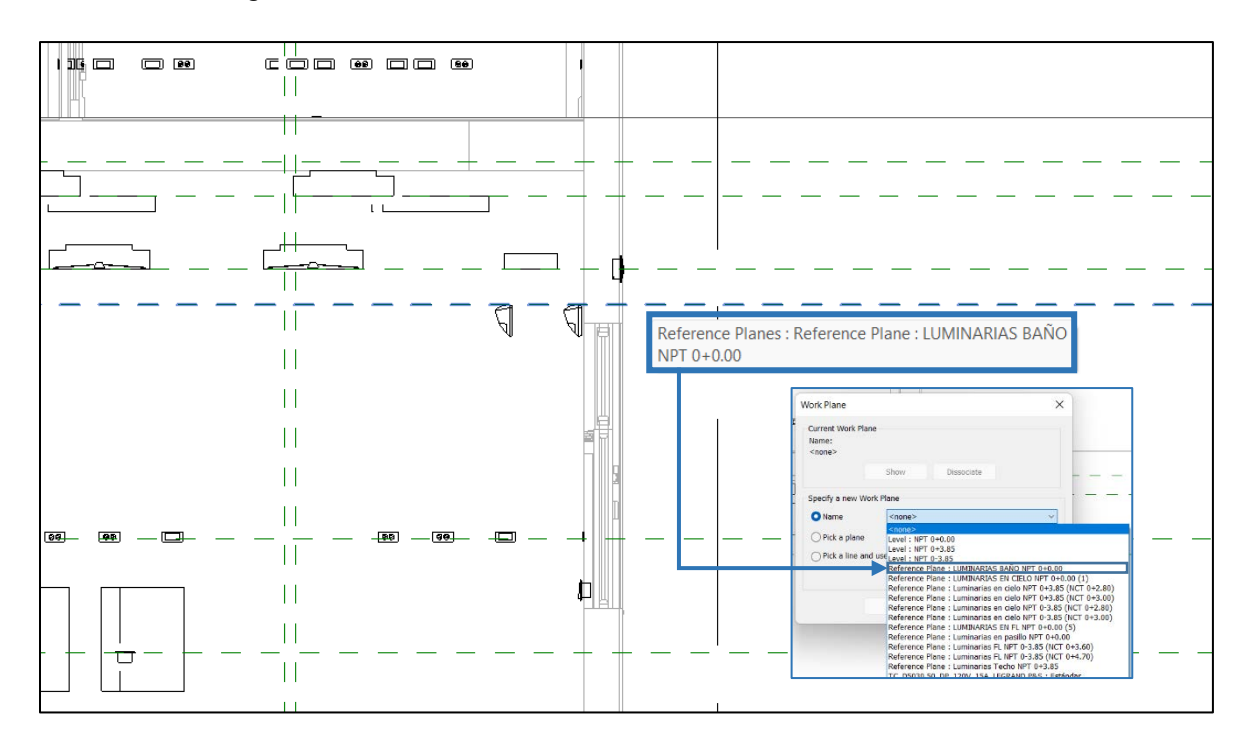

<span id="page-97-0"></span>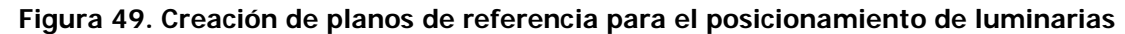

Posterior a la distribución de aparatos eléctricos, se definieron los circuitos eléctricos y los sistemas de interruptores, el programa Revit permite asociar aparatos eléctricos como luminarias, apagadores y tomas de corriente a tableros de distribución eléctrica, para esto se debe seleccionar los elementos que se desea que pertenezcan a un mismo circuito y se escoge el tablero indicado según los planos eléctricos del edificio (Figura 50).

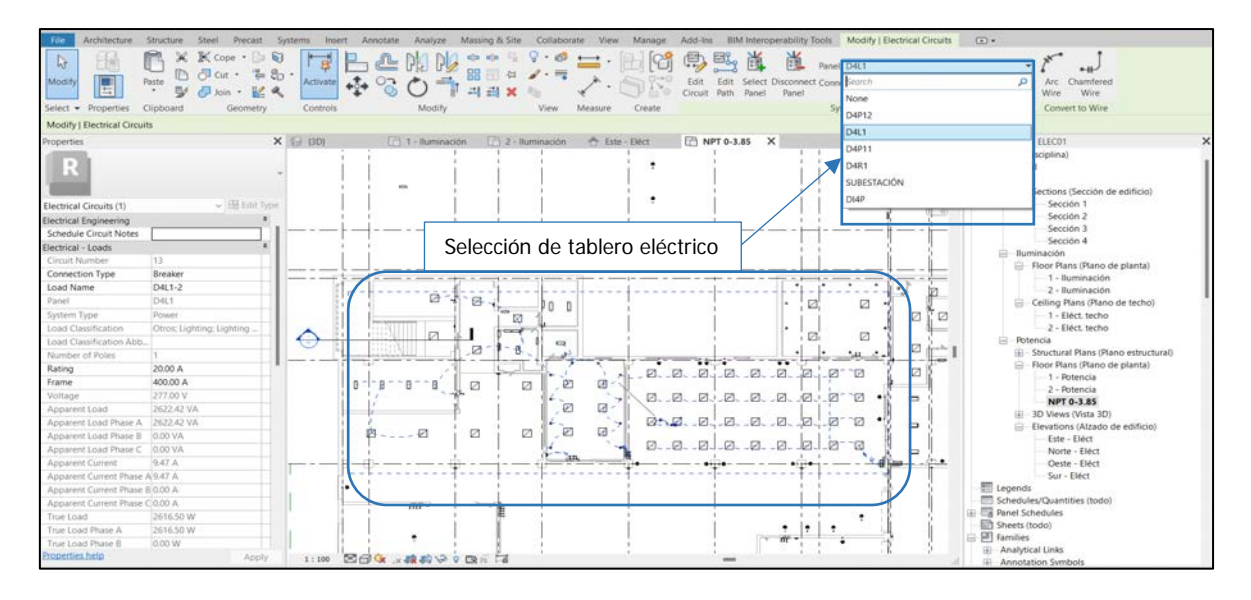

#### Figura 50. Creación de circuitos eléctricos para luminarias del edificio

<span id="page-98-0"></span>A manera de cierre capitular, se exhibe una serie de vistas generales del modelo generado, de tal forma que se representa el producto elaborado en su versión final con todos los componentes considerados.

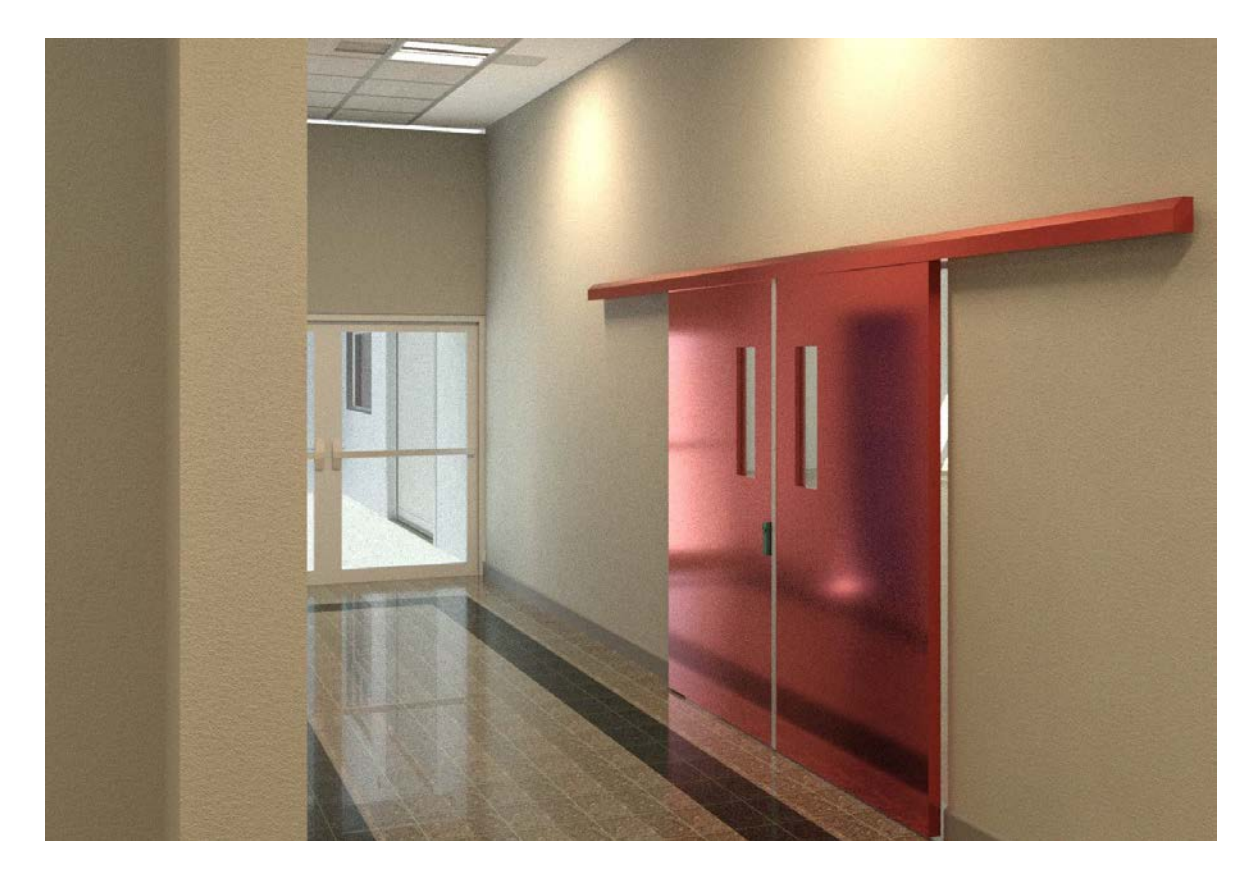

Figura 51. Vista renderizada - acabado de puerta corrediza

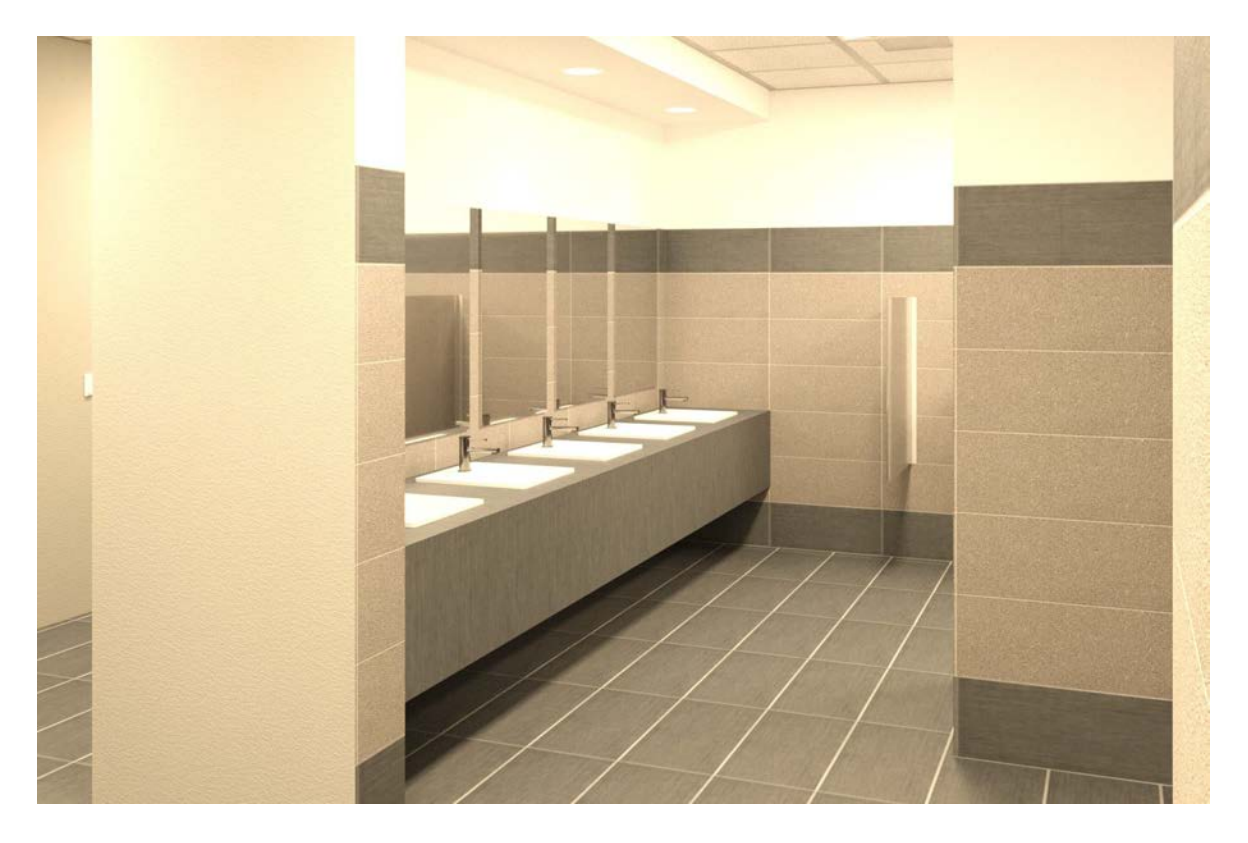

**Figura 52. Vista renderizada – sector baños**

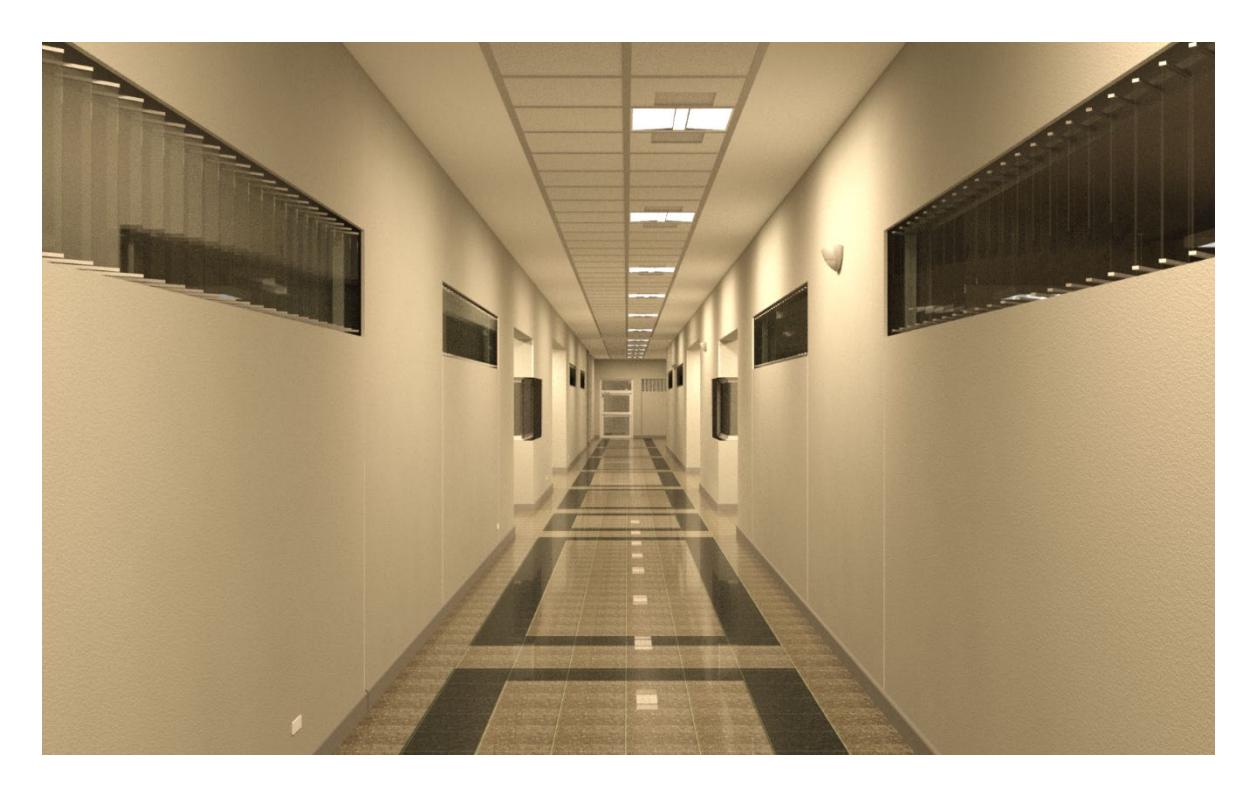

**Figura 53. Vista renderizada – pasillos**

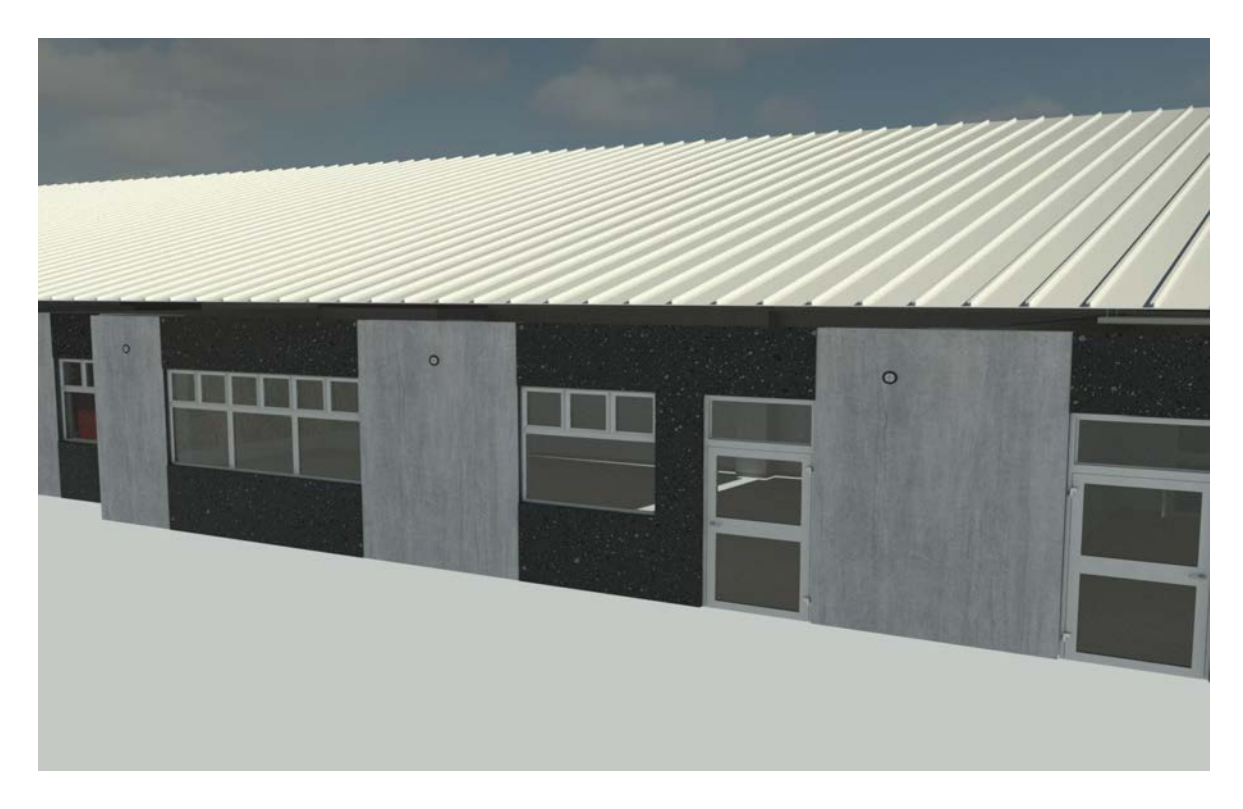

**Figura 54. Vista renderizada – fachada norte**

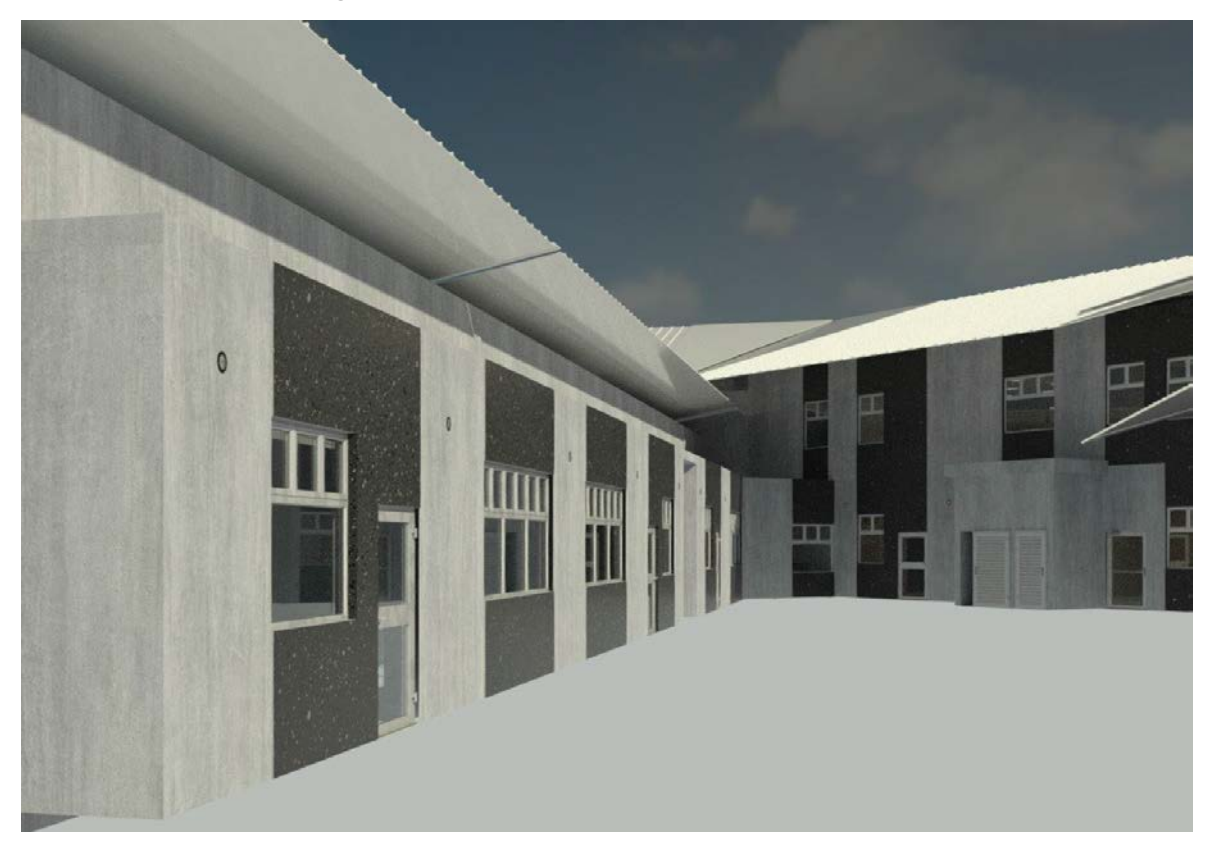

**Figura 55. Vista renderizada – fachada interna, contigo al Laboratorio de Fluidos**

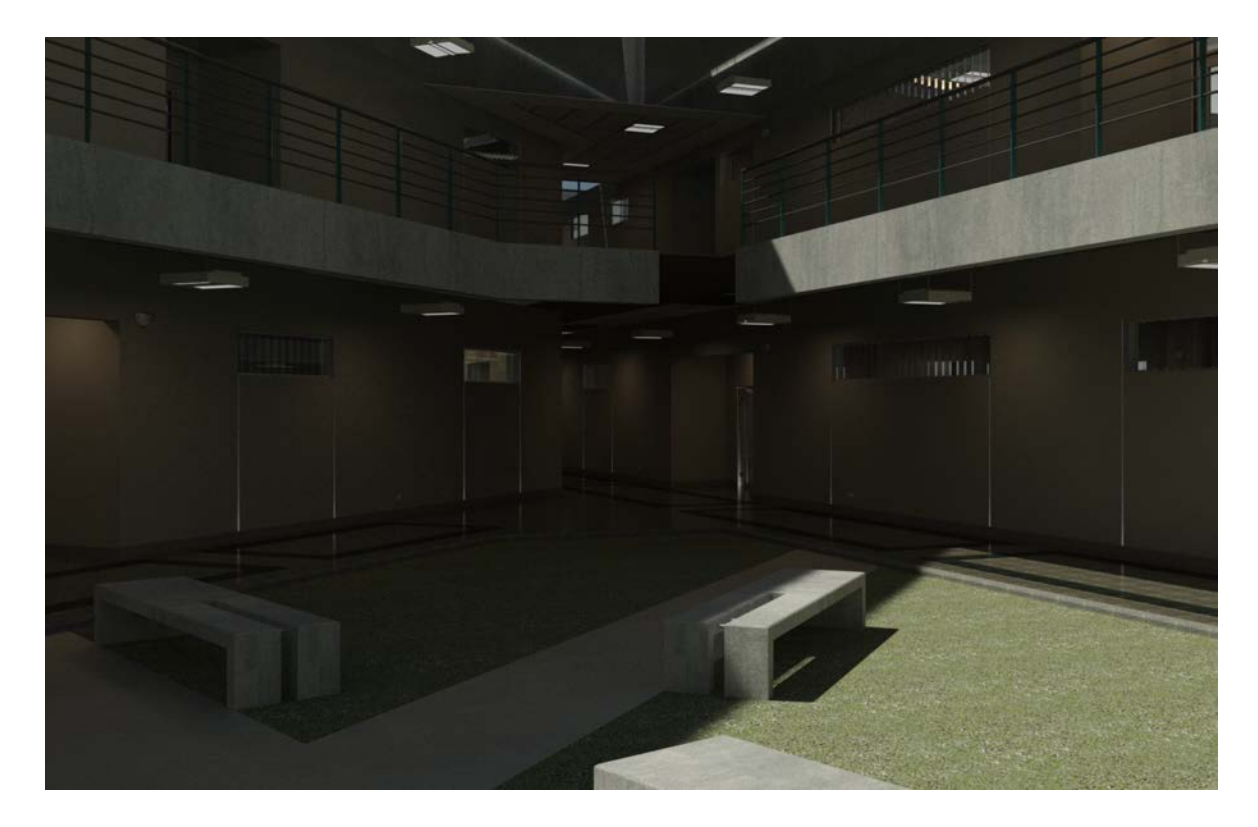

**Figura 56. Vista renderizada – patio interno**

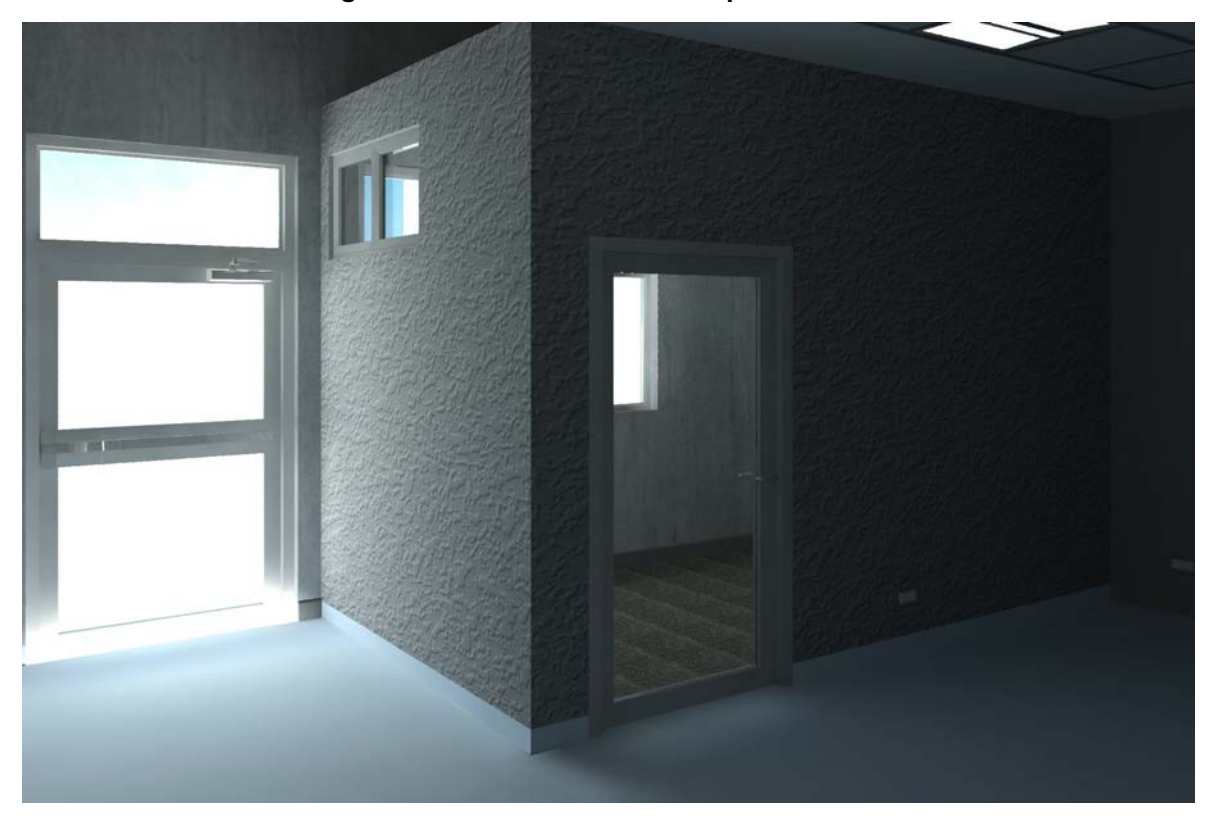

**Figura 57. Vista renderizada – oficina Laboratorio de Ingeniería Ambiental**

## **5 CAPÍTULO V: HOJA DE RUTA PARA LA IMPLEMENTACIÓN DEL 7D BIM**

## **5.1 Introducción**

Mediante la metodología BIM es posible gestionar cada fase de un proyecto de construcción de forma centralizada, colaborativa y eficiente. A medida que avanza la tecnología, se presentan nuevas herramientas que facilitan la gestión de la construcción, desde fase prematuras como la conceptualización hasta la fase de operación, la cual involucra el mantenimiento de la obra.

Con respecto a la fase de operación de una facilidad, se ha comprobado que un porcentaje considerable del costo de la obra se destina para dicha etapa, es por esta razón que incorporar herramientas tecnológicas a la ejecución del mantenimiento de un inmueble, puede resultar en una maniobra que aumente la vida útil de los activos de la edificación.

En la [Figura 58](#page-102-0) es posible observar un gráfico que representa los beneficios del BIM en el ciclo de vida de un proyecto de construcción, basado en el pensamiento propuesto por Patrick MacLeamy. Esta representación refleja una relación económica con respecto a las fases de un proyecto, indicando que por \$1 que se utilice en la fase de diseño, se gastan \$20 adicionales en la etapa constructiva y \$60 durante la operación y mantenimiento del mismo.

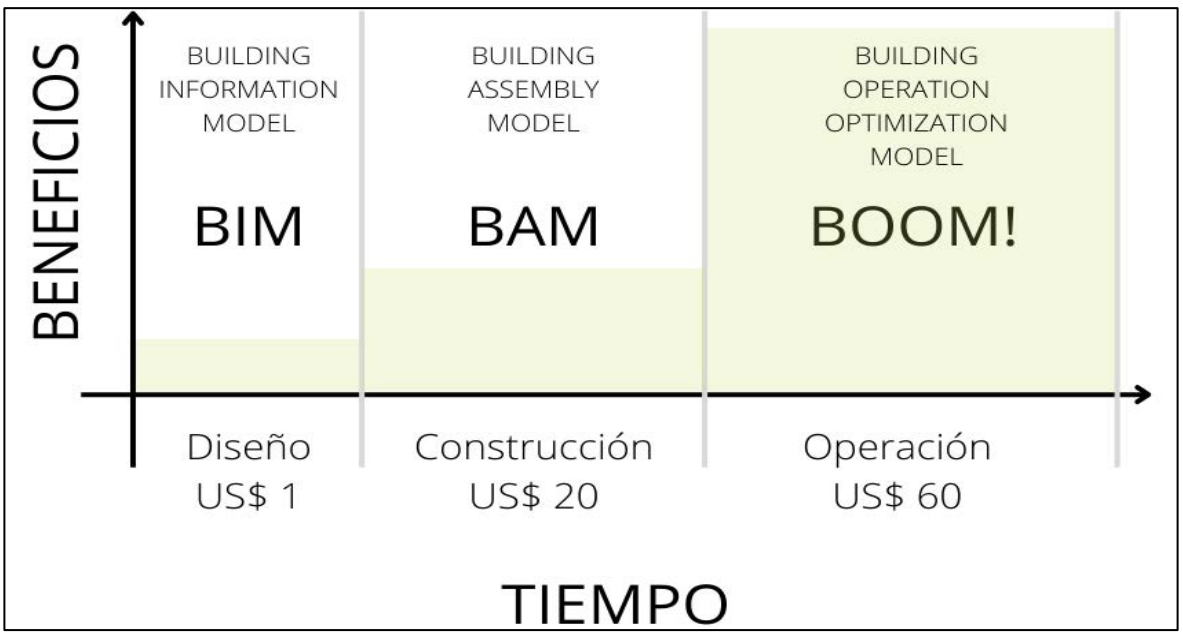

<span id="page-102-0"></span>**Figura 58. Beneficios del BIM en el ciclo de vida de un proyecto de construcción**

**Fuente: (Carmona, 2019)**

**Modificado por autor**

En el ciclo de vida de una edificación, la etapa de operación corresponde a la fase con menos planificación e implementación de estrategias, destinar acciones para conservar el inmueble y desacelerar su deterioro deber ser unos de los objetivos estratégicos dentro de la ejecución de un proyecto.

Debido a la escasez de información con respecto a la aplicación del 7D BIM, en el presente proyecto se desarrolla una hoja de ruta "exploratoria" que detalla un camino para la ejecución y operación del 7D BIM dentro de una facilidad.

# **5.2 Objetivo**

La presente hoja de ruta posee el objetivo de servir como instrumento de planificación que defina el camino de la implementación del 7D BIM. Al contar con una guía de implementación, es posible aumentar el aprendizaje y adopción de nuevas tecnologías para la creación de planes de operación y mantenimiento.

# **5.3 Desarrollo**

El proyecto para la elaboración de la hoja de ruta para la implementación del 7D BIM consistió en el desarrollo de cuatro etapas, las cuales se muestran en la [Figura 59,](#page-103-0) dichas etapas poseen la función de apoyar el proceso de incorporación de la metodología BIM dentro de los planes de operación y mantenimiento de las instalaciones. A continuación, se presentan las fases elaboradas y las implicaciones más relevantes en cada caso.

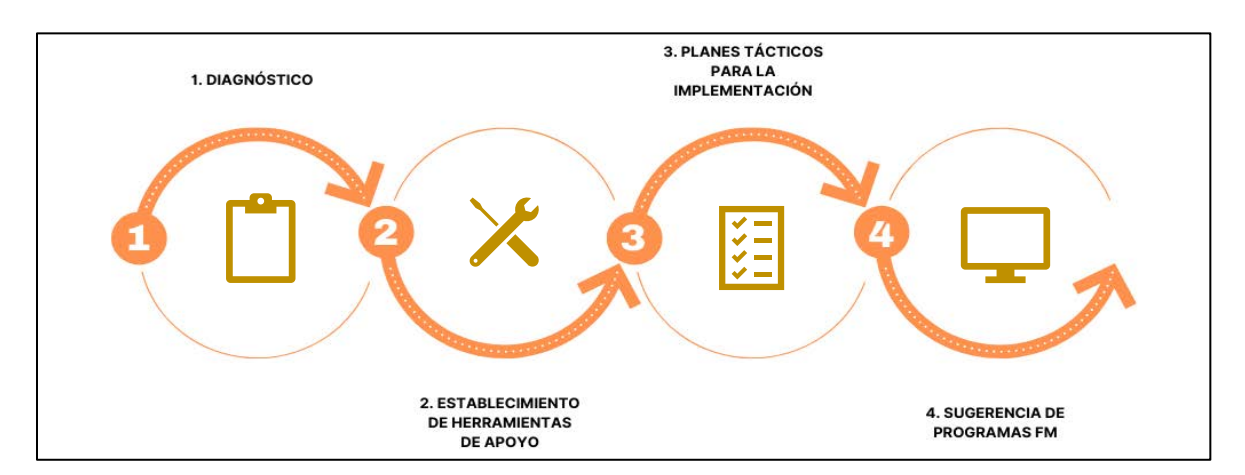

<span id="page-103-0"></span>**Figura 59. Fases desarrolladas en la creación de la hoja de ruta para la implementación 7D BIM**

# 5.3.1 Diagnóstico

Esta etapa consiste en la realización de investigaciones teóricas de la implementación del BIM en la gestión de las instalaciones, esto con el objetivo de profundizar la compresión de los fundamentos, procesos, consideraciones y beneficios que puede brindar la metodología BIM dentro de la fase de operación de una facilidad.

La información recopilada reúne aspectos a considerar en la incorporación del BIM a sistemas de gestión de facilidades (FM), en el [Cuadro 33](#page-104-0) se presenta un resumen de la documentación compilada, en caso de profundizar se puede consultar el documento completo en el APÉNDICE C.

| Aspecto                                                                                             | <b>Información</b>                                                                                                    | <b>Fuente</b>           |
|----------------------------------------------------------------------------------------------------|----------------------------------------------------------------------------------------------------|-------------------------|
| Consideraciones por<br>el FM antes de<br>implementar BIM en<br>el mantenimiento<br>de una facilidad | Gestión del personal<br>$\bullet$<br>Protocolos de comunicación<br>Adquisición<br>Control de costes<br>Gestión del riesgo<br>$\bullet$<br>Estrategia BIM global<br>$\bullet$                                                                                                    | (Asmawi et<br>al, 2013) |
| Beneficios de usar<br>la metodología BIM<br>en el FM                                                | Rapidez, eficiencia<br>efectividad<br>la<br>V<br>en<br>$\bullet$<br>administración de activos<br>Mantenimiento simplificado<br>$\bullet$<br>Modificaciones fáciles y más económicas<br>$\bullet$<br>Gestión del equipamiento del edificio<br>$\bullet$<br>Gestión mejorada del espacio<br>$\bullet$<br>Gestión del ciclo de vida de la facilidad<br>$\bullet$ | (Asmawi et<br>al, 2013) |
| Obstáculos de la<br>implementación del<br>BIM en el FM                                              | Diversidad en las herramientas informáticas<br>$\bullet$<br>del BIM y FM<br>Abstinencia<br>de<br>la<br>cooperación<br>entre<br>$\bullet$<br>interesados de los proyectos para el modelado<br>Barreras culturales hacia la incorporación de<br>$\bullet$<br>nuevas tecnologías<br>Dificultad en la elección de programas según la<br>$\bullet$<br>necesidad    | (Nigel et al,<br>2014)  |

<span id="page-104-0"></span>**Cuadro 33. Información recopilada relacionada con el BIM y el FM**

| Aspecto                                                                     | <b>Información</b>                                                                                                    | <b>Fuente</b>             |
|-----------------------------------------------------------------------------|----------------------------------------------------------------------------------------------------|---------------------------|
| Otras barreras<br>adicionales para la<br>implementación del<br>BIM en el FM | Percepción del BIM<br>$\bullet$<br>Políticas y estándares<br>$\bullet$<br>Educación y habilidades<br>٠<br>Riesgo e incertidumbre<br>$\bullet$<br>Gestión de la información y tecnología<br>$\bullet$ | (Ashworth<br>et al, 2015) |
| Oportunidades de la<br>implementación del<br>BIM en el FM                   | Captación del conocimiento<br>$\bullet$<br>Estrategia de datos<br>٠<br>Compromiso temprano con el FM<br>٠<br>Apoyo a servicios blandos/duros y gestión<br>$\bullet$<br>estratégica de instalaciones  | (Ashworth<br>et al, 2015) |
| Valor agregado de<br>la implementación<br>del BIM al FM                     | Ahorro de costes y tiempos<br>$\bullet$<br>Datos en tiempo real<br>$\bullet$<br>Maximización de aspectos operativos<br>$\bullet$                                                                     | (Ashworth<br>et al, 2015) |

**Cuadro 34. Información recopilada relacionada con el BIM y el FM (cont.)** 

## 5.3.2 Establecimiento de herramientas de apoyo

Las herramientas de apoyo empleadas en la implementación del BIM en el FM permiten evaluar las condiciones actuales con respecto a la adopción o impacto de la metodología BIM. Debido a la naturaleza de la hoja de ruta elaborada, se plantea una herramienta de apoyo la cual consiste en un instrumento de medición de impacto del BIM, lo anterior basado en un sistema de indicadores BIM utilizando indicadores claves de desempeño (KPI). La herramienta propuesta se puede consultar en el documento "Guías para la Adopción BIM en las Organizaciones" elaborado por la Cámara Colombiana de la Construcción (2014).

#### 5.3.3 Planes tácticos para la implementación

Con base en las investigaciones realizadas a la literatura del BIM en el FM, se definieron 5 iniciativas para la implementación del 7D BIM (Cardozo & Ospina, 2019). Es de importancia recalcar que la presente hoja de ruta tiene el propósito de ser una guía de uso interno de cada facilidad; no pretende ser un estándar y más bien se debería considerar como una metodología. Por otro lado, su aplicación se limita a facilidades en fase de operación; en la [Figura 60](#page-106-0) se muestran las iniciativas para la implementación del 7D BIM.

Estas iniciativas pretenden brindar un "paso a paso", de forma general, para la incorporación del BIM en los planes operativos y de mantenimiento de un inmueble. Basado en las iniciativas [\(Figura 60\)](#page-106-0) se elaboró un conjunto de actividades a llevar a cabo en el corto, mediano y largo plazo, estas actividades no se deben considerar como un compromiso estricto a seguir; más aún, los elementos propuestos en la presente hoja de ruta se deben considerar "exploratorios" y su ejecución se debe fundamentar en las necesidades de los encargados de las facilidades en el ámbito operativo.

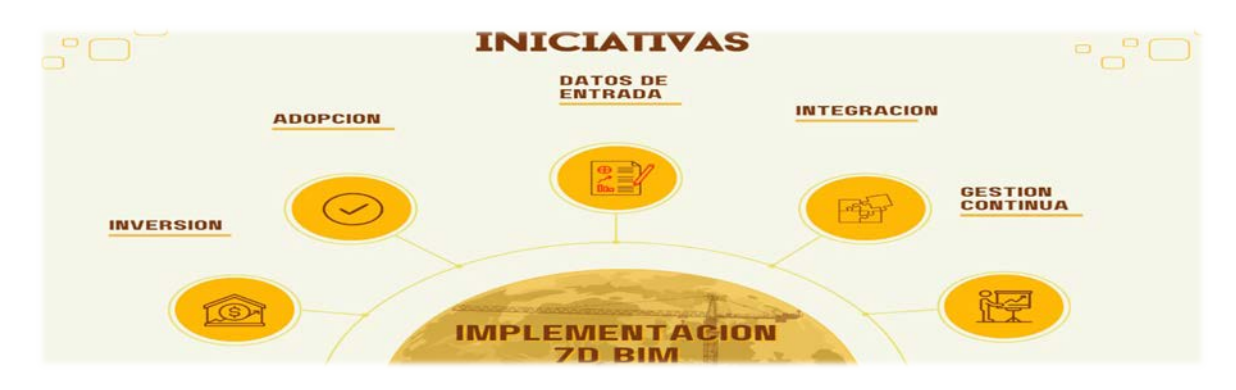

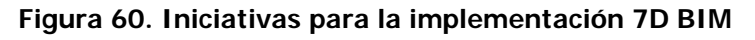

### **Elaboración propia**

<span id="page-106-0"></span>Asimismo, se presenta en la [Figura 61](#page-107-0) la hoja de ruta propuesta para la implementación del 7D BIM.

# 5.3.4 Sugerencia de programas FM

En este apartado se presenta la recopilación de algunos programas utilizados para la gestión de los activos de una facilidad en conjunto con la metodología BIM. Para esto se elaboró una investigación para conocer posibles herramientas que se adapten a las necesidades de operación y mantenimiento de las instalaciones. Se recopiló información de cuatro programas que admiten la metodología BIM dentro de sus sistemas de gestión FM.

Los programas elegidos fueron:

- 1. Autodesk BIM 360 Ops 2. Archibus By Ioffice + SpaceIQ
- 3. IBM Maximo 4. Prime PMO Ecodomus
- Por último, es relevante indicar que el propósito de la hoja de ruta propuesta es brindar un primer acercamiento hacia el uso de nuevas metodologías de operación y mantenimiento, ya que se brinda un enfoque esquemático y basado en información teórica presente en la literatura.

# **HOJA DE RUTA 7D BIM**

ESQUEMA EXPLORATORIO

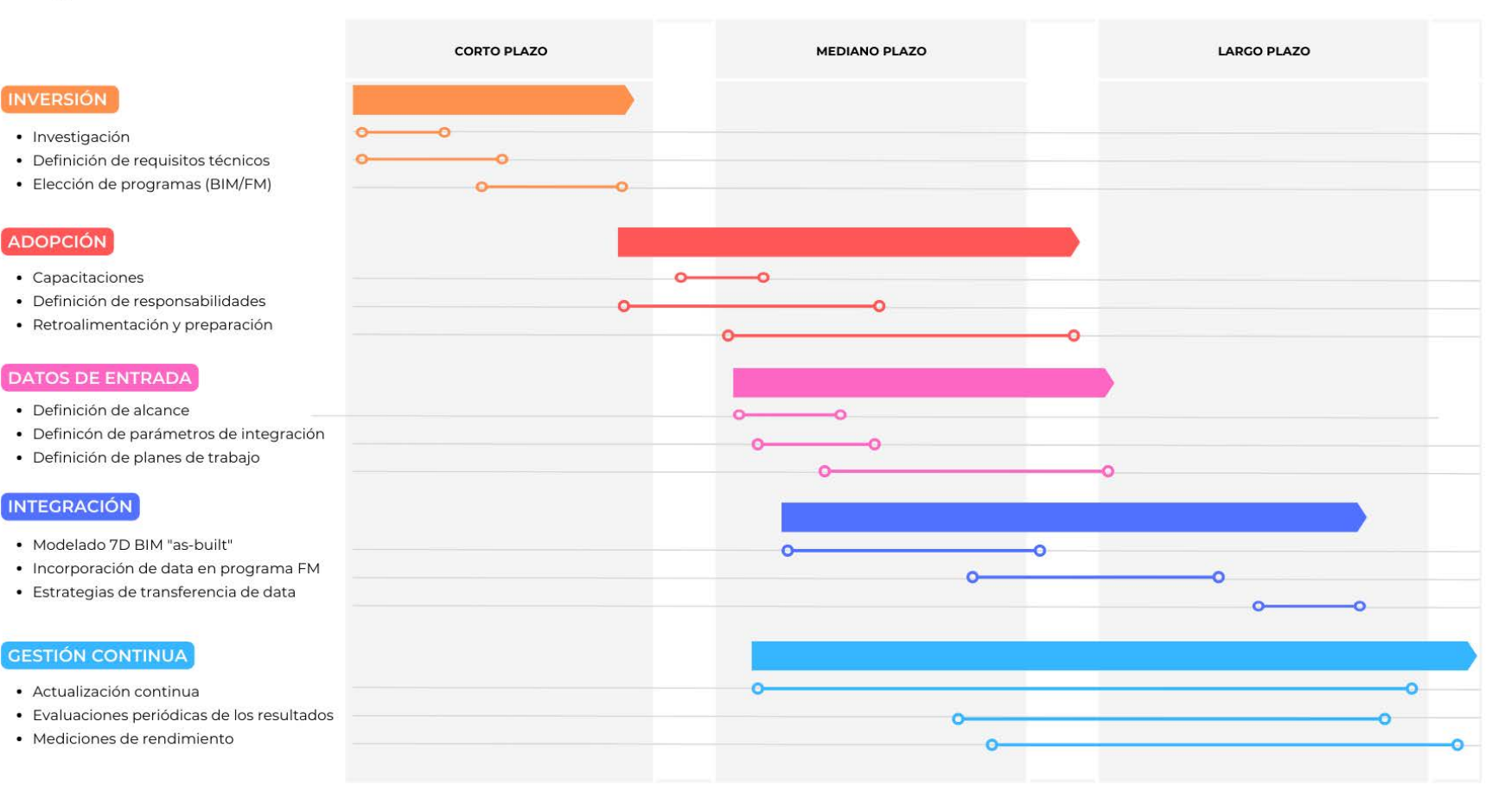

<span id="page-107-0"></span>**Figura 61. Hoja de ruta propuesta para la implementación del 7D BIM**
#### **6 CAPÍTULO VI: CONCLUSIONES Y RECOMENDACIONES**

#### **6.1 Conclusiones**

Al finalizar el presente proyecto, se pudo concluir lo siguiente:

- Mediante un proceso de investigación y la creación de los modelos arquitectónicos y eléctricos del inmueble, se aplicó la metodología BIM a la facilidad en cuestión. De tal forma que fue posible elaborar un producto de utilidad para futuras operaciones en la gestión de la edificación.
- Se logró conceptualizar, desarrollar y aplicar un Plan de Ejecución BIM (PEB) para el proyecto, para esto se utilizó como referencia una serie de estándares y guías que demuestran los aspectos más relevantes a incorporar dentro de un PEB. Al aplicar el PEB elaborado, se ha podido comprobar la importancia de este en la ejecución de un proyecto BIM, ya que representa una herramienta valiosa en la definición de los aspectos a considerar dentro de un esquema BIM colaborativo.
- El Plan de Ejecución BIM es una herramienta imprescindible, ya que, en proyecto colaborativos, establece un marco de referencia en la implementación de la metodología BIM. Confeccionar y ejecutar un PEB dentro de un proyecto de construcción utilizando el BIM, permite definir la ruta y la lógica de ejecución del proyecto mediante la aplicación de procedimientos, sistemas y esfuerzos bajo el mismo estándar o especificaciones.
- A través de la elaboración de un sistema de nomenclatura y estructura aplicado a carpetas, archivos, modelos y entidades relacionadas al proyecto, fue posible organizar la información relacionada con los modelos BIM desarrollados, lo que representa un valioso insumo para la gestión de la base de datos generada.
- A partir de los planos 2D "as-Built" proporcionados por la OEPI, fue posible desarrollar un modelo arquitectónico del edificio de Laboratorio para Docencia de la Facultad de Ingeniería. Sin embargo, debido a incongruencias presentes en los planos con respecto a la realidad construida, se realizaron visitas de campo para comprobar la

estructura y así elaborar un modelo arquitectónico lo más representativo de la edificación en su estado actual.

- Los modelos BIM categorizados como as-Built frecuentemente se producen en países en el cual no existe mucha práctica aún en material de gestión de facilidades, principalmente en la operación y mantenimiento del inmueble. A nivel nacional, la metodología BIM se utiliza especialmente en las etapas de diseño y construcción, lo que permite interpretar una adopción incompleta del BIM dentro de un marco de desarrollo en el ámbito constructivo.
- La información desarrollada e incorporada dentro de los modelos representa una fuente para la implementación de nuevos procesos de gestión BIM, ya que esta cumple la función de caracterizar todos los aspectos necesarios que contienen las entidades.
- El modelo del sistema eléctrico desarrollado permite identificar los circuitos eléctricos establecidos en la alimentación de las luminarias, apagadores y tomas de corriente de la facilidad. Asimismo, mediante un modelo eléctrico BIM creado en el programa Revit, es posible obtener de manera automática tablas de planificación de paneles eléctricos, estas muestran información relevante por panel, tales como: clasificación de red, cantidad de circuitos, carga por fase y demás información según lo requerido. Dicho lo anterior, se puede concluir que el modelo eléctrico elaborado representa un insumo importante para el uso posterior de modelo debido a la posible asociación entre los elementos físicos y la información de operación dentro de cada red o circuito eléctrico.
- Se logró elaborar una hoja de ruta para esquemática la implementación de la séptima dimensión BIM dentro de la gestión de facilidades, para esto se realizó una investigación teórica que permitiera plantear una guía en el proceso de mantenimiento de edificaciones considerando las herramientas y programas BIM.

#### **6.2 Recomendaciones**

• Es recomendable evitar, en la medida de lo posible, modelar aquellos elementos que no aportan información de utilidad; por ejemplo, al modelar las ventanas de la

edificación no es necesario crear cada parte que la conforma<sup>[9](#page-110-0)</sup>, es más adecuado crear vistas de detalle (2D) para mostrar características que no existen en entidades modeladas. Una de las razones de aplicar la metodología BIM a un modelado "as-Built", es representar la realidad construida de forma inteligente y con aquella información que funcione como insumo para la implementación de planes de operación.

- Se recomienda a la Oficina Ejecutora del Programa de Inversiones (OEPI) mejorar el sistema de gestión y validación de los planos "as-Built" de los proyectos concluidos, ya que a lo largo del desarrollo del presente proyecto se logró comprobar incongruencias entre los planos facilitados y lo realmente construido.
- Se recomienda a la Oficina de Servicios Generales (OSG) optar por la implementación de las herramientas que ofrece la metodología BIM dentro de los servicios de mantenimiento ejecutados, lo ideal es desarrollar, gestionar y ejecutar planes de mantenimiento (preventivos y correctivos) en las facilidades con el apoyo del BIM, especialmente de la séptima dimensión.
- Se recomienda no modelar aquellos elementos que no se conoce con certeza su composición y ubicación, ya que se estaría incorporando información errónea dentro del modelo.
- Para un desarrollo debido de la implementación BIM en el modelado de una facilidad, se recomienda brindar un seguimiento al Plan de Ejecución BIM y una constante actualización de los cambios que ocurran durante el proyecto.
- Como parte del entorno colaborativo, se recomienda no limitarse a elaborar modelos basados en formatos propietarios, es decir, archivos producidos dentro de un mismo sistema de programas. De lo contrario, es recomendable implementar prácticas de gestión y transferencia de información basado en formatos abiertos y de dominio público (openBIM).

<span id="page-110-0"></span><sup>9</sup> Partes como canal de herraje, refuerzo de acero de marco y hoja, cámaras de aire, juntas de estanqueidad, entre otros.

- En la medida de lo posible, se recomienda generar los modelos de la edificación en combinación de disciplinas que agilicen el trabajo, por ejemplo: si se trabaja un modelo del sistema arquitectónico es preferible combinarlo con el sistema estructural, ya que esto evita realizar funciones repetitivas e innecesarias.
- Para futuros trabajos de graduación, se recomienda continuar con el modelado de las demás disciplinas de la facilidad, esto con el objetivo de generar una representación real de la edificación, y así implementar estrategias de operación y mantenimiento considerando todos los sistemas y elementos contenidos dentro del inmueble.
- Se recomienda, de forma enfática, incorporar la enseñanza y adopción de la metodología BIM e instrucción de los programas más recurrentes del mercado laboral<sup>[10](#page-111-0)</sup> en la carrera de Ingeniería Civil. La metodología BIM es el presente y futuro de la construcción, conocer sus herramientas y beneficios eleva el valor que un futuro profesional pueda aportar en el diseño, ejecución y mantenimiento de un proyecto de construcción.

<span id="page-111-0"></span><sup>10</sup> Revit, ArchiCAD, Navisworks, Robot, Tekla, ETABS, Primavera P6, Synchro, entre otros.

#### **7 CAPÍTULO XII: REFERENCIAS BIBLIOGRÁFICAS**

- Akcamete, A., Akinci, B., & Garret, J. (2010). Potential utilization of building information models for planning maintenance activities. Proceedings of the international conference on computing in civil and building engineering. [https://www.researchgate.net/publication/260056325](https://www.researchgate.net/publication/260056325_Potential_utilization_of_building_information_models_for_planning_maintenance_activities)
- Albarello, A., Gutiérrez, L., & Ponz, J. (2019). BIM para el mantenimiento: Más planeación menos sobrecostos. Journal of BIM and Construction Management. <https://www.researchgate.net/publication/352900806>
- Ashworth, S., Carbonari, G. & Stravoravdis, S. (2015). How Facility Management can use Building Information Modelling (BIM) to improve the decision-making process. [https://www.researchgate.net/publication/279040927\\_How\\_Facility\\_Management\\_c](https://www.researchgate.net/publication/279040927_How_Facility_Management_can_use_Building_Information_Modelling_BIM_to_improve_the_decision_making_process) [an\\_use\\_Building\\_Information\\_Modelling\\_BIM\\_to\\_improve\\_the\\_decision\\_making\\_pro](https://www.researchgate.net/publication/279040927_How_Facility_Management_can_use_Building_Information_Modelling_BIM_to_improve_the_decision_making_process) [cess](https://www.researchgate.net/publication/279040927_How_Facility_Management_can_use_Building_Information_Modelling_BIM_to_improve_the_decision_making_process)
- Asmawi, S., Sulaiman, N., Ahmad, A. & Baldry, D. (2013). Integration of Facilities Management (FM) Practices with Building Information Modeling (BIM). [https://www.researchgate.net/publication/260036097\\_Integration\\_of\\_Facilities\\_Man](https://www.researchgate.net/publication/260036097_Integration_of_Facilities_Management_FM_Practices_with_Building_Information_Modeling_BIM) [agement\\_FM\\_Practices\\_with\\_Building\\_Information\\_Modeling\\_BIM](https://www.researchgate.net/publication/260036097_Integration_of_Facilities_Management_FM_Practices_with_Building_Information_Modeling_BIM)
- Asmawi, S., Sulaiman, N., Ahmad, A., & Baldry, D. (2014). Building Information Modeling (BIM) from the perspective of Facilities Management (FM) in Malaysia. Department of Construction Management, Universiti Tun Hussein Onn Malaysia. <https://doi.org/10.13140/2.1.4886.0164>
- BIM Forum. (2020). Level of development (LOD) specification part I & commentary. [https://bimforum.org/resources/Documents/LOD%20Spec%202020%20Part%20I%](https://bimforum.org/resources/Documents/LOD%20Spec%202020%20Part%20I%202020-12-31.pdf) [202020-12-31.pdf](https://bimforum.org/resources/Documents/LOD%20Spec%202020%20Part%20I%202020-12-31.pdf)
- BIMGRAPHIX. (2018). Electrical BIM.<https://bimgraphix.com/electrical-bim.php>
- Bortolini, R., Forcada, N., & Macarulla, M. (2016). BIM for the integration of Building Maintenance Management: A case study of a university campus. Universitat Politécnica de Catalunya, Dept. of Construction Engineering, Terrassa. Barcelona, España. [https://www.researchgate.net/publication/308020370](https://www.researchgate.net/publication/308020370_BIM_for_the_integration_of_Building_Maintenance_Management_A_case_study_of_a_university_campus)
- Building and Construction Authority. (2013). BIM Essential Guide for BIM Execution Plan. <https://www.corenet.gov.sg/media/586149/Essential-Guide-BEP.pdf>
- CAMACOL. (2014). GUÍAS PARA LA ADOPCIÓN BIM EN LAS ORGANIZACIONES: INDICADORES BIM. BIM FORUM Colombia, Cámara Colombiana de la Construcción. [https://camacol-new.demodayscript.com/sites/default/files/descargables/5-](https://camacol-new.demodayscript.com/sites/default/files/descargables/5-%20Indicadores%20BIM.pdf) [%20Indicadores%20BIM.pdf](https://camacol-new.demodayscript.com/sites/default/files/descargables/5-%20Indicadores%20BIM.pdf)
- Campaña, W. (2019). *Una ojeada a la metodología BIM*. Academia.edu papers. [https://www.academia.edu/38176324/Una\\_ojeada\\_a\\_la\\_metodolog%C3%ADa\\_BIM](https://www.academia.edu/38176324/Una_ojeada_a_la_metodolog%C3%ADa_BIM_pdf) [\\_pdf](https://www.academia.edu/38176324/Una_ojeada_a_la_metodolog%C3%ADa_BIM_pdf)
- Carmona, M. (2019). Propuesta para la implementación de la metodología BIM en los proyectos de obra pública de Costa Rica [Tesis de licenciatura, Universidad de Costa Rica].<http://repositorio.sibdi.ucr.ac.cr:8080/jspui/handle/123456789/15703>
- Chonkan, L. (2016). Modelado de Información de Edificios como Herramienta en la Programación de Obra y Mejoramiento de la Constructibilidad [Tesis de licenciatura, Universidad de Costa Rica]. <http://repositorio.sibdi.ucr.ac.cr:8080/jspui/handle/123456789/8751>
- Construcción 4.0. (s.f.). ¿Qué es BIM Fórum Costa Rica? Cámara Costarricense de la Construcción. Consultado el 23 de septiembre del 2021. <https://www.construccion.co.cr/BimForum>
- CORFO. (2021). Estándar BIM para Proyectos Públicos: Intercambio de Información entre Solicitante y Proveedores. Versión 1.1 Junio, Planbim Chile, Santiago, Chile. [https://planbim.cl](https://planbim.cl/)
- De Armas, D. (2022). Modelado BIM del sistema eléctrico y arquitectónico de la nueva Facultad de Ingeniería de la Universidad de Costa Rica para la gestión del mantenimiento durante su ciclo de vida [Tesis de licenciatura, Universidad de Costa Rica].
- Demchak, G., Dzambazova, T., & Krygiel, E. (2009). Introducing Revit Architecture 2009: BIM for Beginners. Wiley Publishing, Inc.
- EUBIM. (2018). Manual para la introducción de la metodología BIM por parte del sector público europeo. Unión Europea. [http://eubim.eu/wp](http://eubim.eu/wp-content/uploads/2018/02/GROW-2017-01356-00-00-ES-TRA-00.pdf)[content/uploads/2018/02/GROW-2017-01356-00-00-ES-TRA-00.pdf](http://eubim.eu/wp-content/uploads/2018/02/GROW-2017-01356-00-00-ES-TRA-00.pdf)
- European Construction Sector Observatory. (2019). Building Information Modelling in the EU construction sector. European Commission: BIM in the EU construction sector.
- Farooq, J., Sharma, P., & Kumar, S. (2017). Applications of Building Information Modeling in Electrical Systems Design. Journal of Engineering Science of Technology Review, 10(6), 119-128.<https://www.researchgate.net/publication/322378695>
- Gómez, M. (2015). Integración de Procesos BIM en Levantamientos de Edificaciones Existentes. Edificio de Laboratorios de la E.T.S.I.E Campus Universitario Reina Mercedes [Proyecto Fin de Grado, Universidad de Sevilla].
- González, L. (2015). Modelado de un edificio habitacional utilizando la herramienta BIM para la cuantificación de elementos de construcción [Tesis de licenciatura, Universidad de Costa Rica].<http://repositorio.sibdi.ucr.ac.cr:8080/jspui/handle/123456789/2956>
- IFMA. (s.f.). What is Facility Management. International Facility Management Association. Consultado el 29 de septiembre del 2021. [https://www.ifma.org/about/what-is](https://www.ifma.org/about/what-is-facility-management/)[facility-management/](https://www.ifma.org/about/what-is-facility-management/)
- ISO. (2018). ISO 19650-1: Organization of information about construction Information management using BIM. International Organization for Standardization.
- Kreider, R. & Messner, J. (2013). The Uses of BIM: Classifying and Selecting BIM Uses. Version 0.9, September, The Pennsylvania State University, University Park, PA, USA. [http://home.fa.utl.pt/~franc/2020/the\\_uses\\_of\\_bim.pdf](http://home.fa.utl.pt/%7Efranc/2020/the_uses_of_bim.pdf)
- López, J. (2019). Desarrollo de un Modelo BIM para operación y mantenimiento (7D). Máster universitario en Ingeniera de Caminos, Canales y Puertos, Universidad de Cantabria.
- Messner, J., Anumba, C., Dubler, C., Goodman, S., Kasprzak, C., Kreider, R., Leicht, R., Saluja, C. & Zikic, N. (2019). BIM Project Execution Planning Guide. Version 2.2, January, The Pennsylvania State University, University Park, PA, USA. <https://psu.pb.unizin.org/bimprojectexecutionplanningv2x2/>
- Mideplan. (2020). Metodología BIM modernizará la construcción de infraestructura pública. Ministerio de Planificación Nacional y Política Económica, Costa Rica. [https://www.mideplan.go.cr/metodologia-bim-modernizara-la-construccion-de](https://www.mideplan.go.cr/metodologia-bim-modernizara-la-construccion-de-infraestructura-publica)[infraestructura-publica](https://www.mideplan.go.cr/metodologia-bim-modernizara-la-construccion-de-infraestructura-publica)
- Nigel, C., Hedayati, a. & Reza, S. (2014). Exploiting the effectiveness of Building Information Modeling during the Stage of Post Construction. Journal of Basic and Applied Scientific Research. [https://www.researchgate.net/publication/269572521\\_Exploiting\\_the\\_effectiveness\\_](https://www.researchgate.net/publication/269572521_Exploiting_the_effectiveness_of_Building_Information_Modeling_during_the_Stage_of_Post_Construction) [of\\_Building\\_Information\\_Modeling\\_during\\_the\\_Stage\\_of\\_Post\\_Construction](https://www.researchgate.net/publication/269572521_Exploiting_the_effectiveness_of_Building_Information_Modeling_during_the_Stage_of_Post_Construction)
- OMG. (2011). Business Process Model and Notation (BPMN). Version 2.0. <https://www.omg.org/spec/BPMN/2.0/PDF>
- Rolando, W., & Lesmes, C. (2017). Siete dimensiones de un proyecto de construcción con la metodología Building Information Modeling. Revista L´Esprit Ingenieux 8 (1) 2017. <https://www.researchgate.net/publication/339300817>
- Salas, O. (2016). UCR invierte en varios edificios para Facultad de Ingeniería. Protal de noticias UCR. [https://www.ucr.ac.cr/noticias/2016/08/23/ucr-invierte-en-varios](https://www.ucr.ac.cr/noticias/2016/08/23/ucr-invierte-en-varios-edificios-para-facultad-de-ingenieria.html)[edificios-para-facultad-de-ingenieria.html](https://www.ucr.ac.cr/noticias/2016/08/23/ucr-invierte-en-varios-edificios-para-facultad-de-ingenieria.html)
- Schley, M., Haines, B., Roper, K., & Williams, B. (2016). *BIM for Facility Management: Version* 2.1. BIM-FM Consortium. [https://it.ifma.org/wp-content/uploads/2019/04/BIM-FM-](https://it.ifma.org/wp-content/uploads/2019/04/BIM-FM-Consortium-BIM-Guide-v2_1.pdf)[Consortium-BIM-Guide-v2\\_1.pdf](https://it.ifma.org/wp-content/uploads/2019/04/BIM-FM-Consortium-BIM-Guide-v2_1.pdf)
- Soto, J., García, R., Pulido, J., & Arias, G. (2017). La implementación de la Metodología Building Information Modeling (BIM) para edificios existentes en Chile. SIGraDi 2017,

XXI Congreso de la Sociedad Ibero-americana de Gráfica Digital. Concepción, Chile. <https://www.researchgate.net/publication/321232664>

- Succar, B., & Kassem, M. (2015). Macro-BIM adoption: Conceptual structures. Melbourne. [https://www.academia.edu/12388220/Macro\\_BIM\\_adoption\\_Conceptual\\_structures](https://www.academia.edu/12388220/Macro_BIM_adoption_Conceptual_structures)
- United BIM. (2019). BIM Maturity Levels Explained- Level 0, Level 1, Level 2, Level 3. <https://www.united-bim.com/bim-maturity-levels-explained-level-0-1-2-3/>
- Vargas, A. (2015). Implementación del Modelado de Información de la Edificación (BIM) para detectar diferencias entre diseños de profesionales y facilitar el proceso constructivo [Tesis de licenciatura, Universidad de Costa Rica]. <http://repositorio.sibdi.ucr.ac.cr:8080/jspui/handle/123456789/2820>
- Vargas, J. (2020). Niveles de madurez BIM: Explicados. Cámara Costarricense de la Construcción. [https://www.construccion.co.cr/Post/Detalle/36938/niveles-de](https://www.construccion.co.cr/Post/Detalle/36938/niveles-de-madurez-bim-explicados)[madurez-bim-explicados](https://www.construccion.co.cr/Post/Detalle/36938/niveles-de-madurez-bim-explicados)
- Wang, Z., & Liu, J. (2020). A Seven-Dimensional Building Information Model for the Improvement of Construction Efficiency. Advances in Civil Engineering, vol. 2020, Article ID 8842475, 17 pages.<https://doi.org/10.1155/2020/8842475>

# APÉNDICE A

Plan de Ejecución BIM (PEB)

## **Plan de Ejecución BIM** Plan de

**Laboratorios para Docencia de la** Laboratorios para Docencia de la

**Facultad de Ingeniería,**  Facultad de Ingeniería,

**Universidad de Costa Rica** Universidad de Costa Rica

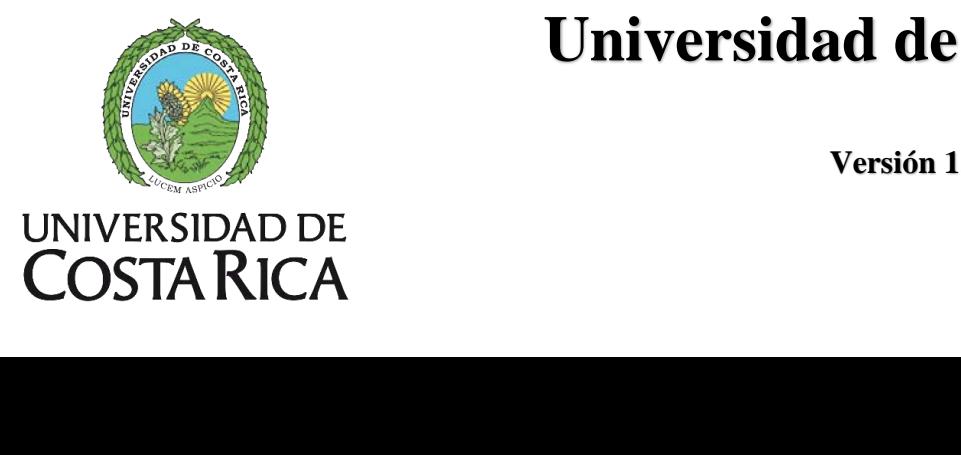

**Versión 1.1** Versión 1.1

#### **TABLA DE CONTENIDOS**

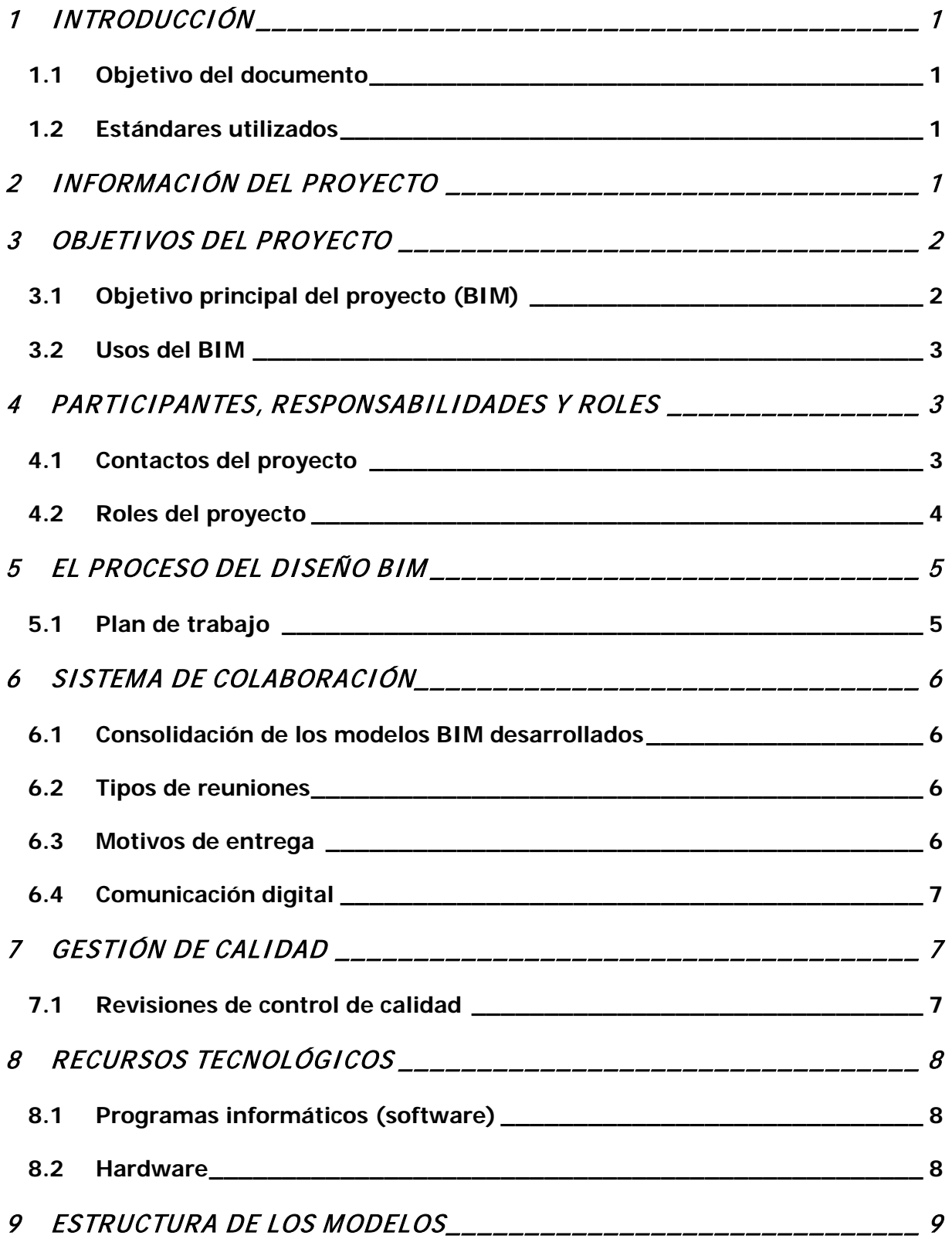

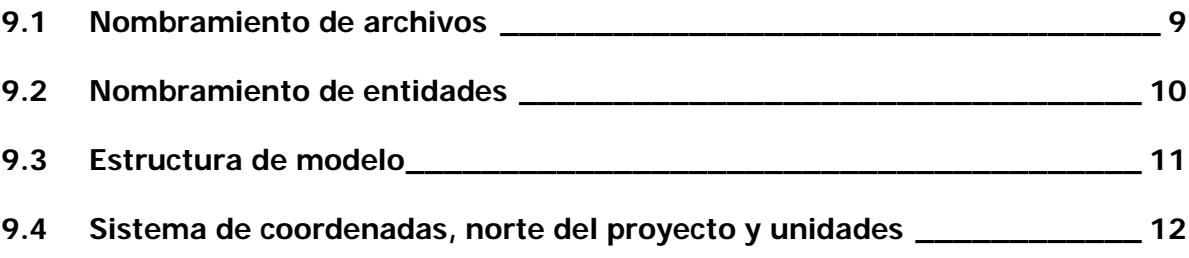

#### <span id="page-120-0"></span>**1 INTRODUCCIÓN**

El presente plan de ejecución BIM (PEB) pretende ser una guía de los procedimientos, sistemas, estándares y elementos considerados dentro de la ejecución del proyecto BIM. El PEB es un documento activo, es decir, se debe encontrar en constante actualización para reflejar los cambios y actualidad del entorno BIM. Es de prioridad la participación de todos los actores en todos los procesos dentro de los espacios colaborativos; el presente documento se encontrará al alcance de los participantes y sus modificaciones deberán ser autorizadas por la entidad competente. La ubicación del documento será dentro del entorno común de datos (CDE, por sus siglas en inglés) seleccionado.

#### <span id="page-120-1"></span>1.1 Objetivo del documento

Ser un documento de apoyo para todos los colaboradores involucrados en el proyecto en la generación de la información BIM y su posterior utilización para la creación de planes de operación y mantenimiento de la edificación en cuestión.

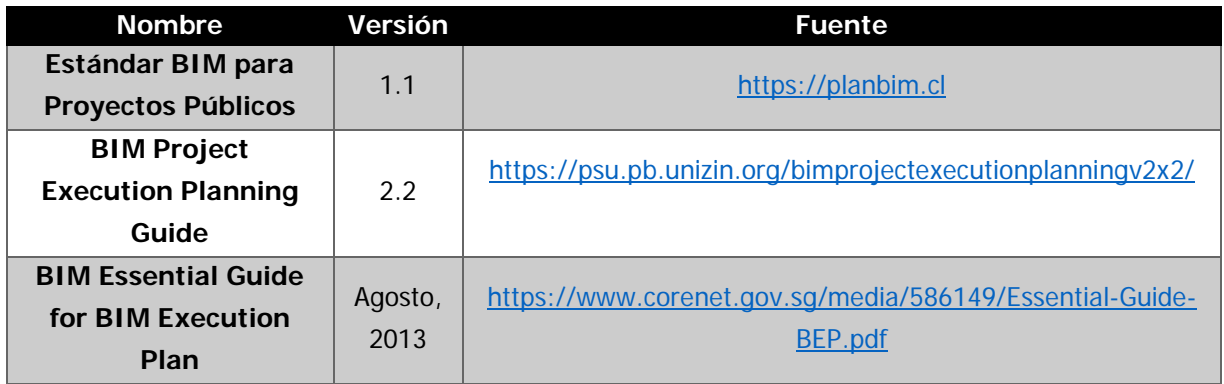

#### <span id="page-120-2"></span>1.2 Estándares utilizados

#### <span id="page-120-3"></span>**2 INFORMACIÓN DEL PROYECTO**

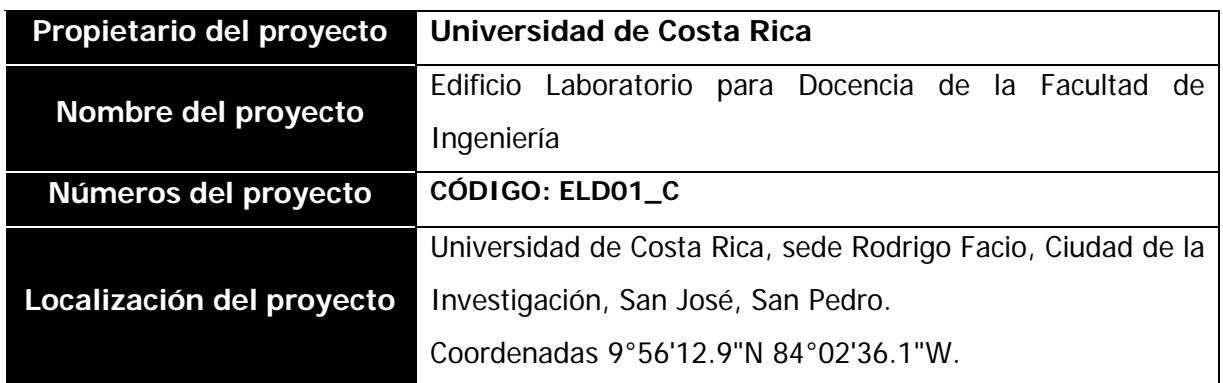

Página 1 | 16

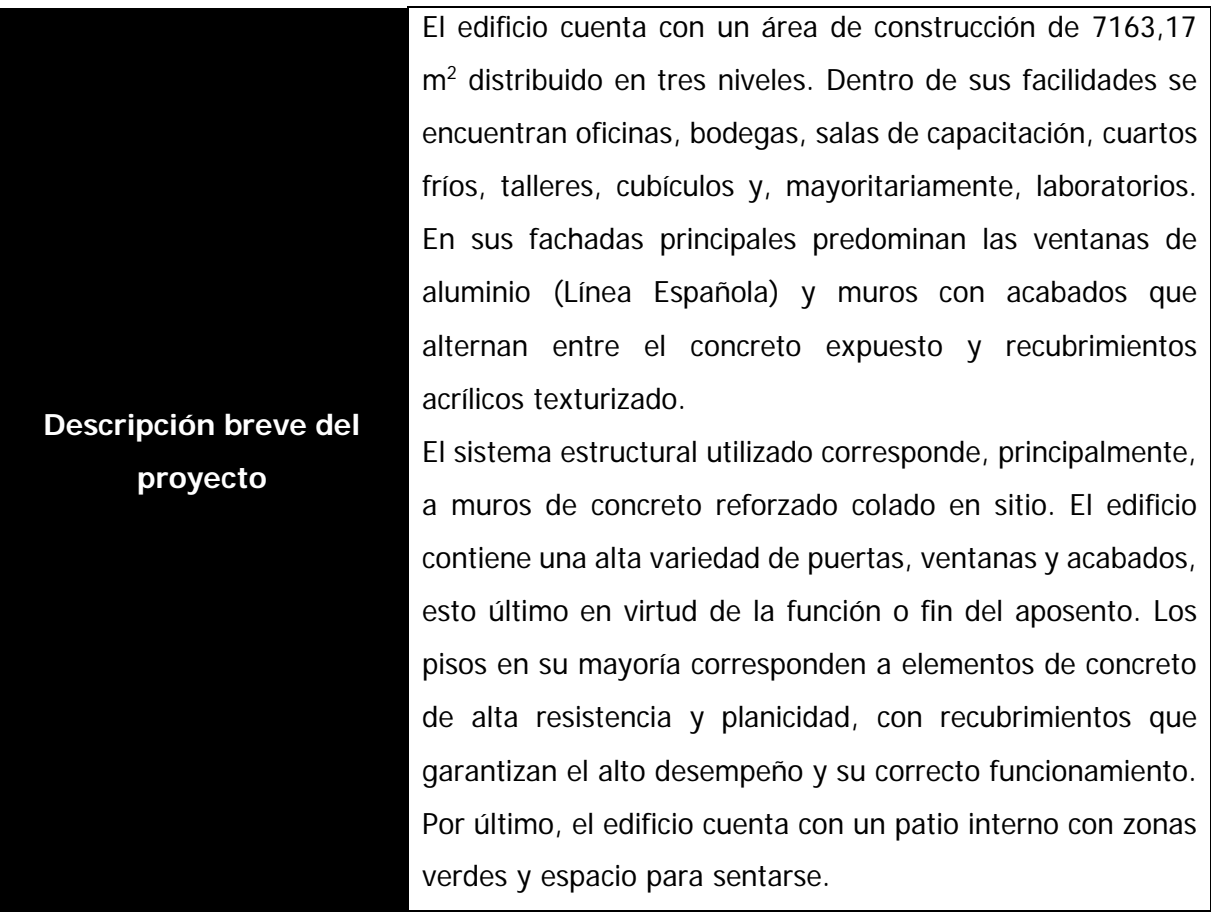

#### <span id="page-121-0"></span>**3 OBJETIVOS DEL PROYECTO**

#### <span id="page-121-1"></span>3.1 Objetivo principal del proyecto (BIM)

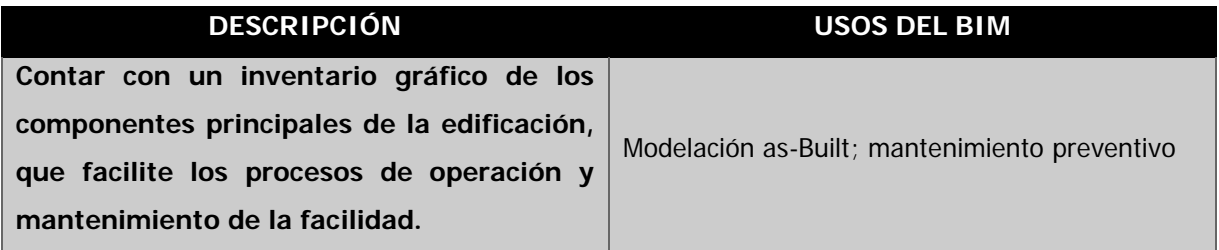

Nota: el mantenimiento preventivo es un uso BIM que no se considera a desarrollar dentro de los objetivos del presente proyecto; es responsabilidad de los interesados en implementar estrategias de mantenimiento durante la fase de operación de la facilidad.

#### <span id="page-122-0"></span>3.2 Usos del BIM

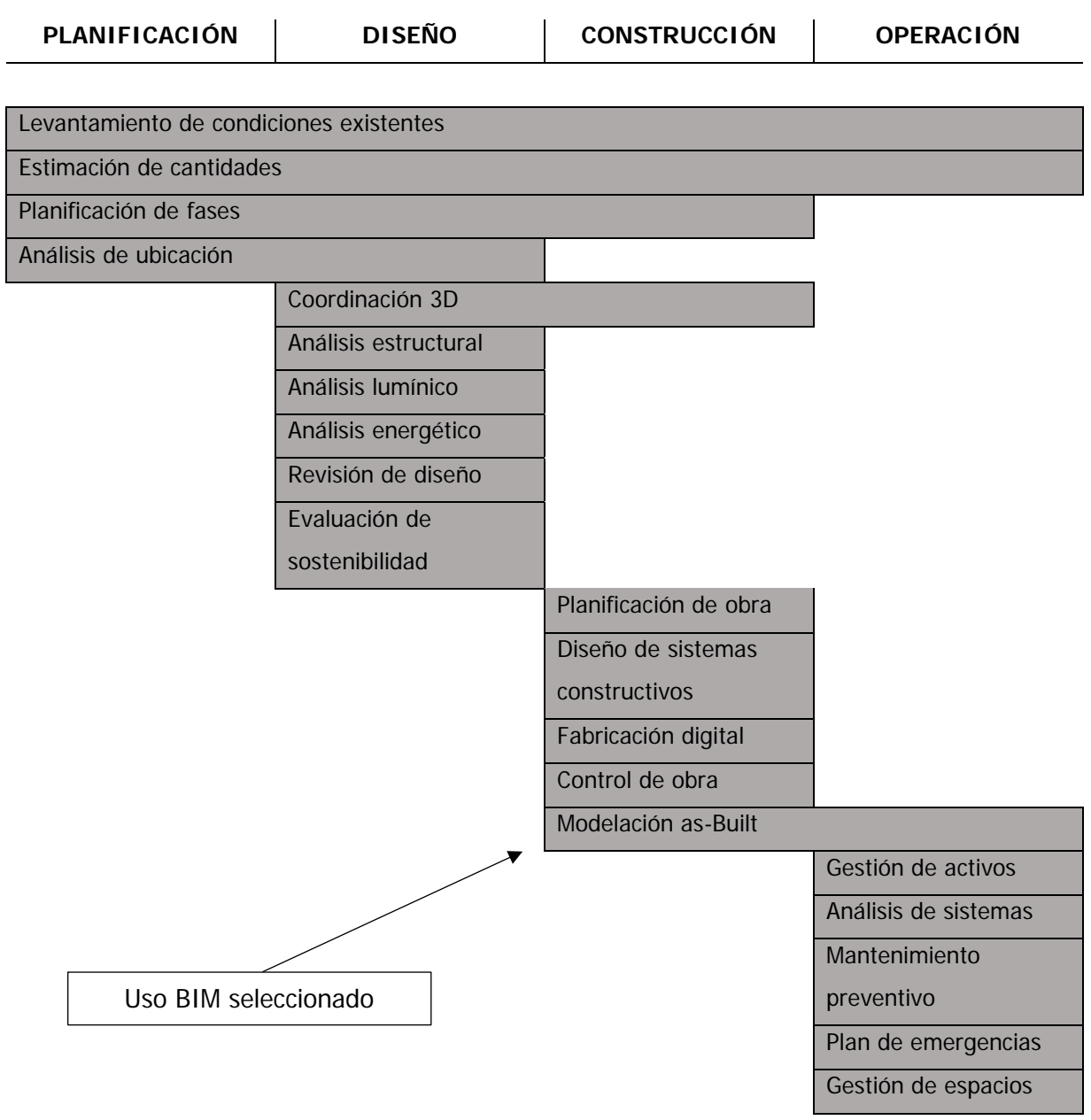

#### <span id="page-122-1"></span>**4 PARTICIPANTES, RESPONSABILIDADES Y ROLES**

#### <span id="page-122-2"></span>4.1 Contactos del proyecto

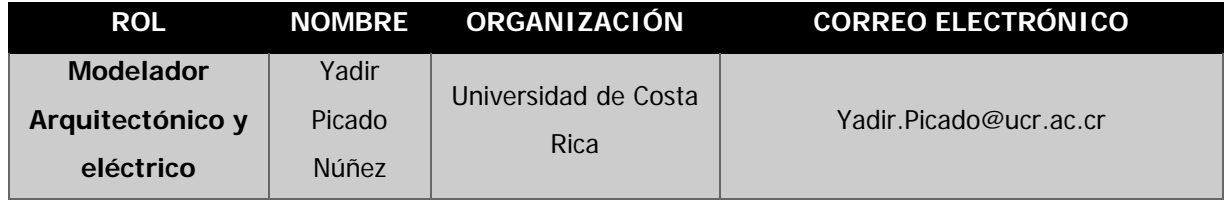

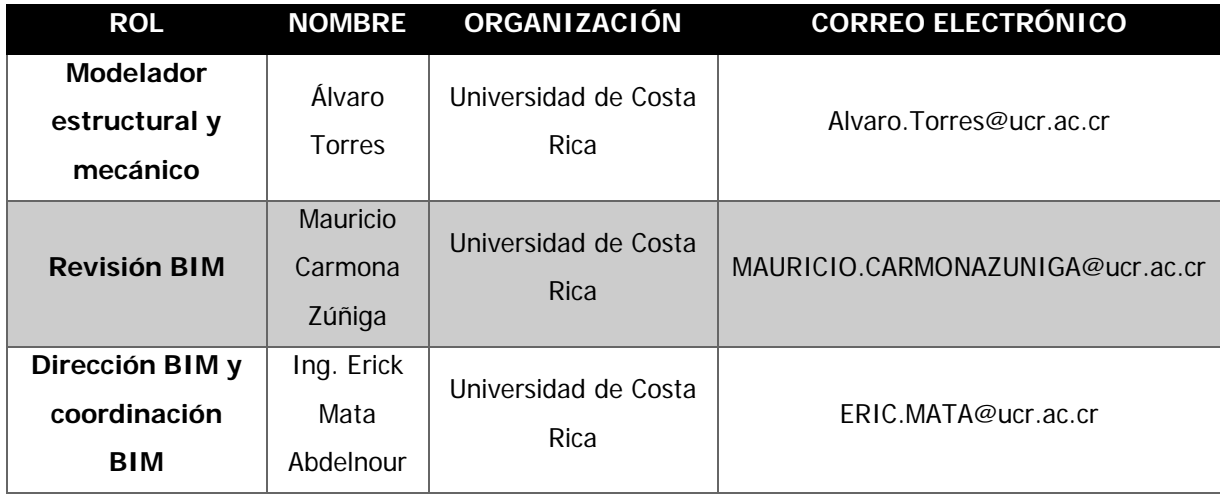

### <span id="page-123-0"></span>4.2 Roles del proyecto

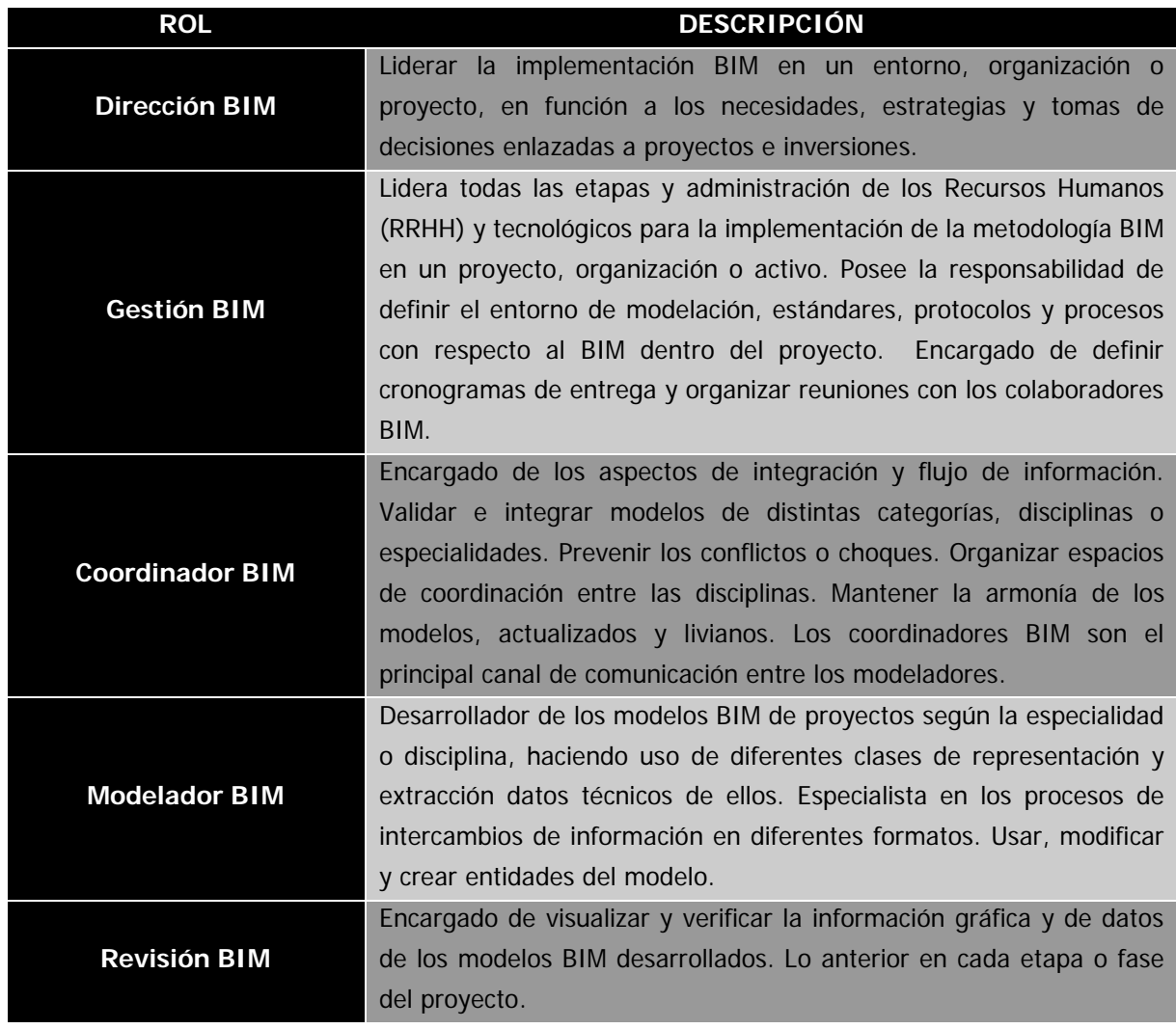

#### **5 EL PROCESO DEL DISEÑO BIM**

#### 5.1 Plan de trabajo

<span id="page-124-1"></span><span id="page-124-0"></span>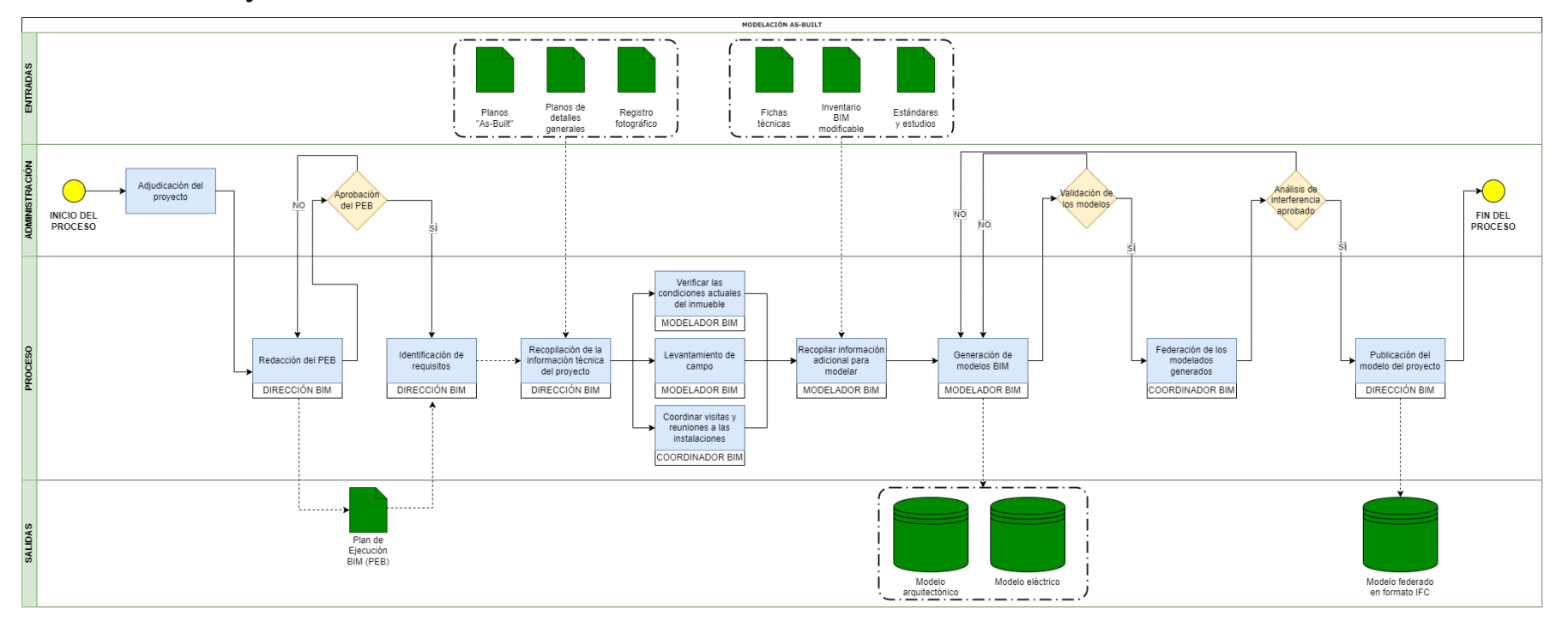

**Figura 1. Diagrama de proceso para el uso BIM: Modelación As-built**

#### <span id="page-125-0"></span>**6 SISTEMA DE COLABORACIÓN**

#### <span id="page-125-1"></span>6.1 Consolidación de los modelos BIM desarrollados

Los modelos se elaboraron mediante el método de consolidación de Modelo BIM **Federado**. De esta forma, se desarrolló un modelo creado a partir de información contenida en archivos separados según disciplina de trabajo (arquitectónico, eléctrico, mecánico y estructural).

#### <span id="page-125-2"></span>6.2 Tipos de reuniones

Las reuniones de trabajo y coordinación durante el desarrollo de los trabajos serán las siguientes:

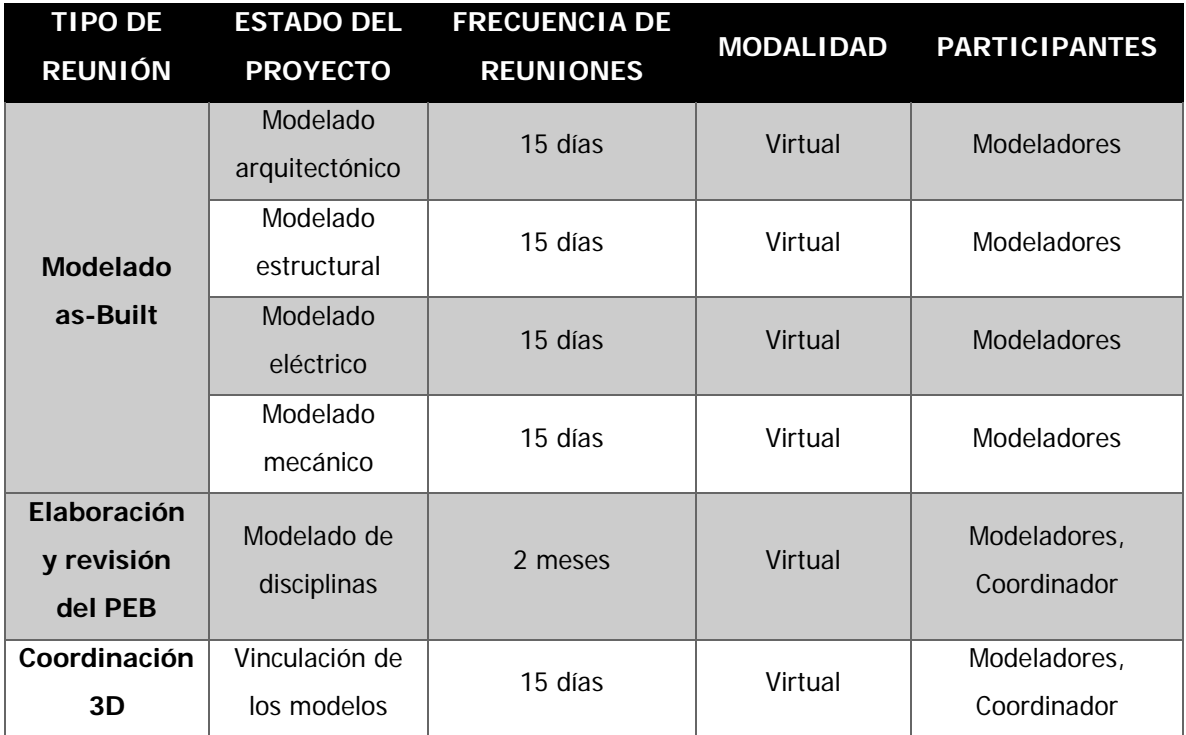

#### <span id="page-125-3"></span>6.3 Motivos de entrega

La forma que se dará el intercambio de información es la siguiente:

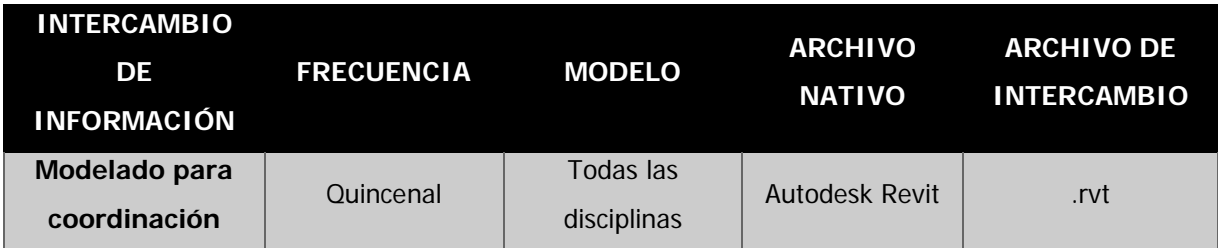

#### <span id="page-126-0"></span>6.4 Comunicación digital

En caso de enviar información, se utilizará la siguiente base de datos (CDE):

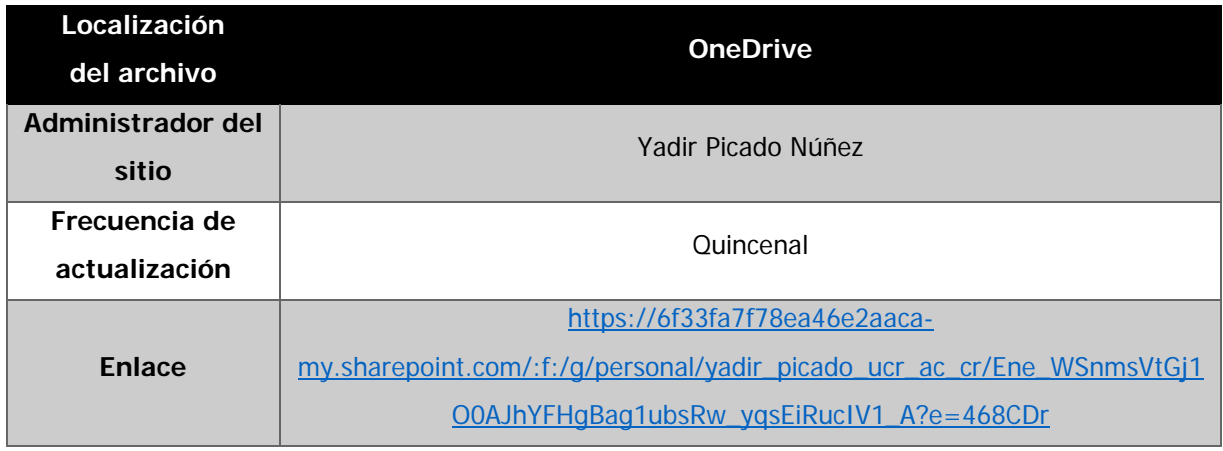

#### <span id="page-126-1"></span>**7 GESTIÓN DE CALIDAD**

Con el objetivo de verificar la calidad del modelo, los responsables de cada disciplina deben realizar una serie de revisiones para garantizar que la información cumpla con las especificaciones, planos y estándares; además, se debe mantener una actualización periódica de la información.

#### <span id="page-126-2"></span>7.1 Revisiones de control de calidad

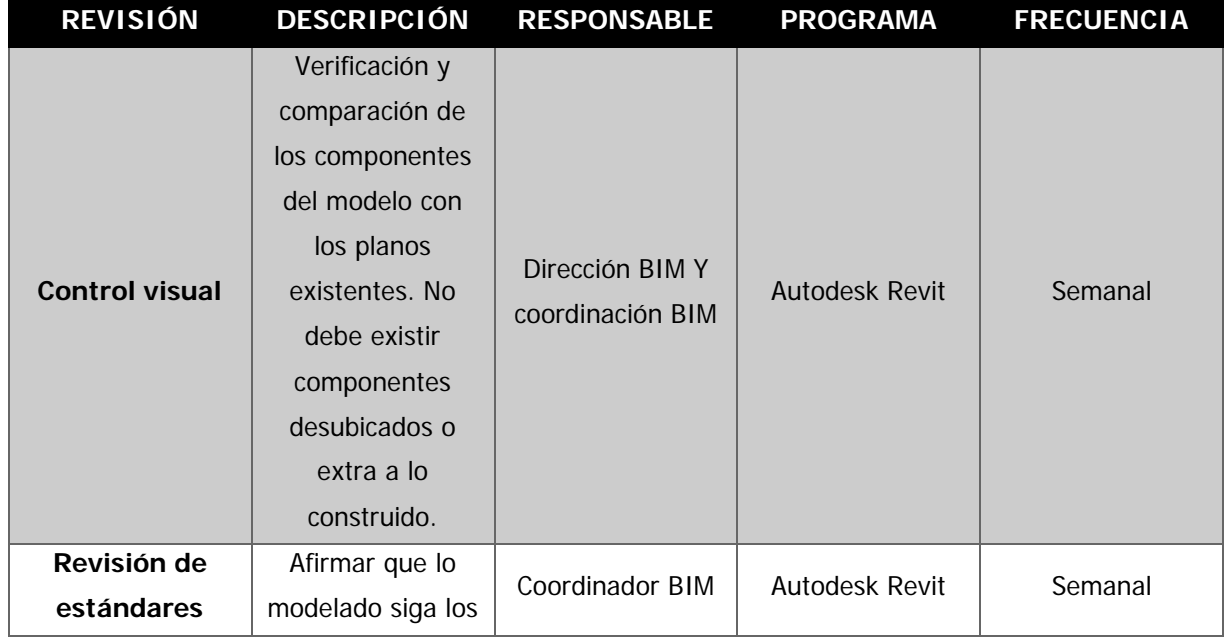

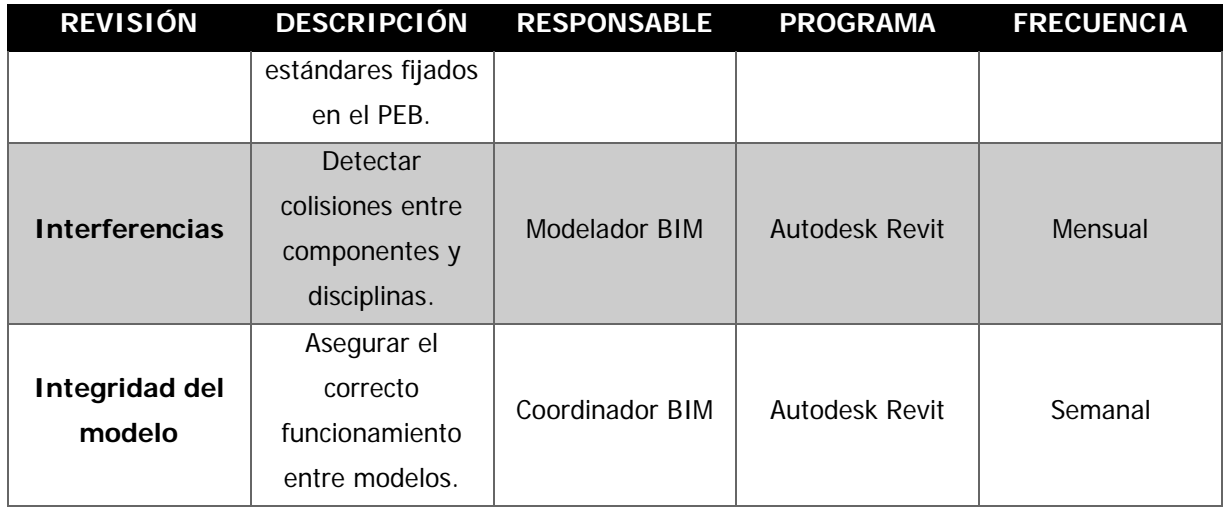

#### <span id="page-127-0"></span>**8 RECURSOS TECNOLÓGICOS**

#### <span id="page-127-1"></span>8.1 Programas informáticos (software)

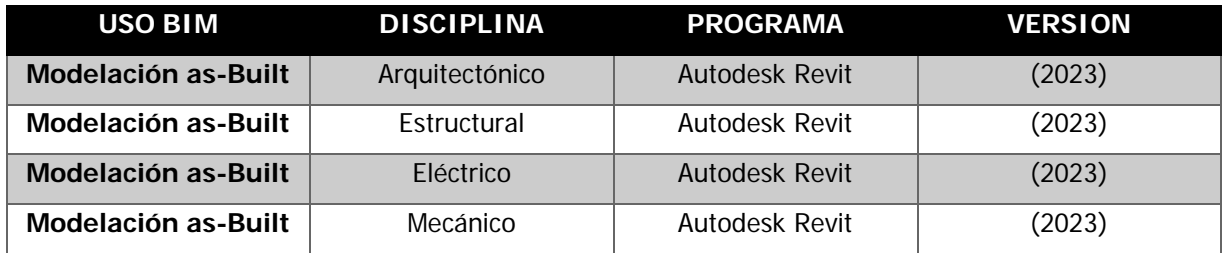

#### <span id="page-127-2"></span>8.2 Hardware

A continuación, se presenta los requisitos del sistema para una configuración básica en la ejecución del programa Revit 2023.

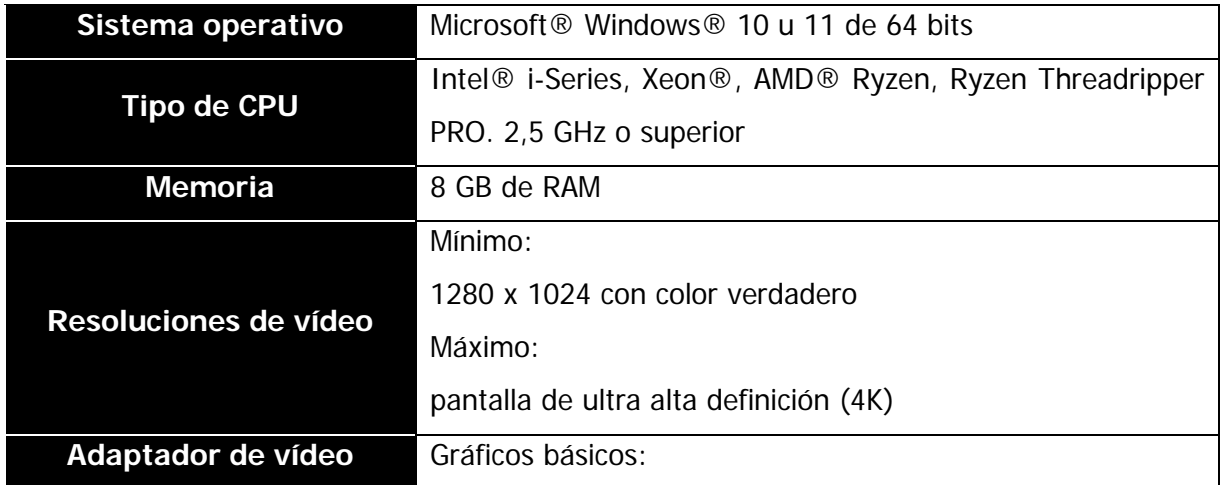

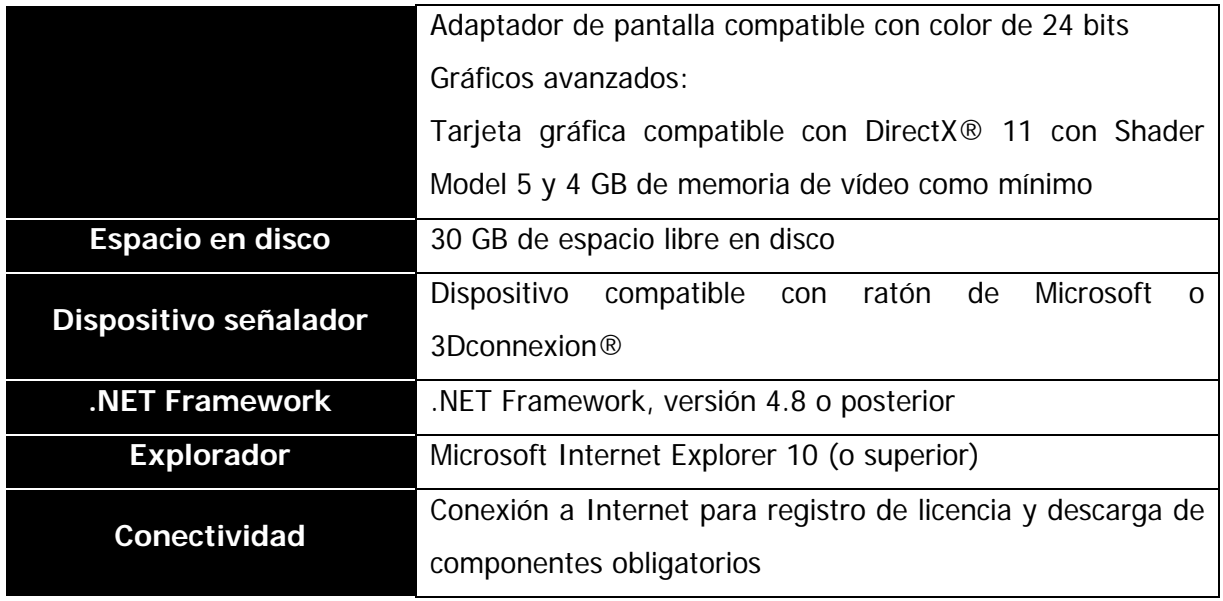

#### <span id="page-128-0"></span>**9 ESTRUCTURA DE LOS MODELOS**

#### <span id="page-128-1"></span>9.1 Nombramiento de archivos

La nomenclatura de los archivos para los modelos debe seguir el siguiente formato:

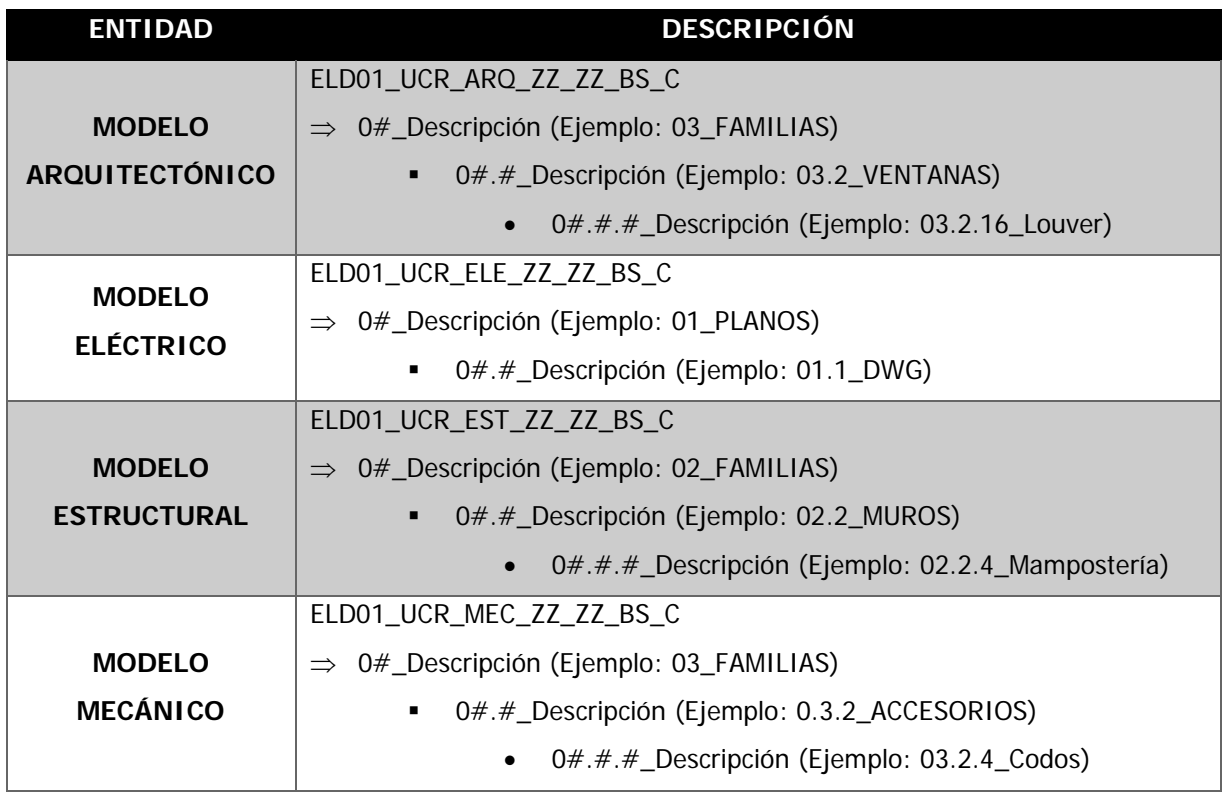

#### <span id="page-129-0"></span>9.2 Nombramiento de entidades

La nomenclatura de las entidades del modelo arquitectónico y eléctrico sigue el siguiente formato:

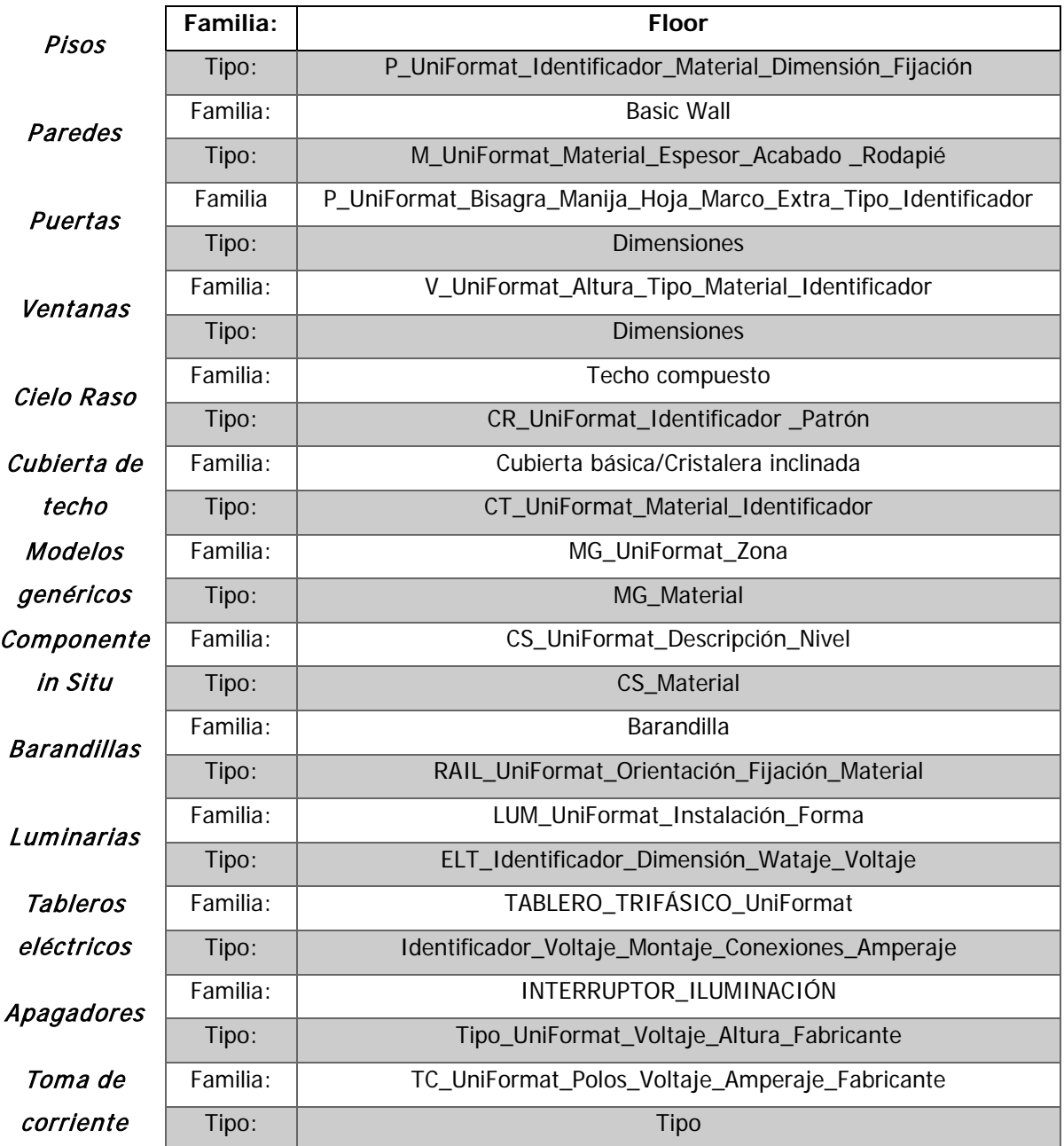

Nota: Todos los elementos se modelaron con un **LOD** entre **300 y 400**, ya que no se cuentan con información de operación como: planos de montaje, instrucciones de montaje, manuales de mantenimiento e informes de revisión.

<span id="page-130-0"></span>9.3 Estructura de modelo

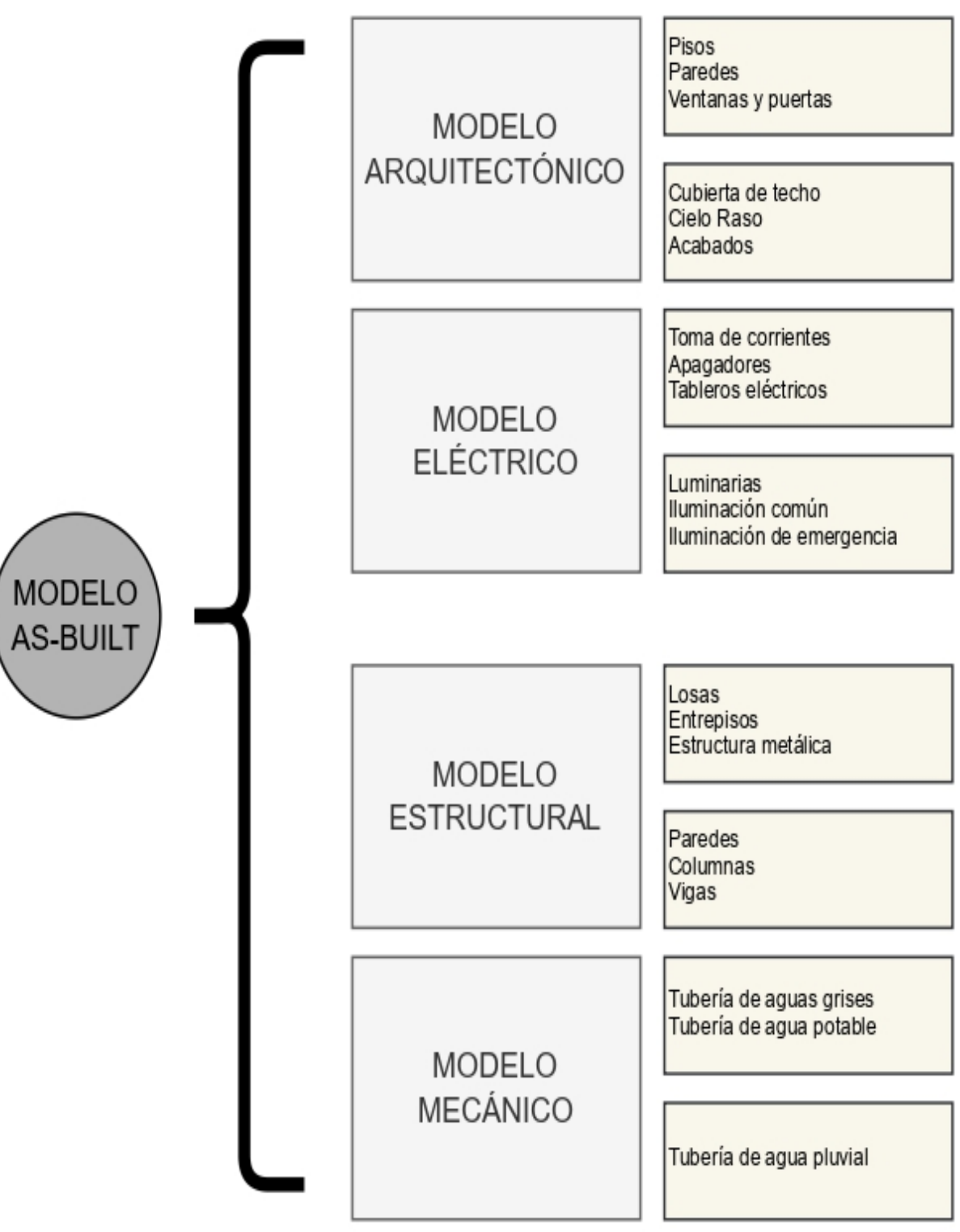

#### <span id="page-131-0"></span>9.4 Sistema de coordenadas, norte del proyecto y unidades

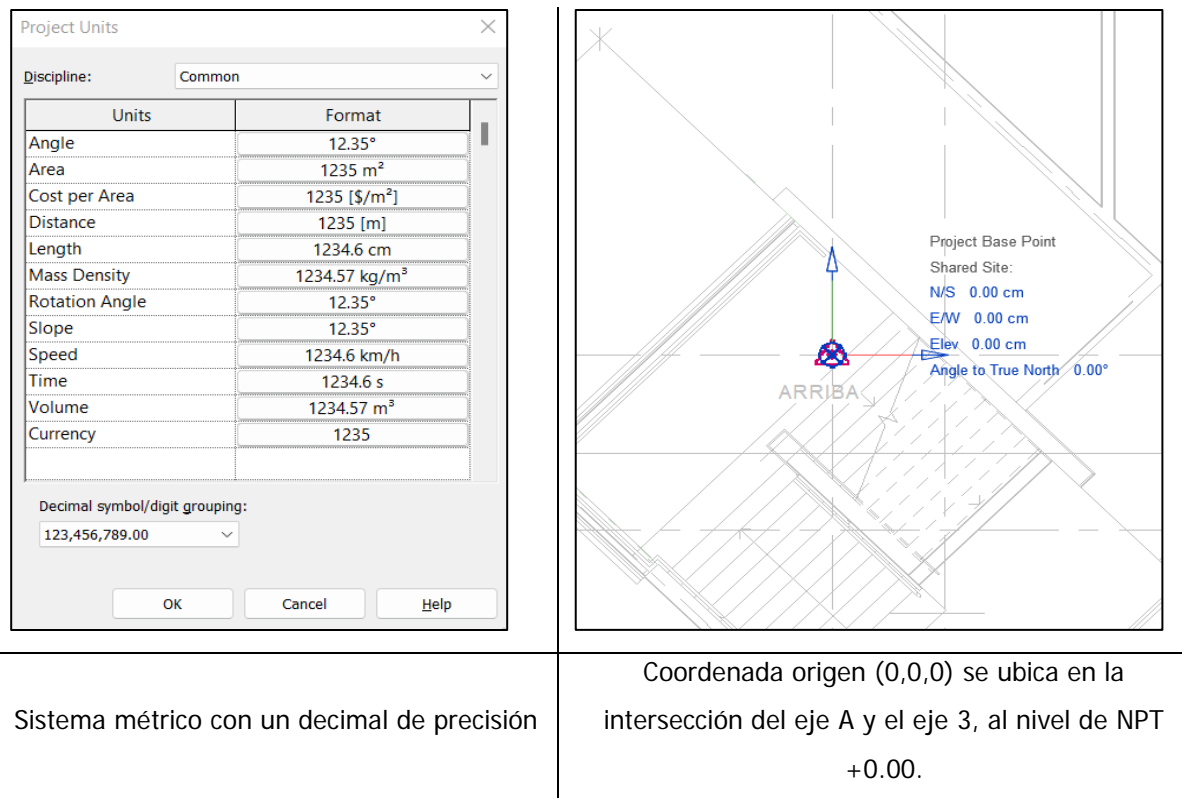

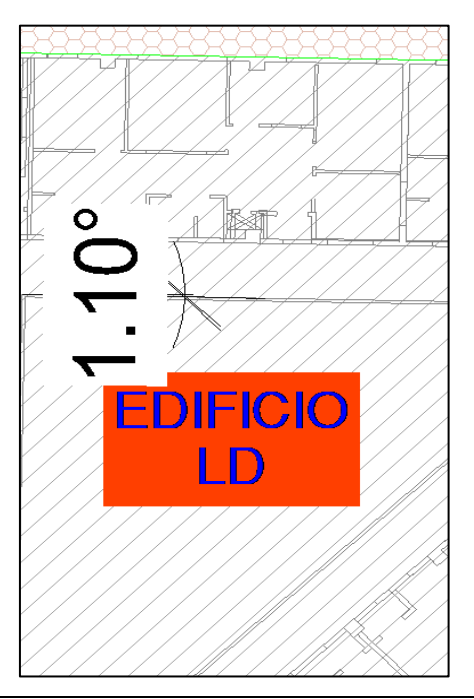

Ángulo medido desde los planos de infraestructura de obras exteriores.

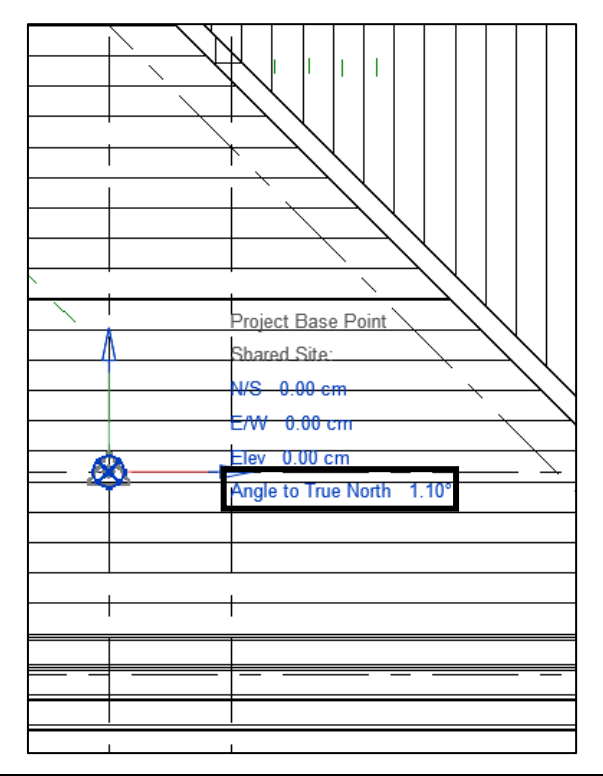

Ángulo a norte real: 1.10°

Página 13 | 16

# APÉNDICE B

Materiales empleados en las entidades de los modelos elaborados

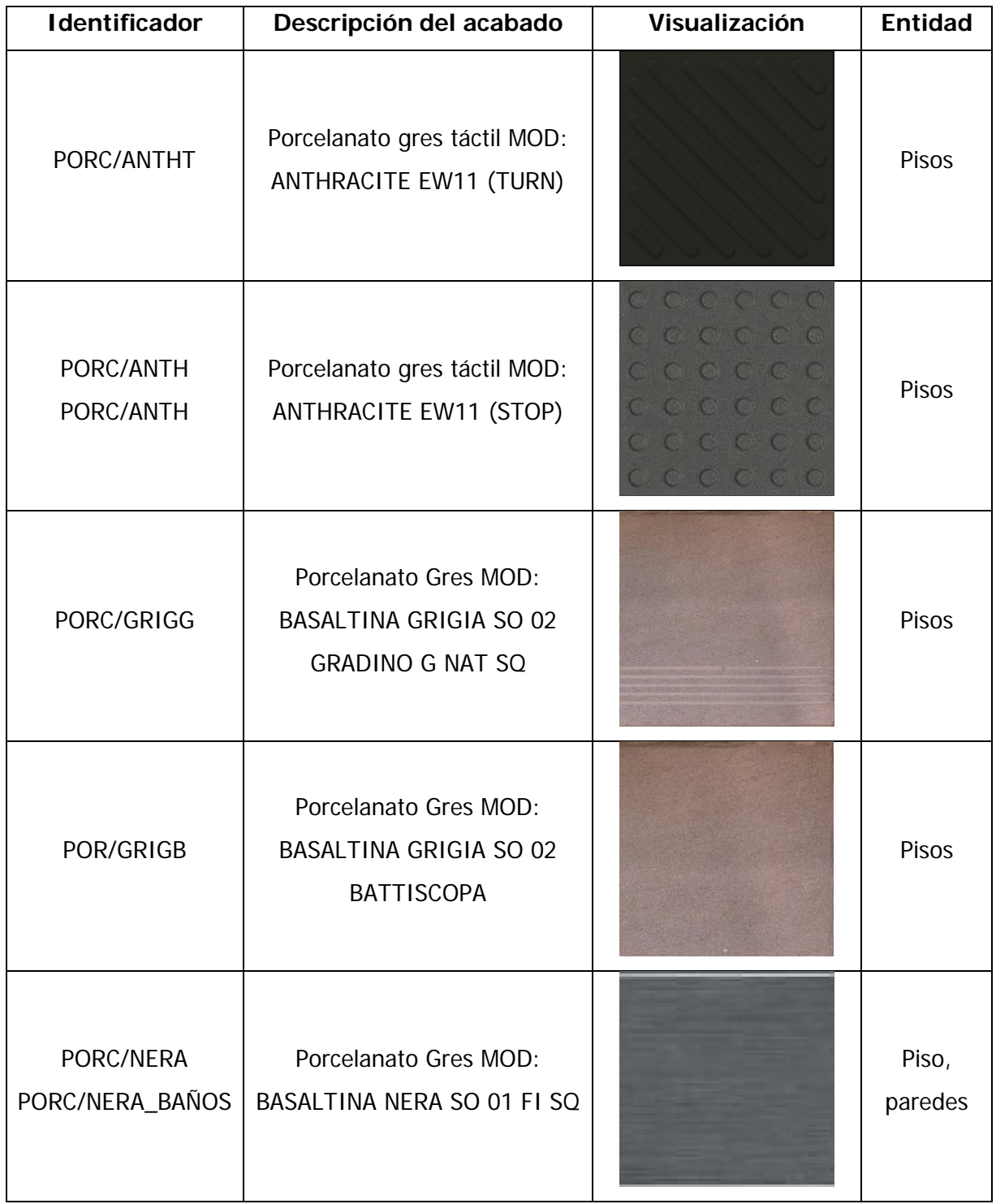

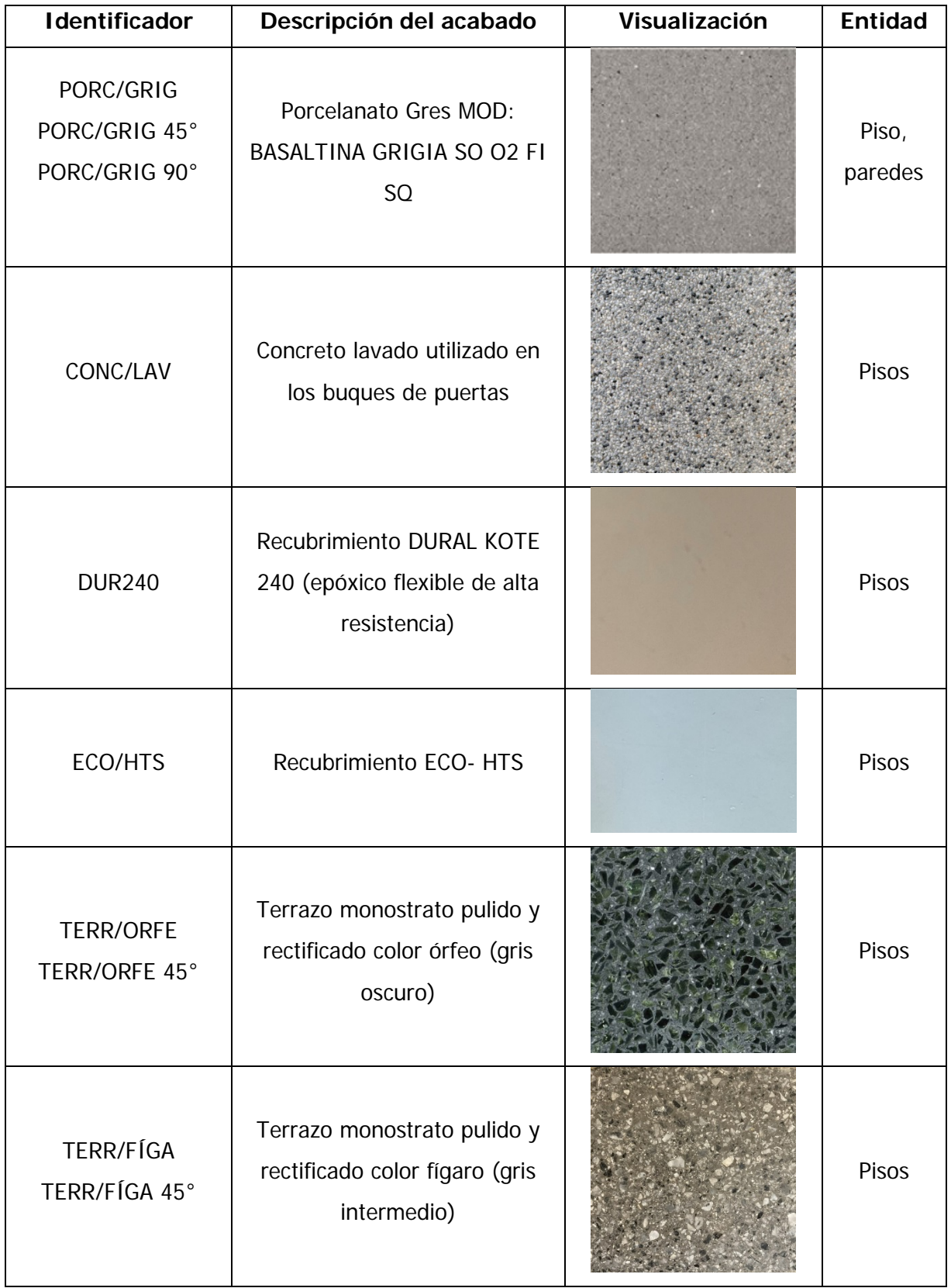

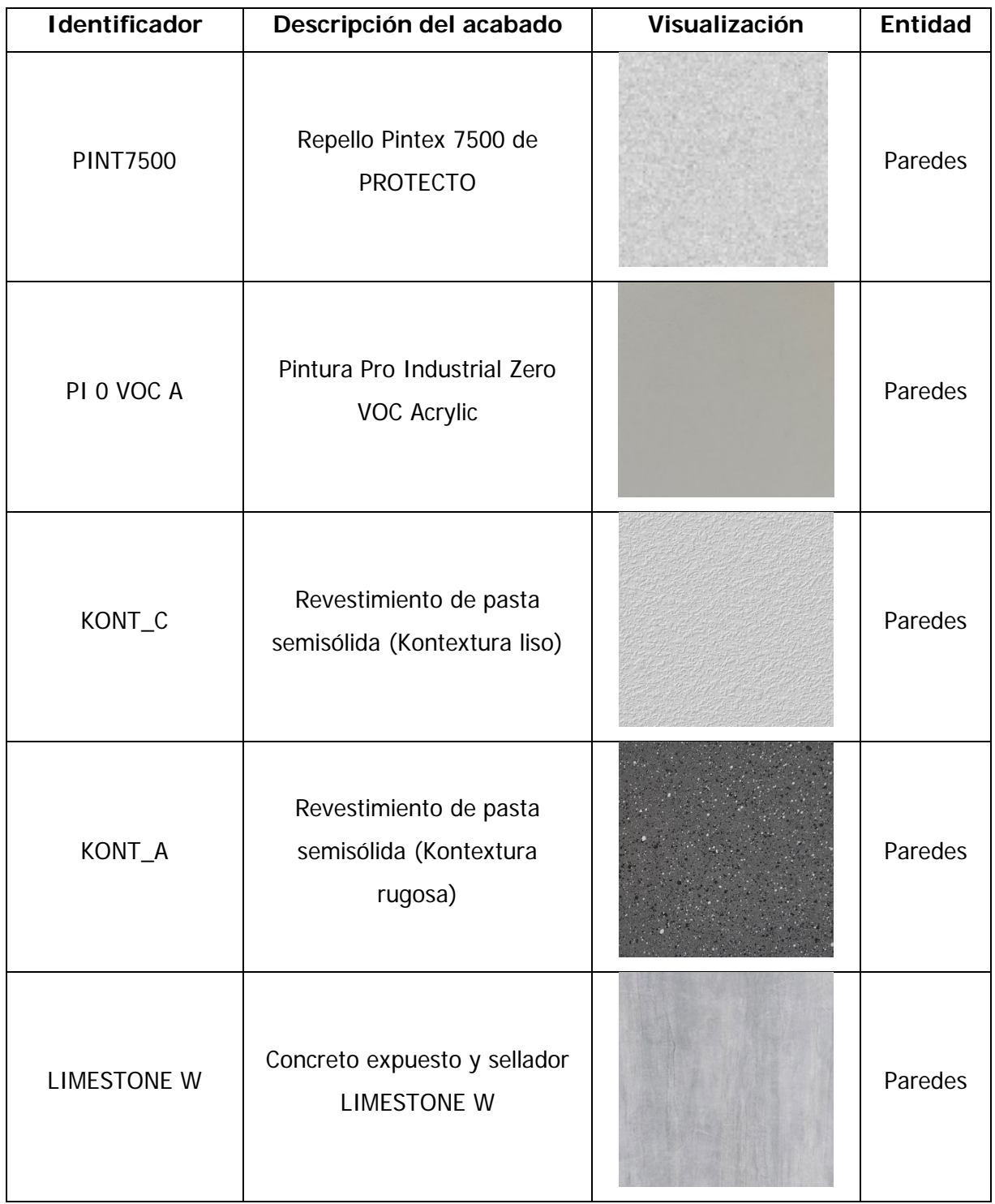

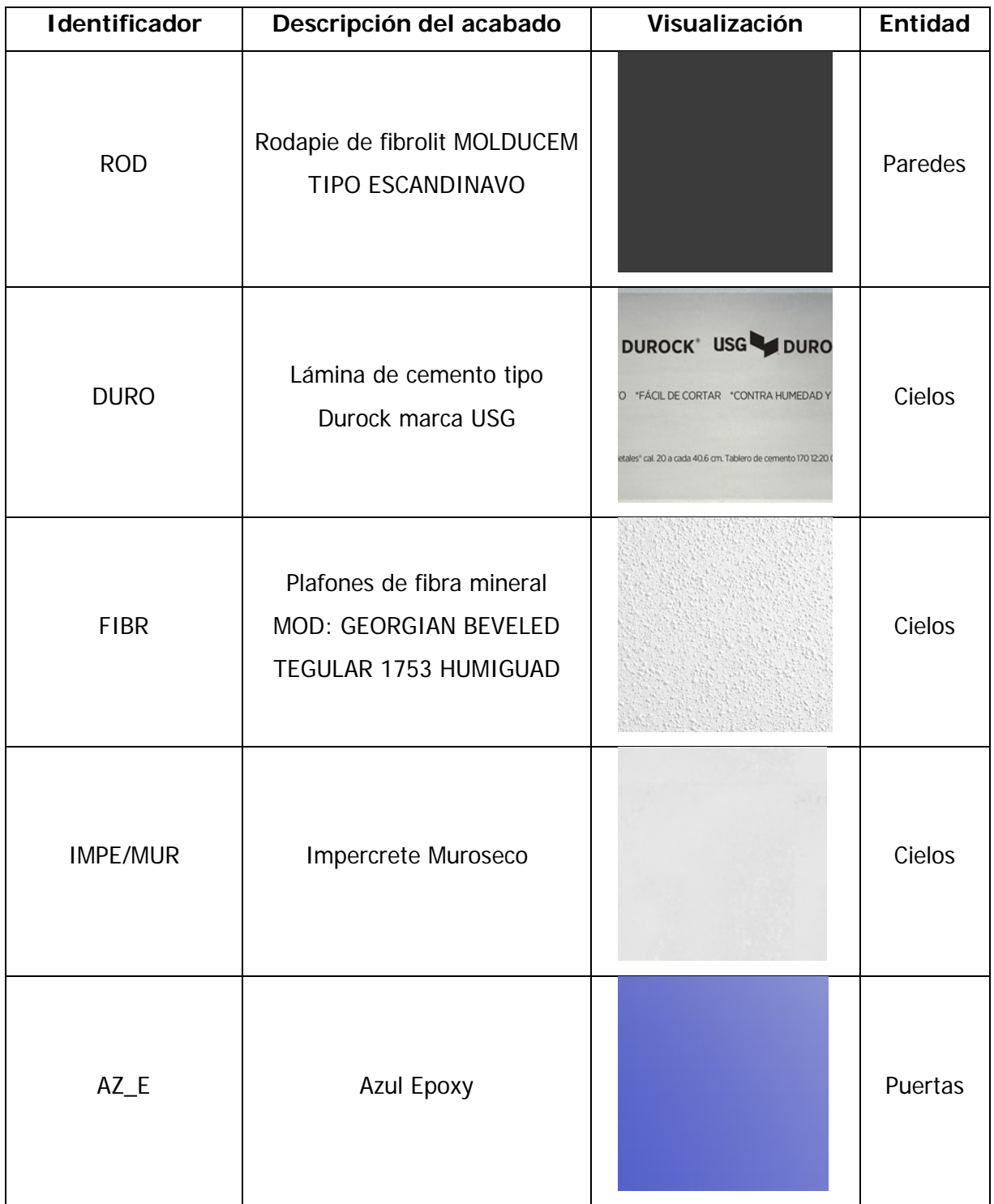

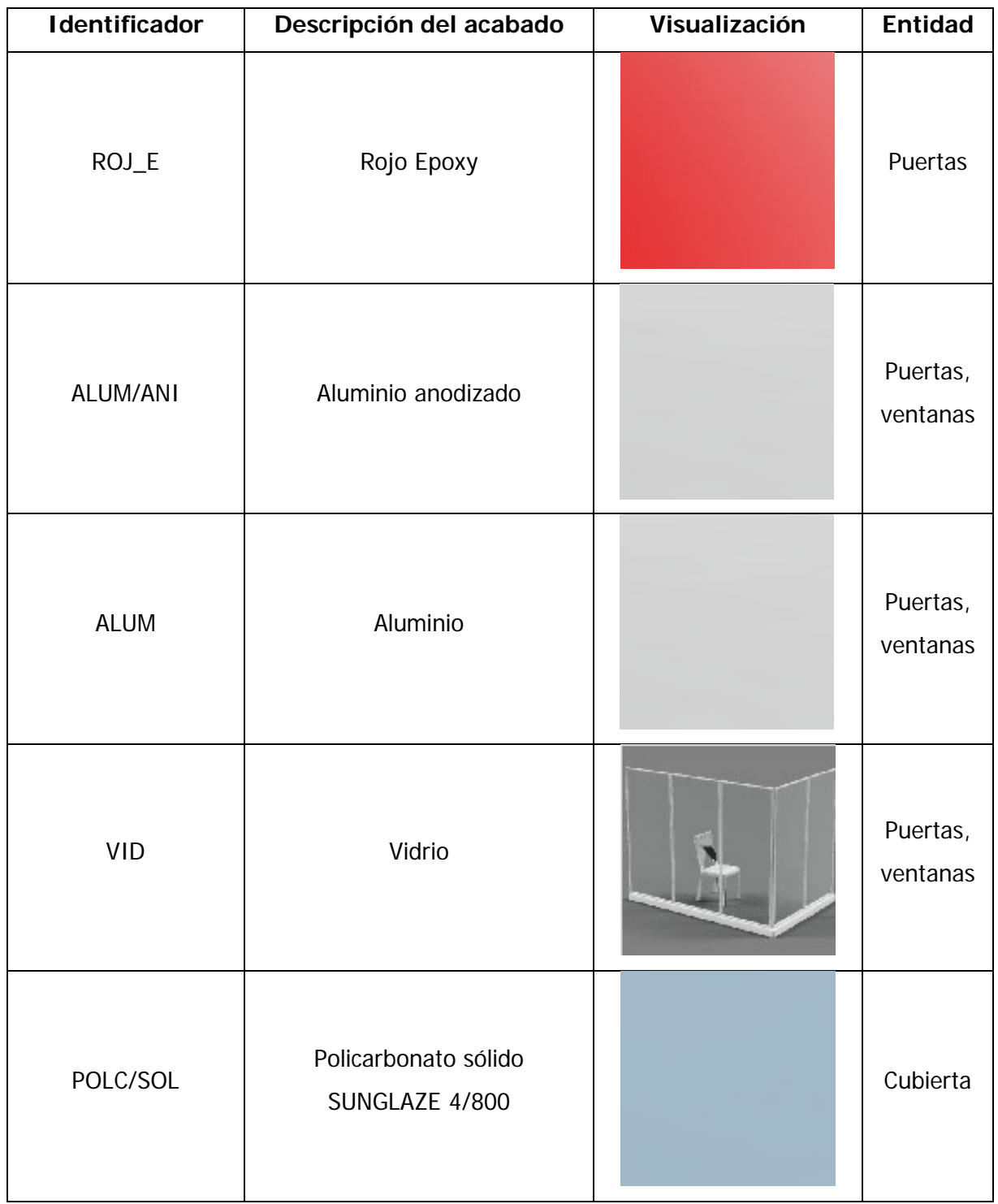

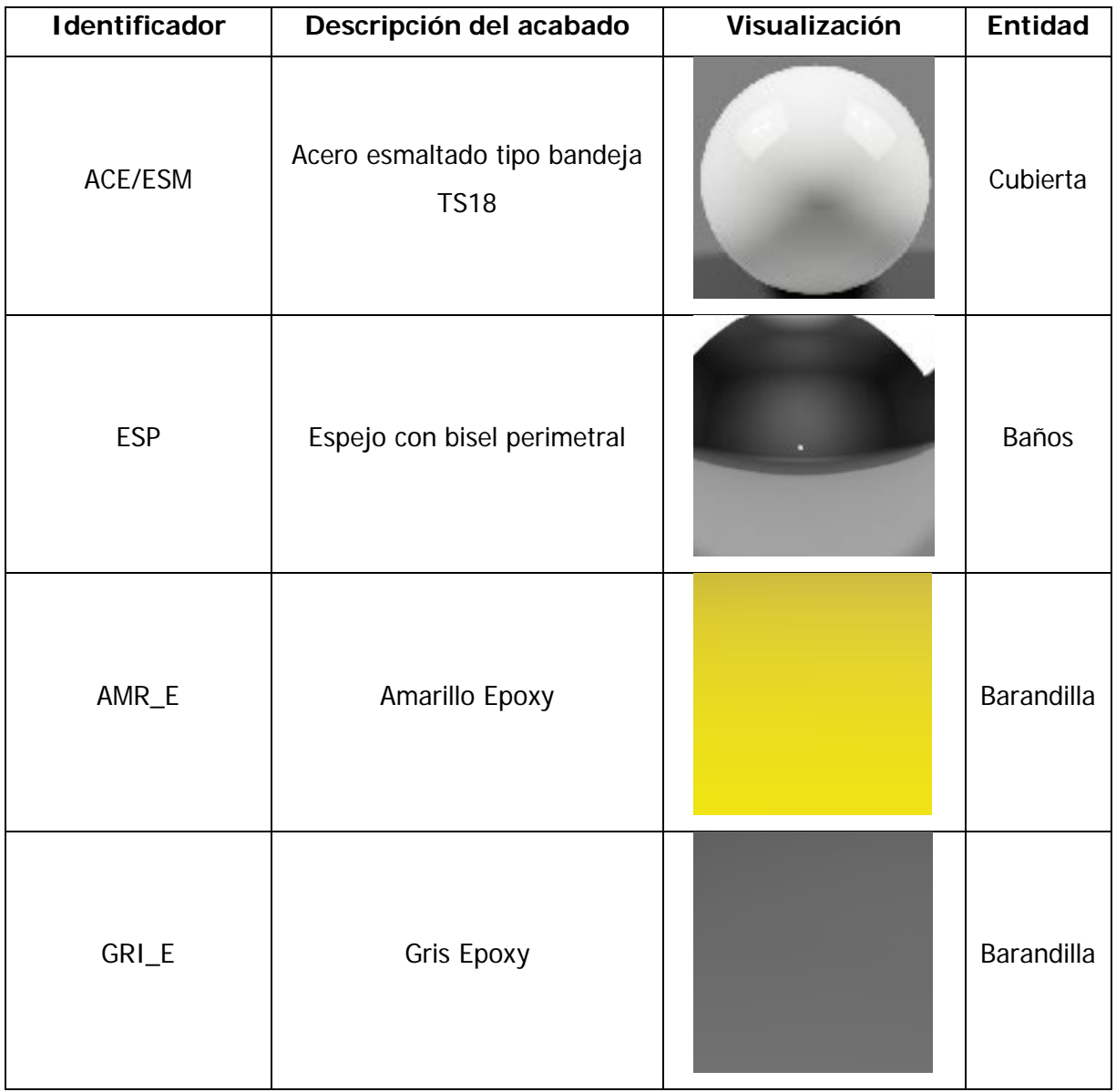

# APÉNDICE C

Hoja de Ruta para la Implementación del 7D BIM

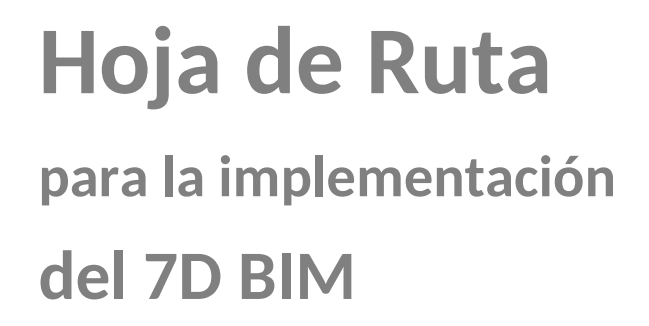

**versión 1.1**

**Autor: Yadir Picado Núñez**

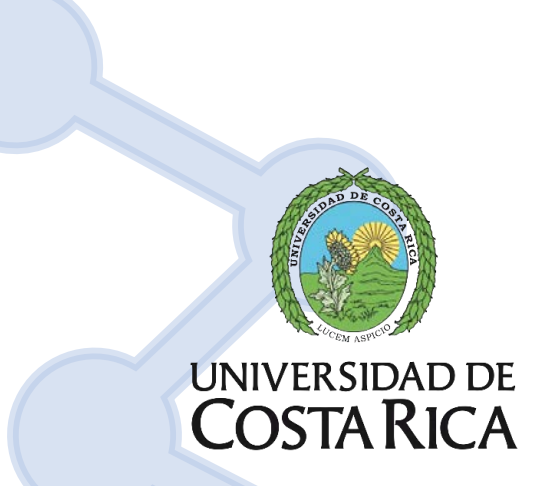

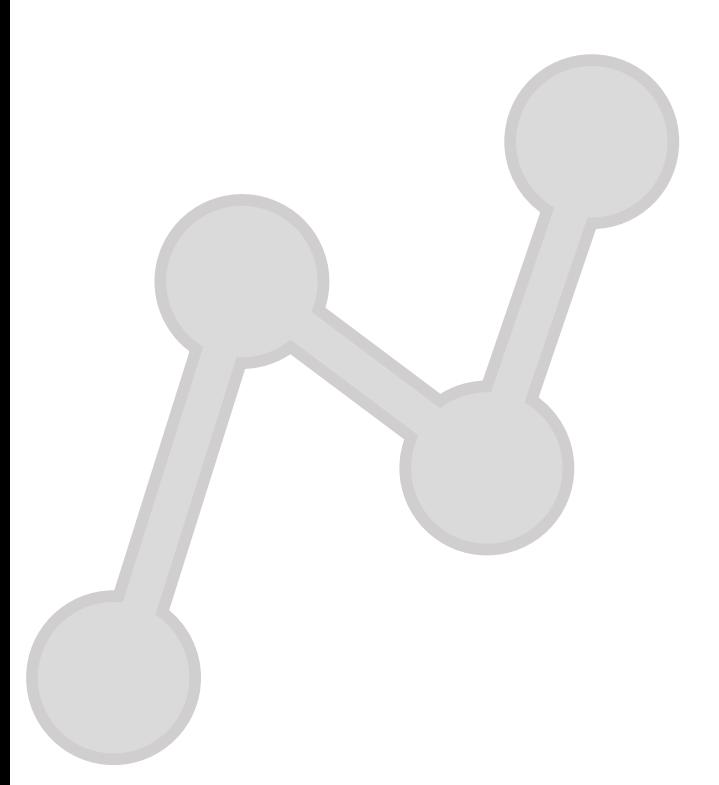

### **ÍNDICE DE CONTENIDO**

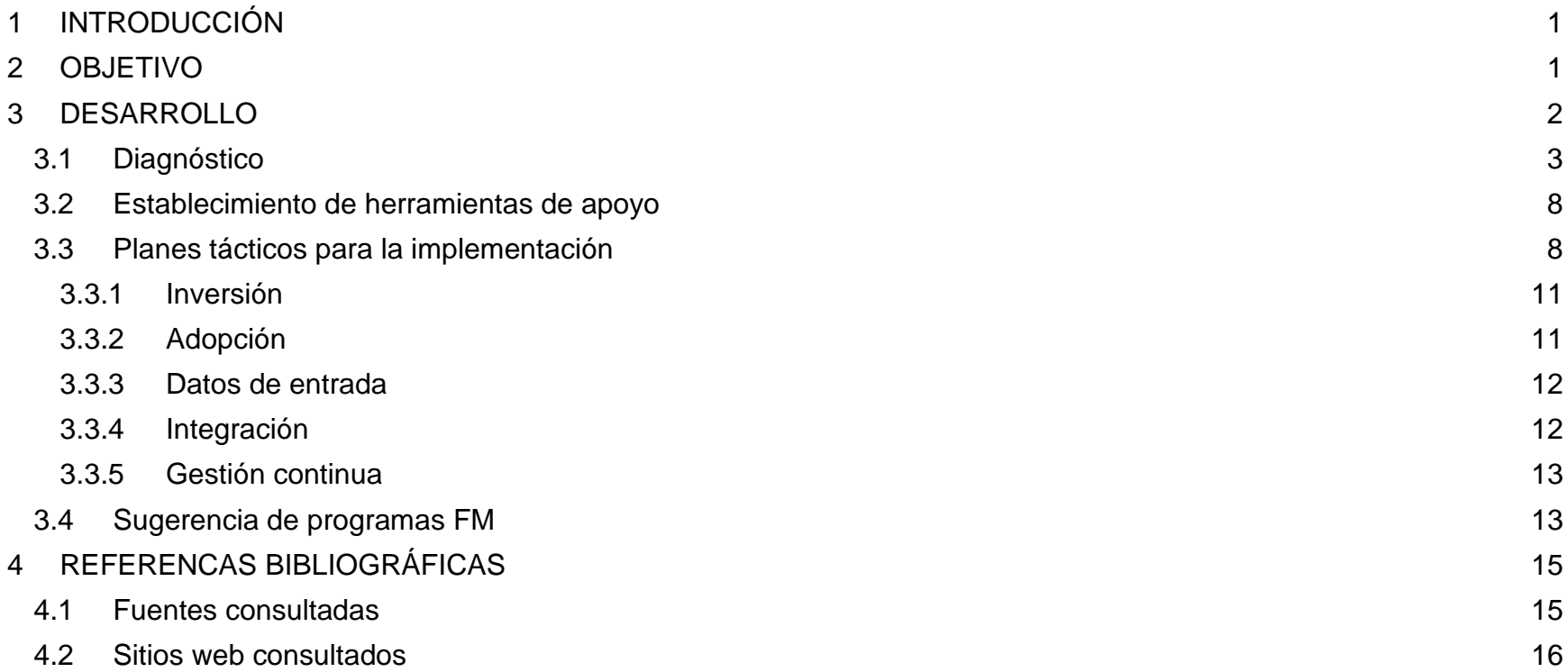

### **Siglas y Acrónimos**

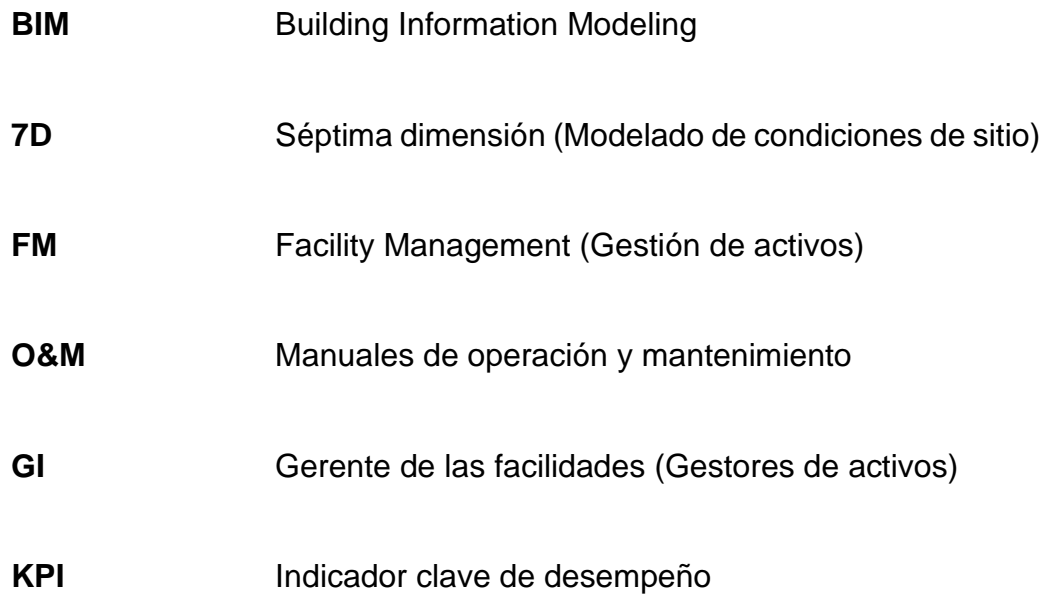
#### **1 INTRODUCCIÓN**

Mediante la metodología BIM es posible gestionar cada fase de un proyecto de construcción de forma centralizada, colaborativa y eficiente. A medida que avanza la tecnología, se presentan nuevas herramientas que facilitan la gestión de la construcción, desde fase prematuras como la conceptualización hasta la fase de operación, la cual involucra el mantenimiento de la obra.

Con respecto a la fase de operación de una facilidad, se ha comprobado que un porcentaje considerable del costo de la obra se destina para dicha etapa, es por esta razón que incorporar herramientas tecnológicas a la ejecución del mantenimiento de un inmueble, puede resultar en una maniobra que aumente la vida útil de los activos de la edificación.

En el ciclo de vida de una edificación, la etapa de operación corresponde a la fase con menos planificación e implementación de estrategias; destinar acciones para conservar el inmueble y desacelerar su deterioro deber ser unos de los objetivos estratégicos dentro de la ejecución de un proyecto.

Con base en lo anterior, se desarrolla el presente documento "hoja de ruta para la implementación del 7D BIM", para brindar una guía en el proceso de mantenimiento de edificaciones. Incorporar la metodología BIM en la gestión de las facilidades, facilita la operación de los diferentes activos de un inmueble y genera beneficios como: ahorro de costes y tiempos,

datos a tiempo real y trazabilidad de la información

#### **2 OBJETIVO**

.

La presente hoja de ruta posee el objetivo de servir como instrumento de planificación que defina el camino de la implementación del 7D BIM, permitiendo delimitar estrategias y acciones alineadas con los objetivos operativos de las facilidades. La elaboración de la hoja de ruta del 7D BIM busca alentar la incorporación de la metodología BIM en los procesos

de operación y mantenimiento de una facilidad. Al contar con una guía de implementación, es posible aumentar el aprendizaje y adopción de nuevas tecnologías para la creación de planes de operación y mantenimiento

#### **3 DESARROLLO**

El proyecto para la creación de la Hoja de Ruta para la implementación del 7D BIM consistió en el desarrollo de las siguientes etapas:

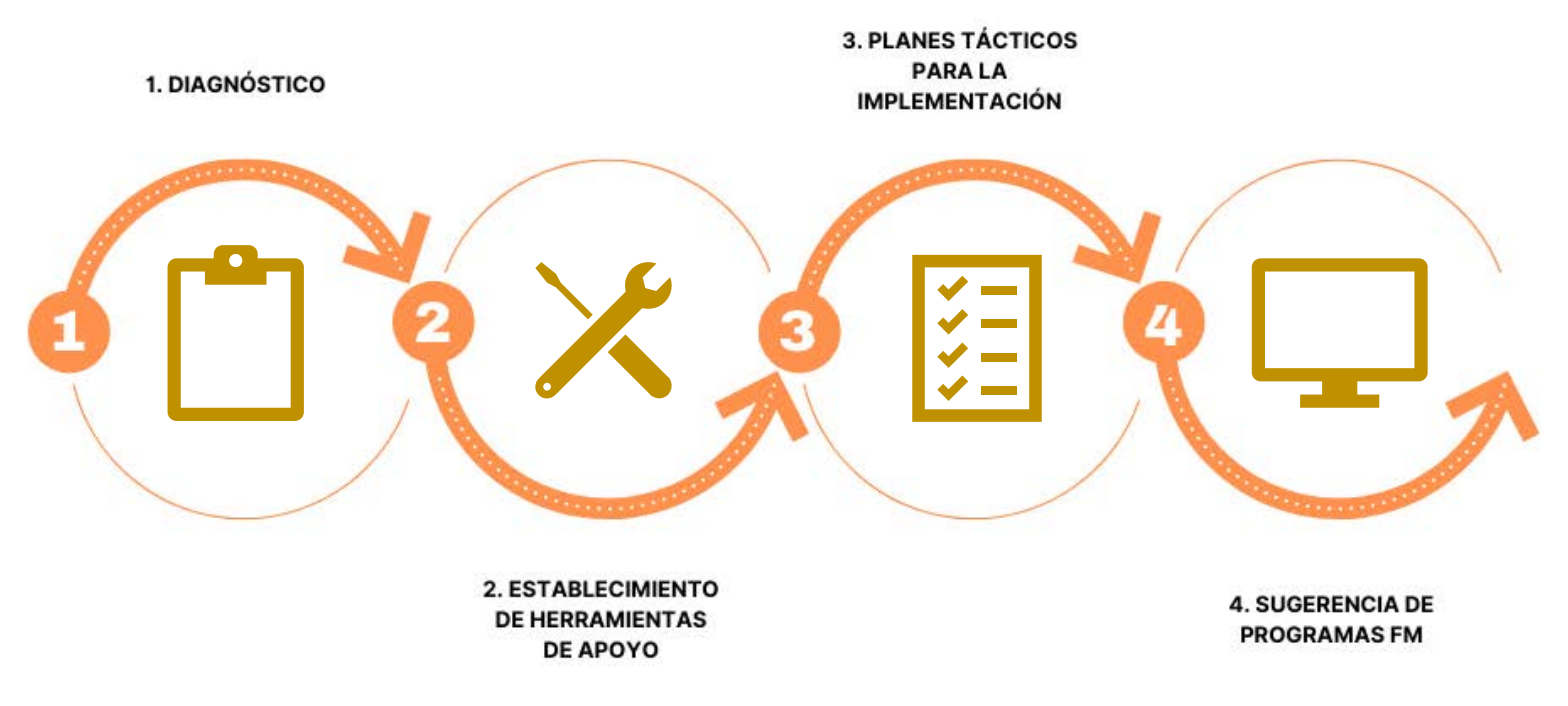

*Figura 1. Fases del proyecto*

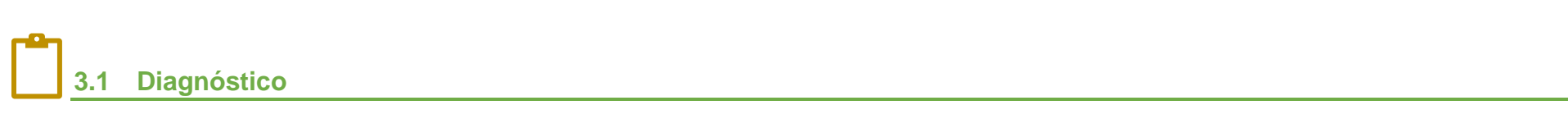

Esta etapa consiste en la realización de una serie de investigaciones, con el objetivo de profundizar en el entendimiento de la aplicación del BIM en la etapa de operación de una facilidad. Se enfatizó en los siguientes temas: (i) consideraciones antes de implementar el 7D BIM, (ii) barreras de la implementación del BIM en el FM, (iii) oportunidades de la implementación del BIM en el FM, y (iv) creación de la documentación para problemas de mantenimiento.

- 1. Consideraciones por el FM antes de implementar BIM en el mantenimiento de una facilidad (Asmawi et al, 2013):
	- **a. Gestión del personal:** Los responsables de las instalaciones deben asegurarse que sólo las personas aptas se encuentran involucradas en el proceso de transición al uso del 7D BIM. Se debe realizar un análisis de carencias para establecer las capacidades existentes y los requisitos para la contratación adicional de personal. El desarrollo de un plan de formación para el personal en cada nivel es primordial.
	- **b. Protocolos de comunicación:** Para garantizar el éxito del BIM en el FM, debe existir una comunicación eficiente y orientada entre los involucrados. Se debe implementar un plan de comunicación claro, tanto para los colaboradores internos como los agentes externos (cadena de suministros).
	- **c. Adquisición:** Es necesario establecer un cronograma de entregas con la cadena de suministros. Los procesos deben se definidos para manejar cualquier cambio de los procesos de flujo de trabajo o nuevas formas de adquisición.
	- **d. Control de costes:** Primeramente, los gastos de envío deben ser identificados desde un inicio. Los costos internos pueden incluir gastos en capacitación, comunicación, procesos, protocolos y asunto legales. También se debe considerar un sistema de seguimiento eficaz de los gastos incurridos.
	- **e. Gestión del riesgo:** Identificar y reducir los riegos deben ser una prioridad en la adopción del BIM en la toma de decisiones de FM. Los riesgos podrían ocurrir por la falta de estandarización, en el manejo de adquisiciones, flujos de trabajo y aspectos legales.
	- **f. Estrategia BIM global:** La parte más relevante de diseñar una hoja de ruta de adopción BIM es poseer un compromiso firme por parte de la gerencia para desarrollar estrategias de mantenimiento. La implementación del BIM debe tratarse como un programa de cambio, iniciando a nivel corporativo y finalizando con las acciones aplicadas a nivel de proyecto.
- 2. Beneficios de usar la metodología BIM en el FM (Asmawi et al, 2013):
	- **a. Rapidez, eficiencia y efectividad en la administración de activos:** Esto se obtiene proporcionando información que puede ser compartida fácil y eficiente por los contratistas que trabajan en la facilidad.
	- **b. Simulación más simple:** Para proyectos de mejora y actualización, BIM ayuda a analizar cuidadosamente el diseño y como resultado, implementar la simulación de manera ordenada y fácil.
- **c. Mantenimiento simplificado:** Uno de los procesos más desafiantes en el desarrollo de un programa de mantenimiento es ingresar la información de productos y activos requerida para los procesos de mantenimiento. La información sobre activos almacenada en modelos BIM puede eliminar mese de esfuerzo para completar con precisión los sistemas de mantenimiento.
- **d. Uso eficiente de energía:** Mediante el uso de la tecnología BIM, los administradores de las facilidades pueden analizar y comparar las diversas energías alternativas, esto para reducir el impacto ambiental y los costos operativos.
- **e. Modificaciones fáciles y más económicas:** Gracias a las herramientas de modelado, es posible representar las características geométricas de las condiciones existentes de un inmueble, con esto es posible facilitar la toma de decisiones y reducir la complejidad en la renovación de la edificación.
- **f. Gestión del equipamiento del edificio:** Coordinar el desarrollo de un programa de mantenimiento consume mucho tiempo. Mantener un inventario apropiado de activos en un modelo BIM puede evitar la tarea costosa de generar dichos programas.
- **g. Gestión mejorada del espacio:** Utilizando de referencia la información y propiedades contenidas dentro de las entidades de un modelo BIM, es posible construir espacio y usar las áreas de la edificación de forma eficiente, esto indudablemente reduciría costos innecesarios.
- **h. Gestión del ciclo de vida de la facilidad:** Al incorporar toda la documentación necesaria en un modelo BIM, este tendrá la capacidad de ser un modelo "as-Built", el cual al contener todas las especificaciones, manuales de operación y mantenimiento se convertirá en una herramienta útil para a futuro. Lo anterior permite eliminar los problemas que se pueden experimentar si el O&M se extravía o se almacena en una ubicación remota.
- 3. Obstáculos de la implementación del BIM en el FM (Nigel et al, 2014):
	- **a. Diversidad en las herramientas informáticas de BIM Y FM:** La falta de interoperabilidad entre los programas BIM y FM genera un impedimento en la transferencia de información, no contar con un sistema flexible y seguro del intercambio de información puede generar perdida de datos relevantes y el malfuncionamiento de las estrategias de mantenimiento.
	- **b. Abstinencia de la cooperación entre interesados de los proyectos para el modelado:** No querer dar el salto en la incorporación de tecnologías del modelado debido al encontrarse en la zona de "confort" con respecto a los procesos tradicionales de gestión de proyectos: creación de planos con dibujo asistido computacional.
	- **c. Barreras culturales hacia la incorporación de nuevas tecnologías:** Limitaciones en la brecha digital principalmente en el uso de tecnologías para la operación, etapa que ha sufrido una desaceleración en la incorporación del BIM en comparación de otras fases de un proyecto.
- **d. Dificultad en la elección de programas "software" según la necesidad:** El mercado ofrece una variedad de programas para la gestión de diferentes operaciones y procesos dentro de las fases de un proyecto de construcción. Sin embargo, dentro de la etapa de operación las opciones son limitadas y su ajuste a las necesidades del usuario es poco tratado.
- **e. La necesidad de estructuras de tarifas indefinidas para crear un alcance adicional:** El BIM al ser una metodología de cambio, los corporativos no involucran un alcance definido en su implementación, ocasionando la necesidad de ejecutar planes de emergencia sobre la marcha del proyecto.
- **f. Ausencia de validez y casos reales sobre el retorno de la inversión:** Existe una alta ausencia de la implementación de la metodología BIM dentro de la gestión de facilidades, esto provoca que la comparación y validez con casos reales sea prácticamente nula.
- 4. Otras barreras adicionales para la implementación del BIM en el FM (Ashworth et al, 2015):
	- **a. Percepción del BIM:** Los GI consideran la metodología BIM como una herramienta facilitadora más que un inhibidor a los problemas de mantenimiento. BIM sigue siendo un nuevo tópico de interés y sus posibles usos cada vez entrelaza más los procesos dentro del ciclo de vida de una edificación. La industria de la construcción ha empezado a concientizar sobre los posibles usos del BIM dentro de la gestión de facilidades; sin embargo, debido a la escasa aplicación de esta no hay la suficiente evidencia para convencer a los GI de adaptar completamente esta nueva tecnología.
	- **b. Políticas y estándares:** En función de facilitar la adopción del BIM, es necesario la creación de un estándar único BIM en todos los niveles de aplicación. Esto provocará una presión a los desarrolladores de las herramientas tecnológicas para crear un formato global que permite el intercambio de datos e información entre programas con diferentes desarrolladores.
	- **c. Educación y habilidades:** La carencia de enseñanza del todo que engloba BIM produce una disminución del interés por estas tecnologías; si los inversionistas no están conscientes del potencial de BIM, existe el riesgo de no posee interés en invertir capital, tiempo y esfuerzo en dicha implementación.
	- **d. Riesgo e incertidumbre:** El mercado BIM ha proporcionado nuevos empleos asociados con los roles BIM, esto puede implicar una idea de fragmentación en lugar de una idea de integración e información compartida que debería apuntalar un modelo BIM. Todos los interesados deberían comprender como opera un modelo BIM, cuál es su propósito y como utilizarlo como parte de su trabajo.
	- **e. Gestión de la información y tecnología:** Una vez que el modelo BIM es desarrollado para su uso en el FM, existe una porción de la información que no va a ser utilizada para la gestión de la facilidad durante su operación. La información relevante será intercambiada con varios programas como sistemas de gestión de activos computarizada, sistemas de automatización de la edificación, sistemas de gestión de la energía, entre otros. Debido al alto tránsito de intercambio, la "data" puede sufrir duplicidad o perdida durante el proceso.

#### 5. Oportunidades de la implementación del BIM en el FM (Ashworth et al, 2015):

- **a. Captación de conocimiento:** Manipular un modelo común entre los involucrados permite la trasferencia de información de una formas más rápida y efectiva; una vez que un cambio se efectúe en el modelo se mostrara automáticamente cualquier error o notificación de interferencia. Si los GI se encuentran involucrados
- **b. Estrategia de datos:** La identificación de los datos necesarios por parte de los GI para la gestión de la facilidad durante la etapa de prediseño (en caso de remodelaciones o ampliaciones), facilita la colección de información para incorporar al modelo antes de la entrega. Esto permite a los GI y clientes plantear objetivos al inicio de los procesos y probar los resultados una vez que la edificación se encuentre en funcionamiento.
- **c. Compromiso temprano con el FM:** Debido a la facilidad de aplicar la metodología BIM en etapa tempranas de un proyecto, es posible visualizar la edificación y la influencia del proceso conceptual. Esto creará un ciclo de retroalimentación y continua mejora de la facilidad, y consecuentemente, una disminución de la necesidad de realizar "retrabajo" durante la fase de construcción.
- **d. Apoyo a servicios blandos/duros y gestión estratégica de instalaciones:** La información colectada en el modelo durante la vida útil del inmueble puede ser utilizada para realizar decisiones importantes para la mejora de las estrategias de mantenimiento. Mediante la implementación del BIM, la información puede ser localizada de una forma fácil y rápida; por ejemplo, haciendo uso de programa móviles que permiten visualizar la información gráfica y no-gráfica en sitio.
- 6. Valor agregado de la implementación del BIM al FM (Ashworth et al, 2015):
	- **a. Ahorro de costes y tiempos:** Existe información y casos de estudios que respaldan el impacto positivo del BIM en el ahorro de costes y tiempos, reduciendo errores, omisiones y retrabajos. Compañías altamente comprometidas con el BIM reportan un retorno de la inversión sobre el 25%.
	- **b. Datos en tiempo real:** En muchas ocasiones se ha comentado el beneficio del BIM en la captación y reporte de la información, mediante un modelo inteligente permite al GI tomar decisiones basados en datos en tiempo real acerca del comportamiento y uso del edificio. La información contenida en los modelos puede servir de insumo para la creación de ciclos de aprendizaje, un entendimiento detallado de las dinámicas del edificio y una mejora constante a través del ciclo de vida de la facilidad.
	- **c. Maximización de aspectos operativos:** Un edificio debe responder a las necesidades y el GI puede hacer uso del BIM para observar los cambios en el pasado, esto con la intención de crear escenarios hipotéticos a futuro de lo que puede pasar y así generar decisiones anticipadas.
- 7. Conocimiento reiterativo y general para problemas de mantenimiento

En la planificación y gestión de proyectos es conocido que cada proyecto de construcción es único y posee su propia singularidad, sin embargo, hay una gran parte del conocimiento que puede ser utilizado como conocimiento general. Es posible la estandarización de los procesos y la actualización reiterativa puede solventar futuros problemas de

operación y mantenimiento dentro de una facilidad. Liu & Raja (2013a) proponen un diagrama de conocimiento reiterativo y general aplicado a problemas de mantenimiento, en este se enfatiza la actualización y el análisis de los problemas. A continuación, se presenta el diagrama en cuestión:

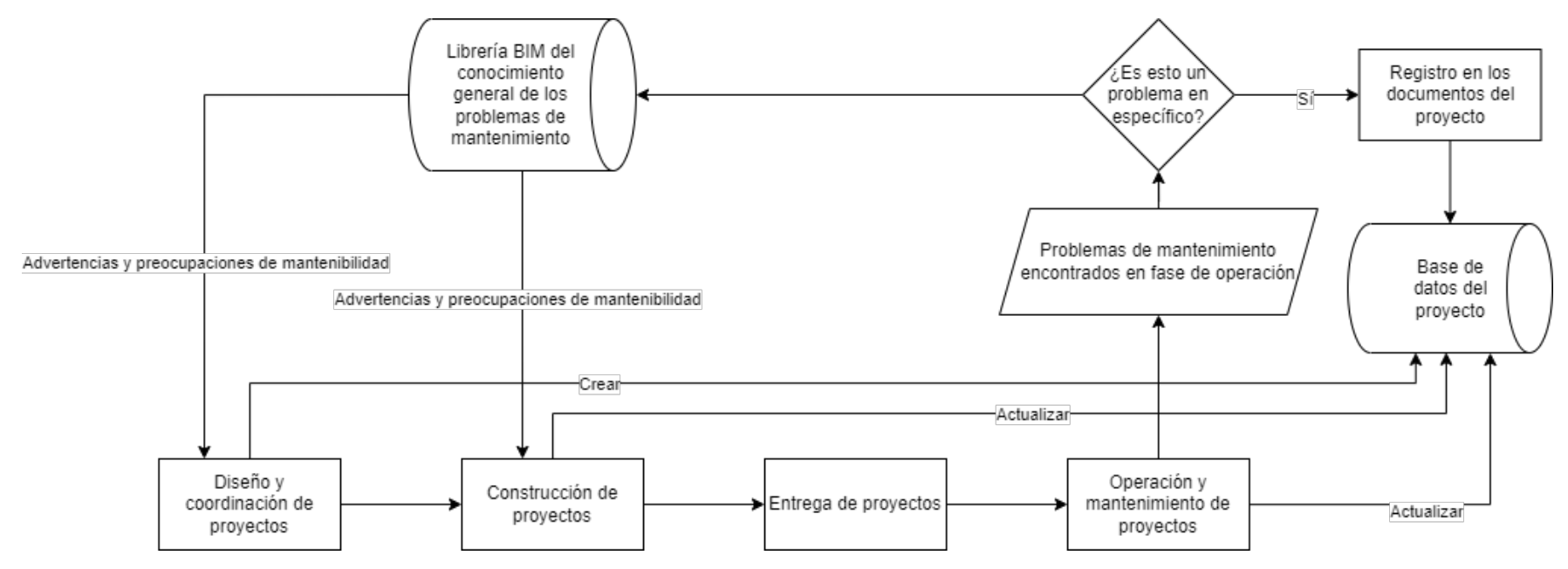

*Figura 2. Base de datos de conocimiento general para problemas de mantenimiento* 

*Fuente: (Liu & Raja, 2013a)* 

*Modificado por autor*

### **3.2 Establecimiento de herramientas de apoyo** X ------------------------------------

Esta etapa consiste en el desarrollo de una herramienta de apoyo para la implementación del 7D BIM en el mantenimiento de las facilidades, la cual consiste en un instrumento de medición de impacto del BIM. Debido a la naturaleza de la presenta hoja de ruta, la herramienta de apoyo propuesta no considera la exposición de resultados dentro del desarrollo del presente documento; pretende

ser un instrumento a ser aplicado antes de la implementación del 7D BIM. De esta forma, se utiliza un sistema de indicadores BIM basados en indicadores claves de rendimiento (KPI), esta herramienta se puede consultar en el documento "Guías para la Adopción BIM en las Organizaciones" elaborado por la Cámara Colombiana de la Construcción. aturaleza de la presenta hoja de ruta, la herramienta de consultar en el documento "Guías para la Adopción BIM<br>poyo propuesta no considera la exposición de resultados en las Organizaciones" elaborado por la Cámara<br>entro de

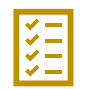

#### **3.3 Planes tácticos para la implementación**

Con base en las investigaciones realizadas a la literatura del BIM en el FM, se definieron 5 iniciativas para la implementación del 7D BIM (Cardozo & Ospina, 2019). Es de importancia recalcar que la presente hoja de ruta tiene el propósito de ser una guía de uso interno de cada facilidad; no pretende ser un estándar y más bien se

debería considerar como una metodología. Por otro lado, su aplicación se limita a facilidades en fase de operación. A continuación, se presenta cada iniciativa y sus consideraciones más relevantes.

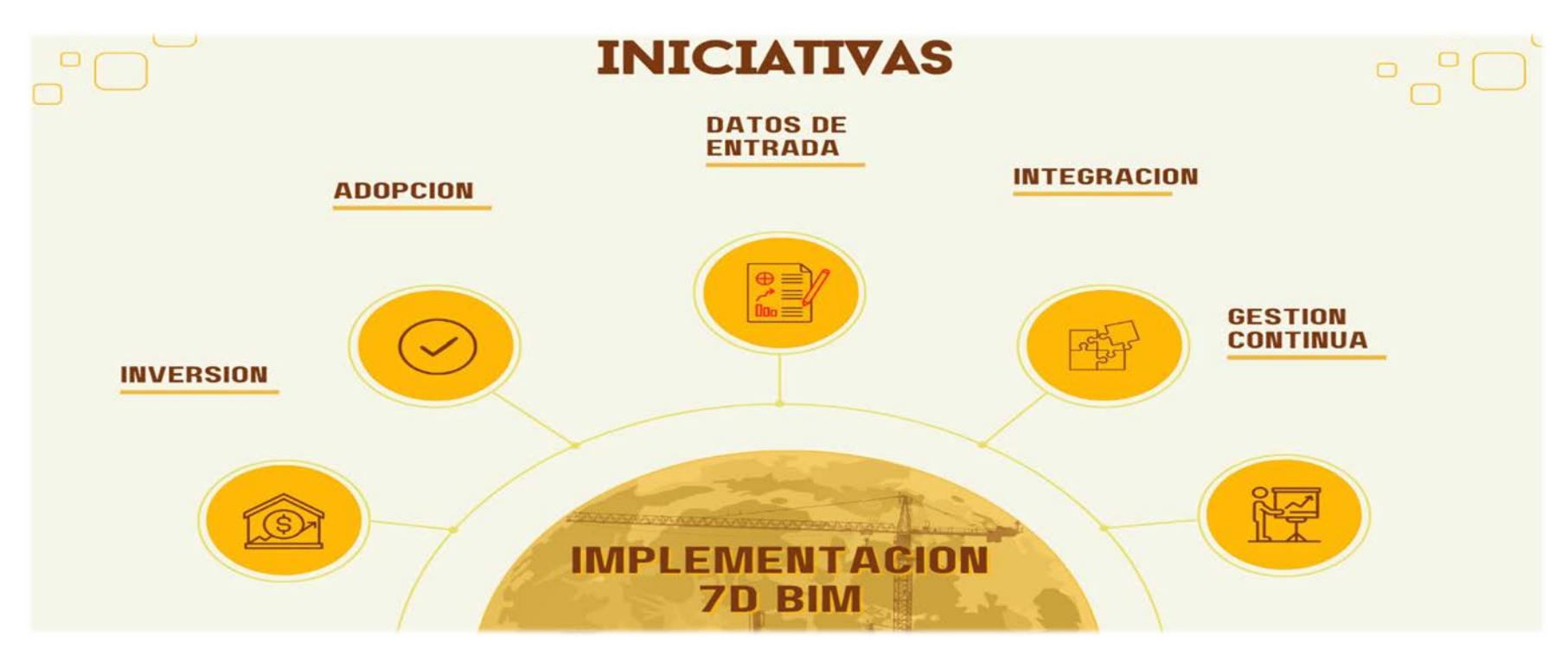

*Figura 3. Iniciativas para la implementación 7D BIM*

## **HOJA DE RUTA 7D BIM**

ESQUEMA EXPLORATORIO

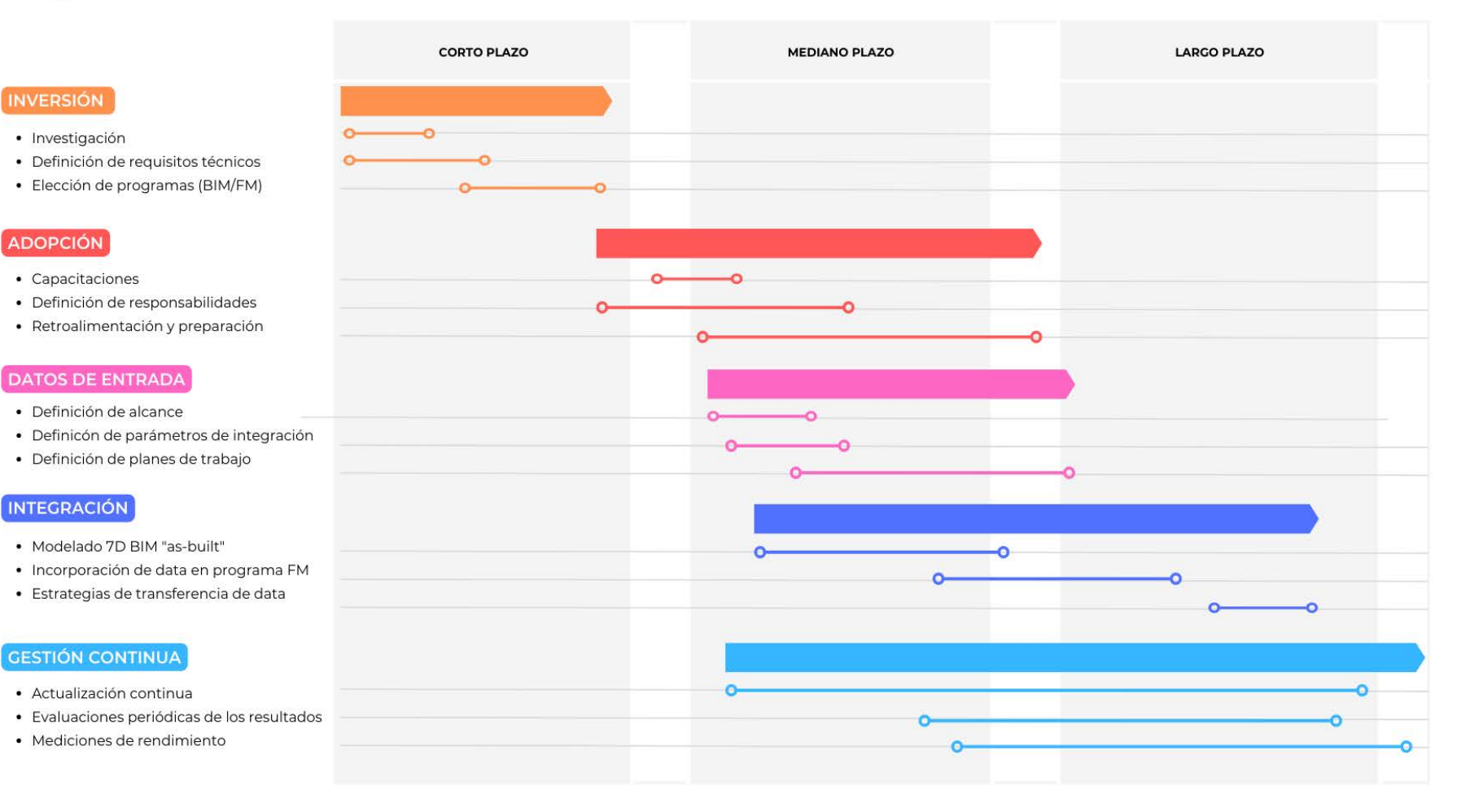

*Figura 4. Hoja de ruta para la implementación del 7D BIM*

#### 3.3.1 Inversión

La inversión en programas informáticos, capacitaciones y recursos tecnológicos puede significar una barrera para la implementación del BIM en el FM, esto debido a los altos costos en la adquisición de dichos elementos dentro del mercado asociado a la metodología BIM. Es necesario fundamentar la implementación de estas metodologías como una inversión a futuro, ya que su valor se basa en los ahorros significativos y gestión que puede brindar en una edificación.

Como primer paso de esta iniciativa se encuentra la **investigación**, esta se debe de basar en cinco secciones según la metodología del "caso de negocio", las cuales son: antecedentes, situación actual, entorno, alineación estratégica y costo-beneficio. Una vez ejecutada el ejercicio de justificar la inversión, y según los resultados, se puede proceder al siguiente paso.

Seguidamente se debe establecer los **requisitos técnicos**, en este apartado se analiza aspectos como disponibilidad, capacidad de inversión, crecimiento de colaboradores, entre otros.

Por último, la elección de los **programas** tanto de **BIM** como **FM** se debe realizar según los resultados de la investigación y definición de requisitos técnicos. La selección de los programas se debe fundamentar en las necesidades a satisfacer.

#### 3.3.2 Adopción

En esta fase se elaboran los planes para la incorporación del conocimiento necesario para la gestión del BIM dentro del FM, se planifica y gestiona las **capacitaciones** al personal en temas de modelado 3D, modelado BIM, uso de programas de FM y demás conocimiento imprescindible para la gestión de las facilidades utilizando el BIM.

Por otro lado, en función de delimitar los **responsables** de las tareas y agilizar los procesos de trabajo se definen los **roles** a desempeñar dentro de la gestión BM/FM.

Como incentivo de mejora, se debe establecer un sistema de **retroalimentación** de los procesos de aprendizaje empleados. Asimismo, se debe generar una actualización de los mecanismos de adopción de la información basado en los resultados provenientes de la retroalimentación ejecutada.

#### 3.3.3 Datos de entrada

Antes de iniciar con un proyecto para crear planes de operación y mantenimiento incorporando la metodología BIM, es fundamental dentro de la información de entrada la definición del **alcance**, esto enmarca la delimitación de que aspecto se va gestionar, tal como espacios, activos, consumo energético, base de datos o capital.

Posteriormente, se debe definir los **parámetros de integración**, es decir, los parámetros requeridos para

#### 3.3.4 Integración

Con el fin de establecer planes de operación y mantenimiento se debe confeccionar los insumos virtuales gráficos y no-gráficos pertinentes; es decir**, los modelos 3D "as-Built**" de la facilidad. Estos modelos deben poseer la siguiente información asociada a las entidades creadas para establecer ordenes de mantenimiento (Liu & Raja, 2013b):

- Nombre del fabricante.
- Ubicación del equipo.
- Instrucción de reparación O&M.
- Número de modelo del equipo.
- Información de contacto del fabricante.

desarrollar el modelo y transferir la información al programa de FM.

Finalmente, se define los **planes de trabajo** donde se implanta los lineamientos, requisitos de ejecución y toda información relevante para llevar a cabo la siguiente iniciativa.

- Descripción del equipo ("cut sheet).
- Tiempo de inactividad.

Una vez desarrollado los modelos BIM con la información necesaria para su uso en la gestión de la facilidad, se debe crear la **información base en el programa FM** empleado, tales como: ubicación geográfica, panel de control de la edificación, fichas de contacto, creación de tareas y programas de mantenimiento, entre otros.

Por último, se debe definir como se manipula la información, cuáles son las **estrategias del intercambio** de los resultados y de qué forma se actualiza y opera los sistemas de control de las actividades.

# Gestión continua 3.3.5 Gestión continua  $3.3.5$

El proceso de mejora es un aspecto cíclico y continuo, se debe analizar los procesos que ocurren dentro de la gestión BIM/FM y así identificar oportunidades de mejora. Una **actualización** continua disminuye la incertidumbre y facilita la gestión de los planes de operación y El proceso de mejora es un aspecto cíclico y continuo, se debe analizar los procesos que ocurren dentro de la Una actualización continua disminuye la incertidumbre y<br>facilita la gestión de los planes de operación y gestión BIM/FM y así identificar oportunidades de mejora. mantenimiento. mantenimiento.

Por otro lado, **evaluar los resultados** permite conocer el beneficio de la implementación BIM y permite identificar Por otro lado, evaluar los resultados permite conocer el beneficio de la implementación BIM y permite identificar aspectos a mejorar. aspectos a mejorar.

utilizando una metodología adecuada, como puede ser el uso de indicadores claves de rendimiento, permite conocer si los involucrados se encuentran en el puesto más adecuado según su perfil, encontrar áreas de uso de indicadores claves de rendimiento, permite conocer si los involucrados se encuentran en el puesto más adecuado según su perfil, encontrar áreas de rendimiento utilizando una metodología adecuada, como puede ser el Asimismo, ejecutar **mediciones de rendimiento** oportunidad y solucionar problemas de productividad. oportunidad y solucionar problemas de productividad de mediciones ejecutar Asimismo,

# Sugerencia de programas FM **3.4 Sugerencia de programas FM**  $3.4$ D

En esta sección se presenta un listado de algunos programas utilizados para la gestión de los activos en conjunto con la En esta sección se presenta un listado de algunos programas utilizados para la gestión de los activos en conjunto con la metodología BIM. La intención es dar a conocer posibles herramientas que se adapten a las necesidades de cada GI. metodología BIM. La intención es dar a conocer posibles herramientas que se adapten a las necesidades de cada GI.

Se presenta los nombres de los softwares acompañados con las principales funciones y cualidades que ofrecen dichos Se presenta los nombres de los softwares acompañados con las principales funciones y cualidades que ofrecen dichos programas. La información presenta fue extraída de los sitios web de los respectivos desarrolladores. programas. La información presenta fue extraída de los sitios web de los respectivos desarrolladores.

# Programas para la gestión de activos (FM) Programas para la gestión de activos (FM)

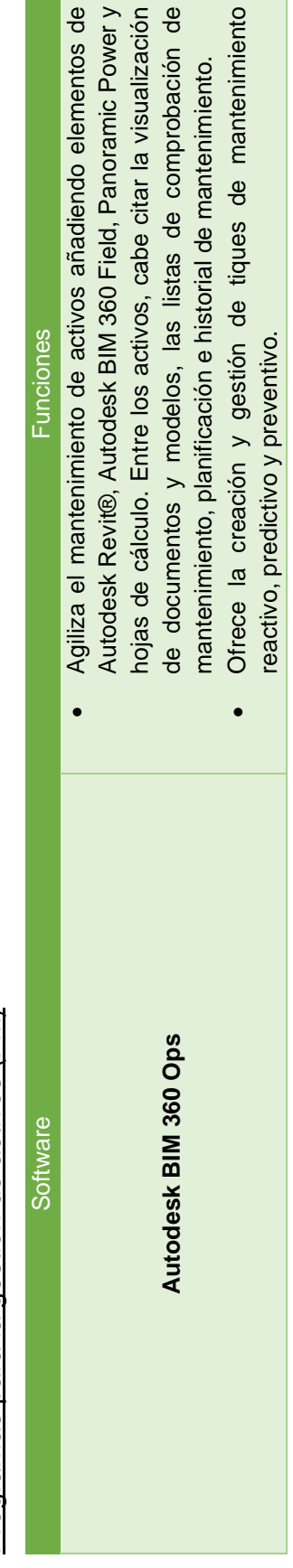

 $\overline{\mathbb{R}}$ 

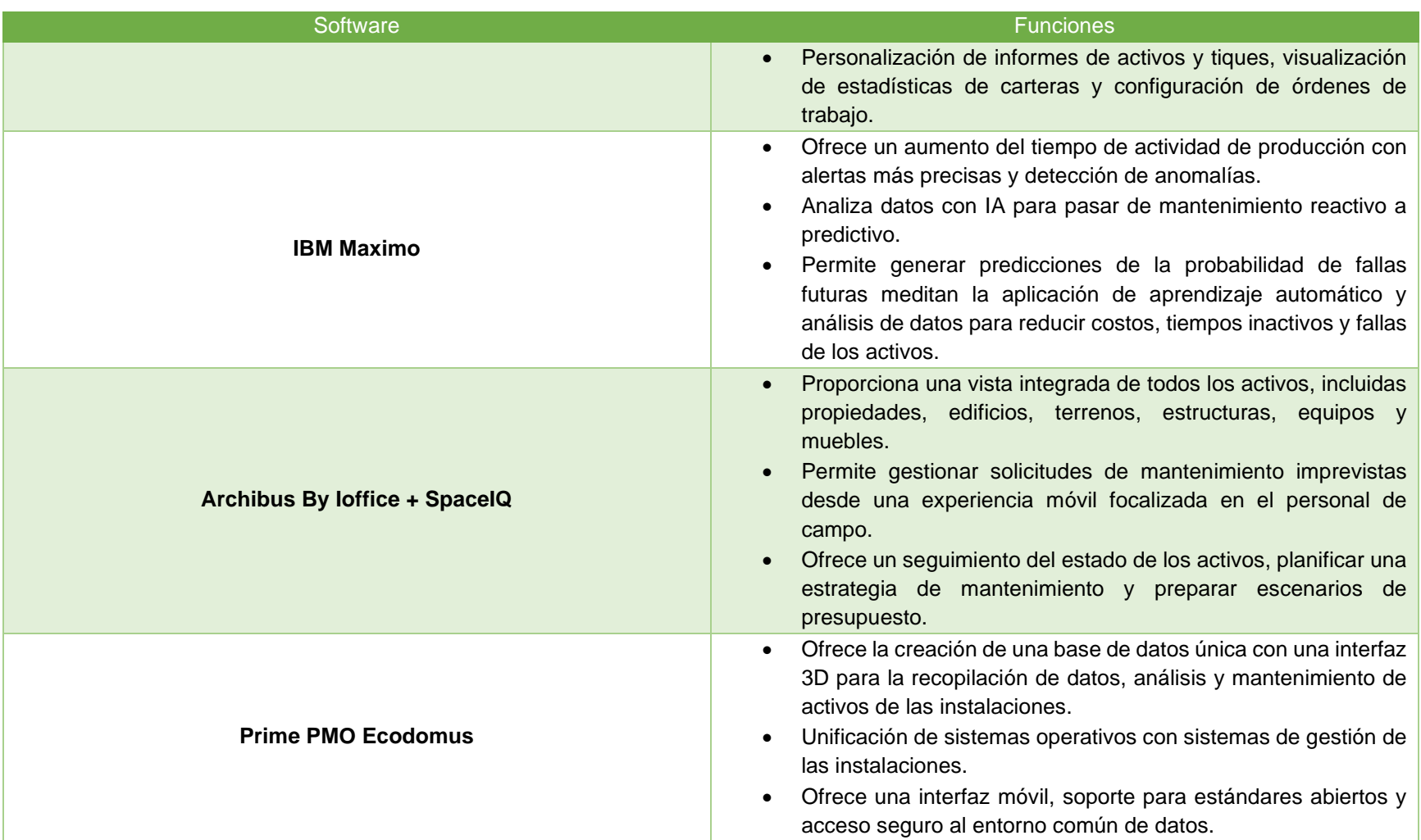

#### **4 REFERENCAS BIBLIOGRÁFICAS**

#### **4.1 Fuentes consultadas**

Ashworth, S., Carbonari, G. & Stravoravdis, S. (2015). *How Facility Management can use Building Information Modelling (BIM) to improve the decision-making process*. [\(PDF\) How Facility Management can use Building Information Modelling](https://www.researchgate.net/publication/279040927_How_Facility_Management_can_use_Building_Information_Modelling_BIM_to_improve_the_decision_making_process)  [\(BIM\) to improve the decision making process \(researchgate.net\)](https://www.researchgate.net/publication/279040927_How_Facility_Management_can_use_Building_Information_Modelling_BIM_to_improve_the_decision_making_process)

Asmawi, S., Sulaiman, N., Ahmad, A. & Baldry, D. (2013). *Integration of Facilities Management (FM) Practices with Building Information Modeling (BIM)*. https://www.researchgate.net/publication/260036097 Integration of Facilities Management FM Practices with Building [\\_Information\\_Modeling\\_BIM](https://www.researchgate.net/publication/260036097_Integration_of_Facilities_Management_FM_Practices_with_Building_Information_Modeling_BIM) 

CAMACOL. (2014). *GUÍAS PARA LA ADOPCIÓN BIM EN LAS ORGANIZACIONES: INDICADORES BIM.* BIM FORUM<br>Colombia. Cámara colombiana de la Construcción. https://camacol Colombia, Cámara Colombiana de la Construcción. [https://camacol](https://camacol-new.demodayscript.com/sites/default/files/descargables/5-%20Indicadores%20BIM.pdf)[new.demodayscript.com/sites/default/files/descargables/5-%20Indicadores%20BIM.pdf](https://camacol-new.demodayscript.com/sites/default/files/descargables/5-%20Indicadores%20BIM.pdf)

Cardozo, D. & Ospina, A. (2019). *Hoja de ruta para la implementación de Building Information Modeling (BIM) en Facility Management (FM).* Universidad de los Andes, Bogotá, Colombia. <https://repositorio.uniandes.edu.co/bitstream/handle/1992/44044/u827362.pdf?sequence=1>

Liu, R. & Raja, R. (2013a). *BIM for Facility Management: Design for Maintainability with BIM Tools*. [https://www.researchgate.net/publication/270685400\\_BIM\\_for\\_Facility\\_Management\\_Design\\_for\\_Maintainability\\_with\\_BI](https://www.researchgate.net/publication/270685400_BIM_for_Facility_Management_Design_for_Maintainability_with_BIM_Tools) [M\\_Tools](https://www.researchgate.net/publication/270685400_BIM_for_Facility_Management_Design_for_Maintainability_with_BIM_Tools) 

Liu, R. & Raja, R. (2013<sup>b</sup>). *Issues in BIM for Facility Management from Industry Practitioners' Perspectives.* [https://www.researchgate.net/publication/268471356\\_Issues\\_in\\_BIM\\_for\\_Facility\\_Management\\_from\\_Industry\\_Practition](https://www.researchgate.net/publication/268471356_Issues_in_BIM_for_Facility_Management_from_Industry_Practitioners%27_Perspectives) [ers%27\\_Perspectives](https://www.researchgate.net/publication/268471356_Issues_in_BIM_for_Facility_Management_from_Industry_Practitioners%27_Perspectives)

Nigel, C., Hedayati, a. & Reza, S. (2014). *Exploiting the effectiveness of Building Information Modeling during the Stage of Post Construction.* Journal of Basic and Applied Scientific Research. [https://www.researchgate.net/publication/269572521\\_Exploiting\\_the\\_effectiveness\\_of\\_Building\\_Information\\_Modeling\\_du](https://www.researchgate.net/publication/269572521_Exploiting_the_effectiveness_of_Building_Information_Modeling_during_the_Stage_of_Post_Construction) ring the Stage of Post Construction

Piruat, F. (2016). *Integración del Building Information Modeling (BIM) con la práctica del Facility Management (FM). Mejora de procesos de toma de decisiones en mantenimiento.* Universidad de Sevilla, Escuela Técnica Superior de Ingeniería. <https://biblus.us.es/bibing/proyectos/abreproy/70852/fichero/20161129+TFM+MOIGE+FPIRUAT.pdf>

Volk, R., Stengel, J. & Schultmann, F. (2014*). Building Information Modeling (BIM) for existing buildings — Literature review and future needs [Autom. Constr. 38 (March 2014) 109–127].* https://www.researchgate.net/publication/259518042 Building Information Modeling BIM for existing buildings -Literature review and future needs Autom Constr 38 March 2014 109-127

#### **4.2 Sitios web consultados**

Autodesk BIM 360 Ops:<https://apps.apple.com/sv/app/autodesk-bim-360-ops/id941471006>

IBM Maximo:<https://www.ibm.com/products/maximo>

Archibus By Ioffice + SpaceIQ:<https://archibus.com/>

Prime PMO Ecodomus:<https://primepmo.com/ecodomus/>